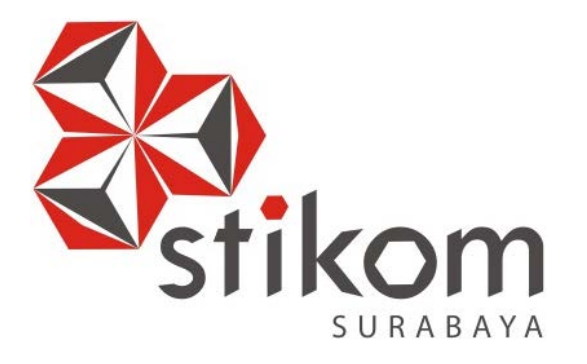

# **RANCANG BANGUN SISTEM INFORMASI AKADEMIK MAHASISWA BERBASIS WEB PADA "AKBID GRIYA HUSADA" SURABAYA**

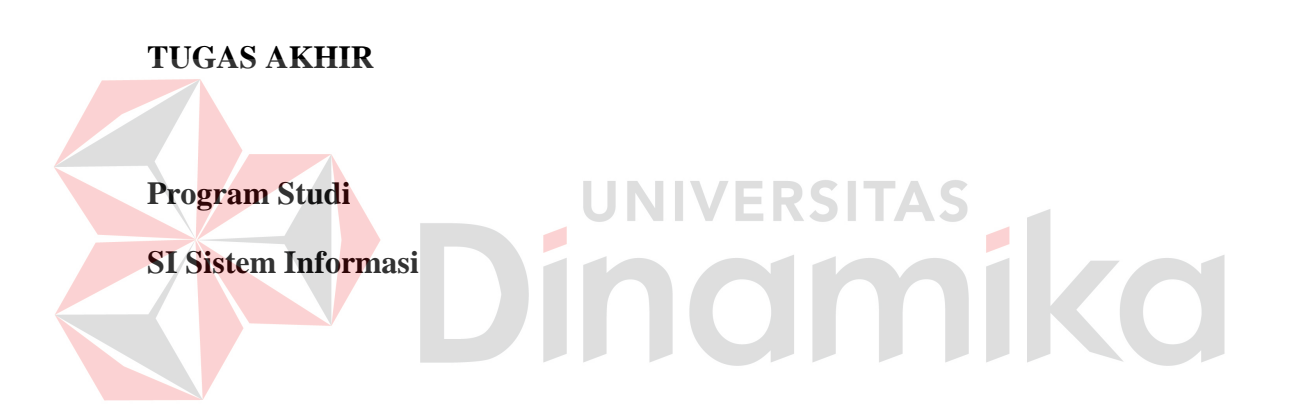

**Oleh:**

**RIZKI ADITYA SAPUTRA**

**10410100155** 

**FAKULTAS TEKNOLOGI DAN INFORMATIKA**

**INSTITUT BISNIS DAN INFORMATIKA STIKOM SURABAYA 2016**

# **RANCANG BANGUN SISTEM INFORMASI AKADEMK MAHASISWA BERBASIS WEB PADA "AKBID Griya Husada" SURABAYA**

# **TUGAS AKHIR**

Diajukan sebagai salah satu syarat untuk menyelesaikan Program Sarjana Komputer

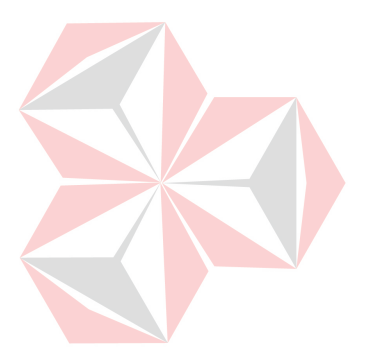

Oleh :

Nama : Rizki Aditya Saputra NIM : 10.41010.0155 Program : S1 (Strata Satu) TAS Jurusan : Sistem Informasi

# **FAKULTAS TEKNOLOGI DAN INFORMATIKA INSTITUT BISNIS DAN INFORMATIKA STIKOM SURABAYA**

**2016**

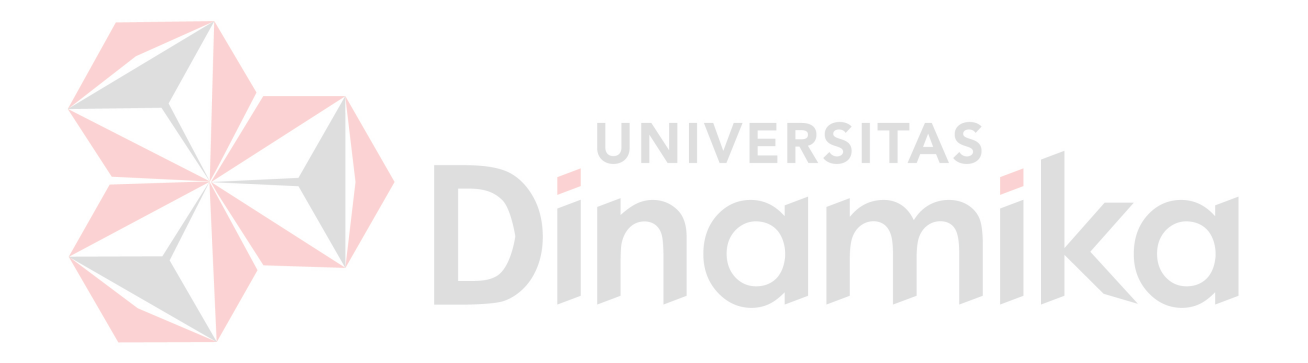

*"Perjalanan masih panjang, ini bukan akhir dari perjuanganku"* 

Kupersembahkan kepada

Tuhan Yang Maha Esa

Bapak, Ibu, dan Kakakku tercinta

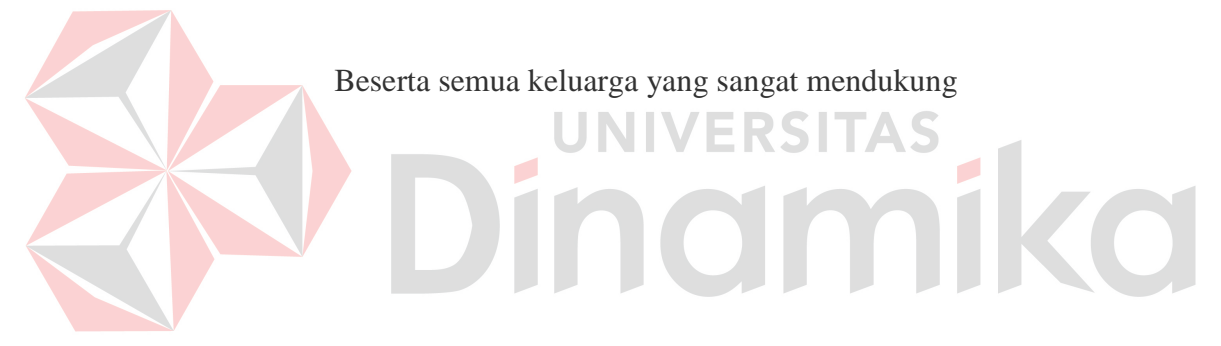

**Tugas Akhir** 

# **RANCANG BANGUN SISTEM INFORMASI AKADEMIK**

# **MAHASISWA BERBASIS WEB**

# **PADA "AKBID Griya Husada" SURABAYA**

Disusun Oleh:

# **Nama : Rizki Aditya Saputra**

**NIM : 10.41010.0155** 

Telah diperiksa, diuji dan disetujui oleh Dewan Penguji

Pada: Februari 2016

**Susunan Dewan Penguji**

Pembimbing

- **I.** Sulistiowati, S.Si., M.M.
- **II.** Julianto Lemantara, S.Kom., M.Eng.

Penguji

- **I.** Dr. M.J. Dewiyani Sunarto **Replaces Limits**
- **II.** Vivine Nurcahyawati, M.Kom.

Tugas Akhir ini telah diterima sebagai salah satu persyaratan untuk

 $12016$ 

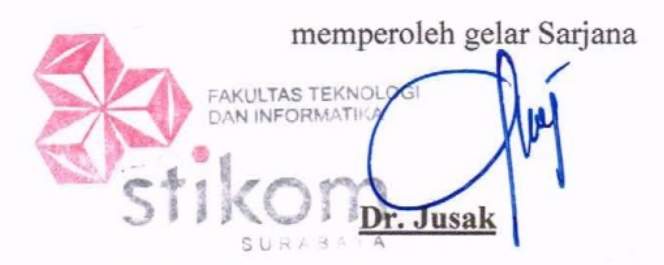

**Dekan Fakultas Teknologi dan Informatika** 

INSTITUT BISNIS DAN INFORMATIKA STIKOM SURABAYA

# **PERNYATAAN**

Dengan ini saya menyatakan dengan benar, bahwa Tugas Akhir ini adalah asli karya saya, bukan plagiat baik sebagian maupun apalagi keseluruhan. Karya atau pendapat orang lain yang ada dalam Tugas Akhir ini adalah semata hanya rujukan yang dicantumkan dalam Daftar Pustaka saya. Apabila di kemudian hari ditemukan adanya tindakan plagiat pada karya Tugas Akhir ini, maka saya bersedia untuk dilakukan pencabutan terhadap gelar kesarjanaan yang diberikan kepada saya

Surabaya, Ferbuari 2016 Surabaya, Ferbuari 2016 9844430 Rizki Aditya Saputra **NIM: 10.41010.0155** 

## **ABSTRAK**

AKADEMI KEBIDANAN (AKBID) adalah lembaga pendidikan tinggi yang mendidik tenaga professional dibidang kebidanan. Selama ini semua kegiatan dalam akademik masih bersifat manual sehingga banyak permasalahan yang terjadi. Permasalahan yang terjadi antara lain saat registrasi data dicatat di kertas sehingga rawan hilang, KRS mahasiswa membutuhkan waktu lama karena proses KRS masih manual. Selain itu mahasiswa kesulitan mengetahui jadwal kuliah, nilai dan kehadiran karena belum ada aplikasi yang menyajikan. Ada juga kendala dalam proses perhitungan nilai dan cetak KHS karena pencatatan nilai masih menggunakan Microsoft Excel.

Solusi yang ditawarkan adalah pembuatan aplikasi akademik yang meliputi proses registrasi mahasiswa baru secara *online*, ploting kelas, mengelola data master, jadwal perkuliahan, KRS mahasiswa dilakukan secara *online*, mengelola data kehadiran, mengelola data nilai dan yudisium.

Rancang bangun sistem informasi akademik berbasis web ini dapat membantu masalah pencatatan data mahasiswa baru, menyederhanakan proses KRS dan penjadwalan kuliah. Aplikasi juga dapat membantu dalam mengetahui jadwal perkuliahan, nilai dan kehadiran. Selain itu mempermudah proses perhitungan nilai, cetak KHS dan transkrip nilai serta menghasilkan laporan nilai dan kelulusan mahasiswa.

#### **Kata Kunci : Sistem Informasi, Akademik, Berbasis Web**

## **KATA PENGANTAR**

Pertama-tama penulis memanjatkan puji syukur kehadirat Tuhan Yang Maha Esa karena atas berkat dan rahmat-Nya akhirnya penulis dapat menyelesaikan laporan Tugas Akhir ini dengan sebaik-baiknya. Penulis membuat laporan Tugas Akhir yang berjudul rancang bangun sistem informasi akademik berbasis web pada AKBID Griya Husada.

Dalam pelaksanaan Tugas Akhir maupun pembuatan laporan Tugas Akhir ini, penulis mendapatkan bantuan dari berbagai pihak. Oleh karena itu, penulis juga ingin mengucapkan terima kasih kepada:

- 1. Ayah dan Ibu, yang telah mendoakan, membimbing dan mendukung ananda dalam melewati proses kehidupan ini.
- 2. Guru TK, SD, SMP, dan SMA yang telah mendidik dan memberikan bekal ilmu pengetahuan kepada penulis sebelum memasuki jenjang perguruan tinggi.
- 3. Bapak Prof. Dr. Budi Jatmiko, M.Pd. selaku Rektor Institut Bisnis dan Informatika Stikom Surabaya.
- 4. Ibu Vivine Nurcahyawati, M.Kom. selaku Kepala Program Studi Sistem Informasi Fakultas Teknologi dan Informatika Institut Bisnis dan Informatika Stikom Surabaya.
- 5. Ibu Sugiarti, SKM, M.Kes serta dosen dosen maupun seluruh staff pihak AKADEMI KEBIDANAN GRIYA HUSADA yang telah memberikan ijin serta tempat tugas akhir kepada penulis dan banyak memberikan masukan saran terhadap pembuatan program.
- 6. Ibu Sulistiowati, S.Si., M.M. selaku dosen pembimbing satu yang telah meluangkan waktu untuk memberikan bimbingan selama proses pembuatan laporan tugas akhir ini.
- 7. Bapak Julianto Lemantara, S.Kom., M.Eng. selaku dosen pembimbing dua yang telah meluangkan waktu untuk memberikan bimbingan selama proses pembuatan laporan tugas akhir ini.
- 8. Bapak Dea Ari selaku penyelia penelitian tugas akhir yang telah memberikan kesempatan untuk memberikan masukan dan saran terhadap pembuatan program.
- 9. Saudari Ratika Ofiana, Kisella Rosandri, Rastra Fresiska Anggun K, Susi Susanti dan Eka Nur Alfiani yang selalu menyemangati dan membantu penulis agar selalu berjuang dalam menghadapi sesuatu yang sulit.
- 10. Teman-teman dan sahabat tercinta yang telah memberikan bantuan dan dukungannya.

11. Pihak-pihak lain yang tidak dapat penulis sebutkan satu-persatu.

Penyelesaian laporan Tugas Akhir ini tidak terlepas dari bantuan berbagai pihak yang telah memberikan banyak masukan, nasehat,serta dukungan kepada penulis. Semoga Tuhan Yang Maha Esa memberikan balasan yang setimpal kepada semua pihak yang telah memberikan bantuan dalam proses penelitian ini.

Penulis menyadari bahwa dalam laporan Tugas Akhir ini masih banyak kekurangan. Oleh karena itu, penulis meminta maaf jika ada kata-kata yang tidak berkenan.

Surabaya, Februari 2016

Rizki Aditya Saputra

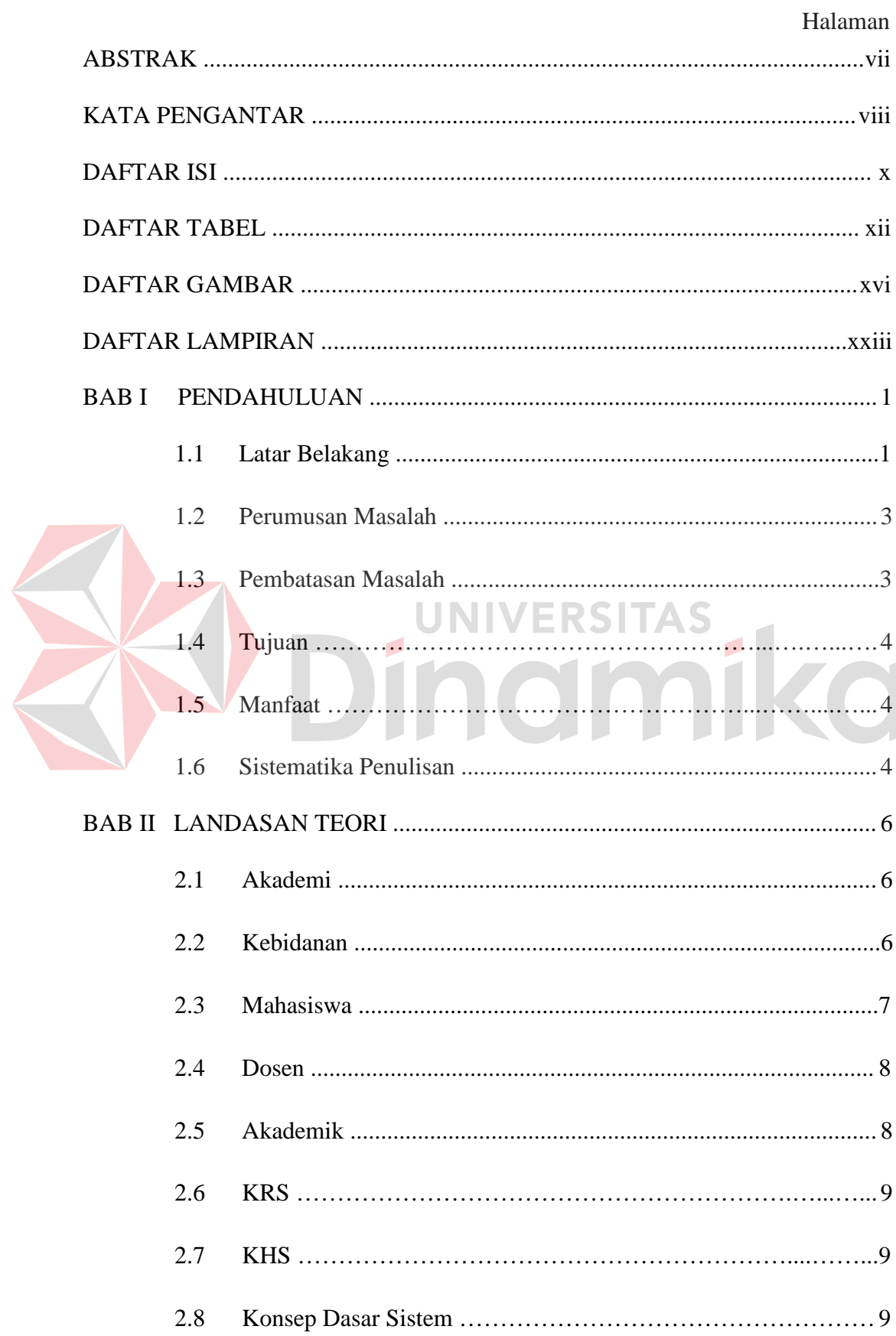

# **DAFTAR ISI**

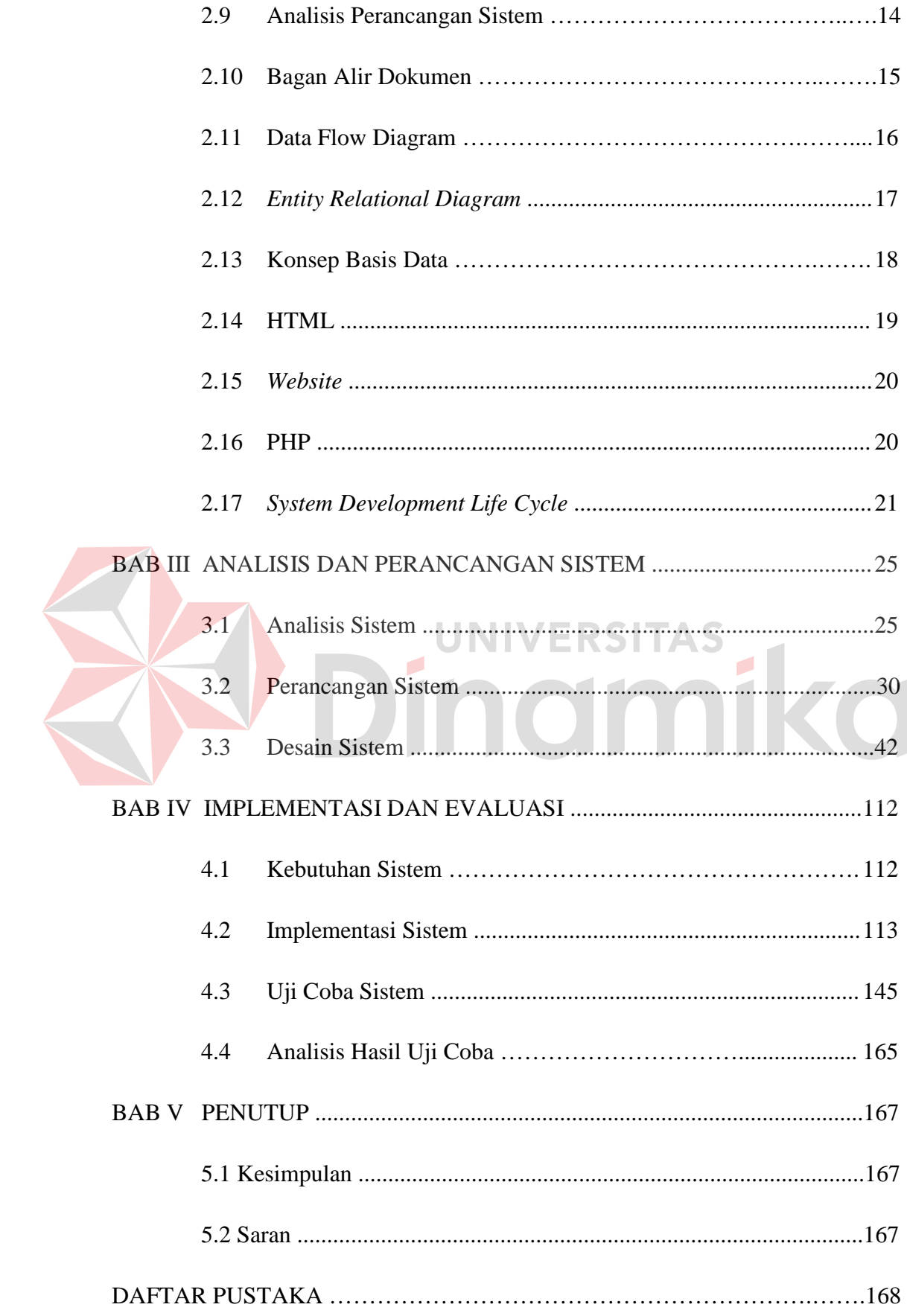

# **DAFTAR TABEL**

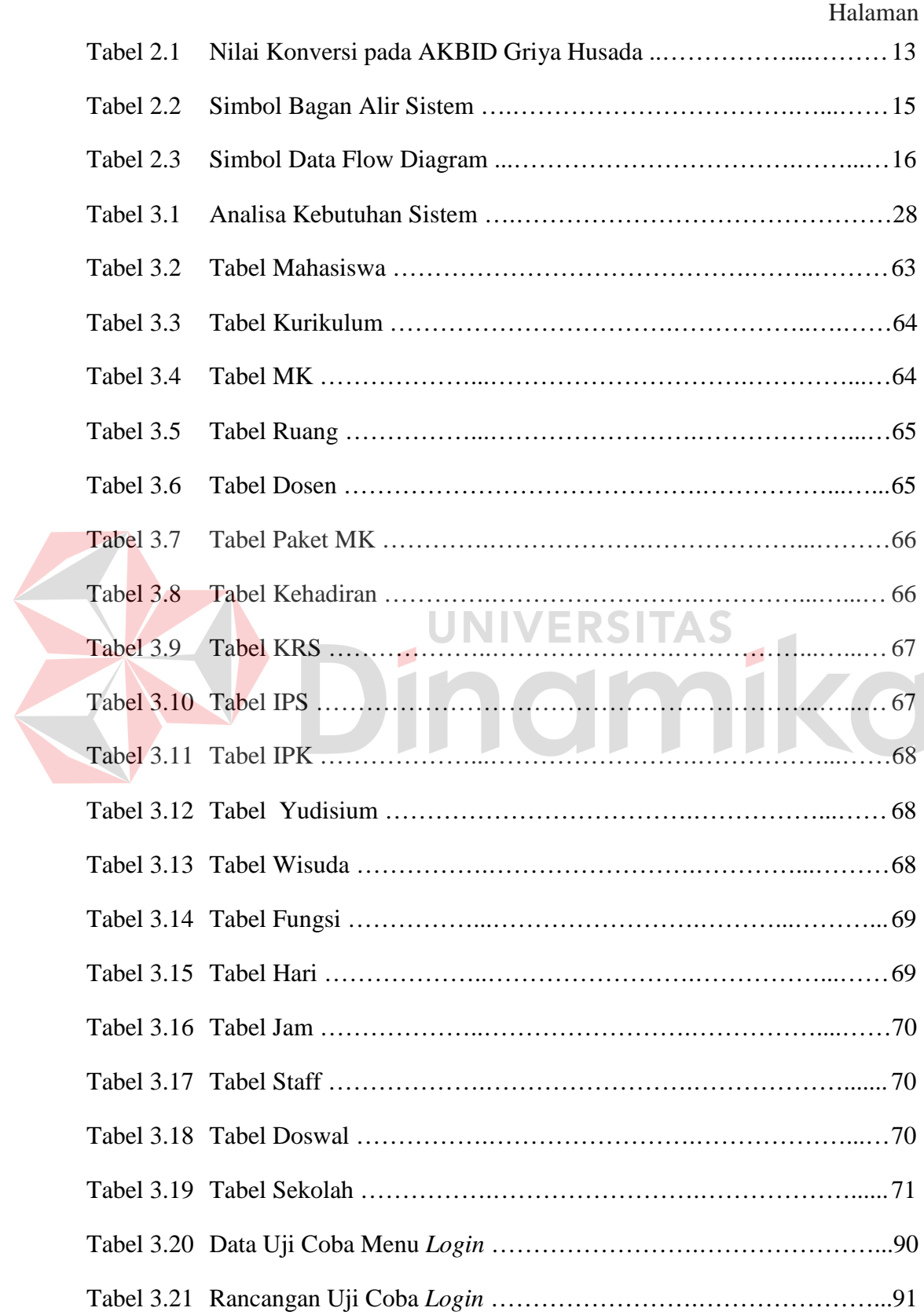

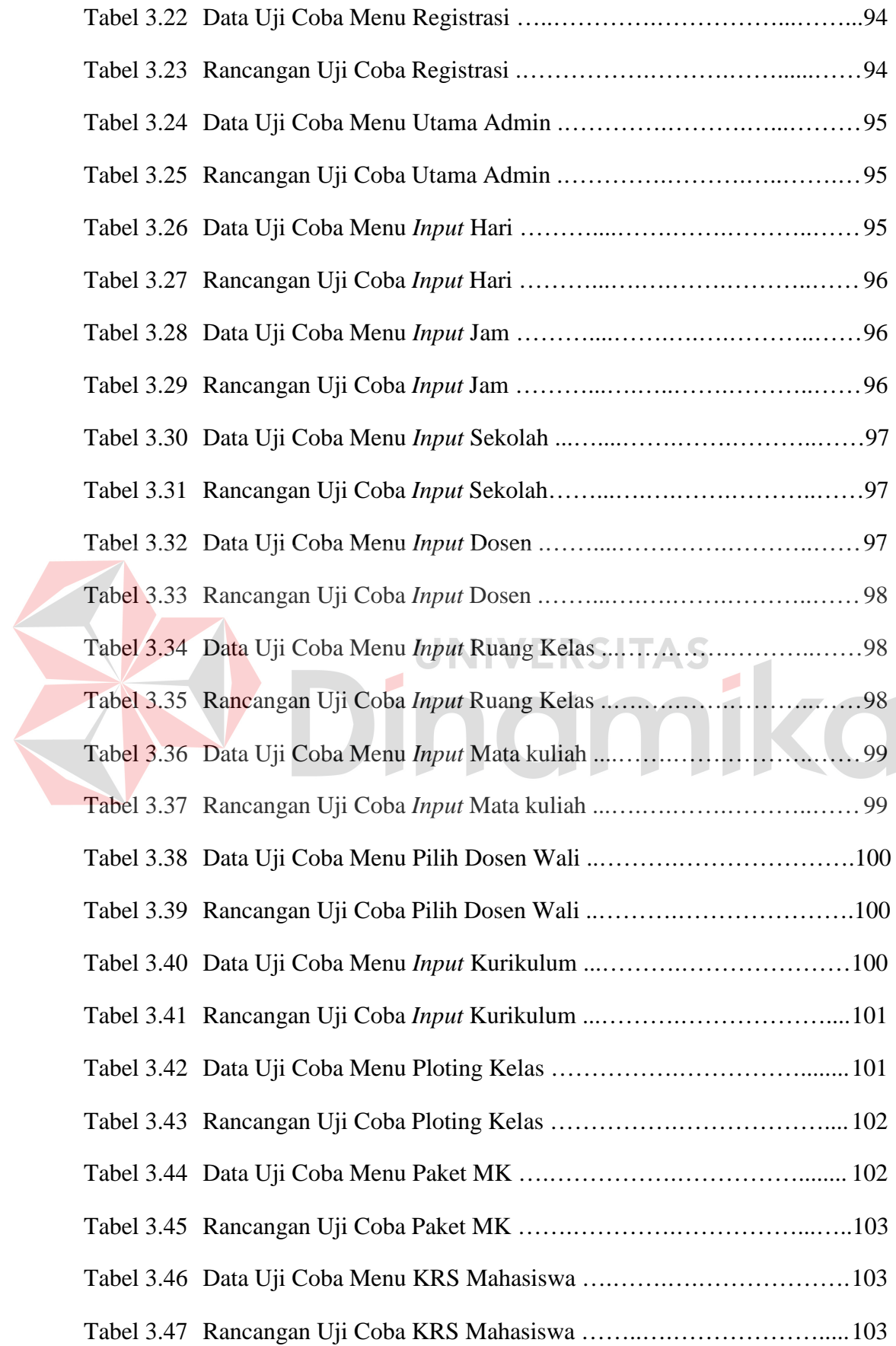

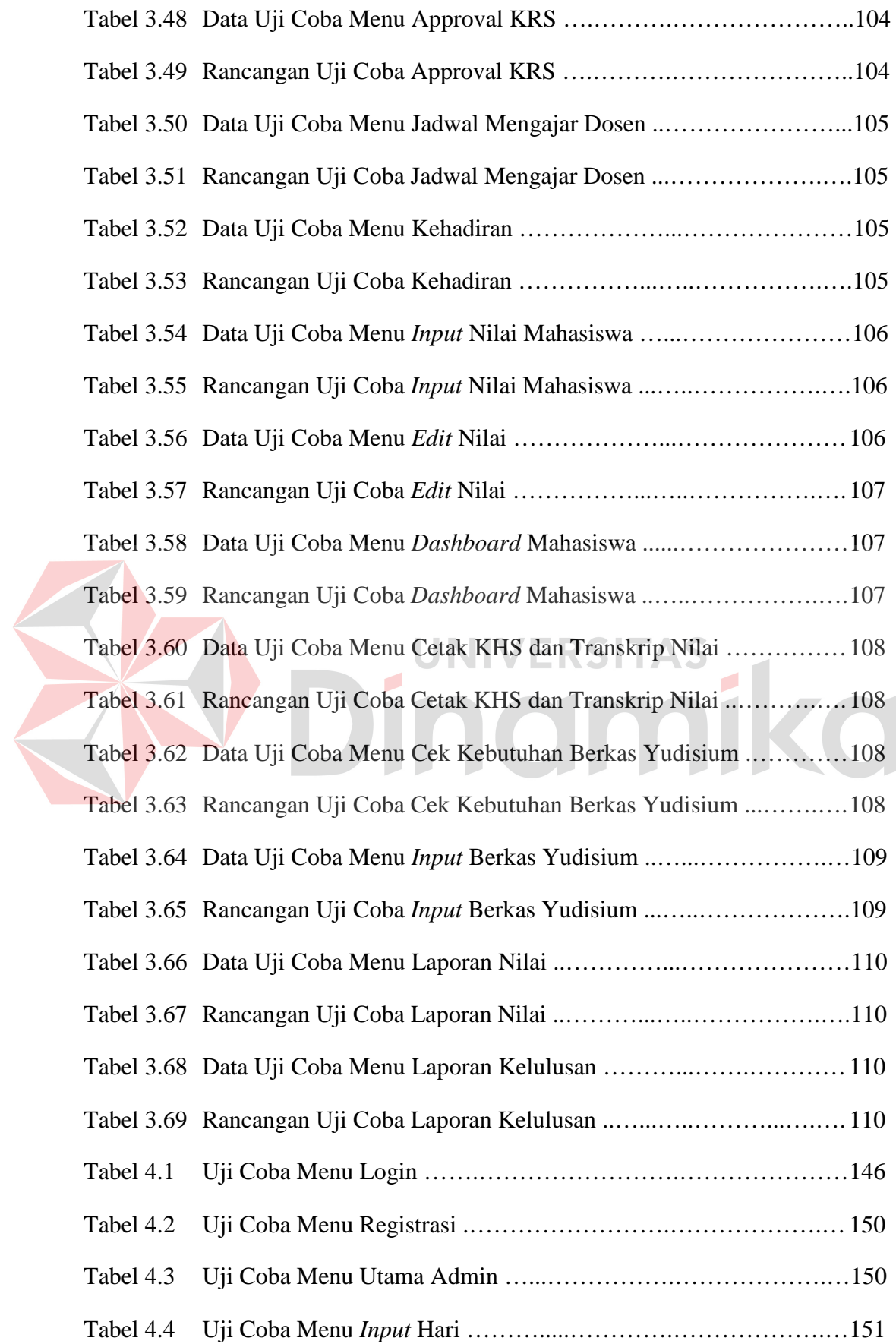

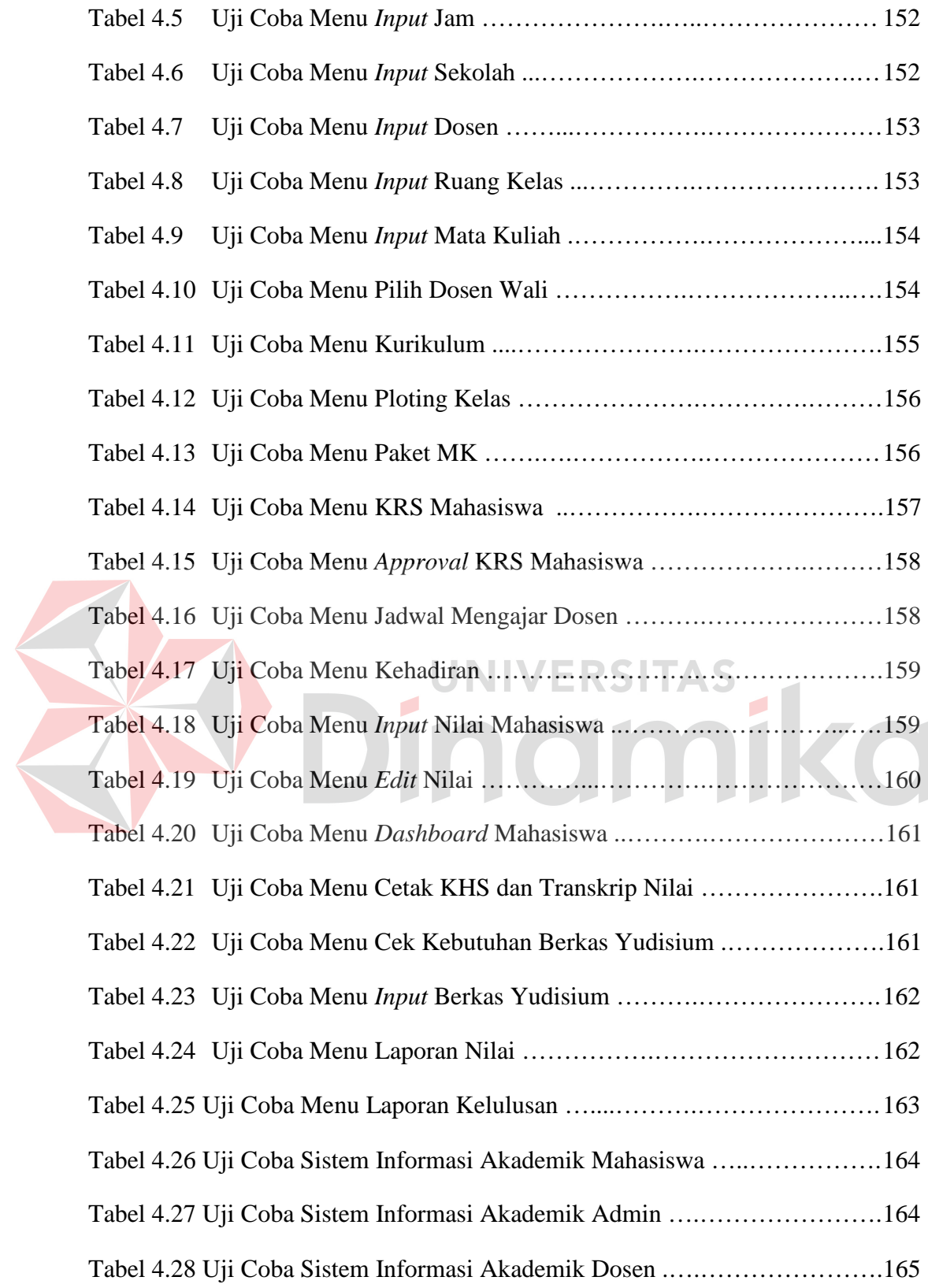

# **DAFTAR GAMBAR**

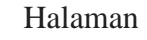

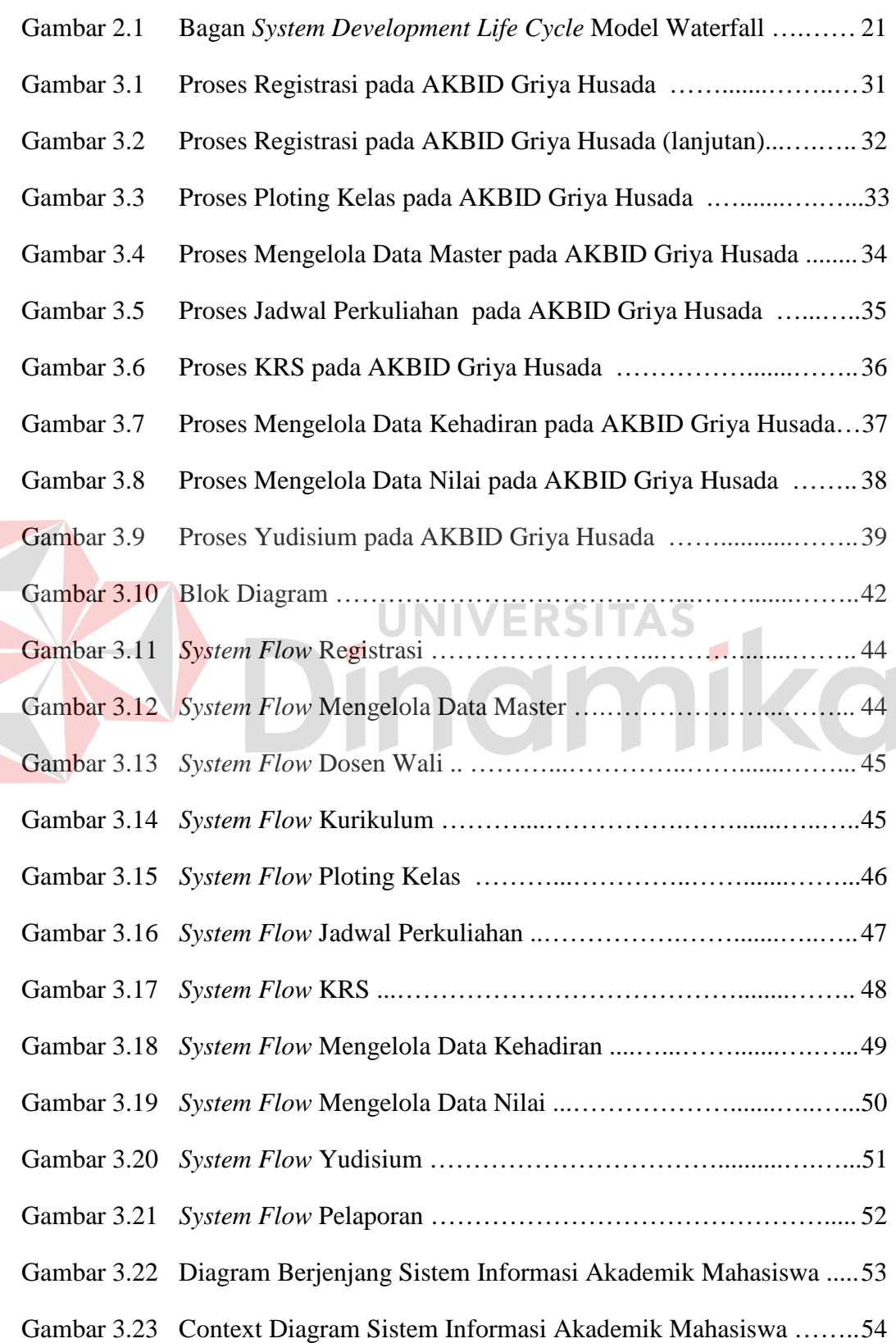

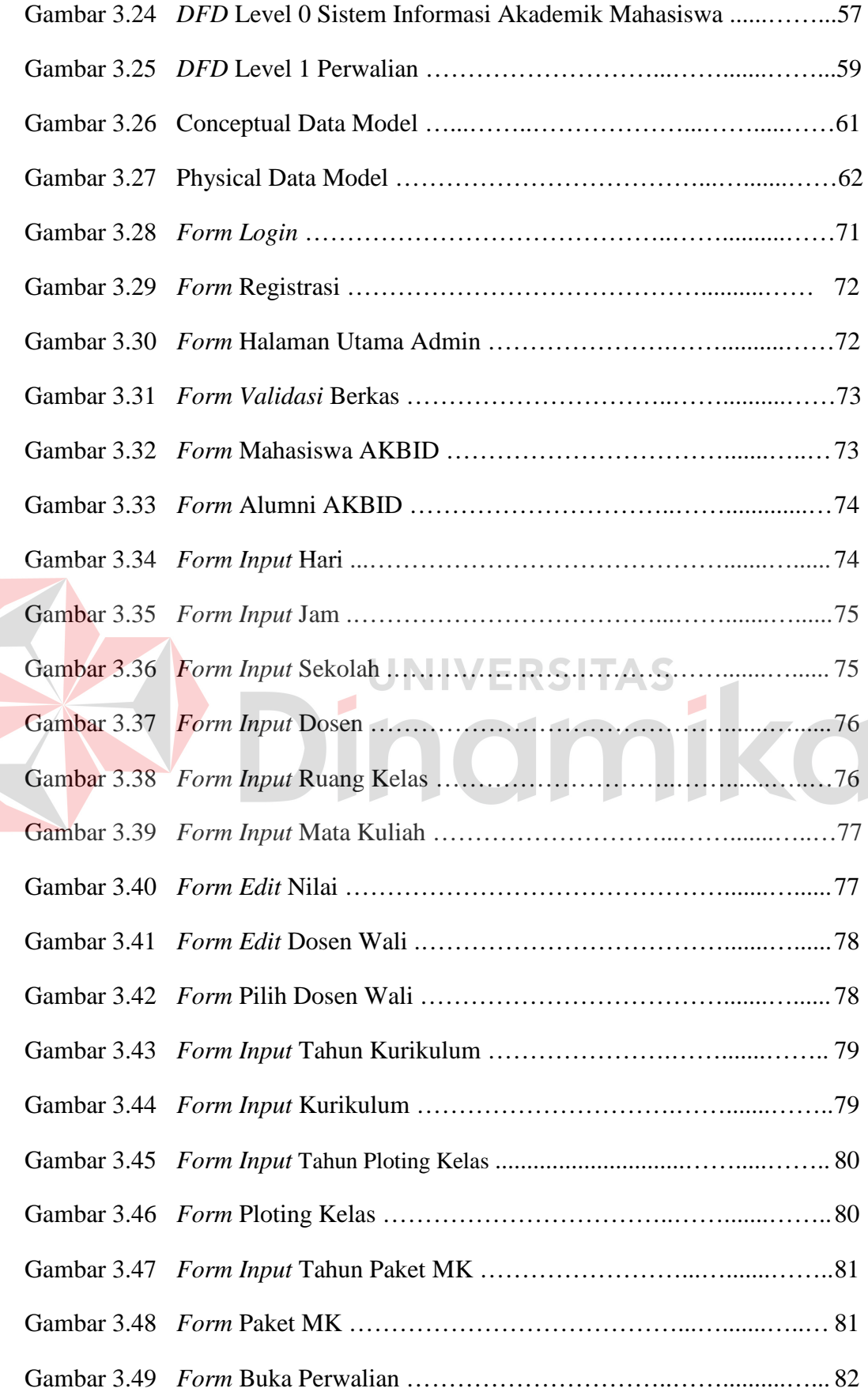

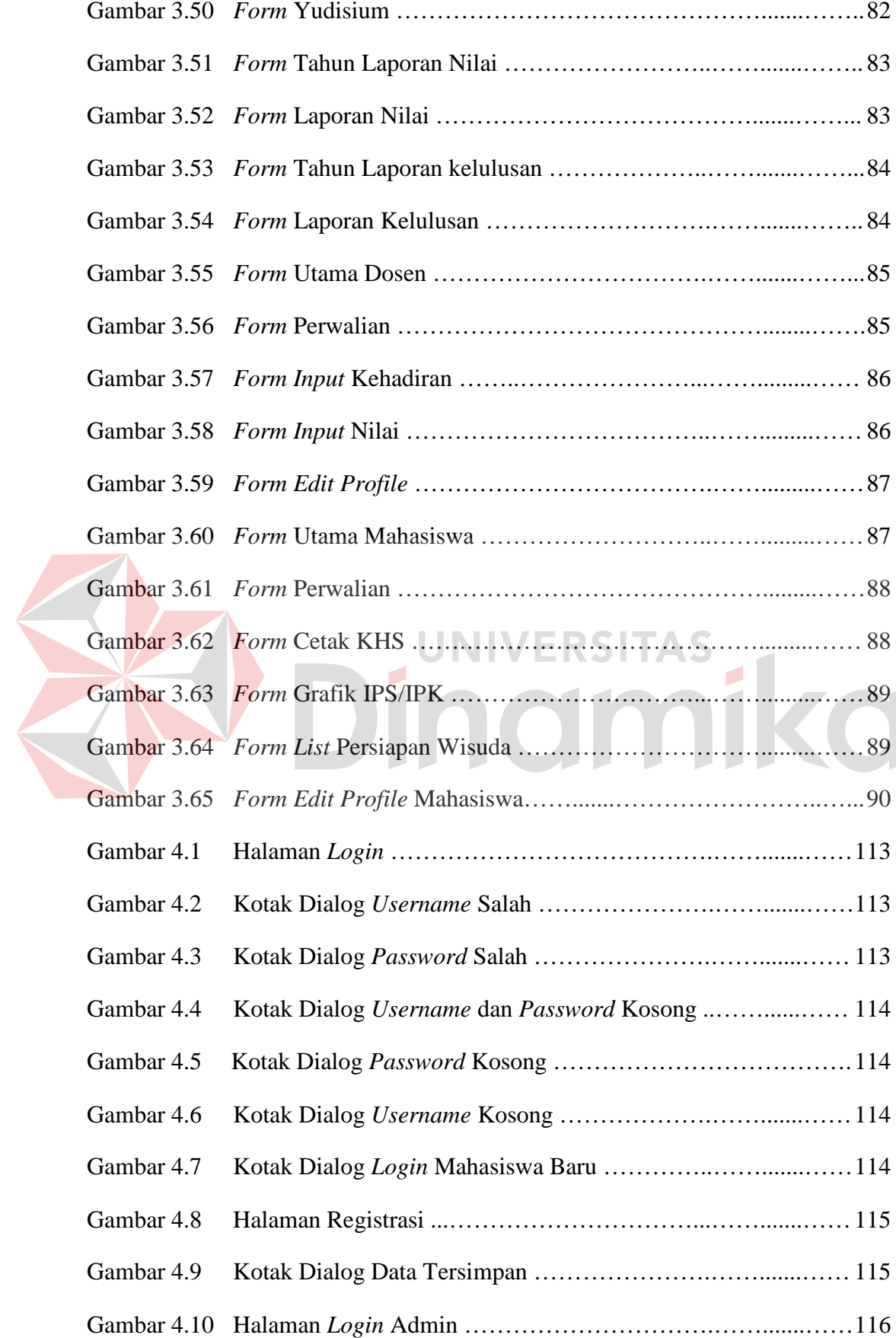

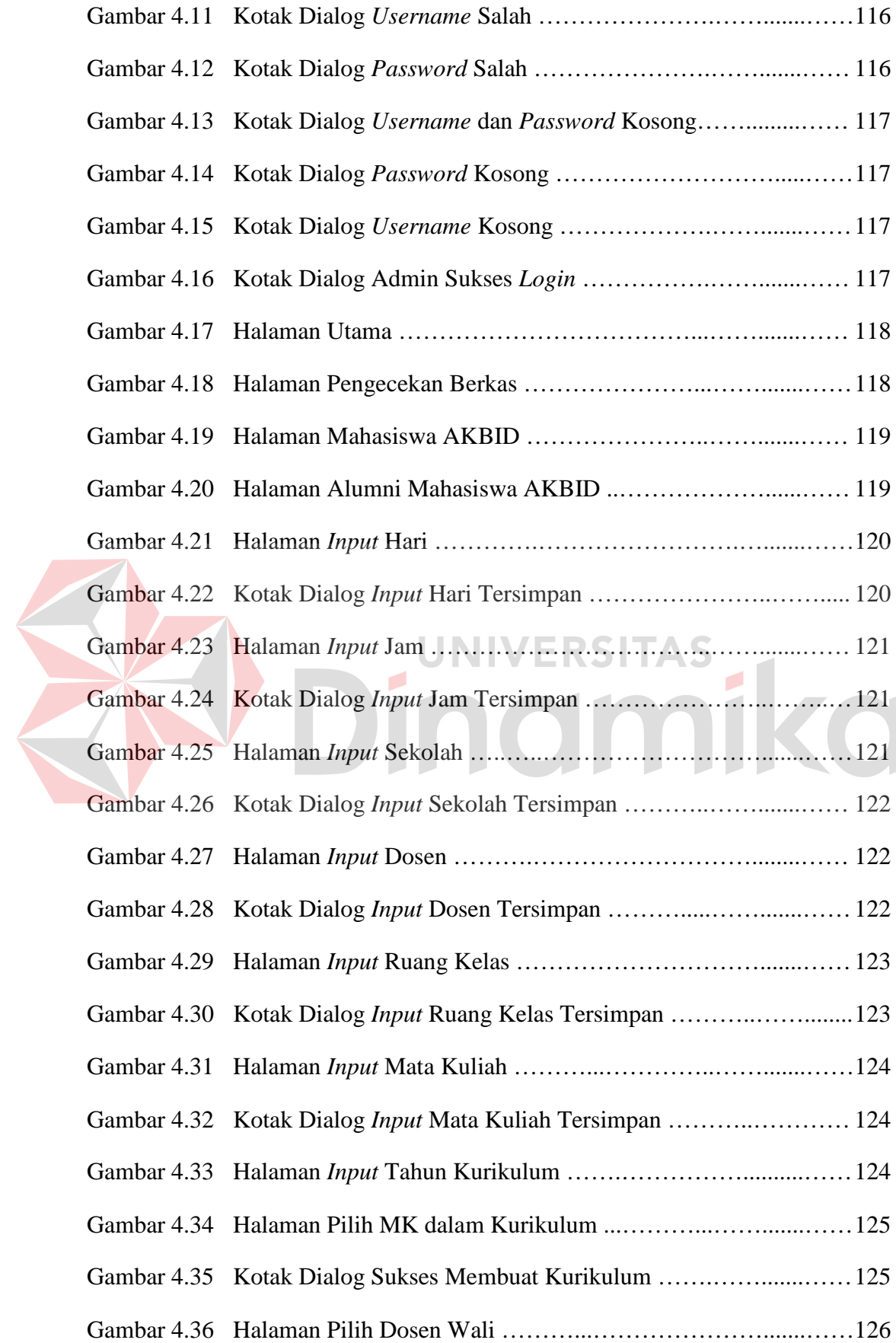

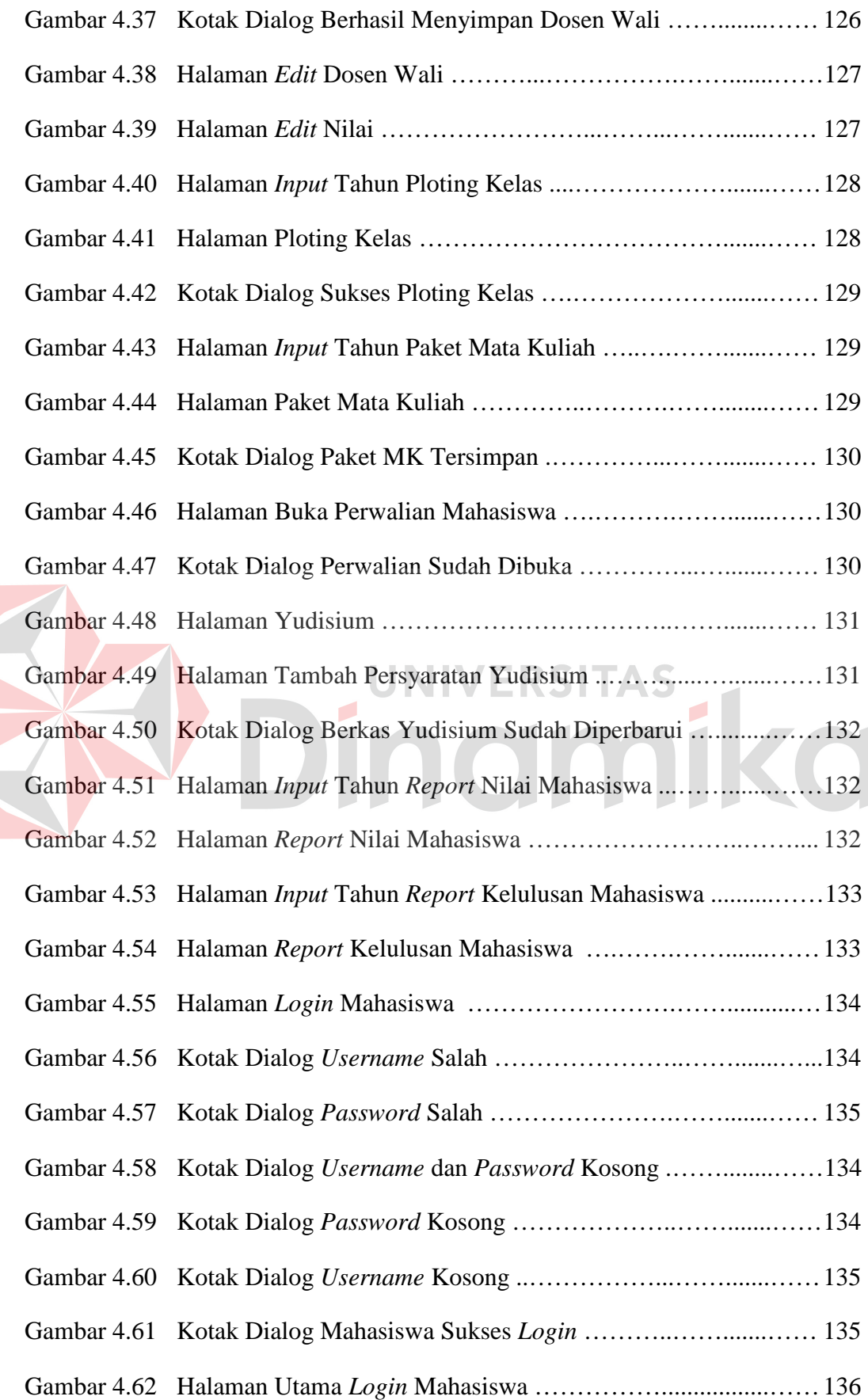

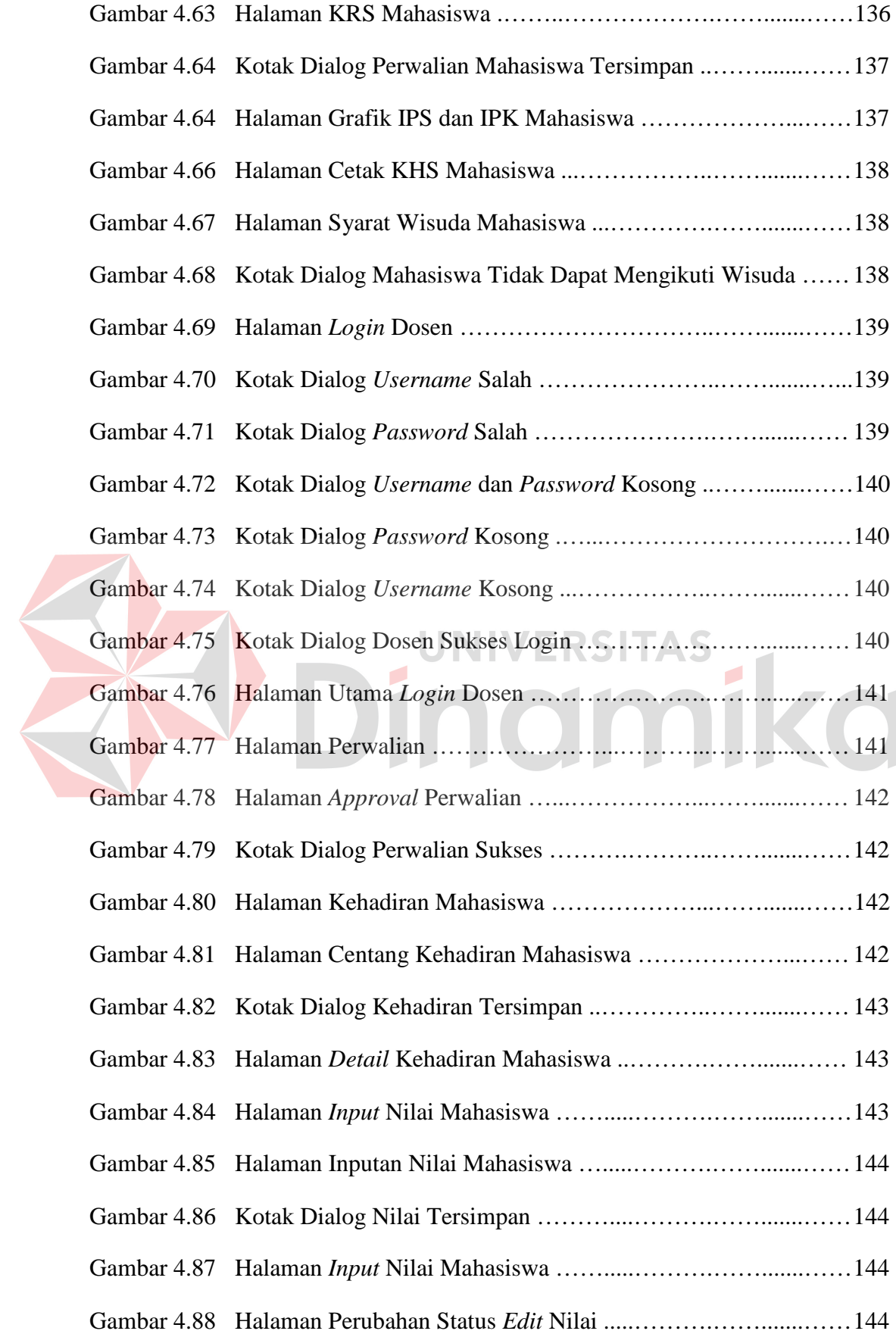

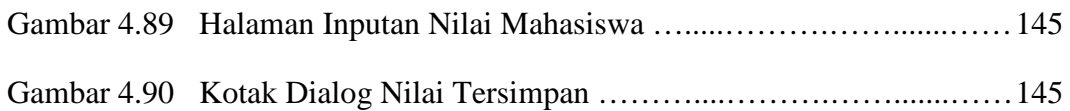

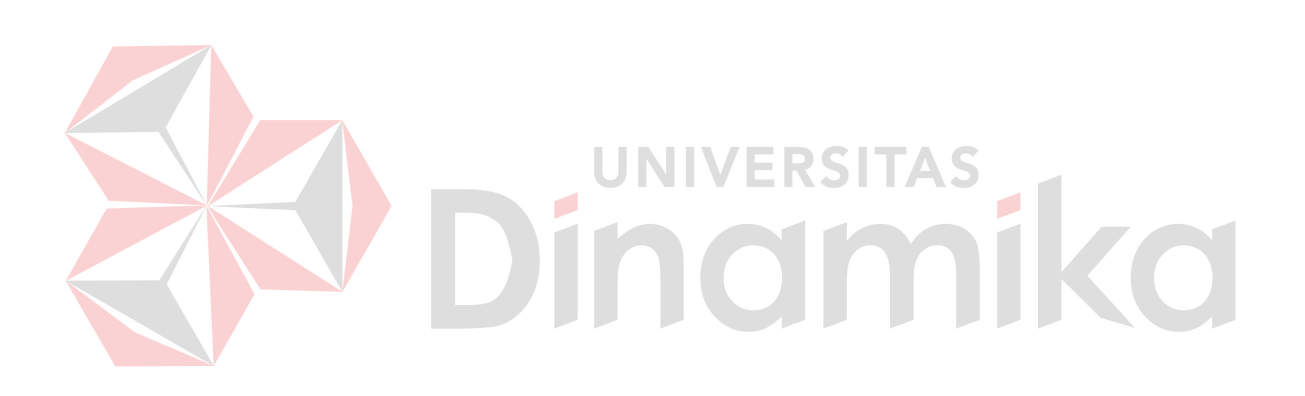

# **DAFTAR LAMPIRAN**

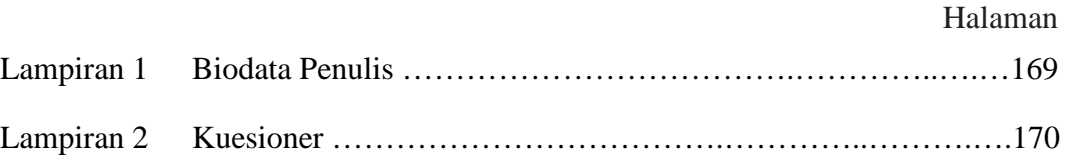

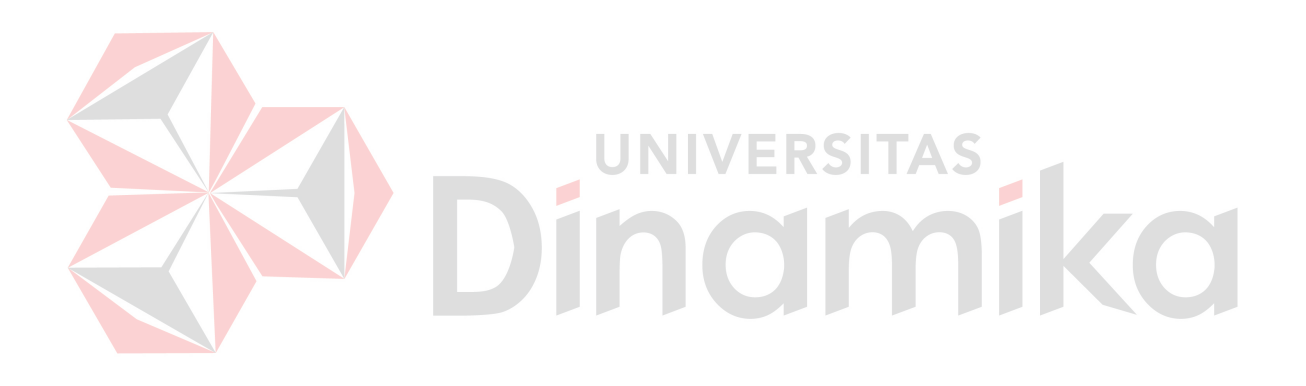

### **BAB I**

#### **PENDAHULUAN**

#### **1.1 Latar Belakang Masalah**

AKADEMI KEBIDANAN (AKBID) "Griya Husada" Surabaya merupakan institusi pendidikan yang berada di bawah naungan Yayasan Kesehatan GPIB di Surabaya. AKBID Griya Husada merupakan akademi kebidanan yang berbasis teknologi informasi. Mahasiswa lulusan AKBID Griya Husada memiliki peluang yang besar di masyarakat dalam menghadapi tantangan kemajuan IPTEK di bidang kesehatan seperti sekarang ini. Sampai saat ini AKBID Griya Husada telah menghasilkan XIV (empat belas) angkatan alumni yang telah bekerja di pemerintah maupun swasta di seluruh wilayah Indonesia.

Dalam AKBID Griya Husada banyak kegiatan yang dilakukan, mulai dari penerimaan mahasiswa baru, registrasi, pemilihan mata kuliah yang biasa disebut dengan Kartu Rencana Studi (KRS), penjadwalan kuliah, kegiatan belajar mengajar, ujian, proses perhitungan nilai, mencetak Kartu Hasil Studi (KHS) di setiap akhir semester, mencetak transkrip nilai sampai proses yudisium. Saat ini AKBID Griya Husada memiliki kendala dalam banyak hal diantaranya pada saat registrasi data mahasiswa masih dicatat menggunakan kertas sehingga data mahasiswa rawan hilang dan tidak realtime, KRS mahasiswa membutuhkan waktu lama karena KRS dimulai jika mahasiswa sudah berkumpul di ruangan yang sudah ditentukan oleh dosen wali sedangkan mahasiswa terkadang datang terlambat. Selain itu kendala yang ada pada AKBID Griya Husada selama ini yaitu mahasiswa kesulitan mengetahui jadwal kuliah, nilai dan kehadiran karena belum ada aplikasi yang menyajikan data tersebut. Sementara ini sistem yang ada

yaitu mahasiswa diberikan hasil print out jadwal perkuliahan selama satu semester sehingga jika lembar print out tersebut hilang maka mahasiswa kesulitan dengan jadwal kuliahnya. Untuk mendapatkan lembar print out tersebut mahasiswa harus datang ke bagian akademik untuk meminta jadwal perkuliahannya selama satu semester. Kemudian terdapat kendala dalam hal proses perhitungan nilai serta cetak KHS. Hal itu dikarenakan pencatatan nilai–nilai mahasiswanya masih menggunakan aplikasi Microsoft Excel sehingga dibutuhkan sistem yang baru agar mempermudah dan mempercepat dalam pencarian data nilai dan kehadiran mahasiswa sewaktu-waktu, mempercepat perhitungan rekap nilai mahasiswa dan pencetakan KHS maupun transkrip nilai. Selain itu AKBID Griya Husada masih belum memiliki aplikasi yang tujuannya untuk mencatat data-data mahasiswa yang sudah lulus melainkan masih dicatat menggunakan kertas sehingga data rawan hilang, tidak realtime dan jika dilakukan pencarian data alumni sewaktuwaktu akan memakan waktu yang lama karena masih mencari satu persatu.

Berdasarkan permasalahan di atas maka AKBID Griya Husada membutuhkan sebuah sistem informasi akademik yang dapat membantu proses registrasi, KRS mahasiswa, penjadwalan kuliah, pencatatan kehadiran mahasiswa, cetak KHS maupun transkrip nilai sampai pencatatan data alumni mahasiswa. Oleh sebab itu dalam Tugas Akhir ini dibuatlah sebuah sistem informasi akademik mahasiswa yang mampu membantu dalam menyelesaikan masalah – masalah tersebut. Sistem informasi akademik ini berbasis web karena untuk menangani masalah yang ada dibutuhkan sebuah aplikasi berbasis web terutama dalam hal pencatatan nilai serta penjadwalan kuliah. Dengan aplikasi berbasis web, proses pencatatan nilai menjadi realtime yang artinya pencatatan data nilai menjadi *in time*, mahasiswa dapat melihat jadwal kuliah kapan saja dan dimana saja menggunakan koneksi jaringan internet sehingga lebih memudahkan mahasiswa serta mengurangi biaya dalam hal cetak jadwal kuliah.

# **1.2 Perumusan Masalah**

Berdasarkan uraian latar belakang di atas, perumusan masalahnya adalah bagaimana merancang dan membangun sistem informasi akademik mahasiswa berbasis web pada AKBID Griya Husada.

# **1.3 Pembatasan Masalah**

Berdasarkan perumusan masalah di atas, adapun batasan masalah pada Tugas Akhir ini adalah sebagai berikut:

- 1. Sistem akademik meliputi yudisium (perwalian), nilai dan presensi, penjadwalan kuliah, cetak KHS, serta transkrip nilai mahasiswa.
- 2. Sistem dapat mengelola data akademik mahasiswa baik data nilai mahasiswa maupun data kehadiran mahasiswa.
- 3. Penjadwalan kuliah hanya berupa inputan dan menampilkan jadwal kuliah yang sudah diinputkan tanpa membahas masalah penjadwalan lebih detail dengan metode tertentu.
- 4. Sistem ini tidak membahas masalah seleksi dan penerimaan mahasiswa baru, hanya mencatat data mahasiswa saja.

# **1.4 Tujuan**

Dengan melihat perumusan masalah di atas, maka tujuan yang hendak dicapai adalah menghasilkan rancang bangun sistem infromasi akademik mahasiswa berbasis web pada AKBID Griya Husada.

# **1.5 Manfaat**

Dengan adanya sistem ini maka diharapkan memiliki beberapa nilai manfaat penulisan, antara lain :

- 1. Membantu serta mempercepat mahasiswa dalam proses pemilihan mata kuliah
- 2. Membantu AKBID Griya Husada dalam melakukan perhitungan nilai akademik mahasiswa
- 3. Mempercepat waktu dalam proses perhitungan IP mahasiswa maupun menampilkan histori akademik mahasiswa
- 4. Mengurangi kesalahan dalam penginputan maupun dalam penyajian data

# **1.6 Sistematika Penulisan**

Laporan Tugas Akhir (TA) ini ditulis dengan sistematika penulisansebagai

berikut:

# **Bab I : PENDAHULUAN**

Bab ini berisi tentang latar belakang diambilnya topik TA, rumusan masalah dari topik TA, batasan masalah atau ruang lingkup pekerjaan TA, manfaat dan tujuan dari TA ini.

# **Bab II : LANDASAN TEORI**

Bab ini menjelaskan tentang gambaran umum AKADEMI KEBIDANAN "GRIYA HUSADA" SURABAYA yang dijadikan sebagai tempat pelaksanaan TA dan landasan teori yang berbentuk uraian kualitatif, model matematis, atau persamaan-persamaan yang langsung berkaitan dengan permasalahan yang dikerjakan.

#### **Bab III : ANALISIS DAN PERANCANGAN SISTEM**

Bab ini berisi penjelasan tentang tahap-tahap yang dikerjakan dalam penyelesaian TA yang terdiri dari observasi pendahuluan, interview/wawancara, studi pustaka, identifikasi masalah dan tujuan, pembuatan *document flow*, *system flow*, *data flow diagram*, desain ERD baik *conceptual data model* (CDM) maupun *physical data model*  (PDM), struktur basis data, dan desain antarmuka.

# **Bab IV : EVALUASI DAN IMPLEMENTASI**

Bab ini berisi penjelasan tentang evaluasi dari sistem yang telah dibuat dan proses implementasi dari sistem yang telah melalui tahap evaluasi sebelumnya.

#### **Bab V : PENUTUP**

# UNIVERSITAS

Bab ini berisi kesimpulan dan saran. Saran yang dimaksud adalah saran terhadap kekurangan dari aplikasi yang ada kepada pihak lain yang ingin meneruskan topik TA ini. Tujuannya adalah agar pihak lain tersebut dapat menyempurnakan aplikasi sehingga bisa menjadi lebih baik dan berguna.

#### **BAB II**

#### **LANDASAN TEORI**

### **2.1 Akademi**

**Menurut Kamus Besar Bahasa Indonesia (KBBI), Akademi** adalah lembaga pendidikan tinggi, kurang lebih 3 tahun lamanya, yang mendidik tenaga professional. Akademi bisa juga diartikan sebagai suatu institusi pendidikan tinggi, penelitian, atau keanggotaan kehormatan. Nama ini berasal dari sekolah filsafat Plato yang didirikan pada tahun 385 SM di Akademia, sebuah tempat suci Athena. Akademi adalah perguruan tinggi yang menyelenggarakan pendidikan vokasi dalam satu cabang atau sebagian cabang ilmu pengetahuan, teknologi, dan/atau seni tertentu.

# **2.2 Kebidanan**

 Definisi Bidan menurut *International Confederation of Midwives* (ICM) tahun 1972 dan *International Federation of Gynaecologist and Obstetritian* tahun 1973, dan WHO adalah seseorang yang telah menyelesaikan program pendidikan bidan yang diakui oleh negara serta memperoleh kualifikasi dan diberi izin untuk menjalankan praktik kebidanan di negeri tersebut, ia harus mampu memberi supervisi, asuhan, dan memberi nasihat yang dibutuhkan wanita selama hamil, persalinan, dan masa pasca-persalinan, memimpin persalinan atas tanggung jawabnya sendiri serta asuhan pada bayi baru lahir dan anak. Sedangkan kebidanan (*midwifery)* merupakan ilmu yang terbentuk dari sintesis berbagai disiplin ilmu (multidisiplin) yang terkait dengan pelayanan kebidanan meliputi ilmu kedokteran, ilmu keperawatan, ilmu sosial, ilmu, perilaku, ilmu budaya, ilmu

kesehatan masyarakat, dan ilmu manajemen untuk dapat memberi pelayanan kepada ibu dalam masa prakonsepsi, hamil, bersalin, nifas, dan bayi baru lahir. Pelayanan tersebut meliputi pendeteksian keadaan abnormal pada ibu dan anak, melaksanakan konseling dan pendidikan kesehatan terhadap individu, keluarga, dan masyarakat. Lingkup asuhan kebidanan meliputi prevensi dan promosi kesehatan, deteksi dini komplikasi ibu dan bayi, dan pengenalan kegawatdaruratan, serta ketrampilan menanganinya. Tugas penting yang dilaksanakan bidan mencakup KIE (Komunikasi, Informasi, dan Edukasi) dan KIPK (Komunikasi interpersonal/konseling) untuk ibu, keluarga, dan masyarakat, pendidikan antenatal, dan persiapan menjadi orang tua, kesehatan reproduksi perempuan, keluarga berencana, dan pemelihharaan kesehatan anak. Tempat kerja/praktik bidan adalah di rumah, masyarakat, klinik/rumah bersalin, rumah sakit, dan pusat pelayanan kesehatan lain.

#### **2.3 Mahasiswa**

Menurut UU RI No. 20 Tahun 2003 tentang Sisdiknas Bab VI bagian ke empat pasal 19 bahwasanya "mahasiswa" itu sebenarnya hanya sebutan akademis untuk siswa/murid yang telah sampai pada jenjang pendidikan tertentu dalam masa pembelajarannya.

Pengertian mahasiswa menurut Undang-Undang. Dalam Undang-Undang Indonesia juga telah digariskan pendefinisian tentang mahasiswa.

Pengertian Mahasiswa menurut etimologi atau asal-usul katanya, mahasiswa berasal dari dua suku kata yaitu, kata "Maha" dan "Siswa". Kata "maha" berarti besar, paling, ter, sangat sedangkan siswa berasal dari kata "Murid" dari kata "Iradatan" yaitu orang yang mencari pengetahuan di tingkat sekolah dasar, menengah pertama maupun menengah atas. Jadi mahasiswa ialah seseorang yang lebih tinggi, baik tingkat pengetahuannya maupun tingkat pendidikannya. Atau bisa diartikan sebagai pelajar yang tinggi atau seseorang yang belajar di perguruan tinggi atau universitas.

Mahasiswa merupakan suatu kelompok dalam masyarakat yang memperoleh statusnya karena ikatan dengan perguruan tinggi. Mahasiswa juga merupakan calon intelektual atau cendekiawan muda dalam suatu lapisan masyarakat yang sering kali syarat dengan berbagai predikat.

#### **2.4 Dosen**

Pengertian dosen menurut UU NO 14 TAHUN 2005 PASAL 1 (SATU) adalah pendidik profesional dan ilmuwan dengan tugas utama mentransformasikan, mengembangkan, dan menyebarluaskan ilmu pengetahuan, teknologi, dan seni melalui pendidikan, penelitian, dan pengabdian kepada masyarakat.

# **2.5 Akademik**

Menurut Kamus Besar Bahasa Indonesia (KBBI), akademik adalah segala hal yang menyangkut tentang sekolah (administratif). Dari pengertian tersebut dapat diartikan bahwa kegiatan akademik sekolah adalah segala aktifitas sekolah dalam bidang pelajaran, administrasi, keuangan, proses kegiatan belajar mengajar, dan lainnya. Akademik adalah proses kegiatan akademi yang melibatkan antara mahasiswa, dosen, administrasi akademik, keuangan dan data atribut lainnya. Kegiatan akademik yang ada antara lain adalah memilih KRS, melihat jadwal, nilai dan presensi mahasiswa, melihat histori dan sisa MK serta melihat dan mencetak KHS mahasiswa.

#### **2.6 KRS**

Menurut Kamus Besar Bahasa Indonesia (KBBI), KRS adalah kartu yang memuat daftar kode, nama mata kuliah, dan jumlah satuan kredit semester yang direncanakan oleh setiap mahasiswa untuk program satu semester dan disahkan oleh penasihat akademik atau ketua jurusan pada setiap awal semester sebelum dimulainya perkuliahan. Fungsi dari KRS ini adalah untuk membantu mahasiswa dalam mengingat nama, kode serta jadwal mata kuliah yang sudah dipilih pada saat perwalian. Selain itu fungsi dari KRS adalah sebagai bukti tertulis bahwa mahasiswa tersebut telah melakukan her-registrasi serta yudisium (perwalian).

## **2.7 KHS**

KHS adalah kartu yang memuat tentang nama mata kuliah, nilai (UTS, UAS, tugas, dan nilai akhir), serta kehadiran mahasiswa selama satu semester berdasarkan mata kuliah yang telah dipilih oleh mahasiswa saat melakukan yudisium (perwalian). Fungsi dari KHS adalah untuk mencatat atau melaporkan hasil kegiatan belajar mengajar selama satu semester yang telah ditempuh oleh setiap mahasiswa. Pelaporan hasil studi tersebut dilaporkan pada akhir semester.

#### **2.8 Konsep Dasar Sistem**

#### **2.8.1 Sistem**

Sistem adalah suatu jaringan kerja dari prosedur-prosedur yang saling berhubungan, berkumpul bersama-sama untuk melakukan suatu kegiatan atau untuk menyelesaikan suatu sasaran yang tertentu. (Jogiyanto, 2001)

Pendekatan sistem yang merupakan jaringan kerja dari prosedur lebih menekankan urut-urutan operasi di dalam sistem. Richard F. Neuschel (Jogiyanto, 2001)," Prosedur adalah sutu urut-urutan operasi klerikal (tulis menulis), biasanya melibatkan beberapa orang didalam ssatu atau lebih departemen, yang diterapkan untuk menjamin penanganan yang seragam dari transaksi-transaksi bisnis yang terjadi".

Suatu sistem mempunyai tujuan (goal) atau sasaran (objektifitas). Tujuan biasanya dihubungkan dengan ruang lingkup yang lebih luas dan sasaran dalam ruang lingkup yang lebih sempit. Sasaran menentukan masukan dan keluaran yang dihasilkan. Sistem dikatakan berhasil jika mencapai asaran dan tujuan.

## **2.8.2 Konsep Dasar Sistem Informasi**

Menurut Robert A.Leitch dan K. Roscoe Davis dalam Jogiyanto (2001), "Sistem informasi adalah suatu sistem didalam organisasi yang mempertemukan kebutuhan pengolahan transaksi harian, mendukung operasi, bersifat manajerial dan kegiatan strategi dari suatu kegiatan organisasi dan menyediakan pihak luar tertentu dengan laporan yang diperlukan".

#### **2.8.3 Komponen Sistem Informasi**

Menurut John Burch dan Gary Grudnitski dalam Jogiyanto (2001) mengemukakan bahwa sistem informasi terdiri dari beberapa komponen yaitu blok masukan, blok model, blok keluaran, blok teknologi, blok basis data, blok kendali. Sebagai satu sistem blok tersebut saling berinteraksi satu dengan yang lain untuk mencapai sasaran. Berikut penjelasannya :

1. **Blok masukan** atau input merupakan metode dan media untuk menangkap data yang akan dimasukkan, yang dapat berupa dokumen-dokumen dasar.

- 2. **Blok model** adalah rangkaian gabungan antara prosedur logika dan model matematik yang akan mengolah data yang tersimpan pada *database* dengan cara yang ditentukan untuk menghasilkan keluaran atau *output* yang diinginkan.
- 3. **Blok Keluaran** merupakan produk dari sistem informasi keluaran yang berkualitas dan dokumentasi yang berguna untuk semua tingkatan manajemen pemakai sistem.
- 4. **Blok teknologi** merupakan tool atau alat dalam sistem informasi yang diperoleh untuk menerima input, menjalankan model, menyimpan, dan mengakses data. Hal tersebut terjadi saat proses sistem informasi sedang berjalan.
- 5. **Blok basis data** (*database*) merupakan kumpulan dari data yang saling berhubungan satu dengan yang lain yang tersimpan dan bertanggung jawab mengolah serta mengumpulkan data. Kumpulan data tersebut dapat dikelompokkan dalam struktur tabel atau *file database.*
- 6. **Blok Kendali,** banyak hal yang dapat merusak sistem informasi, seperti misalnya bencana alam, kegagalan sistem, kesalahan manusia. Beberapa pengendalian perlu dirancang dan diterapkan untuk meyakinkan bahwa hal tersebut dapat merusak sistem.

# **2.8.4 Sistem Informasi Akademik**

Menurut Kamus Besar Bahasa Indonesia (KBBI), akademik adalah segala hal yang menyangkut tentang sekolah (administratif). Dari pengertian tersebut dapat diartikan bahwa kegiatan akademik sekolah adalah segala aktifitas sekolah dalam bidang pelajaran, administrasi, keuangan, proses kegiatan belajar mengajar, dan lainnya. Sistem Informasi Akademik merupakan sistem yang mengolah data dan melakukan proses kegiatan akademi yang melibatkan antara mahasiswa, dosen, administrasi akademik, keuangan dan data atribut lainnya. Data-data yang berhubungan dengan akademik terdiri atas:

1. Melayani registrasi siswa baru dan siswa lama

- 2. Melakukan input data siswa dan input data guru kedalam database
- 3. Membuat jadwal mengajar untuk guru
- 4. Membuat jadwal pelajaran untuk siswa
- 5. Menentukan pembagian kelas,
- 6. Menerima nilai akhir dan form kehadiran dari guru, serta
- 7. Mencetak KHS serta transkrip.

Dalam buku pedoman AKBID Griya Husada, perhitungan untuk mencari

IPK dan IPS menggunakan rumus sebagai berikut :

(IP semester  $(x)$  + IP semester 1 + IP semester 2 + IP semester 3) IPK Semester  $(x)$  =  $\overline{4}$ 

> Jumlah Nilai Mutu SKS IP Semester  $(x)$  = Jumlah SKS

Jumlah Nilai  $=(($ Nilai Mutu MK 1 \* SKS $)+($ Nilai Mutu MK 2 \* SKS $)+($ Nilai Mutu MK 3 \* SKS $)+...$ Mutu SKS

Nilai mutu merupakan hasil dari konversi nilai akhir mahasiswa yang biasanya disebut nilai absolut. Adapun hasil konversi tersebut bisa dilihat pada tabel 2.1 :

|  |     |      | Nilai Absolut Nilai Mutu Nilai Lambang |                 |              | Nilai Absolut Nilai Mutu Nilai Lambang |
|--|-----|------|----------------------------------------|-----------------|--------------|----------------------------------------|
|  | 100 | 4.00 | Α                                      | 60              | 2.25         | С                                      |
|  | 99  | 4.00 | Α                                      | 59              | 2.24         | Ċ                                      |
|  | 98  | 4.00 | A                                      | 58              | 2.16         | C                                      |
|  | 97  | 4.00 | A                                      | 57              | 2.08         | C                                      |
|  | 96  | 4.00 | A                                      | 56              | 2.00         | $\overline{C}$                         |
|  | 95  | 4.00 | A                                      | 55              | 1.99         | D                                      |
|  | 94  | 4.00 | A                                      | 54              | 1.91         | D                                      |
|  | 93  | 4.00 | A                                      | 53              | 1.83         | D                                      |
|  | 92  | 4.00 | A                                      | 52              | 1.75         | D                                      |
|  | 91  | 4.00 | A                                      | 51              | 1.74         | D                                      |
|  | 90  | 4.00 | Α                                      | 50              | 1.66         | D                                      |
|  | 89  | 4.00 | A                                      | 49              | 1.58         | D                                      |
|  | 88  | 4.00 | Α                                      | 48              | 1.50         | D                                      |
|  | 87  | 4.00 | Α                                      | 47              | 149          | D                                      |
|  | 86  | 4.00 | A                                      | 46              | 141          | D                                      |
|  | 85  | 3.99 | A                                      | 45              | 1.33         | D                                      |
|  | 84  | 3.87 | Ä                                      | 44              | 1.25         | D                                      |
|  | 83  | 3.75 | A                                      | 43              | 1.24         | D                                      |
|  | 82  | 3.74 | A                                      | 42              | 1.12         | E                                      |
|  | 81  | 3.66 | A                                      | 41              | 1.00         | Ε                                      |
|  | 80  | 3.58 | A                                      | 40              | 0.99         | E                                      |
|  | 79  | 3.51 | Α<br>m.<br><b>TELESCO</b>              | 39              | 0.96         | Ε                                      |
|  | 78  | 3.50 | B                                      | 38              | 0.94         | Ε                                      |
|  | 77  | 3.42 | B                                      | 37              | 0.91         | Ε                                      |
|  | 76  | 3.33 | B                                      | 36              | 0.88         | E                                      |
|  | 75  | 3.25 | B                                      | 35              | 0.86         | E                                      |
|  | 74  | 3.24 | B                                      | 34<br>33        | 0.83<br>0.79 | Ε<br>E.                                |
|  | 73  | 3.16 | B                                      | 32              | 0.76         | E                                      |
|  | 72  | 3.08 | B                                      | 31              | 0.75         | Ε                                      |
|  | 71  | 3.00 | B                                      | 30              | 0.74         | Ε                                      |
|  | 70  | 2.99 | B                                      | 29              | 0.71         | Ε                                      |
|  | 69  | 2.87 | B                                      | 28              | 0.68         | Ε                                      |
|  | 68  | 2.76 | B                                      | 27              | 0.66         | Ε                                      |
|  | 67  | 2.75 | Ċ                                      | 26              | 0.63         | E                                      |
|  | 66  | 2.67 | С                                      | 25              | 0.61         | E                                      |
|  | 65  | 2.58 | $\overline{C}$                         | 24              | 0.58         | E                                      |
|  | 64  | 2.50 | C                                      | 23              | 0.55         | E                                      |
|  | 63  | 2.49 | Ċ                                      | $\overline{22}$ | 0.52         | E                                      |
|  | 62  | 2.41 | C                                      | 21              | 0.50         | E                                      |
|  | 61  | 2.33 | Ċ                                      | 20              | 0.49         | E                                      |
|  |     |      |                                        |                 |              |                                        |

**Tabel 2.1 Nilai Konversi pada AKBID GRIYA HUSADA**
#### **2.9 Analisis Perancangan Sistem**

Analisis sistem adalah hal penting yang tidak dapat terlepas dari suatu proses pembuatan sebuah sistem. Analisis sistem dapat didefinisikan sebagai penguraian dari suatu sistem informasi yang utuh ke dalam bagian-bagian komponennya dengan maksud untuk mengidentifikasi dan mengevaluasi permasalahan, kesempatan, hambatan yang terjadi dan kebutuhan yang diharapkan sehingga dapat diusulkan perbaikkannya.

Jika analisis dilakukan dengan baik, maka akan sangat mempermudah proses penyusunan rencana. Karenanya, diperlukan ketelitian dalam melakukan tiap proses analisis, agar tidak ada kesalahan yang terjadi pada proses setelahnya.

Analisis sistem dilakukan setelah tahap perencanaan sistem dan sebelum tahap perancangan sistem. Langkah-langkah dasar dalam melakukan analisis

sistem :

1. *Identify*, yaitu mengidentifikai masalah.

2. *Understand*, yaitu memahami kerja dari system yang ada.

- 3. *Analysis*, yaitu menganalisis sistem.
- 4. *Report*, yaitu membuat laporan hasil analisis.

Setelah analisis sistem dilakukan, tahap selanjutnya adalah perancangan sistem. Perancangan sistem dapat didefinisikan sebagai tahap setelah :

- 1. Perancangan sistem secara umum.
- 2. Perancangan sistem secara terinci.

Perancangan sistem mempunyai dua tujuan utama, yaitu memenuhi kebutuhan kepada pemakai dan untuk memberikan gambaran yang jelas dan rancang bangun yang lengkap kepada pemrogram dan ahli teknik lainnya yang terlibat. (Jogiyanto, 2001)

# **2.10 Bagan Alir Dokumen**

Menurut (Basuki, 2003), *System flow* adalah bagian yang menunjukkan arus pekerjaaan secara menyeluruh dari suatu sistem dimaana bagan ini menjelaskan urutan prosedur-prosedur yang ada dalam sistem dan biasanya dalam membuat *system flow* sebaiknya ditentukan pada fungsi yang melaksanakan atau bertanggung jawab terhadap sub-sub sistem. Bagan alir sistem menggunakan simbol sebagaimana terdapat pada tabel 2.2

| No | Simbol | Nama Simbol    | Keterangan                                                                                                    |
|----|--------|----------------|----------------------------------------------------------------------------------------------------|
| 1  |        | Dokumen        | digunakan<br>Simbol<br>untuk<br>ini<br>menunjukkan dokumen input dan output<br>baik untuk proses manual, mekanik, atau<br>komputer                                                   |
|    |        | Keputusan      | Simbol keputusan digunakan untuk<br>menggambarkan suatu kondisi yang<br>mengharuskan sistem untuk memilih<br>dilakukan<br>tindakan<br>akan<br>yang<br>berdasarkan criteria tertentu. |
| 3  |        | Operasi manual | Simbol<br>ini<br>digunakan<br>untuk<br>menggambarkan proses yang terjadi<br>manual yang tidak dapat<br>secara<br>dihilangkan dari sistem yang ada.                                   |
| 4  |        | Database       | Simbol<br>ini<br>digunakan<br>untuk<br>menggambarkan media penyimpanan<br>yang digunakan untuk menyimpan data<br>pada sistem yang akan dibuat.                                       |
| 5  |        | Proses         | Simbol<br>digunakan<br>proses<br>untuk<br>menggambarkan proses yang terjadi<br>dalam sistem yang akan dibuat                                                                         |
| 6  |        | Input manual   | Simbol Proses yang digunakan untuk<br>menggambarkan proses yang terjadi<br>dalam sistem yang akan dibuat.                                                                            |

**Tabel 2.2 Simbol Bagan Aliran Sistem**

## **2.11** *Data Flow Diagram*

Menurut Fatta (2009:32), data flow diagram atau diagram alir data adalah sebuah teknik grafis yang menggambarkan desain informasi yang diaplikasikan pada saat data bergerak dari *input* menjadi *output*. *Data Flow Diagram* dapat digunakan untuk menyajikan sebuah sistem atau perangkat lunak pada setiap abstraksi. *Data flow diagram* memberikan suatu mekanisme bagi pemodelan fungsional dan pemodelan aliran informasi.

| N <sub>o</sub> | <b>Simbol</b>     | Nama Simbol            | Keterangan                              |
|----------------|-------------------|------------------------|-----------------------------------------|
| 1              |                   | <b>External Entity</b> | Simbol ini menunjukkan kesatuan         |
|                |                   | atau Boundary          | dilingkungan luar sistem yang dapat     |
|                |                   |                        | berupa orang, organisasi atau sistem    |
|                |                   |                        | lain yang berada di lingkungan          |
|                |                   |                        | luamya yang akan memberikan             |
|                |                   |                        | pengaruh berupa input atau menerima     |
|                |                   |                        | output                                  |
| 2              |                   | Data Flow atau         | digambarkan<br>Aliran<br>data<br>dapat  |
|                |                   | <b>Aliran Data</b>     | dengan tanda panah dan garis yang       |
|                |                   |                        | diberi nama dari aliran data tersebut   |
| 3              |                   | Proses                 | simbol tersebut dituliskan<br>Dalam     |
|                | 0                 |                        | nama proses yang akan dikerjakan        |
|                |                   |                        | oleh sistem dari transformasi aliran    |
|                | PRCS <sub>1</sub> |                        | data yang kelur. Suatu proses           |
|                |                   |                        | mempuyai satu atau lebih input data     |
|                |                   |                        | dan menghasilkan satu atau lebih        |
|                |                   |                        | output data.                            |
| 4              |                   | Data Store             | Data store merupakan simpanan dari      |
|                | Stor_3            |                        | data yang dapat berupa <i>file</i> atau |
|                |                   |                        | catatan menual, dan suatu agenda atau   |
|                |                   |                        | buku. Data store digunakan untuk        |
|                |                   |                        | menyimpan data sebelum dan sesudah      |
|                |                   |                        | proses lebih lanjut                     |

**Tabel 2.3 Simbol Data Flow Diagram**

#### **2.11.1** *Context Diagram*

*Context diagram* merupakan langkah pertama dalam pembuatan DFD. Pada *context diagram* dijelaskan sistem apa yang dibuat dan eksternal *entity* apa saja yang terlibat. Dalam *context diagram* harus ada arus data yang masuk dan arus data yang keluar.

## **2.11.2** *Data Flow Diagram* **Level 0**

DFD level 0 adalah langkah selanjutnya setelah *context diagram*. Pada langkah ini, digambarkan proses-proses yang terjadi dalam Aplikasi.

# **2.11.3** *Data Flow Diagram* **Level 1**

DFD Level 1 merupakan penjelasan dari DFD level 0. Pada proses ini dijelaskan proses apa saja yang dilakukan pada setiap proses yang terdapat di DFD level 0.

# **2.12** *Entity Relational Diagram*

Menurut Dhanta (2009), *Entity Relational Diagram* (ERD) yaitu model konseptual yang menjabarkan hubungan antar penyimpanan data dan hubungan data. Jadi, *Entity Relational Diagram* (ERD) bisa diartikan sebagai penggambaran hubungan antara beberapa *entity* yang digunakan untuk merancang *database* yang akan diperlukan. *Entity* merupakan sesuatu yang ada dan terdefinisikan dalam organisasi, dapat abstrak dan nyata. Untuk setiap *entity* pasti memiliki *attribute*, yang merupakan ciri dari *entity* tersebut. *Attribute* adalah uraian dari *entity* dimana mereka dihubungkan.

*Entity Relationship Diagram* dibagi menjadi dua jenis model, yaitu:

a. *Conceptual Data model*

*Conceptual Data model* (CDM) adalah jenis model data yang menggambarkan hubungan antar tabel secara konseptual.

b. *Physical Data Model*

*Physical Data Model* (PDM) adalah jenis model data yang menggambarkan hubungan antar tabel secara fisikal.

#### **2.13 Konsep Basis Data**

*Database* adalah sekumpulan *file* data yang saling berhubungan dan diorganisasi sedemikian rupa sehingga data-data tersebut dapat diakses dengan mudah dan cepat dan diproses menjadi sebuah informasi yang lebih bermanfaat.

*Database* memiliki beberapa komponen dari yang terkecil hingga terbesar. Tingkatan data yang terbesar dimulai dari :

- *a. Database* merupakan kumpulan dari *file*/tabel yang saling berhubungan. *Database* menduduki urutan tertinggi karena di dalamnya semua data disimpan dan dikelola.
- **b. Tabel** sering disebut entitas atau *entity*. Tabel atas *record-record* yang menggambarkan kesatuan data-data yang sejenis
- *c. Record* merupakan kumpulan *field* yan membentuk suatu *record*. Satu *record*  menggambarkan informasi tentang individu tertentu
- d. *Field***/Kolom** merupakan atribut dari *record* yang menunjukkan satu volume*/item* data. Kumpulan *field* yang membentuk suatu *record* harus diberi nama untuk membedakan antara *field* satu dengan yang lain. Pada *field* ini,

juga harus mendefinisikan tipe data dan panjang maksimal data yang akan disimpan.

e. *Value* adalah jenjang terkecil yang merupakan isi dari *field* yang dapat berupa karakter, huruf, dan angka. *Value* dapat juga disebut data yang tersimpan dalam setiap *field*/kolom.

## **2.13.1** *Database Management System*

Marlinda (2004), *Database Management System* (DBMS) merupakan kumpulan file yang saling berkaitan dan program untuk pengelolanya. Basis Data adalah kumpulan datanya, sedang program pengelolanya berdiri sendiri dalam suatu paket program yang komersial untuk membaca data, menghapus data, dan melaporkan data dalam basis data.

UNIVERSITAS

## **2.13.2** *Relational Database Management System*

*Relational Database Management System* (RDBMS) merupakan sekumpulan data yang saling berhubungan sehinga menjadi sebuah informasi yang bermanfaat bagi pengguna. Dalam merelasikan tabel, terdapat konsep *Entity Relational Database* (ERD) yang dapat digunakan untuk mendifinisikan hubungan antar tabel (entitas). Dengan adanya ERD, Anda akan lebih mudah memahami cara suatu tabel/entitas berhubungan satu sama lain.

#### **2.14 HTML**

HTML adalah *Hypertext Markup Language* artinya adalah sebuah teks berbentuk *link* dan mungkin juga foto atau gambar yang saat diklik akan membawa si pengakses internet dari satu dokumen ke dokumen lainnya. Dalam

prakteknya, *Hypertext* berwujud sebuah link yang bisa mengantar Anda ke dunia internet yang sangat luas. Untuk membantu si pengakses berpindah dari satu tempat ke tempat lainnya, dibuatlah semacam dokumen yang nanti akan disebut dengan istilah *website*. Untuk membuat *website*, kita memebutuhkan *Markup*, yaitu *Tag* (semacam kode) yang mengatur bagaimana *website* itu akan ditampilkan di jendela *browser*, seperti *layout* dan tampilan - HTML adalah semacam bahasa yang ditunjukkan oleh kata *Language* yang merupakan penunjuk bahwa HTML adalah semacam *script* pemrograman (Agung, 2012 : 6).

### **2.15 Website**

*Website* merupakan kumpulan berbagai halaman *web* yang ditulis dengan bahasa HTML yang kemudian bisa di lihat menggunakan *software* yang disebut *webbrowser* (Zaki, 1999 : 127). Halaman *web* bisa berisi *file* seperti gambar, video, dan sebagainya. Agar dapat diakses, halaman *web* harus diletakkan di *serverweb* untuk kemudian bisa diakses melalui peranti seperti internet, jaringan, dan sebagainya.

# **2.16 PHP**

PHP yang memiliki kepanjangan *rekursif* "PHP: *Hypertext Preprocessor*" bukan bahasa pemrograman. PHP adalah bahasa *scriptingopensource* yang ditulis menggunakan sintaks bahasa C, Java, dan Perl yang sederhana dan mudah di pelajari.

*Script* PHP menyatu dengan *file* HTML, dieksekusi dan bekerja di komputer *server* (*serverside*). Saat ini, PHP banyak digunakan untuk membangun *website* yang dinamis (Imansyah, 2003 : 1).

#### **2.17** *System Development Life Cycle* **(SDLC)**

Menurut Pressman (2001), Model *System Development Life Cycle (SDLC)* ini biasa disebut juga dengan model *waterfall* atau disebut juga *classic life cycle.*  Adapun pengertian dari SDLC ini adalah suatu pendekatan yang sistematis dan berurutan.Tahapan-tahapannya adalah *Requirements* (analisis sistem), *Analysis* (analisis kebutuhan sistem), *Design* (perancangan), *Coding* (implementasi), *Testing* (pengujian) dan *Maintenance* (perawatan).

Model eksplisit pertama dari proses pengembangan perangkat lunak, berasal dari proses-proses rekayasa yang lain. Model ini memungkinkan proses pengembangan lebih terlihat. Hal ini dikarenakan bentuknya yang bertingkat ke bawah dari satu fase ke fase lainnya, model ini dikenal dengan model waterfall, seperti pada gambar 2.1

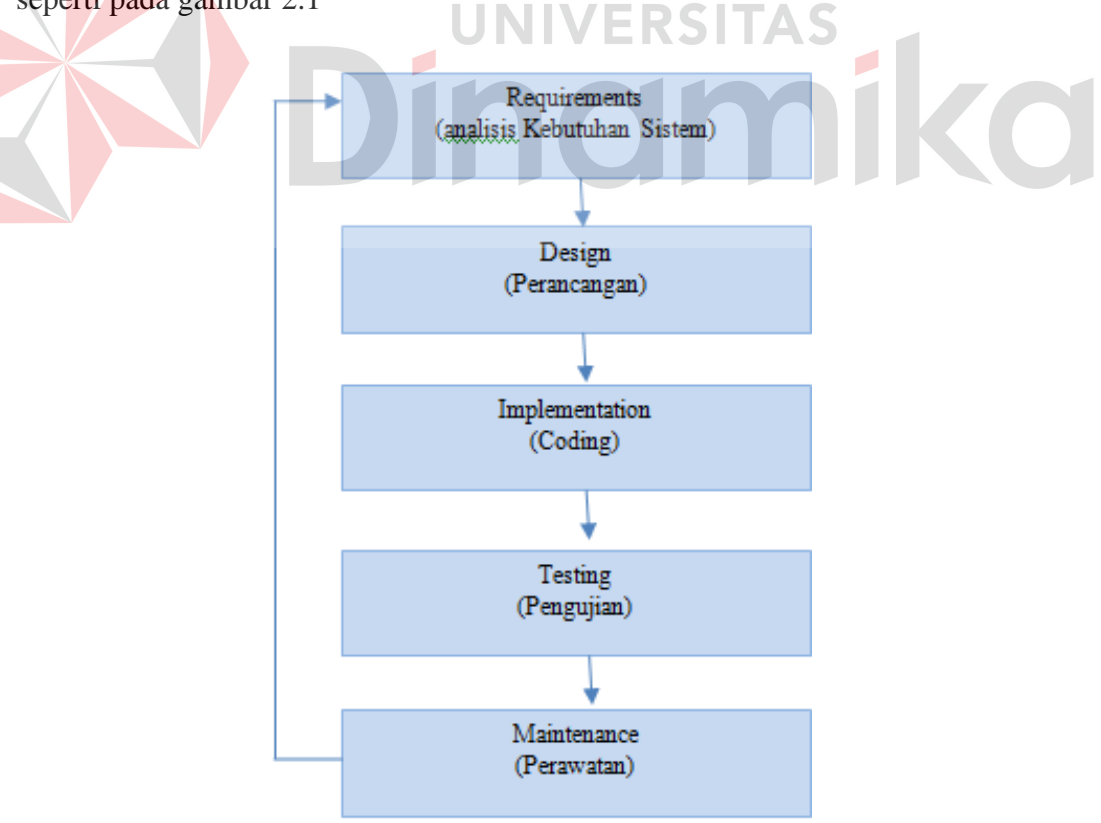

**Gambar 2.1 Bagan System Development Life Cycle (SDLC) Model Waterfall**

Penjelasan-penjelasan SDLC Model*Waterfall*, adalah sebagai berikut:

a. *Requirement* (Analisis Kebutuhan Sistem)

Pada tahap awal ini dilakukan analisis guna menggali secara mendalam kebutuhan yang akan dibutuhkan. Kebutuhan ada bermacam-macam seperti halnya kebutuhan informasi bisnis, kebutuhan data dan kebutuhan user itu sendiri. Kebutuhan itu sendiri sebenarnya dibedakan menjadi tiga jenis kebutuhan. Pertama tentang kebutuhan teknologi. Dari hal ini dilakukan analisis mengenai kebutuan teknologi yang diperlukan dalam pengembangan suatu sistem, seperti halnya data penyimpanan informasi /*database*. Kedua kebutuhan informasi, contohnya seperti informasi mengenai visi dan misi perusahaan, sejarah perusahaan, latar belakang perusahaan. Ketiga, Kebutuhan *user*. Dalam hal ini dilakukan analisis terkait kebutuhan *user* dan kategori *user*. Dari analisis yang telah disebutkan di atas, terdapat satu hal lagi yang tidak kalah pentingya dalam tahap analisis di metode SDLC, yaitu analisis biaya dan resiko. Dalam tahap ini diperhitungkan biaya yang akan dikeluarkan seperti biaya implementasi, *testing* dan *maintenance*.

b. *Design* (Perancangan)

Selanjutnya, hasil analisis kebutuhan sistem tersebut akan dibuat sebuah *design database*, DFD, ERD, antarmuka pengguna /*Graphical User Interface (GUI)* dan jaringan yang dibutuhkan untuk sistem. Selain itu juga perlu dirancang struktur datanya, arsitektur perangkat lunak, detil prosedur dan karakteristik tampilan yang akan disajikan. Proses ini menterjemahkan kebutuhan sistem ke dalam sebuah model perangkat lunak yang dapat diperkirakan kualitasnya sebelum memulai tahap implementasi.

c. *Implementation (Coding)*

Rancangan yang telah dibuat dalam tahap sebelumnya akan diterjemahkan ke dalam suatu bentuk atau bahasa yang dapat dibaca dan diterjemahkan oleh komputer untuk diolah. Tahap ini juga dapat disebut dengan tahap implementasi, yaitu tahap yang mengkonversi hasil perancangan sebelumnya ke dalam sebuah bahasa pemrograman yang dimengerti oleh komputer. Kemudian komputer akan menjalankan fungsi-fungsi yang telah didefinisikan sehingga mampu memberikan layanan-layanan kepada penggunanya.

d. *Testing* (Pengujian)

Pengujian program dilakukan untuk mengetahui kesesuaian sistem berjalan sesuai prosedur ataukah tidak dan memastikan sistem terhindar dari *error* yang terjadi.*Testing* juga dapat digunakan untuk memastikan kevalidan dalam proses *input*, sehingga dapat menghasilkan *output* yang sesuai. Pada tahap ini terdapat 2 metode pengujian perangkat yang dapat digunakan, yaitu: metode *black-box* dan *white-box.* Pengujian dengan metode *black-box* merupakan pengujian yang menekankan pada fungsionalitas dari sebuah perangkat lunak tanpa harus mengetahui bagaimana struktur di dalam perangkat lunak tersebut. Sebuah perangkat lunak yang diuji menggunakan metode *black-box*  dikatakan berhasil jika fungsi-fingsi yang ada telah memenuhi spesifikasi kebutuhan yang telah dibuat sebelumnya. Pengujian dengan menggunakan metode *white-box* yaitu menguji struktur internal perangkat lunak dengan melakukan pengujian pada algoritma yang digunakan oleh perangkat lunak.

e. *Maintenance* (Perawatan)

Tahap terakhir dari metode SDLC ini adalah *maintenance.* Pada tahap ini, jika sistem sudah sesuai dengan tujuan yang ditentukan dan dapat menyelesaikan masalah pada koperasi, maka akan diberikan kepada pengguna. Setelah digunakan dalam periode tertentu, pasti terdapat penyesuaian atau perubahan sesuai dengan keadaan yang diinginkan, sehingga membutuhkan perubahan terhadap sistem tersebut. Tahap ini dapat pula diartikan sebagai tahap penggunaan perangkat lunak yang disertai dengan perawatan dan perbaikan. Perawatan dan perbaikan suatu perangkat lunak diperlukan, termasuk didalamnya adalah pengembangan, karena dalam prakteknya ketika perangkat lunak digunakan terkadang masih terdapat kekurangan ataupun penambahan fitur-fitur baru yang dirasa perlu.<br>NIVERSITAS

inamika

#### **BAB III**

## **ANALISIS DAN PERANCANGAN SISTEM**

#### **3.1 Analisis Sistem**

# **3.1.1 Identifikasi Permasalahan**

Pada tahap identifikasi permasalahan terdapat langkah-langkah yang dikerjakan seperti metode penelitian, analisis permasalahan, survei sistem dan rancangan penelitian sesuai dengan penelitian yang akan dilakukan. Dari tahapan tersebut menghasilkan permasalahan yang ada pada akademik di AKBID Griya Husada saat ini. Informasi yang didapat antara lain mengetahui secara langsung bagaimana cara melakukan penerimaan mahasiswa baru, registrasi mahasiswa baru, perwalian, kegiatan belajar mengajar, pencatatan nilai dan kehadiran, cetak KHS serta transkrip nilai hingga mahasiswa wisuda.

Proses penerimaan mahasiswa baru disini bisa dilakukan melalui dua cara yaitu secara online maupun datang langsung ke tempat pendaftaran. Sedangkan jalur pendaftaran yang tersedia ada tiga yaitu jalur umum/regular, jalur khusus dan jalur PMDK/PMDP (Penelusuran Minat dan Prestasi).

Mekanisme Pendaftaran *online* (melalui *website*) dimulai dari peserta mengisi formulir pendaftaran pada *website* yang sudah ada kemudian peserta membayar biaya pendaftaran di Kampus AKBID Griya Husada sebesar Rp. 200.000. Pada saat pendaftaran, panitia memasukan data peserta ke file calon mahasiswa baru. Pengumuman verifikasi dokumen secara *online* atau telp dimana saat verifikasi dokumen peserta datang langsung dan menyerahkan bukti biaya pendaftaran dan membayar biaya tes sebesar Rp. 700.000. Apabila lengkap atau

memenuhi persyaratan maka peserta bisa mengikuti tes tulis. Jika peserta lolos dalam tes tulis maka peserta bisa melanjutkan ke tes selanjutnya yaitu tes kesehatan. Jika tes kesehatan peserta lolos maka peserta bisa melanjutkan mengikuti tes selanjutnya yaitu psikotest dan wawancara. Jika peserta sudah mengikuti semua tes dan dianggap lulus maka peserta terdaftar sebagai calon mahasiswa baru.

Mekanisme pendaftaran *offline* (datang langsung ke AKBID Griya Husada) dimulai dari peserta mendaftar secara langsung ke sekretariat AKBID Griya Husada di Jalan Dukuh Pakis II Baru No. 110 Surabaya dengan membawa persyaratan yang dibutuhkan. Kemudian panitia melakukan pengecekan kelengkapan berkas peserta. Jika lengkap panitia memasukan data peserta ke file calon mahasiswa baru. Kemudian peserta diminta untuk membayar biaya pendaftaran dan tes sebesar Rp. 700.000. Setelah membayar biaya pendaftaran dan tes, peserta dapat mengikuti tes tulis sesuai jadwal yang sudah ditentukan. Jika peserta lulus maka bisa melanjutkan ke tes selanjutnya yaitu test kesehatan. Jika test kesehatan dinyatakan lolos maka peserta bisa melanjutkan ke tes berikutnya yaitu psikotest dan wawancara. Jika peserta sudah mengikuti semua tes dan dianggap lulus maka peserta terdaftar sebagai calon mahasiswa baru.

Setelah peserta terdaftar sebagai calon mahasiswa baru maka mahasiswa diminta untuk melakukan registrasi. Calon mahasiswa yang telah melakukan registrasi sudah dianggap sebagai mahasiswa baru. Setelah data mahasiswa baru tercatat ke dalam *database*, maka untuk memulai kegiatan belajar mengajar, mahasiswa baru harus melakukan perwalian terlebih dahulu. Sebelum proses perwalian berlangsung terdapat beberapa proses yang harus dilakukan terlebih

dahulu antara lain pemilihan dosen wali, pembuatan kurikulum, ploting kelas dan pembuatan jadwal perkuliahan. Pemilihan dosen wali dilakukan dengan tujuan jika mahasiswa akan melakukan KRS, mahasiswa harus menghadap dosen wali untuk melakukan proses *approval* KRS. Pembuatan kurikulum dilakukan untuk memilih MK apa saja yang akan diajarkan pada mahasiswa angkatan baru dari semester satu sampai semester enam. Ploting kelas ini merupakan proses pembagian kelas untuk diisi setiap MK yang akan diselenggarakan. Bagian akademik meminta data ruang kelas yang ada kepada bagian administrasi umum. Setelah bagian akademik menerima data ruang kelas dari bagian administrasi umum, maka bagian akademik membagi atau menentukan MK yang akan diselenggarakan dengan tiap ruang kelas yang tersedia. Jika proses ploting kelas sudah selesai maka akan menghasilkan daftar ploting kelas yang nantinya akan digunakan untuk pembuatan jadwal perkuliahan. Dalam proses pembuatan jadwal perkuliahan bagian akademik tinggal menambahkan data dosen sesuai MK yang akan diselenggarakan. Jika jadwal perkuliahan sudah selesai dibuat maka akan menghasilkan daftar paket perkuliahan yang belum ditandatangani dosen wali yang nantinya akan menjadi *form* jadwal mengajar untuk dosen setiap mata kuliah, laporan jadwal kuliah serta informasi jadwal kuliah per semester.

Setelah proses ploting kelas dan jadwal perkuliahan selesai maka mahasiswa bisa mengikuti perwalian. Proses perwalian yang terjadi saat ini adalah bagian akademik mencetak daftar paket perkuliahan yang belum ditandatangani dosen wali untuk diberikan kepada mahasiswa melalui dosen wali. Oleh mahasiswa, daftar paket perkuliahan tersebut ditandatangani mahasiswa yang kemudian diserahkan kembali kepada dosen wali. Setelah diterima dosen wali,

daftar paket perkuliahan tersebut ditandatangani dosen wali sebagai bukti *approval*. Dari daftar paket perkuliahan *approval* tersebut diberikan kepada bagian akademik kembali untuk persiapan berkas kuliah. Jika sudah melakukan perwalian maka mahasiswa bisa mulai mengikuti kegiatan belajar mengajar. Dalam kegiatan belajar mengajar pasti membutuhkan pencatatan nilai dan kehadiran mahasiswa sehingga dibutuhkan proses mengelola data nilai dan kehadiran. Adapun proses mengelola nilai dan kehadiran yang terjadi selama ini adalah bagian akademik mencetak *form* kehadiran dan *form* nilai yang kemudian diberikan kepada dosen yang akan mengajar, kemudian oleh dosen tersebut dilakukan pencatatan nilai serta kehadiran mahasiswa. Setelah pencatatan nilai dan kehadiran selesai, dosen menyerahkan *form* nilai dan kehadiran kepada bagian akademik untuk dilakukan rekapitulasi nilai dan kehadiran mahasiswa. Penginputan data nilai mahasiswa dilakukan diakhir semester. Setelah nilai diinputkan, mahasiswa bisa mencetak KHS serta transkrip nilai dengan cara mendatangi bagian akademik. Selain proses yang sudah dijelaskan diatas, ada juga proses yudisium. Proses yudisium merupakan proses untuk mahasiswa tingkat akhir yang akan melakukan wisuda.

#### **3.1.2 Analisis Kebutuhan Sistem**

 Adapun peran serta tanggung jawab dari kebutuhan sistem pada aplikasi rancang bangun sistem informasi akademik mahasiswa berbasis web pada AKBID Griya Husada Surabaya seperti tabel 3.1

| No. | <b>User</b> | <b>Peran</b>                                                   | Tanggung jawab             |
|-----|-------------|----------------------------------------------------------------|----------------------------|
|     |             | Mahasiswa   a. Memasukkan data registrasi   a. Data registrasi | serta                      |
|     | Baru        | serta mengupload berkas yang                                   | berkas<br>diupload<br>yang |
|     |             | diminta                                                        | harus <i>valid</i>         |

**Tabel 3.1 Analisis kebutuhan Sistem**

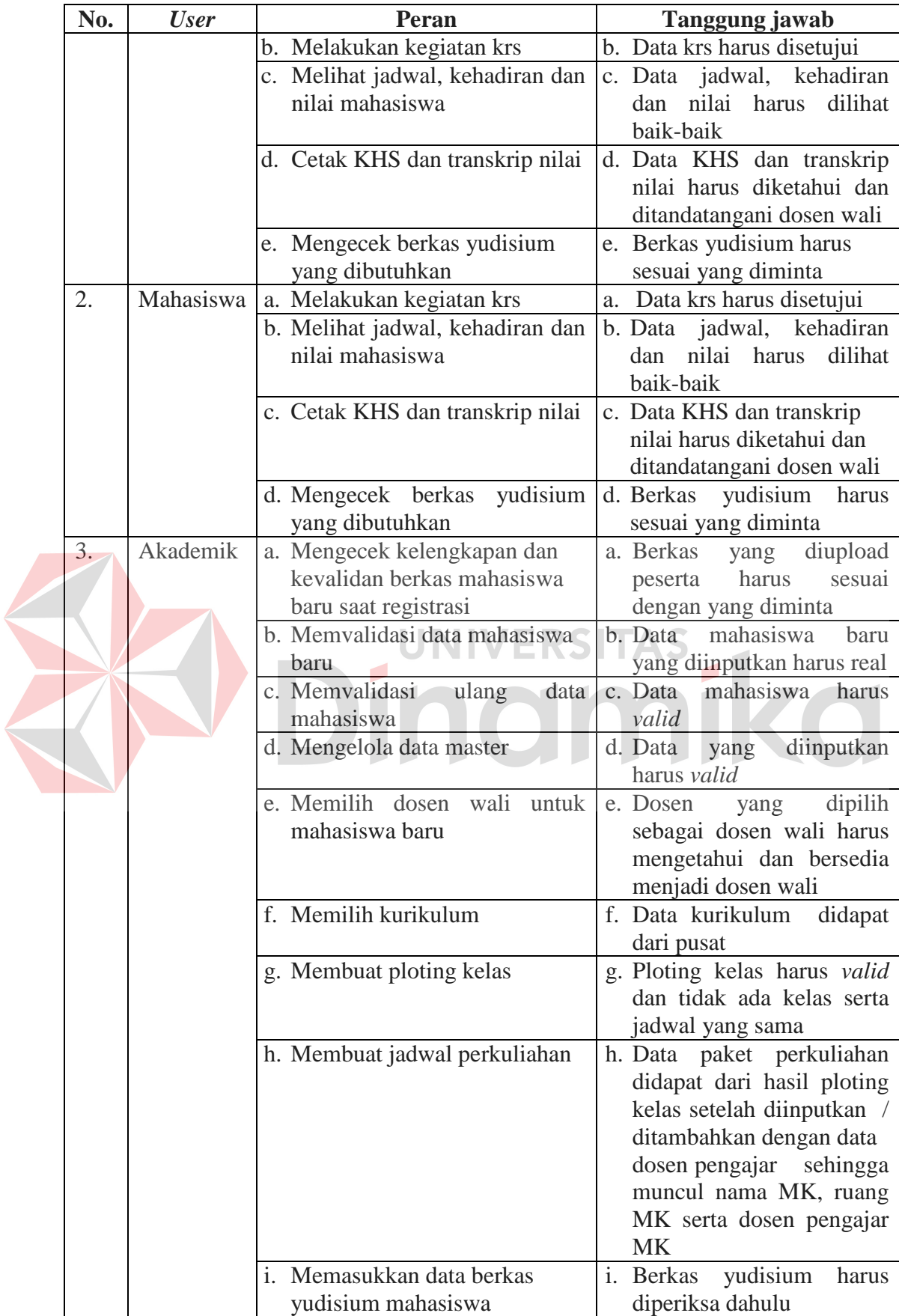

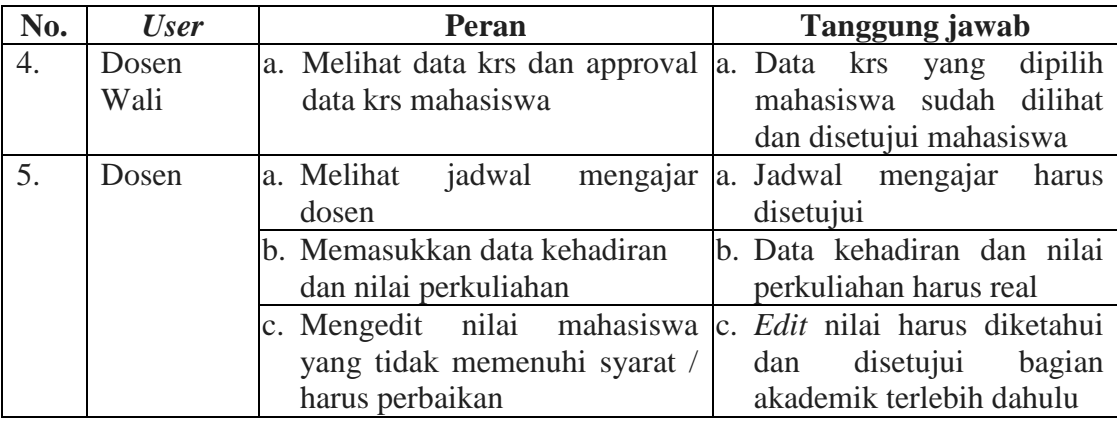

Aplikasi sistem informasi akademik ini terdapat lima *user* yang mempunyai peran serta tanggung jawab antara lain mahasiswa baru, mahasiswa, akademik dosen dan dosen wali. Adapun pihak eksternal yang ikut membantu agar aplikasi dapat berjalan dengan baik yaitu administrasi umum dan SDM yang memberikan data dosen serta ruang kelas.

#### UNIVERSITAS **3.2 Perancangan Sistem**

## **3.2.1** *Document Flow* **Sistem Akademik Mahasiswa**

Dari hasil survey tersebut, maka dilakukan analisis sistem dimana menggambarkan proses akademik yang ada pada AKBID Griya Husada Surabaya selama ini. Proses akademik meliputi proses registrasi mahasiswa, ploting kelas, mengelola data master, jadwal perkuliahan, KRS (perwalian), Mengelola data kehadiran serta data nilai mahasiswa hingga mahasiswa semester akhir mengikuti kegiatan wisuda. Semua proses ada digambarkan dalam bentuk *document flow* pada gambar 3.1.

Proses dari *document flow* pada gambar 3.1 dimulai dari peserta yang mendaftarkan diri pada AKBID Griya Husada membawa berkas persyaratan yang diminta. Setelah berkas diserahkan pada panitia, peserta dipersilahkan *input* data peserta yang kemudian dilanjutkan dengan panitia memeriksa kelengkapan berkas

yang ada. Jika berkas lengkap maka peserta akan diberikan bukti kelengkapan berkas serta diminta untuk membayar biaya pendaftaran dan tes. Setelah peserta membayar, maka panitia membuatkan bukti pembayaran untuk peserta. Setelah mendapatkan bukti pembayaran maka peserta diperbolehkan mengikuti tes tulis di waktu yang sudah ditentukan.

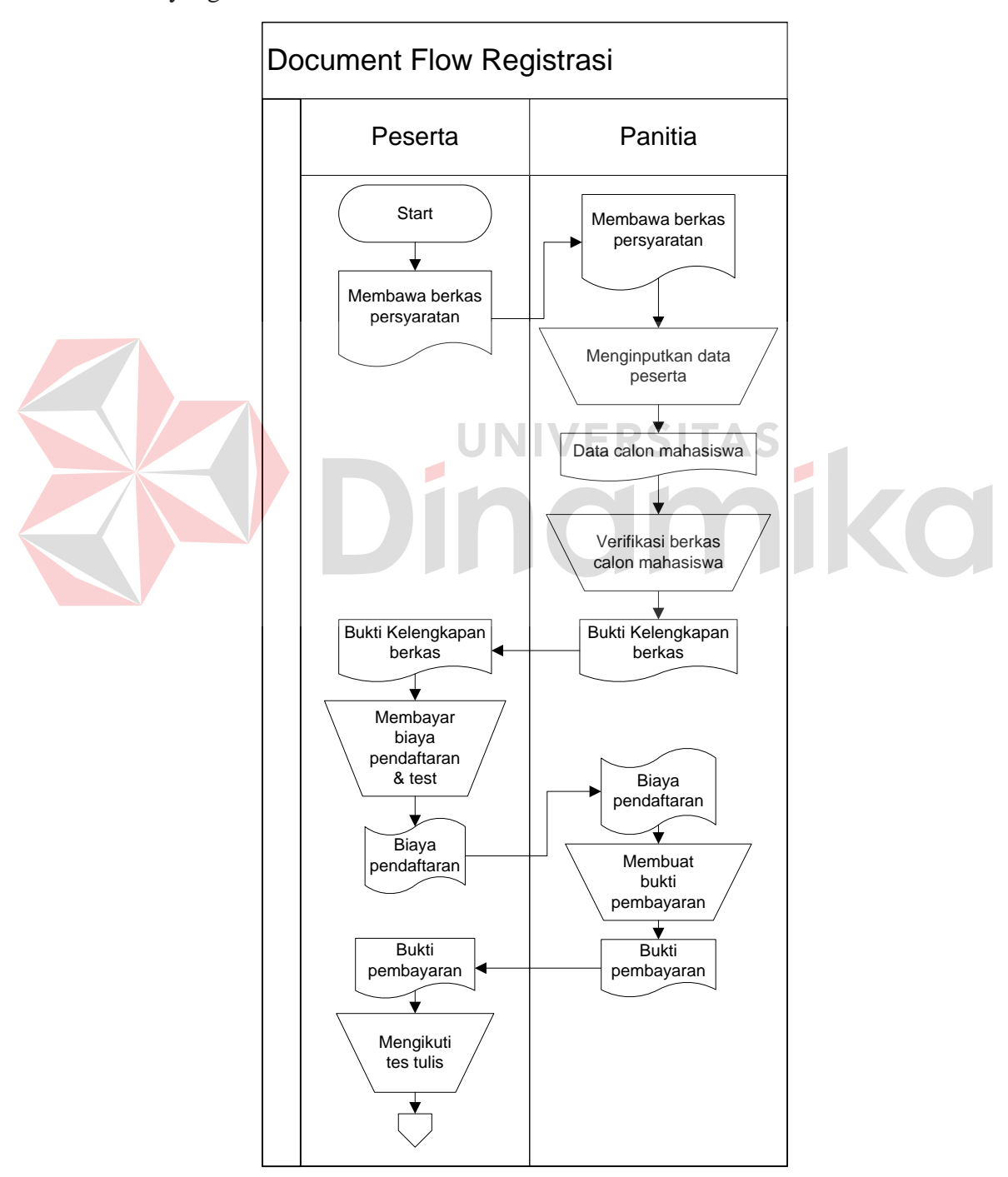

**Gambar 3.1 Proses registrasi pada AKBID Griya Husada**

Gambar 3.2 merupakan lanjutan dari proses registrasi pada gambar 3.1 dimana setelah panitia menerima hasil tes tulis tersebut maka dianalisis jawabannya dan jika peserta lolos maka peserta bisa mengikuti tes kesehatan, psikotes dan wawancara, jika tidak peserta akan menerima surat keterangan tidak lulus. Hasil tes kesehatan dan psikotes dianalisis oleh panitia. Jika peserta lolos maka peserta bisa melanjutkan tes wawancara. Setelah lolos semua tes maka peserta diminta untuk melakukan registrasi.

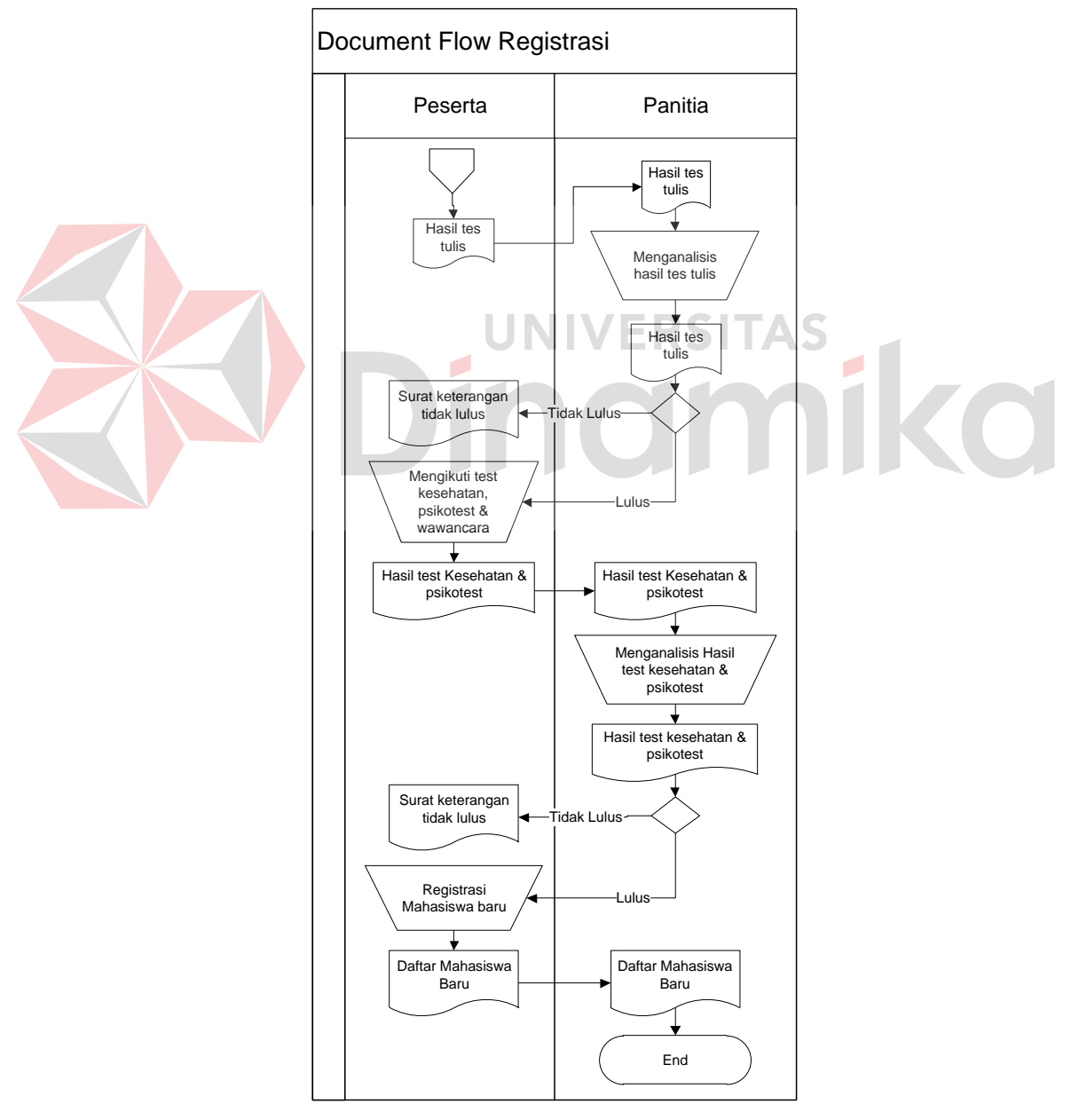

**Gambar 3.2 Proses registrasi pada AKBID Griya Husada (lanjutan)**

Gambar 3.3 merupakan proses ploting kelas yang ada pada AKBID Griya Husada saat ini. Proses ini dimulai ketika bagian akademik meminta data ruang kelas pada bagian administrasi umum. Setelah bagian akademik menerima data ruang kelas, bagian akademik mulai membuat ploting kelas dengan menambahkan data mata kuliah yang diselenggarakan. Data mata kuliah yang diselenggarakan diambil dari data kurikulum.

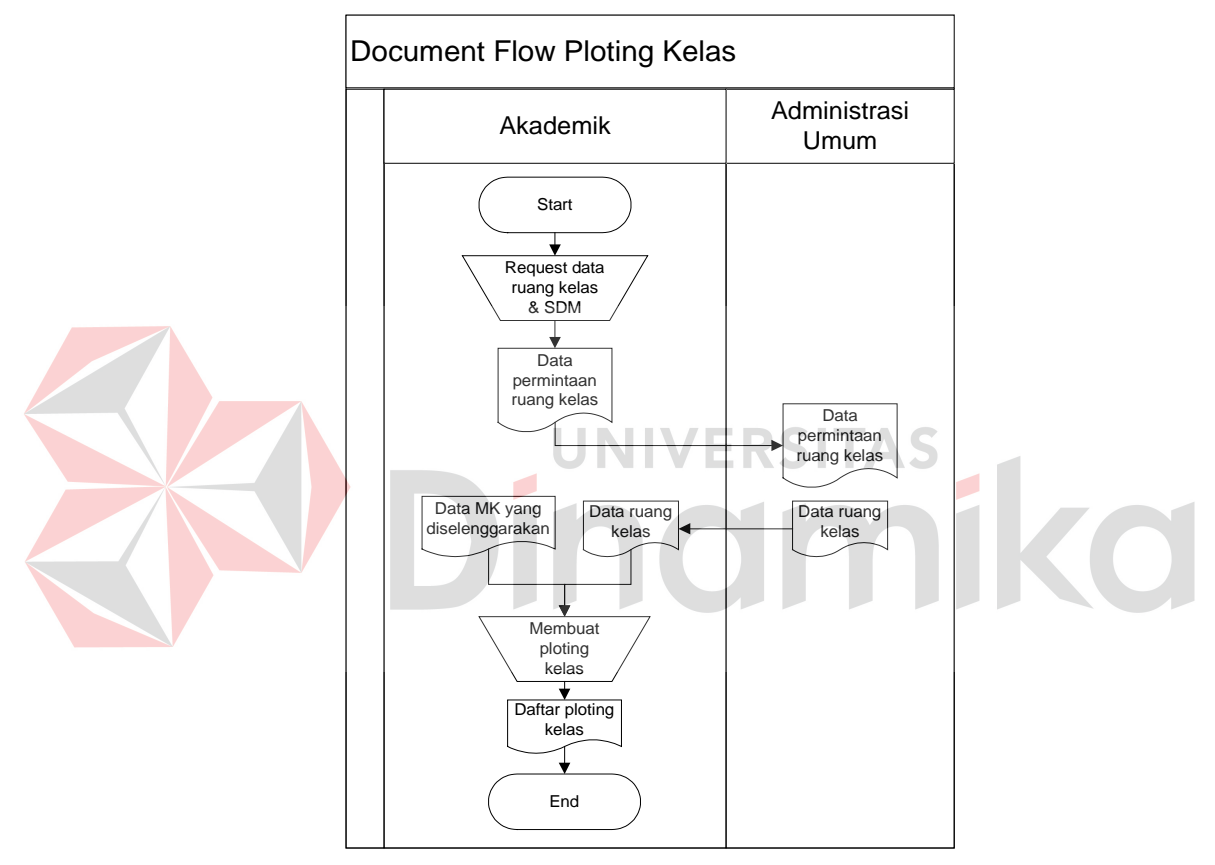

**Gambar 3.3 Proses ploting kelas pada AKBID Griya Husada** 

Gambar 3.4 merupakan proses mengelola data master yang ada pada AKBID Griya Husada saat ini. Proses ini dimulai ketika bagian akademik meminta data dosen kepada bagian SDM. Setelah bagian akademik menerima data dosen, bagian akademik mulai mengelola data master dengan menambahkan data mata kuliah, data mahasiswa, data paket perkuliahan, data kurikulum, dan data ruang kelas.

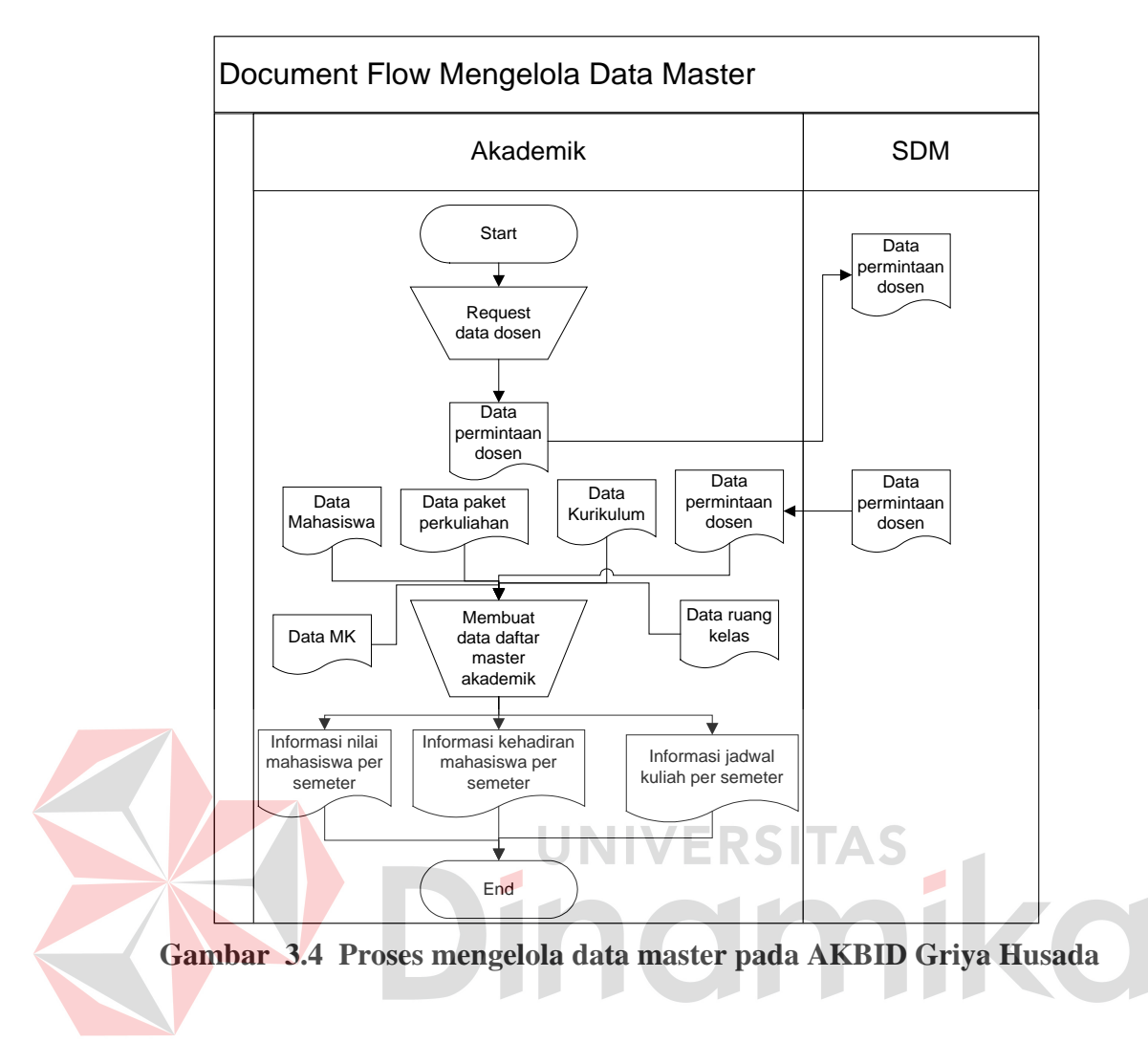

Gambar 3.5 merupakan proses jadwal perkuliahan yang ada pada AKBID Griya Husada saat ini. Proses ini dimulai dengan pengumpulan data MK yang diselenggarakan, data ruang kelas dan data dosen. Setelah data terkumpul maka bagian akademik melanjutkan dengan membuat jadwal perkuliahan. Setelah jadwal perkuliahan selesai dibuat maka kemudian dipublikasikan. Jadwal perkuliahan tersebut menghasilkan 3 file antara lain, laporan jadwal kuliah, jadwal mengajar dosen, informasi jadwal kuliah per semester.

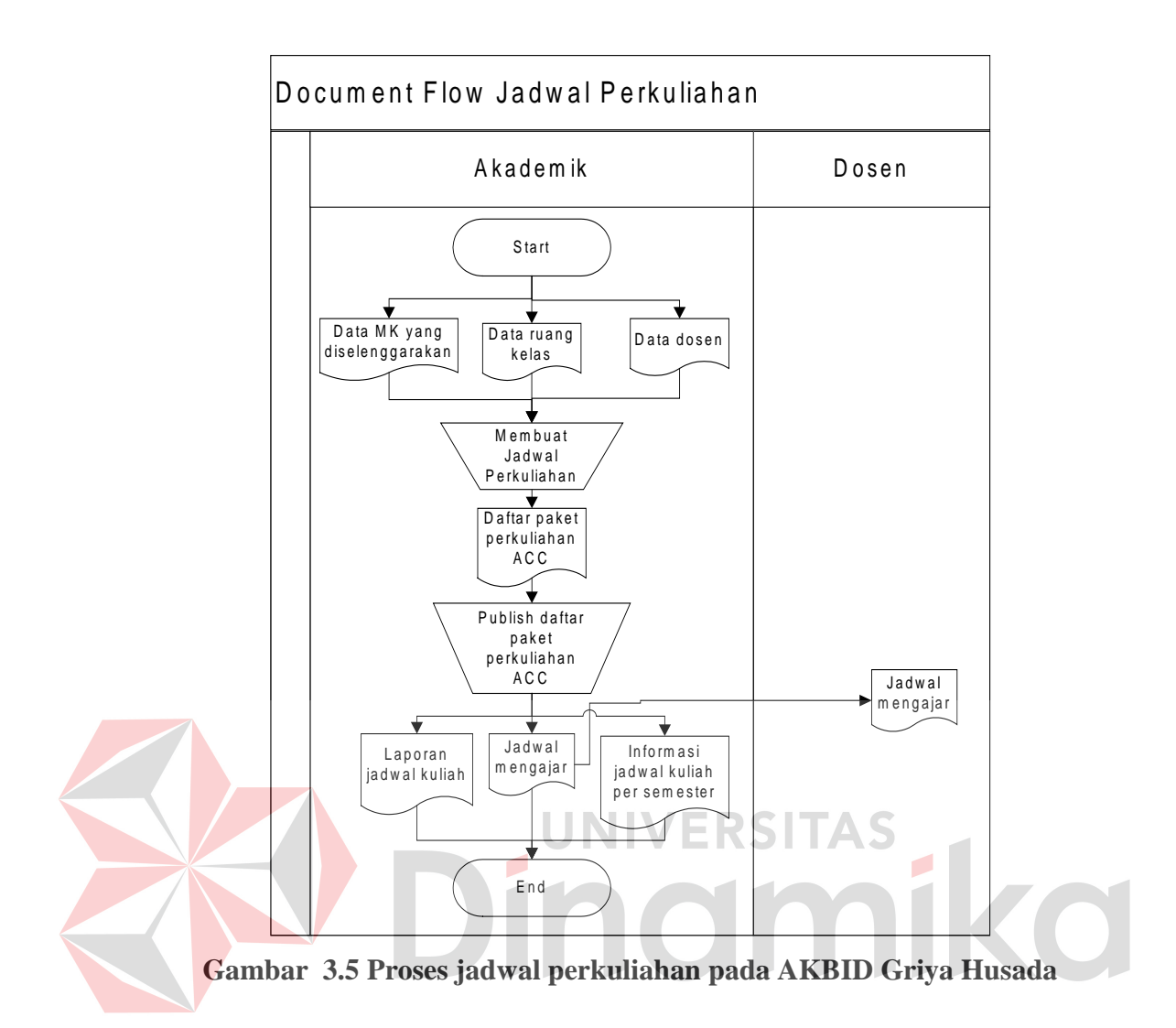

Gambar 3.6 merupakan proses KRS yang ada pada AKBID Griya Husada saat ini. Proses ini dimulai dengan bagian akademik yang mencetak daftar paket perkuliahan yang belum ditandatangani dosen wali kemudian diberikan kepada dosen wali. Dosen wali mengumpulkan mahasiswa di satu ruangan yang kemudian semua mahasiswanya diberikan hasil *print out* daftar paket perkuliahan yang belum ditandatangani dosen wali. Setelah mahasiswa melihat paket perkuliahan tersebut, mahasiswa diminta menandatangai paket perkuliahan tersebut dan kemudian diberikan kembali kepada dosen wali untuk di *approve*. Setelah dilakukan *approval* oleh dosen wali, daftar paket perkuliahan tersebut diberikan kepada pihak akademik untuk dibuatkan berkas perkuliahan.

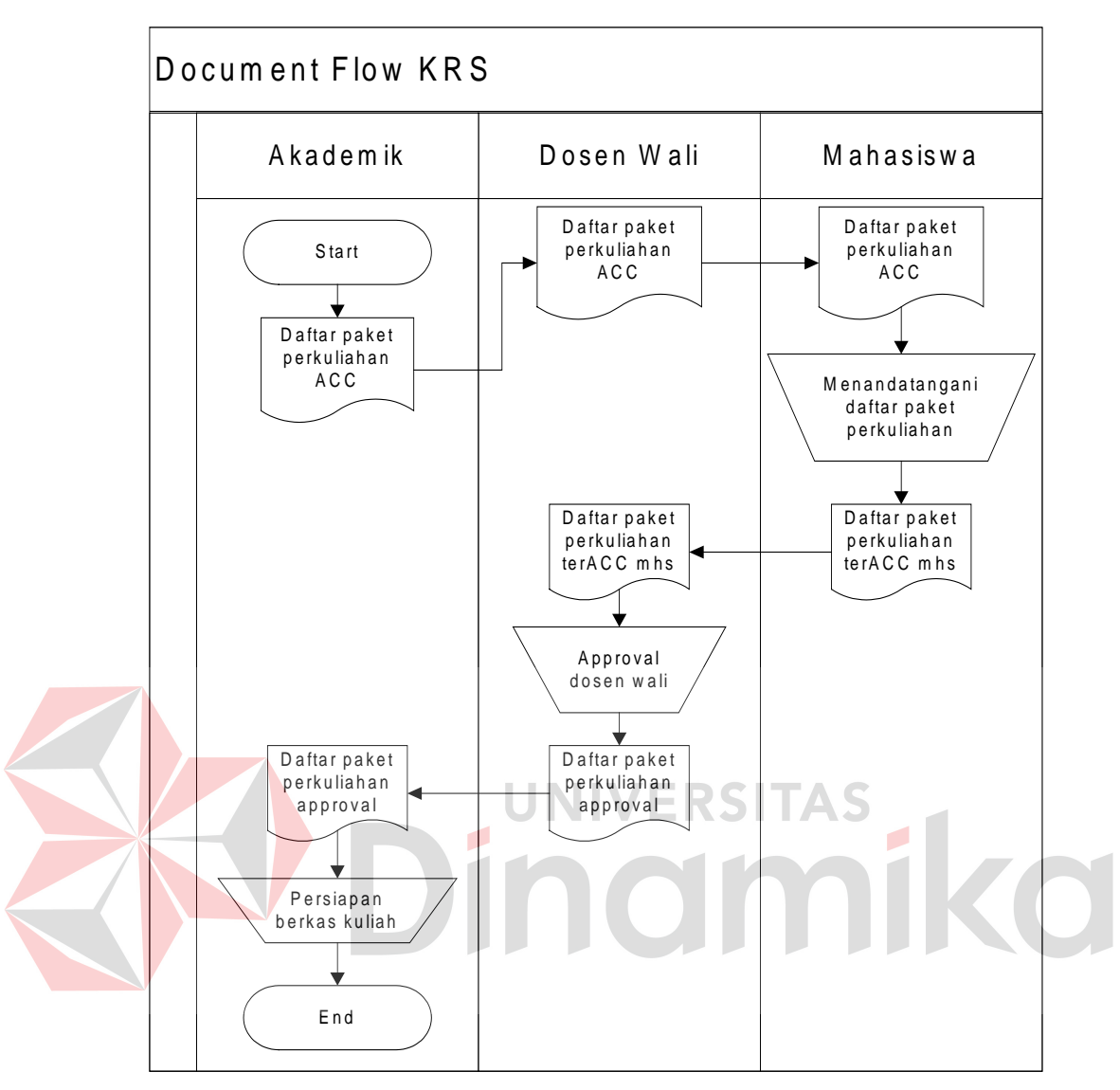

**Gambar 3.6 Proses KRS pada AKBID Griya Husada** 

Gambar 3.7 merupakan proses mengelola data kehadiran mahasiswa pada AKBID Griya Husada saat ini. Proses ini dimulai dengan bagian akademik yang mencetak *form* kehadiran yang kemudian diberikan kepada dosen sebelum dosen memulai kegiatan perkuliahan. Setelah sampai di kelas, mahasiswa dipanggil satu per satu yang kemudian diisikan pada *form* kehadiran mahasiswa tersebut. Setelah *form* kehadiran terisi, di akhir perkuliahan dosen memberikan *form* kehadiran tersebut kepada bagian akademik untuk dilakukan pencatatan.

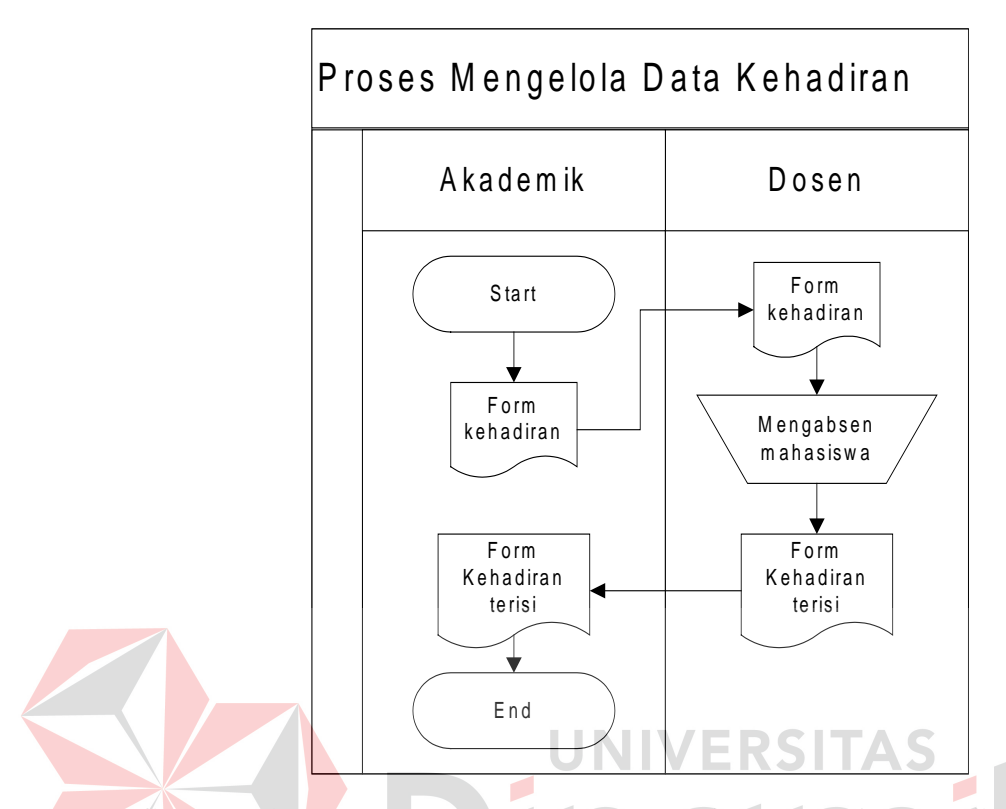

**Gambar 3.7 Proses mengelola data kehadiran pada AKBID Griya Husada** 

Gambar 3.8 merupakan proses mengelola data nilai mahasiswa pada AKBID Griya Husada saat ini. Proses ini dimulai dengan bagian akademik yang mencetak *form* nilai yang kemudian diberikan kepada dosen sebelum dosen memulai kegiatan perkuliahan. Setelah dosen memulai perkuliahan, diakhir perkuliahan dosen selalu memberikan soal latihan agar dosen mengetahui pemahaman mahasiswa tentang materi yang telah diajarkan. Dari latihan soal tersebut nilai mahasiswa dicatat ke dalam *form* nilai yang sudah ada. Setelah *form* nilai terisi, di akhir perkuliahan dosen memberikan *form* nilai tersebut kepada bagian akademik untuk dilakukan pencatatan.

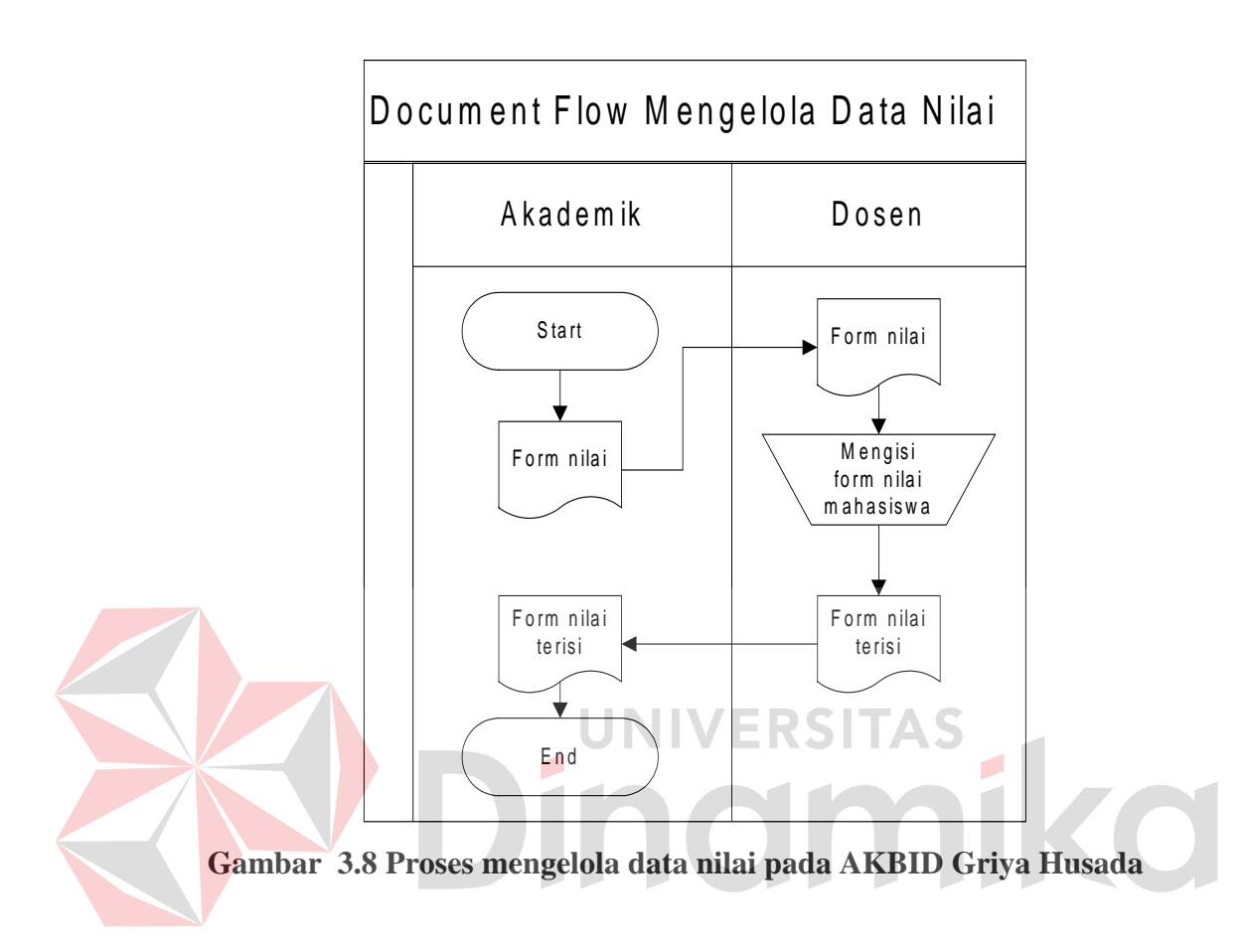

Gambar 3.9 merupakan proses yudisium mahasiswa pada AKBID Griya Husada saat ini. Proses ini dimulai dengan mahasiswa yang memberikan berkasberkas yudisium kepada bagian akademik. Oleh bagian akademik dilakukan pemeriksaan terlebih dahulu apakah berkas yang diberikan sudah lengkap atau tidak. Jika berkas sudah lengkap maka bagian akademik akan memberikan surat keterangan yudisium sehingga mahasiswa bisa mengikuti wisuda.

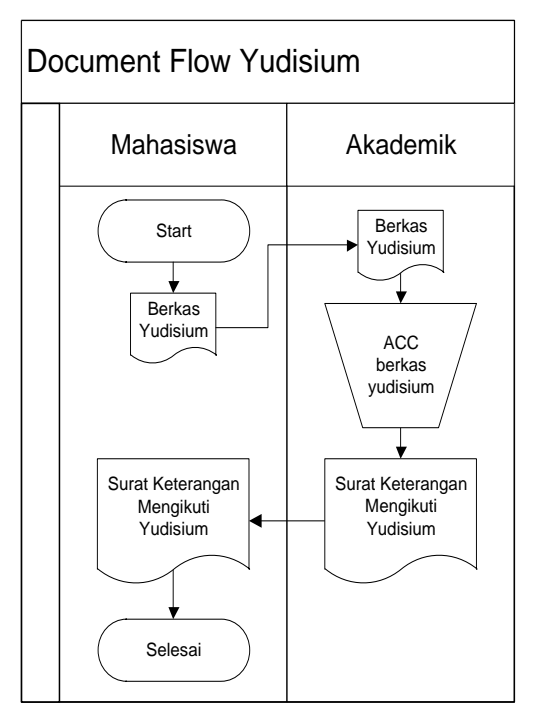

**Gambar 3.9 Proses yudisium pada AKBID Griya Husada** 

Dalam perancangan aplikasi ini ada beberapa tahapan yang harus dilakukan. Adapun tahapan dalam perancangan system yang dilakukan adalah pembuatan alur system, *data flow diagram* (DFD), *Entity relationship diagram*  (ERD), struktur database, dan membuat desain uji coba.

# **3.2.2 Alur Sistem**

Terdapat blok diagram untuk aplikasi sistem informasi akademik mahasiswa pada AKBID Griya Husada Surabaya.

#### **A. Blok Diagram**

Dari *document flow* di atas maka akan dibentuk ke dalam blok diagram untuk mengurangi permasalahan yang telah ada. Berikut adalah gambar blok diagram dari sistem informasi akademik mahasiswa pada AKBID Griya Husada.

Pada Gambar 3.10 menunjukkan blok diagram system informasi akademik mahasiswa. Blok tersebut dibagi menjadi tiga bagian, yaitu *input,* proses, dan *output*.

*1. Input*

Pada blok inputan terdiri dari data masukan yang berasal dari data master, yaitu:

a. Data Dosen

Data dosen merupakan data dosen AKBID Griya Husada

b. Data Mahasiswa

Data mahasiswa merupakan data mahasiswa AKBID Griya Husada

c. Data Paket Perkuliahan

Yaitu data yang berisi nama mata kuliah, ruang kelas, serta dosen pengajar yang nantinya akan dibuat untuk KRS

d. Data Kurikulum

yaitu data yang berisi nama mata kuliah yang diselenggarakan

h. Data Mata Kuliah

Merupakan data yang berisi nama mata kuliah, jumlah sks, nilai minimal

i. Data Ruang Kelas

Data ruang kelas merupakan data ruang yang tersedia untuk digunakan kegiatan perkuliahan

j. Data Kehadiran Mahasiswa per hari

Yaitu data kehadiran mahasiswa per hari

h. Data Nilai Mahasiswa per hari

Yaitu data nilai mahasiswa per hari

i. Data Perhitungan Nilai

merupakan data nilai akhir setelah dilakukan perhitungan

*2.* Proses

Dari keseluruhan data *input* yang ada akan diproses dan menghasilkan *output*. Berikut merupakan proses yang terjadi, antara lain :

- a. Registrasi
- b. Ploting Kelas
- c. Mengelola Data Master
- d. Jadwal Perkuliahan
- e. KRS

f. Mengelola Data Kehadiran Mahasiswa

- g. Mengelola Data Nilai Mahasiswa
- h. Yudisium
- *3. Output*

*Output* dari proses yang ada akan dibagi menurut penggunanya, berikut adalah penjelasan dari *output* yang dihasilkan.

- a. Bagian Akademik
	- 1. Data Mahasiswa Baru
	- 2. Daftar Ploting Kelas
	- 3. Daftar Paket Perkuliahan
- b. Mahasiswa
	- 1. Informasi Nilai Mahasiswa per Semester
- 2. Informasi Kehadiran Mahasiswa per Semester
- 3. Informasi Jadwal Kuliah per Semester
- c. Dosen
	- 1. Jadwal Mengajar
	- 2. Nilai dan Kehadiran Mahasiswa
- d. AKBID Griya Husada
	- 1. Laporan Nilai
	- 2. Laporan Kelulusan
	- 3. Informasi Jadwal Kuliah

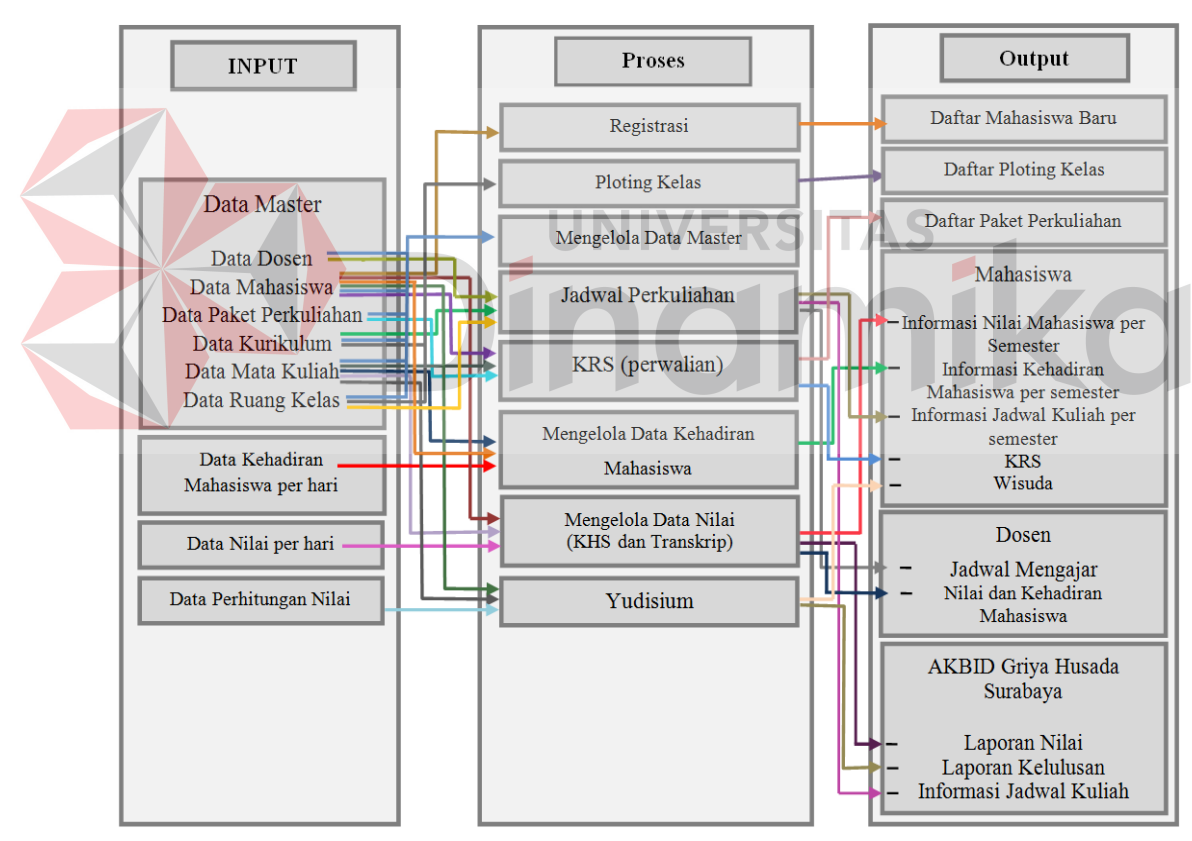

**Gambar 3.10 Blok Diagram** 

#### **3.3 Desain Sistem**

Desain sistem dilakukan setelah mengetahui kebutuhan sistem dari hasil analisis sistem yang telah dilakukan. Tahap desain sistem digambarkan dengan membuat *Document Flow* untuk mnengetahui alur serta kebutuhan dalam membangun system akademik mahasiswa ini. Setelah dibuat *Document Flow*, maka dilanjutkan dengan membuat *System Flow*, *Context Diagram* yang kemudian *Context Diagram* tersebut di *decompose* untuk membuat *Data Flow Diagram* (DFD). Dalam DFD disebutkan pula kebutuhan-kebutuhan table yang mendukung aplikasi akademik mahasiswa tersebut. Selanjutnya dilakukan perancangan terhadap kebutuhan *database* yang sesuai dengan DFD. *Database*  tersebut dirancang menjadi *Conceptual Data Model* (CDM) yang kemudian di *generate* ke dalam *Physical Data Model* (PDM).

## **3.3.1** *System Flow*

*System flow* merupakan suatu bagan yang menampilkan arah dan tujuan dari suatu sistem secara keseluruhan.

Gambar 3.11 menjelaskan tentang sistem baru yang diajukan. Perbedaannya dengan sistem yang lama yaitu proses registrasi tidak membutuhkan waktu lama dan bisa dilakukan dimana saja karena mahasiswa baru bisa melakukan registrasi melalui aplikasi. Pada saat mahasiswa baru memasukkan data registrasi, bagian akademik langsung menerima informasi tentang mahasiswa baru yang kemudian bagian akademik mengecek kevalidan berkas yang di *upload*. Jika berkas tidak *valid* maka mahasiswa baru diminta untuk mengupload ulang berkas. Jika berkas *valid* maka sistem akan menyimpan data tersebut.

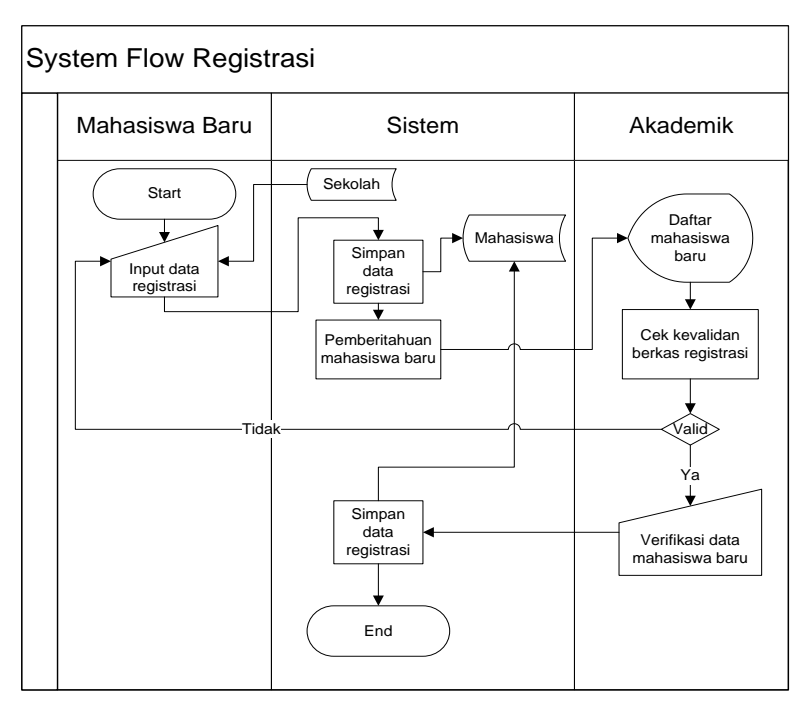

**Gambar 3.11** *System Flow* **Registrasi**

Pada gambar 3.12 dijelaskan bahwa *system flow* ini merupakan sistem baru yang diajukan. Perbedaannya dengan sistem yang lama yaitu semua dokumen tentang data dosen, data mahasiswa, data hari, data jam, data sekolah, data paket MK, data kurikulum, data MK, data ruang, dan data yudisium disimpan ke dalam database sehingga mengurangi resiko dalam kehilangan data.

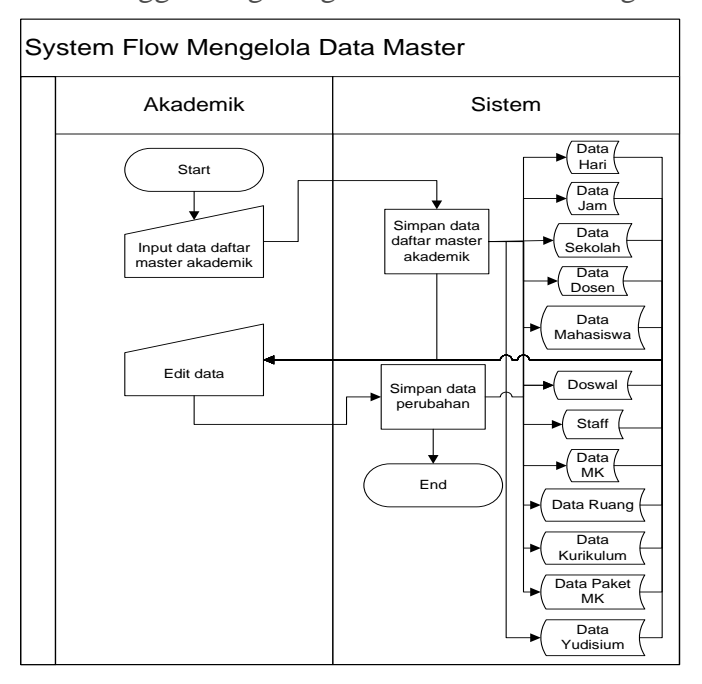

**Gambar 3.12** *System Flow* **Mengelola Data Master**

Pada gambar 3.13 dijelaskan bahwa *system flow* dari proses pemilihan dosen wali yang dilakukan oleh akademik. Sebelum melakukan pemilihan dosen wali, akademik mengkonfirmasi kepada dosen yang bersangkutan. Jika dosen tersebut bersedia maka akademik bisa langsung melakukan pemilihan dosen wali.

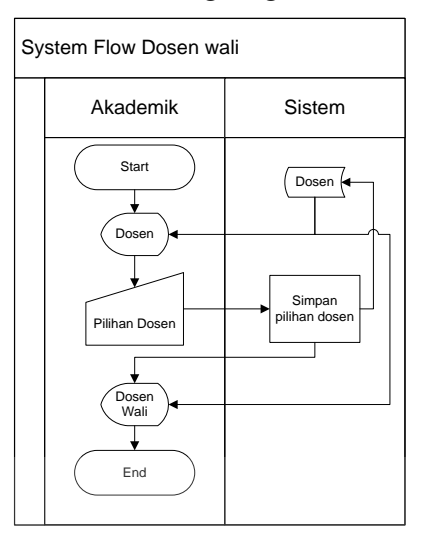

**Gambar 3.13** *System Flow* **Dosen Wali** 

Pada gambar 3.14 dijelaskan bahwa *system flow* dari proses pemilihan kurikulum untuk mahasiswa baru yang dilakukan oleh akademik. Sebelum melakukan pemilihan kurikulum, akademik telah menerima data mata kuliah apa saja yang akan diajarkan untuk mahasiswa angkatan baru sehingga akademik bisa langsung melakukan pemilihan kurikulum.

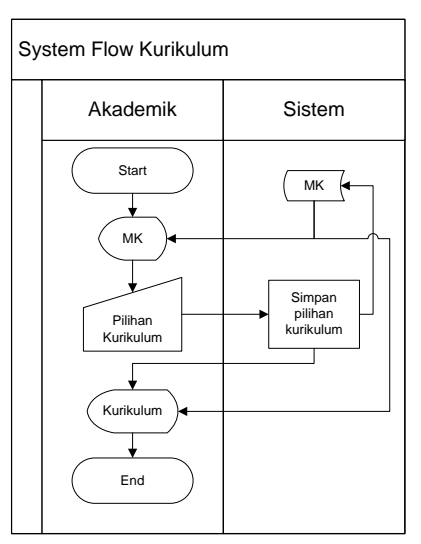

**Gambar 3.14** *System Flow* **Kurikulum**

Pada gambar 3.15 dijelaskan bahwa *system flow* ini merupakan sistem baru. Perbedaannya dengan sistem lama adalah proses ploting kelas tidak membutuhkan waktu lama karena setelah bagian akademik memasukkan data ruang dan MK, sistem akan menampilkan kedua data tersebut sehingga bagian akademik cukup memilih MK kemudian sistem menampilkan pilihan ruang yang ada. Jika semua MK sudah memiliki ruang maka bagian akademik cukup menekan *button* simpan dan sistem akan menyimpan ke *database*.

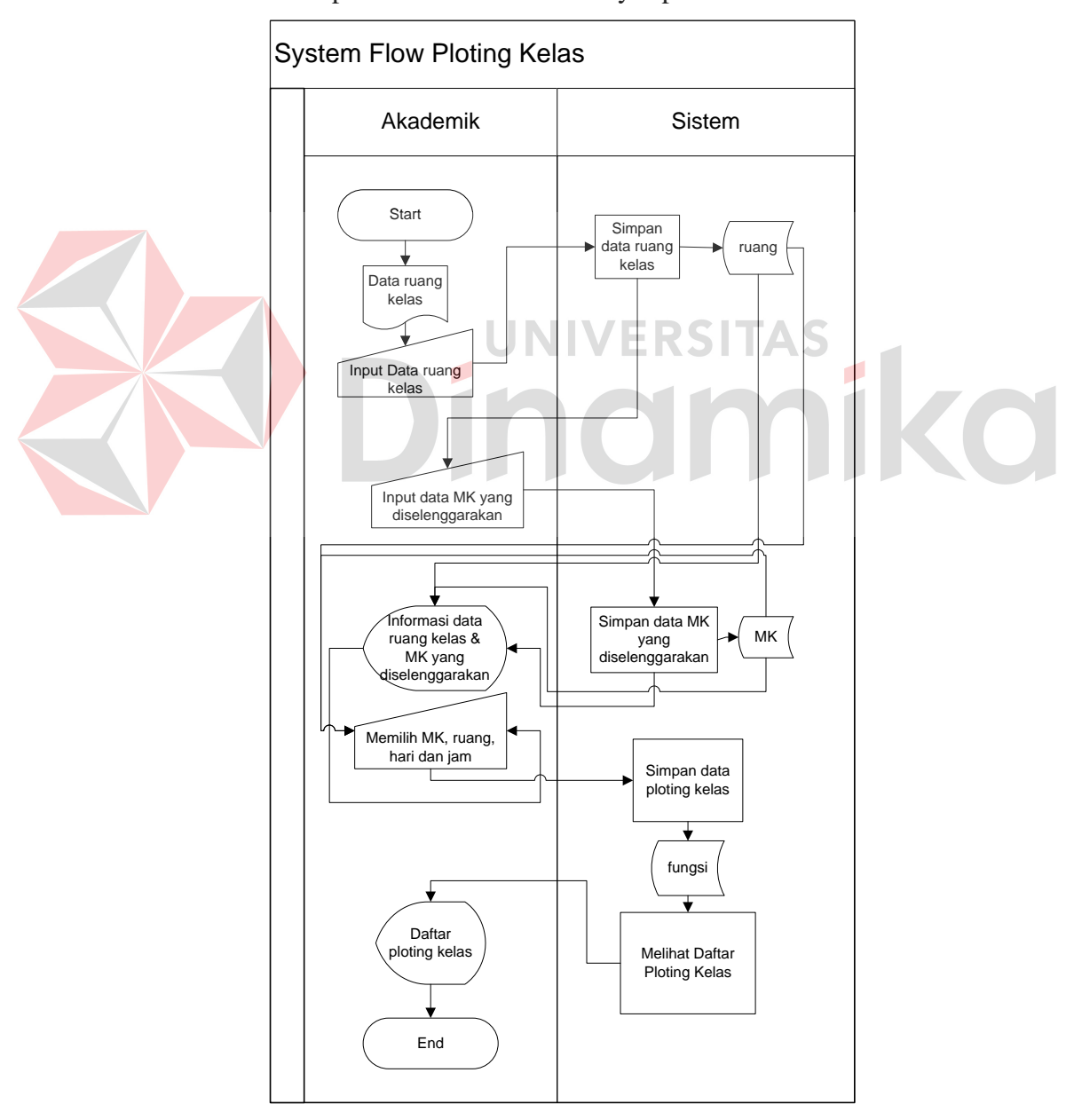

**Gambar 3.15** *System Flow* **Ploting Kelas**

Pada gambar 3.16 dijelaskan bahwa *system flow* ini merupakan sistem baru. Perbedaannya dengan sistem lama yaitu sistem akan menampilkan data MK yang diselenggarakan berdasarkan kurikulum, data ruang, dan data dosen.Setelah nama MK muncul, bagian akademik memilih jadwal kemudian sistem akan menampilkan data dosen untuk dipilih sebagai pengajar MK tersebut. Jika semua MK sudah terisi dosen maka bagian akademik memilih *button* simpan dan sistem akan menyimpan ke *database*. Dari *database* akan menghasilkan 3 informasi yaitu informasi jadwal kuliah semester, informasi jadwal mengajar dosen, dan laporan jadwal kuliah.

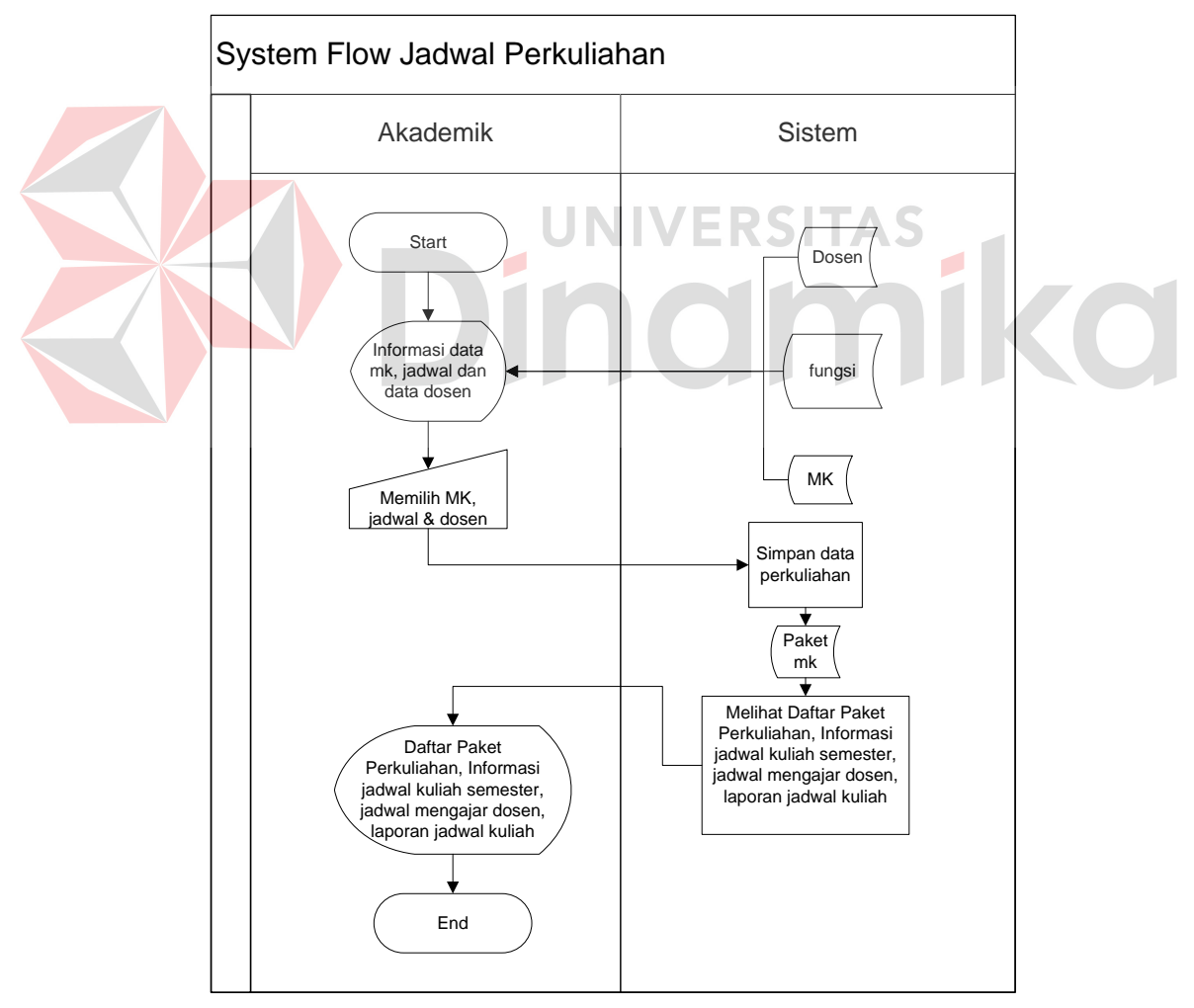

**Gambar 3.16** *System Flow* **Jadwal Perkuliahan** 

Pada gambar 3.17 dijelaskan bahwa *system flow* ini merupakan sistem baru yang diajukan. Kegiatan KRS dimulai oleh pihak akademik yang memasukkan data jadwal MK dan ruangan pada sistem yang kemudian disimpan oleh sistem ke dalam tabel MK dan kemudian paket MK akan ditampilkan. Setelah proses ini berakhir maka mahasiswa bisa melakukan perwalian online.

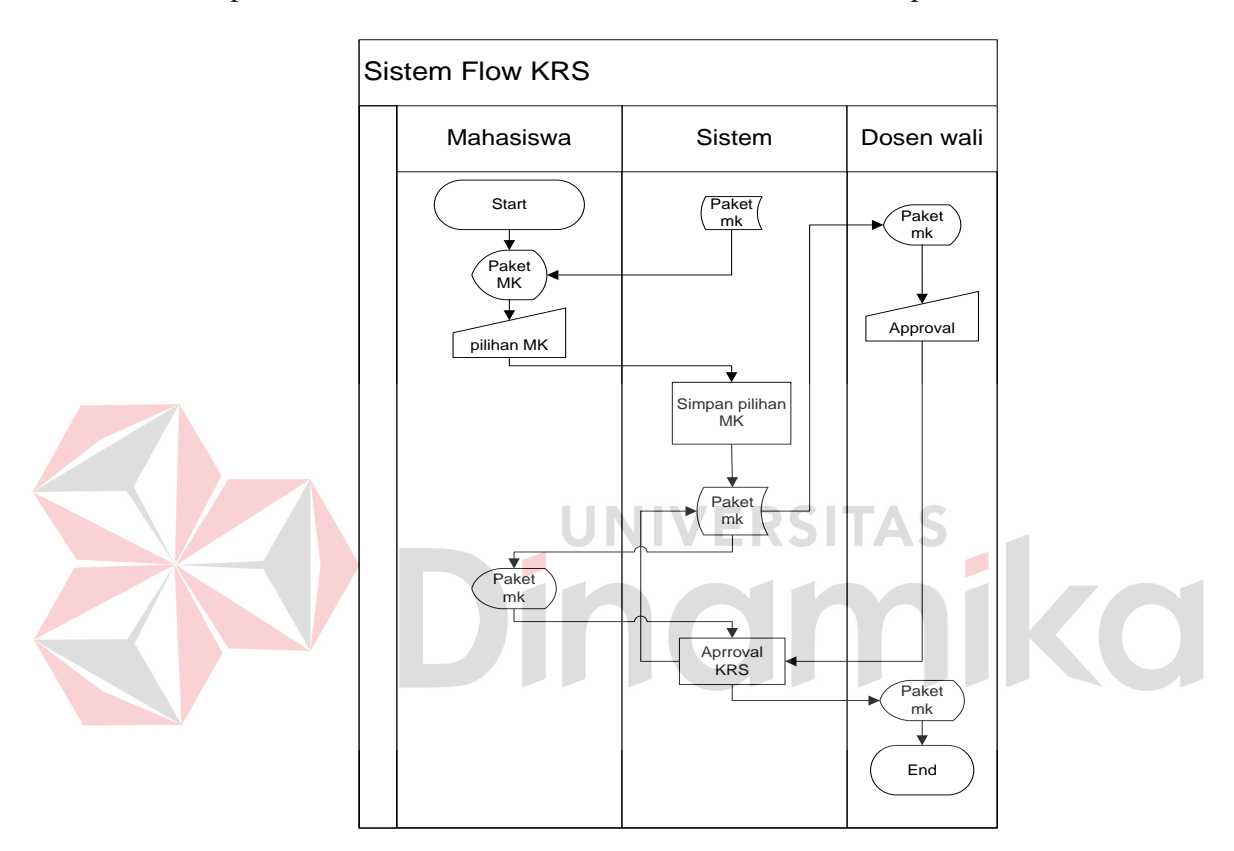

**Gambar 3.17** *System Flow* **KRS**

Pada gambar 3.18 dijelaskan bahwa *system flow* ini merupakan sistem baru yang diajukan. Kegiatan mengelola data kehadiran dimulai oleh pihak akademik yang memasukkan data kehadiran mahasiswa pada sistem yang kemudian disimpan oleh sistem ke dalam tabel kehadiran.Setelah data tersimpan, bagian akademik bisa melihat kembali data kehadiran mahasiswa untuk memastikan tidak ada kesalahan dalam penginputan.

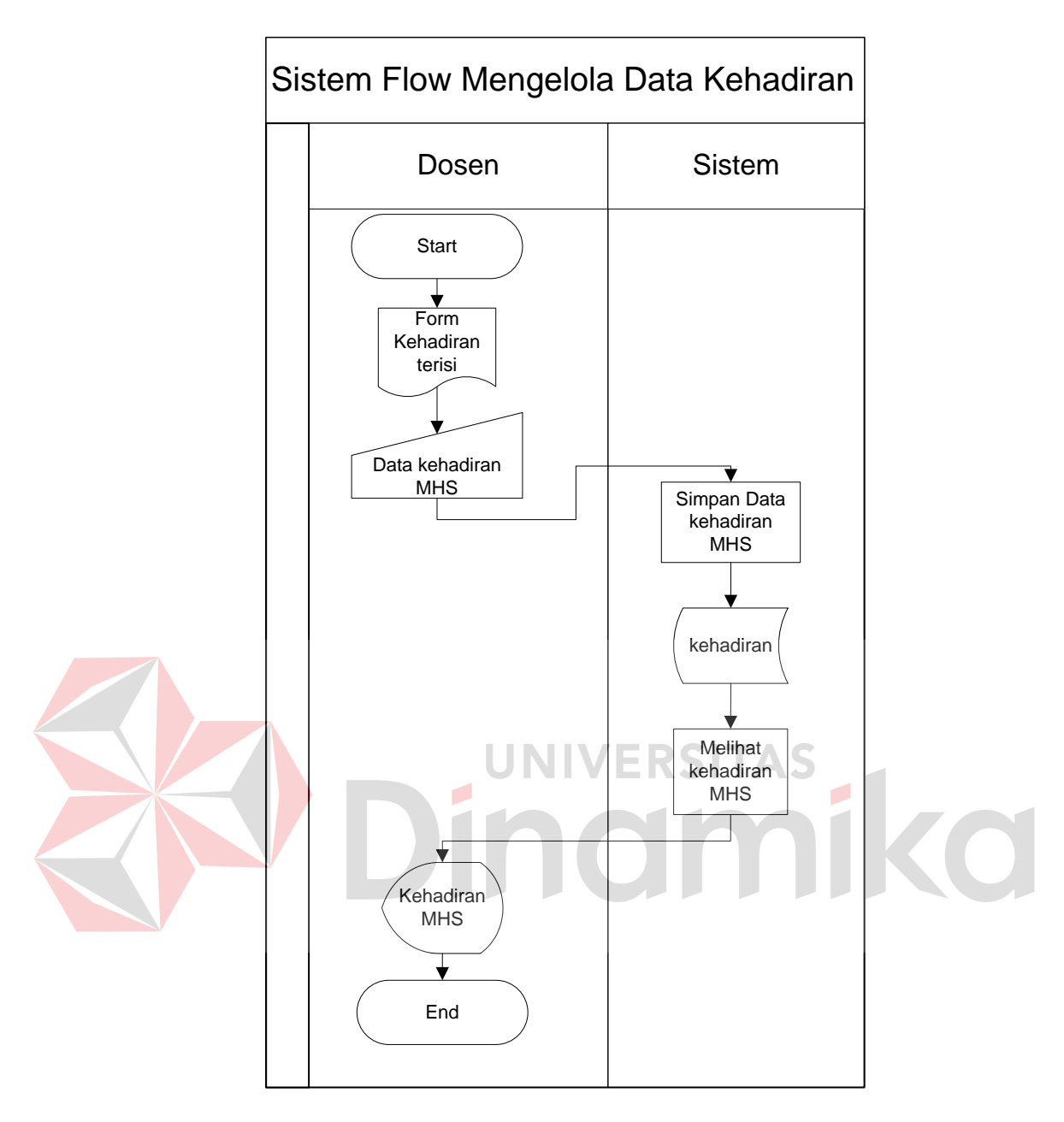

**Gambar 3.18** *System Flow* **Mengelola Data Kehadiran** 

Pada gambar 3.19 dijelaskan bahwa *system flow* ini merupakan sistem baru yang diajukan. Kegiatan mengelola data nilai dimulai oleh pihak akademik yang memasukkan data nilai mahasiswa pada sistem yang kemudian disimpan oleh sistem ke dalam tabel nilai. Setelah data tersimpan, bagian akademik bisa melihat kembali data nilai mahasiswa untuk memastikan tidak ada kesalahan dalam penginputan.
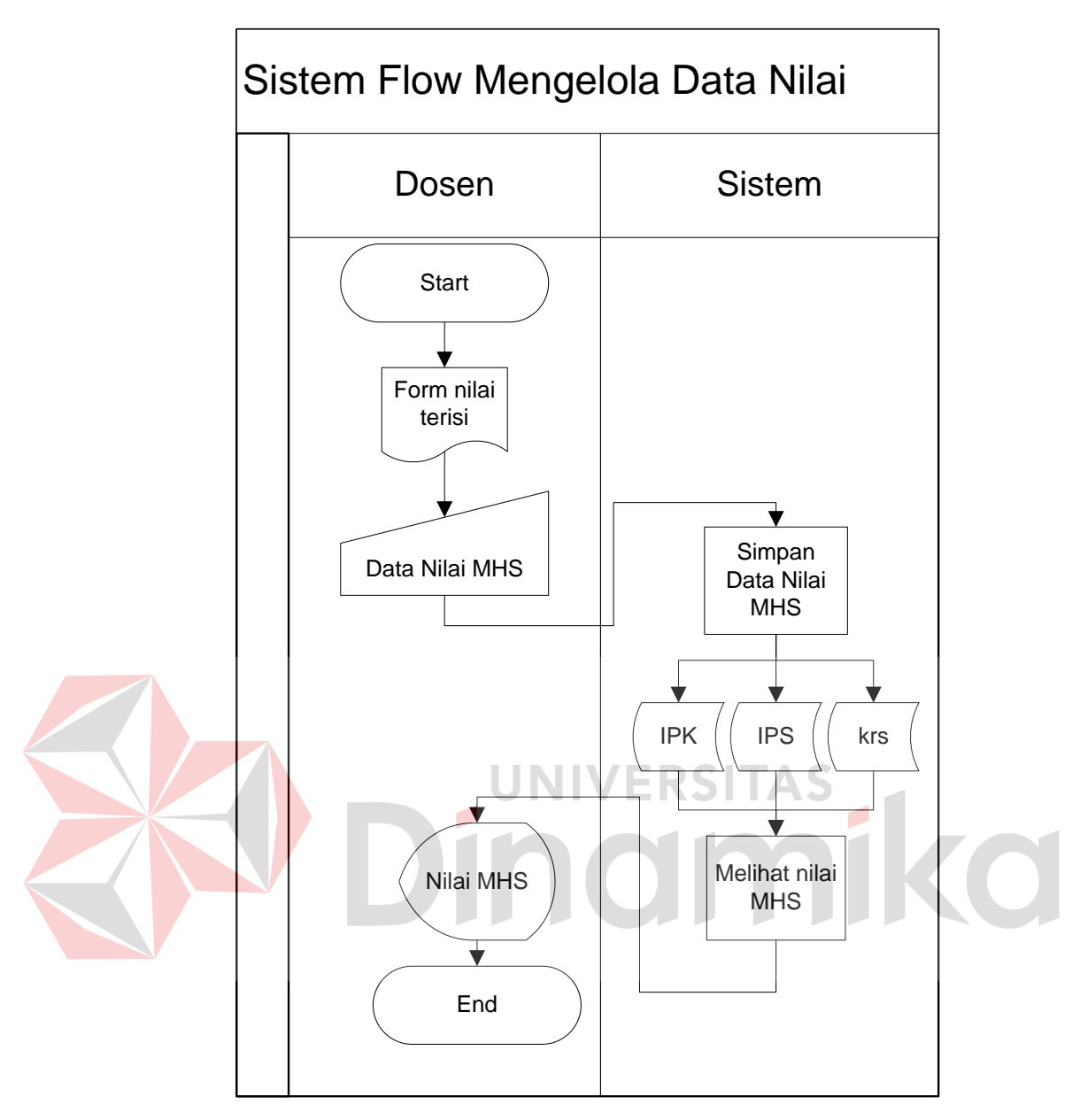

**Gambar 3.19** *System Flow* **Mengelola Data Nilai**

Pada gambar 3.20 dijelaskan bahwa *system flow* ini merupakan sistem baru yang diajukan. Proses yudisium dimulai saat pihak akademik menerima berkas yudisium dari mahasiswa. Berkas yang sudah lengkap akan diinputkan atau diupload ke dalam sistem. Oleh sistem disimpan ke dalam table yudisium. Setelah berkas berhasil disimpan, pihak akademik mencetak surat keterangan yudisium untuk diberikan kepada mahasiswa tersebut.

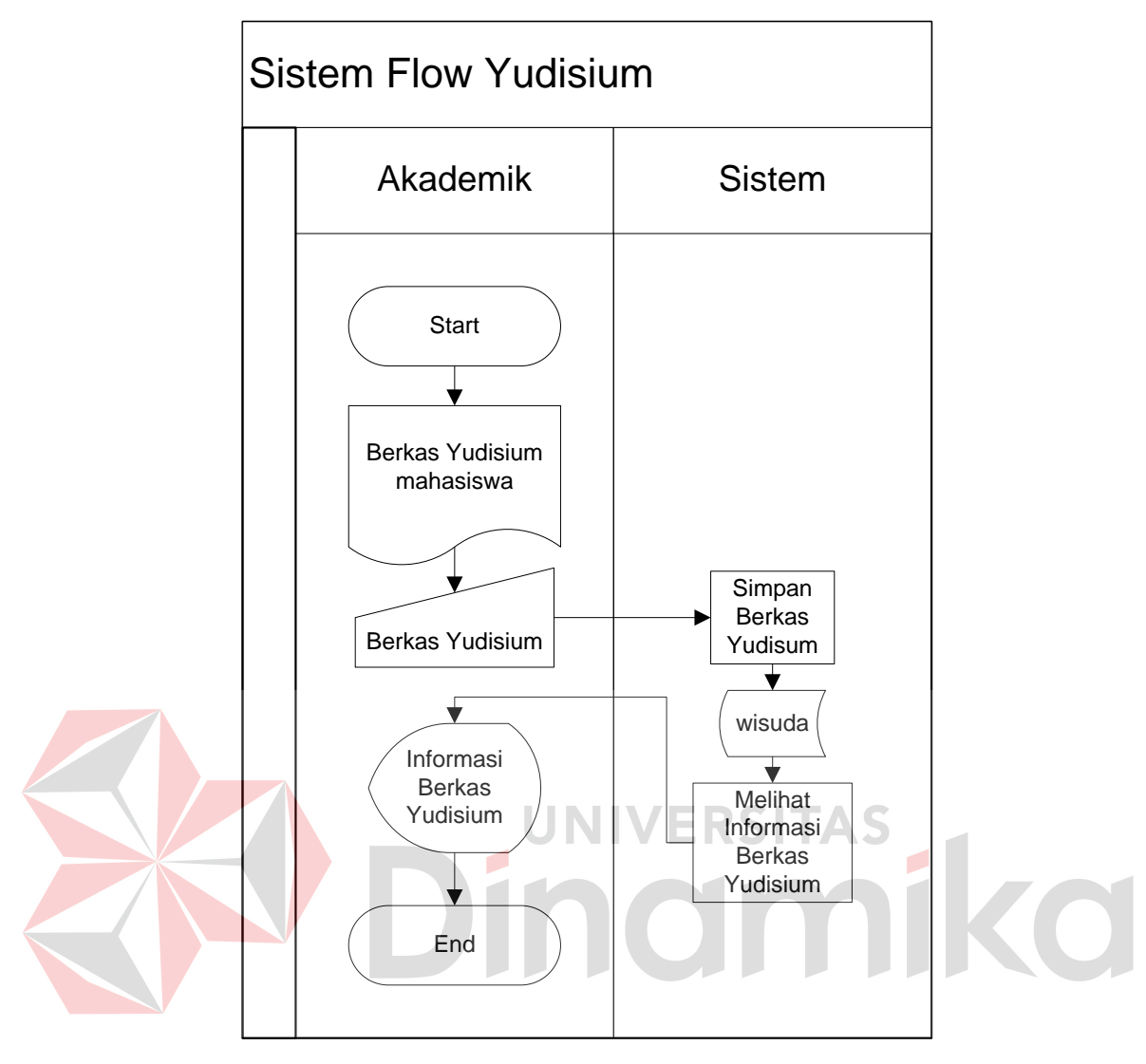

**Gambar 3.20** *System Flow* **Yudisium**

Pada gambar 3.21 dijelaskan bahwa *system flow* ini merupakan sistem baru yang diajukan. Proses pelaporan yang ada meliputi laporan nilai dan kelulusan mahasiswa setiap mata kuliah.

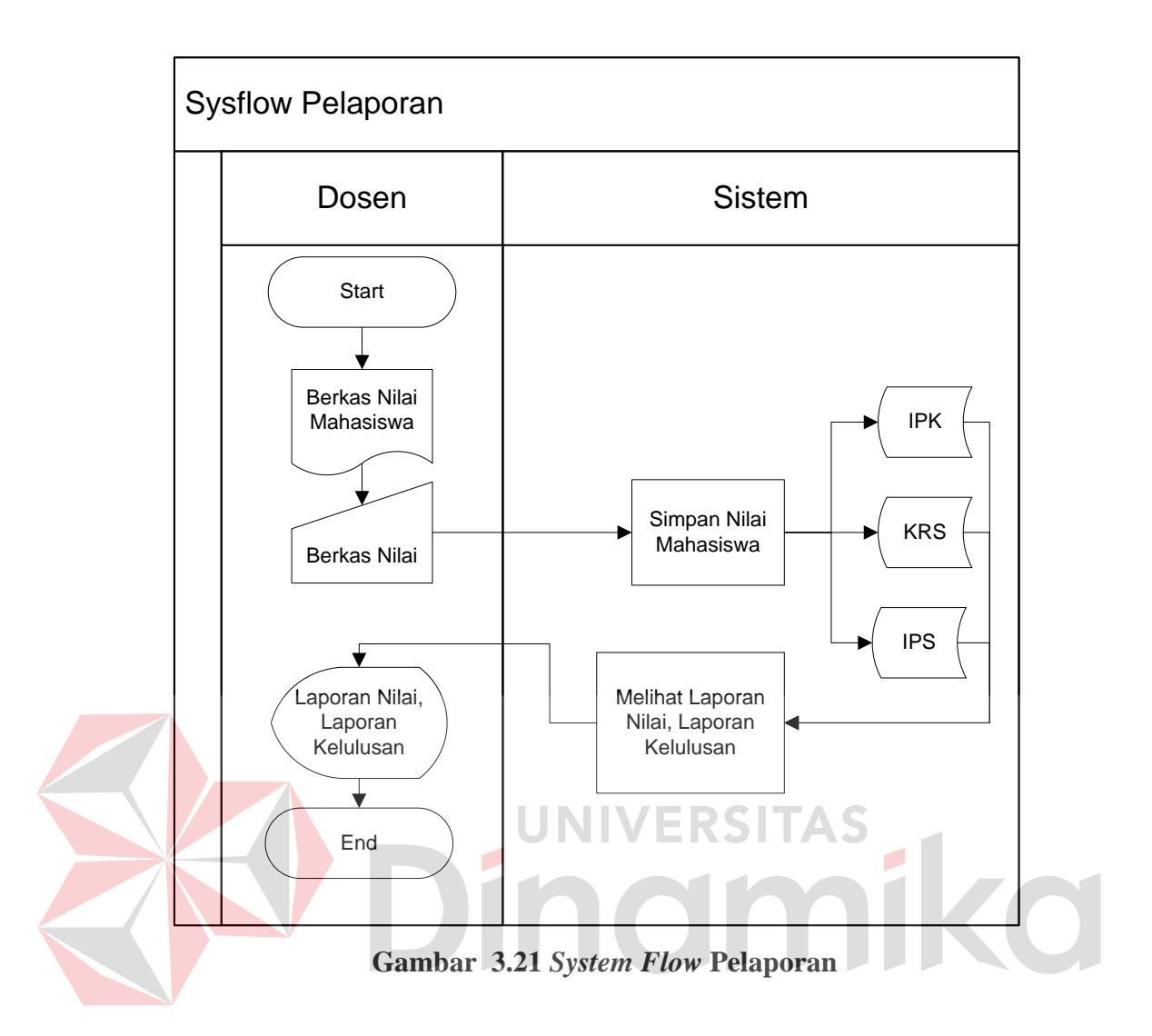

## **3.3.2** *Data Flow Diagram* **(DFD)**

#### **A. Diagram Berjenjang Sistem Informasi Akademik Mahasiswa**

Gambar 3.22 merupakan diagram berjenjang dari sistem informasi akademik yang akan dibuat. Pada rancang bangun sistem informasi akademik mahasiswa berbasis web ini terdapat lima bagian didalamnya antara lain registrasi, perwalian, wisuda, maintenance data, dan KRS.

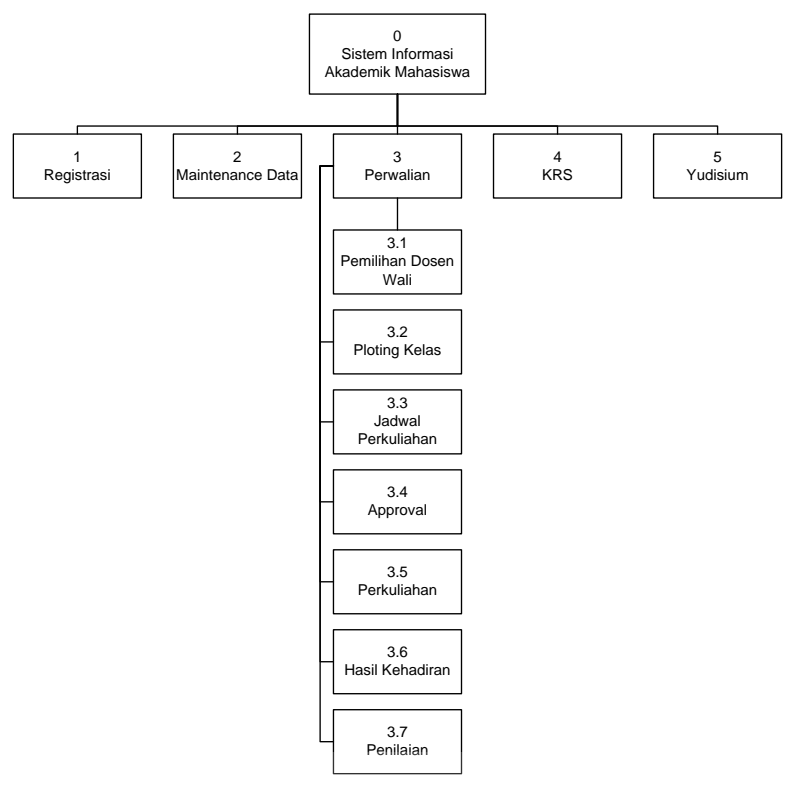

**Gambar 3.22 Diagram Berjenjang Sistem Informasi Akademik Mahasiswa** 

## **B.** *Context Diagram* **Sistem Informasi Akademik Mahasiswa**

Pada gambar 3.23 *Context Diagram* Sistem Informasi Akademik Mahasiswa ini mempunyai 4 entitas antara lain Mahasiswa, Akademik, Dosen, dan Administrasi Umum. Proses dimulai dari peserta yang mendaftarkan diri dengan melakukan penginputan data registrasi hingga peserta mengikuti tes yang diadakan dan lulus dalam setiap tes tersebut. Peserta yang lulus tes diharapkan melakukan registrasi ulang. Setelah proses registrasi selesai maka dilanjutkan dengan proses ploting kelas serta proses pembuatan jadwal perkuliahan yang dilakukan oleh pihak akademik. Setelah proses ploting kelas dan pembuatan jadwal selesai, maka mahasiswa bisa melakukan KRS. Setelah mahasiswa melakukan KRS, mahasiswa bisa mulai mengikuti kegiatan belajar mengajar.Selama kegiatan belajar mengajar, dosen diminta untuk memasukkan data kehadiran serta data nilai mahasiswa. Di akhir semester mahasiswa bisa

melakukan cetak KHS atau transkrip nilai dengan cara datang kepada pihak akademik. Dan di akhir semester, mahasiswa yang hendak melakukan yudisium juga dilakukan dengan cara datang kepada pihak akademik dengan membawa persyaratan atau bukti-bukti yang mendukung mahasiswa agar dapat mengikuti wisuda.

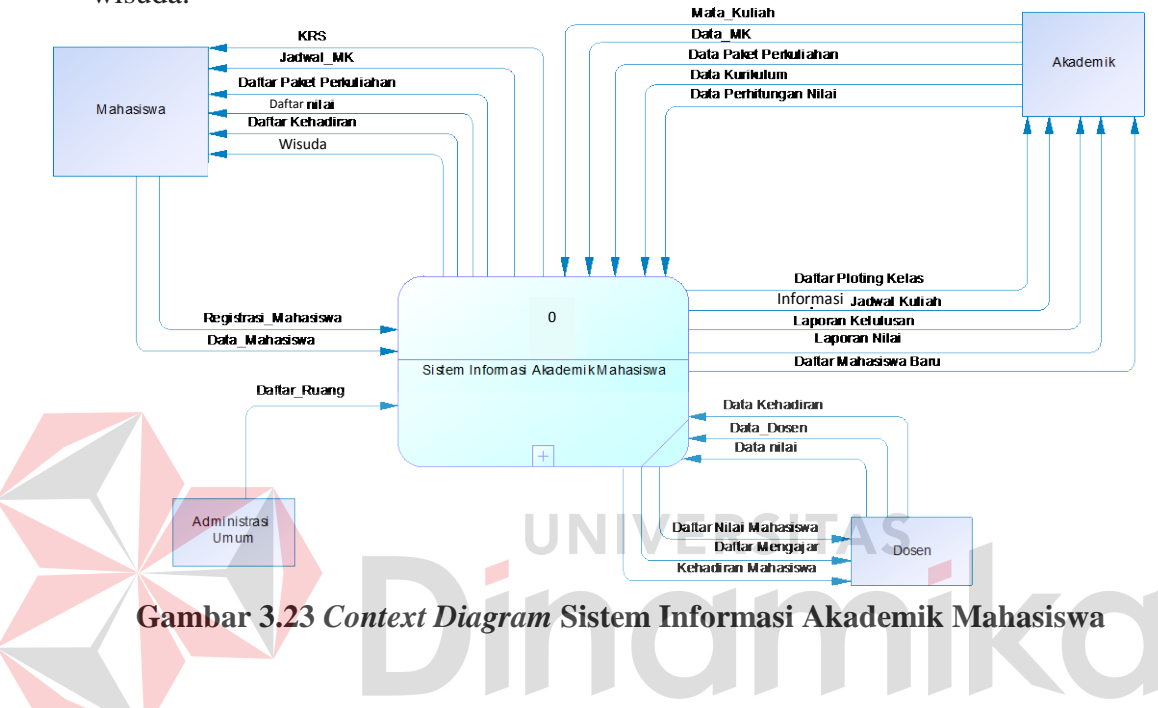

#### **C.** *DFD Level 0* **Sistem Informasi Akademik Mahasiswa**

Gambar 3.24 merupakan gambaran *DFD level 0* dari sistem informasi akademik mahasiswa. Proses ini dimulai dari calon mahasiswa baru memasukkan data registrasi ke dalam aplikasi sistem informasi akademik mahasiswa yang kemudian aplikasi akan mengirim pemberitahuan kepada pihak akademik bahwa ada peserta baru yang ingin mendaftarkan diri di AKBID Griya Husada. Oleh bagian akademik dilakukan pengecekan kelengkapan berkas peserta tersebut. Jika sudah lengkap maka disimpan oleh pihak akademik dan aplikasi akan memberitahukan kepada peserta mengenai tanggal tes yang harus diikuti. Jika mahasiswa lolos dalam semua tes yang diadakan, maka peserta akan menerima

email mengenai tanggal registrasi atau daftar ulang. Saat daftar ulang, peserta diminta membawa berkas yang di upload saat memasukkan data registrasi. Saat peserta telah registrasi maka status peserta diubah menjadi mahasiswa baru. Setelah proses registrasi berakhir, maka bagian akademik melakukan ploting kelas dimana pihak akademik meminta data ruang kelas kepada bagian administrasi umum. Setelah menerima data ruang kelas, pihak akademik memasukkan data tersebut ke dalam aplikasi sekaligus memasukkan data MK yang diselenggarakan. Setelah data diinputkan maka pihak akademik menyesuaikan MK dengan ruangan yang ada. Setelah selesai disesuaikan maka data disimpan oleh aplikasi ke dalam *database*. Setelah proses ploting kelas selesai maka pihak akademik mulai membuat jadwal perkuliahan. Proses tersebut dimulai ketika bagian akademik memasukkan data dosen. Setelah data dosen diinputkan maka pihak akademik menyesuaikan MK yang diadakan dengan dosen yang berkompeten di MK tersebut. Jika sudah sesuai maka data tersebut disimpan oleh aplikasi ke dalam *database*. Setelah proses pembuatan jadwal perkuliahan selesai, maka mahasiswa bisa melakukan KRS. Proses KRS dimulai oleh mahasiswa yang mengakses aplikasi sistem informasi akademik mahasiswa. Karena perkuliahan pada AKBID menggunakan sistem paket sehingga mahasiswa cukup menyimpan data tersebut tanpa harus memilih MK. Setelah mahasiswa menekan *button* simpan, mahasiswa diminta untuk menghadap dosen wali untuk melakukan *approval* KRS jika tidak menghadap dosen wali maka mahasiswa tersebut dianggap tidak melakukan KRS. Setelah mahasiswa melakukan KRS maka mahasiswa bisa mulai mengikuti kegiatan perkuliahan. Dalam kegiatan perkuliahan, dosen diminta untuk memasukkan data kehadiran serta nilai mahasiswa di akhir semester. Saat cetak

KHS maupun transkrip nilai, mahasiswa diminta datang ke pihak akademik terlebih dahulu untuk konfirmasi dan mencetak KHS maupun transkrip tersebut. Sedangkan mahasiswa tingkat akhir yang hendak melakukan yudisium, cukup dengan membawa persyaratan yudisium ke pihak akademik. Oleh pihak akademik dilakukan pengecekan. Jika persyaratan lengkap maka mahasiswa diberi surat keterangan mengikuti yudisium.

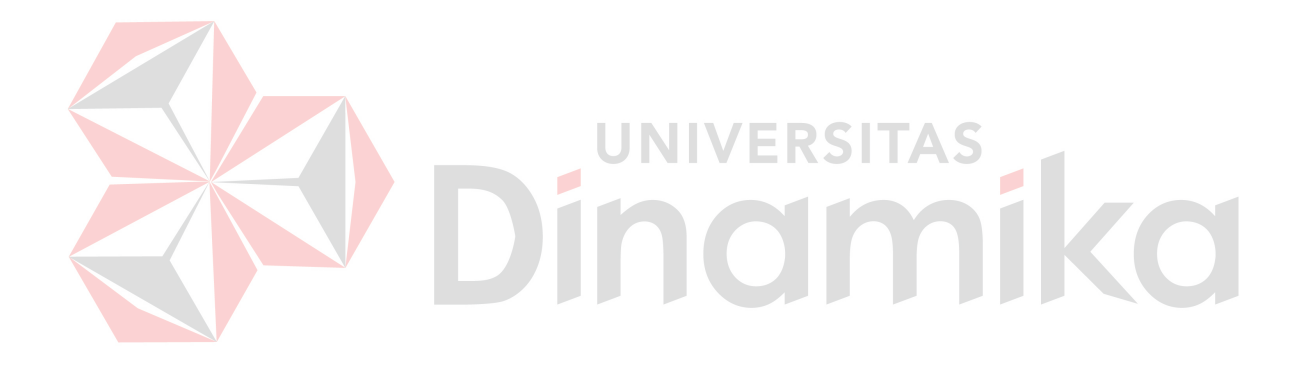

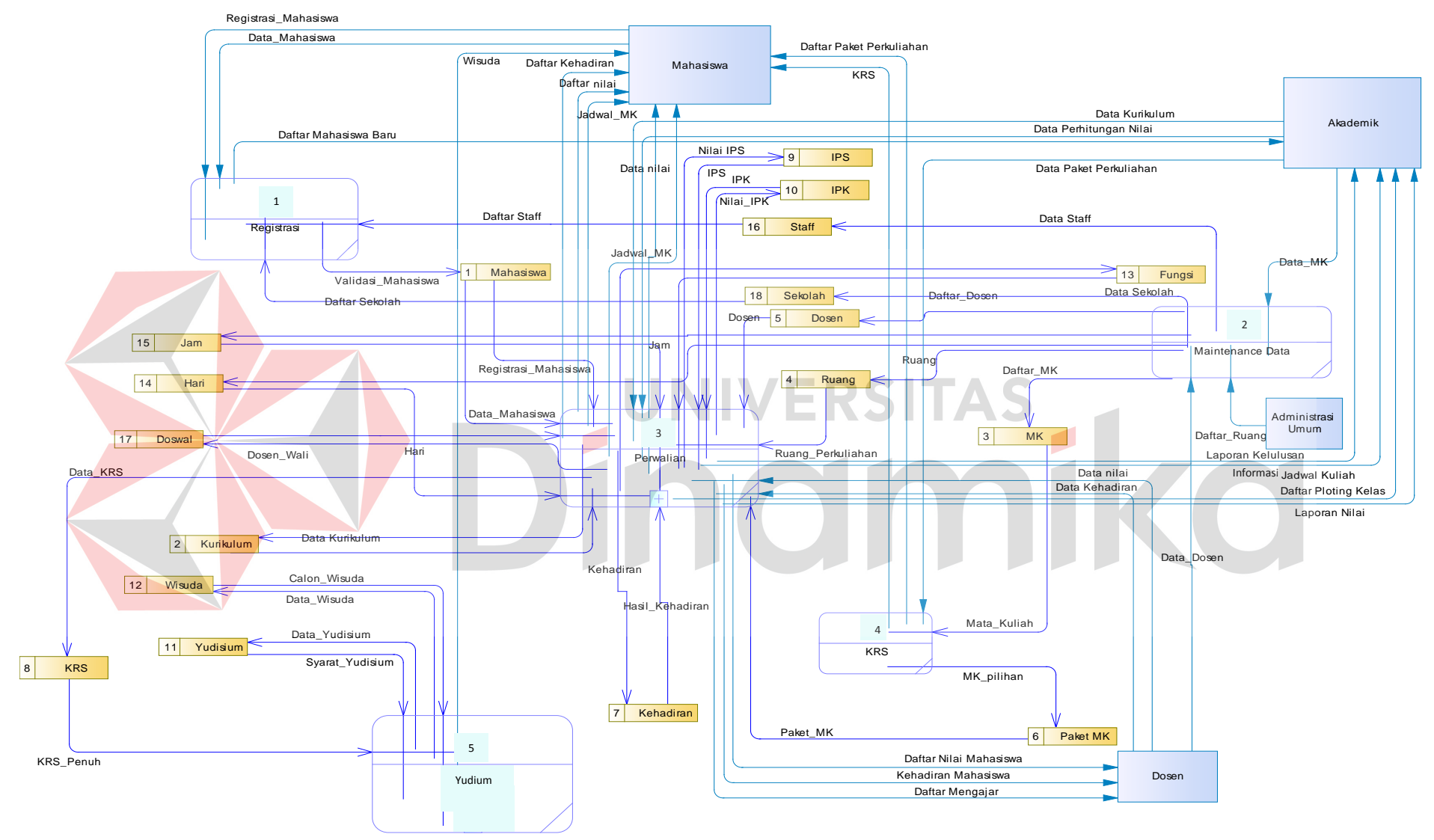

**Gambar 3.24** *DFD Level 0* **Sistem Informasi Akademik Mahasiswa**

#### **D.** *DFD Level 1* **Perwalian**

*DFD level 1* perwaliaan ini memiliki lima proses antara lain pemilihan dosen wali, ploting kelas, perkuliahan, hasil kehadiran dan penilaian. Proses pemilihan dosen wali akan mengambil data dari table dosen dan akan menghasilkan *output* dosen wali. Proses ploting kelas merupakan proses yang berasal dari data ruang, hari dan jam dan menghasilkan paket mk. Paket mk dan data mahasiswa akan diunakan sebagai inputan proses perkuliahan. Dari proses perkuliahan menghasilkan dua proses baru yaitu proses hasil kehadiran dan proses penilaian. *DFD* level 1 perwalian dapat dilihat pada gambar 3.25.

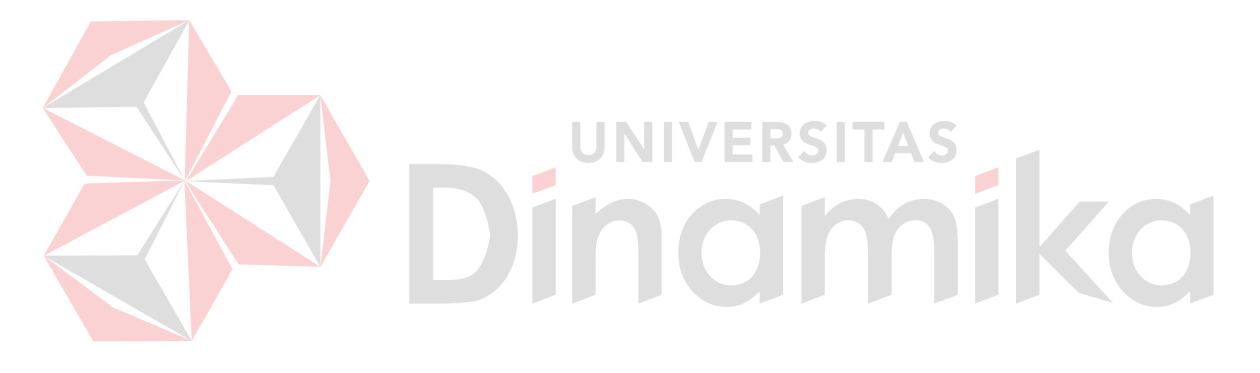

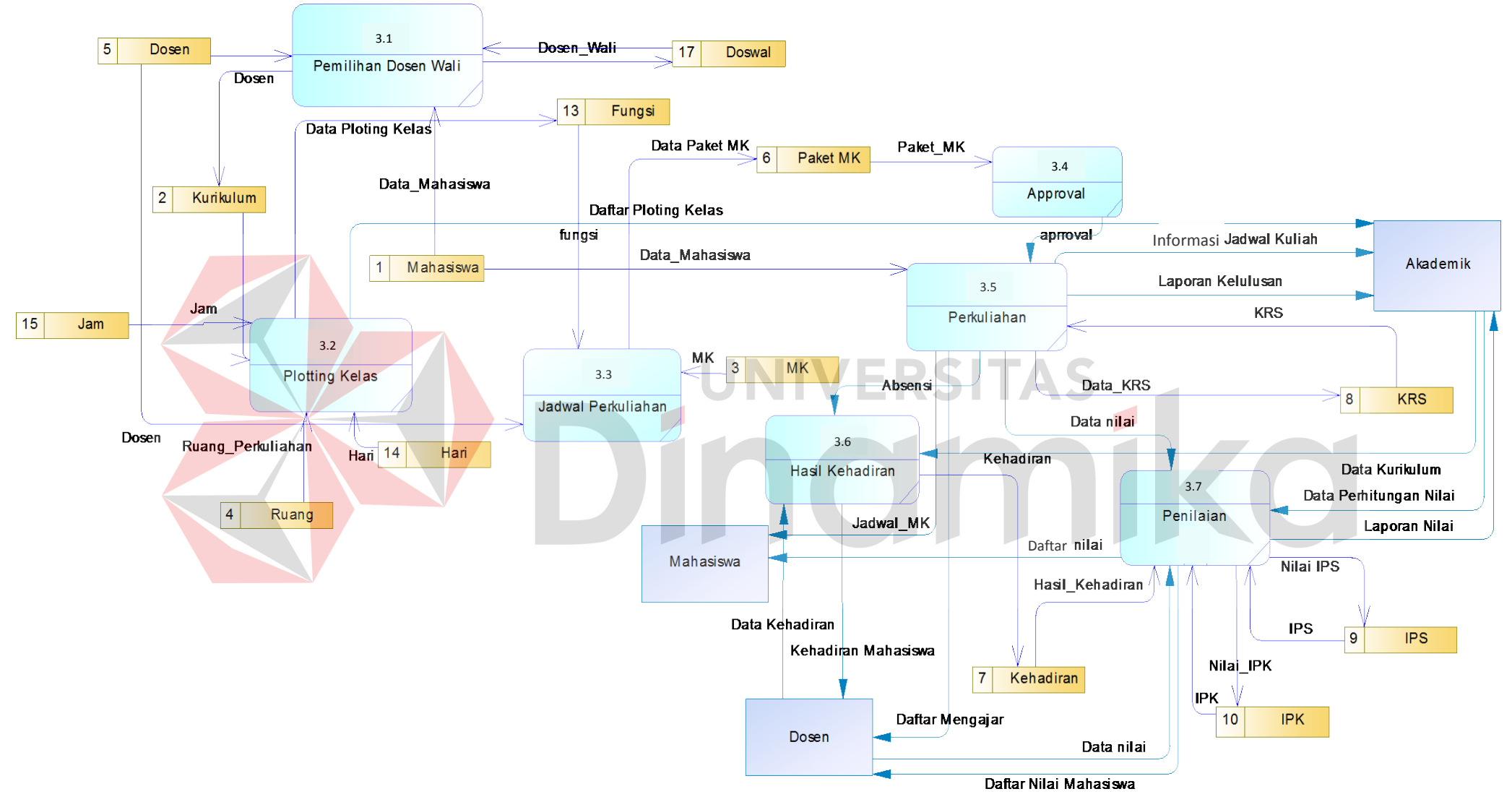

**Gambar 3.25** *DFD Level 1* **Perwalian**

#### **3.3.3** *ERD* **( Entity Relationship Diagram )**

*ERD* melukiskan data sebagai entitas, relasi dan *attribute* dari *database* yang telah dibuat. ERD dapat dibagi menjadi dua, antara lain *Conceptual Data Model* (CDM) dan *Physical Data Model* (PDM).

#### *A. CDM* **(** *Conceptual Data Model* **)**

*CDM* merupakan gambaran struktur tabel yang menunjukkan relasi antar tabel dalam *database* seperti pada gambar 3.26.

#### *B. PDM* **(** *Physical Data Model* **)**

*PDM* hampir sama dengan *CDM* namun bedanya adalah pada *PDM* diberikan keterangan tipe data masing-masing atribut serta dijelaskan pula *primary key* dan *foreign key*. Adapaun *PDM* dalam aplikasi sistem informasi akademik mahasiswa ini dijabarkan pada gambar 3.27.  $\blacksquare$ 

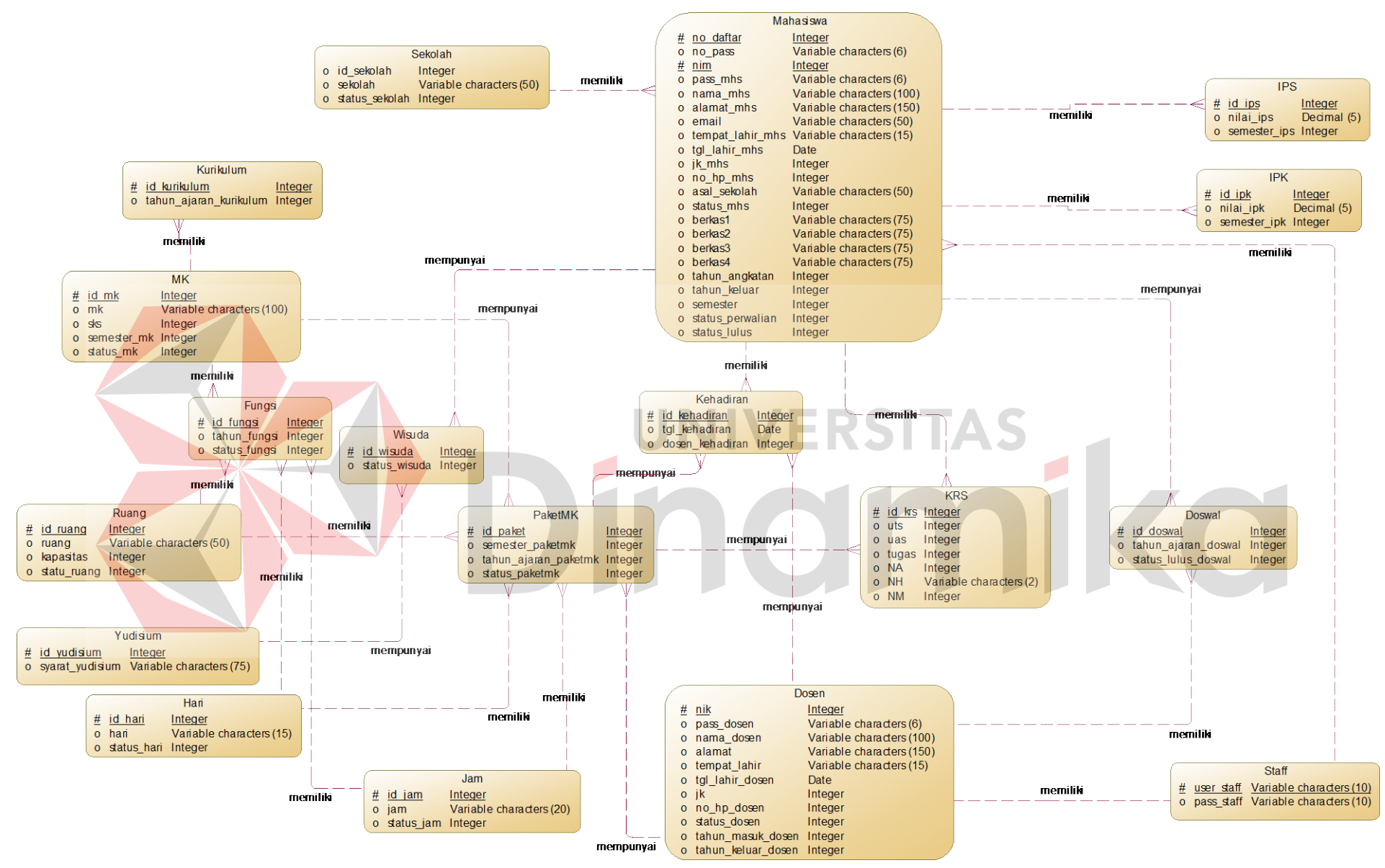

**Gambar 3.26 Conceptual Data Model** 

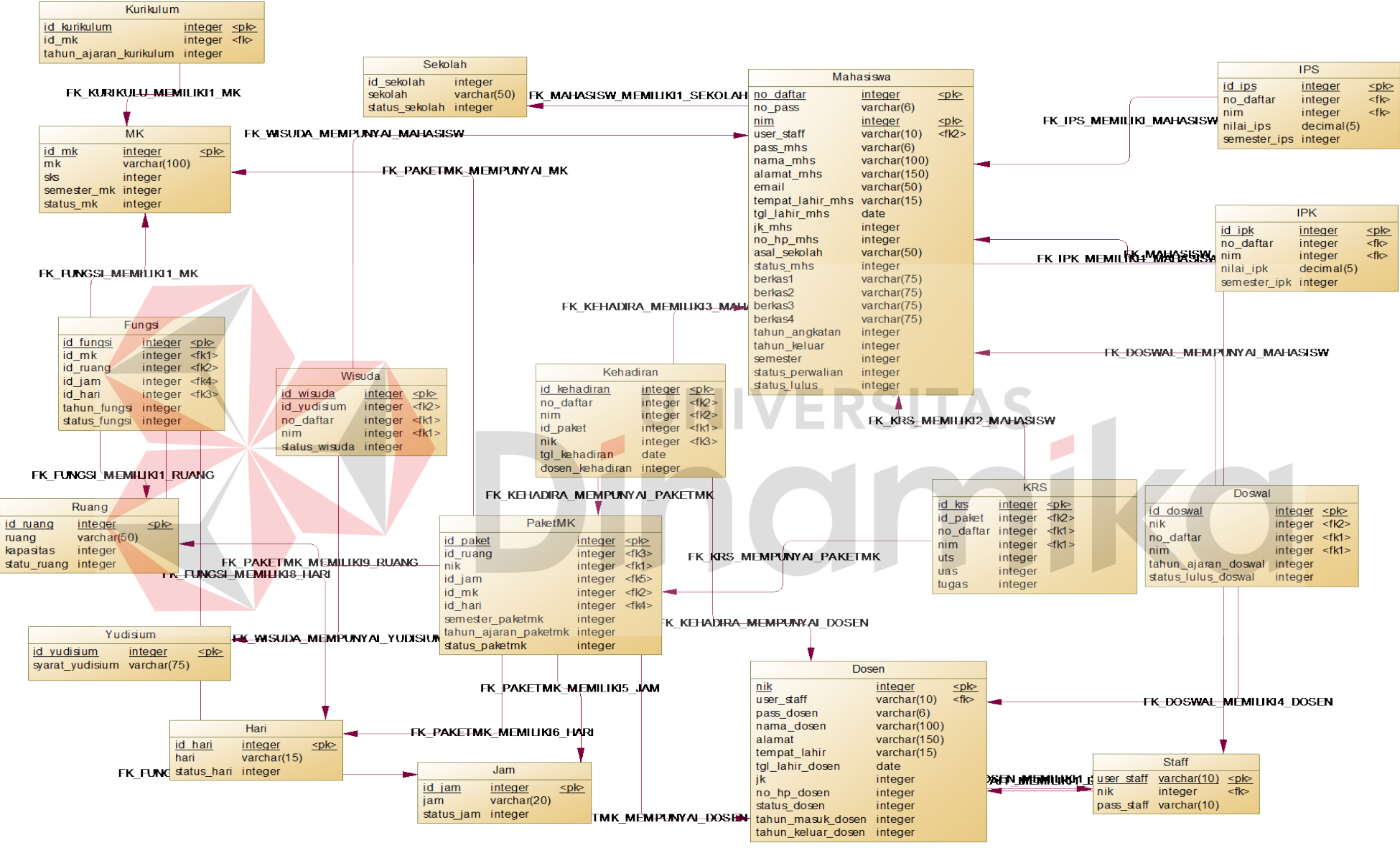

**Gambar 3.27 Physical Data Model**

## **3.3.4** *Struktur Tabel*

Dalam sub bab ini menjelaskan tentang tabel-tabel yang akan digunakan *user* untuk memenuhi kebutuhan dan serta informasi. Adapun penjelasan mengenai detail dari struktur tabel untuk setiap tabel.

#### **A. Tabel Mahasiswa**

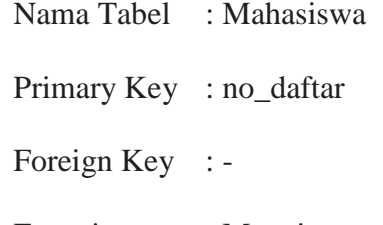

Fungsi : Menyimpan data master mahasiswa

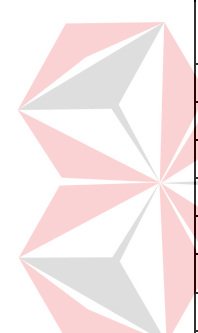

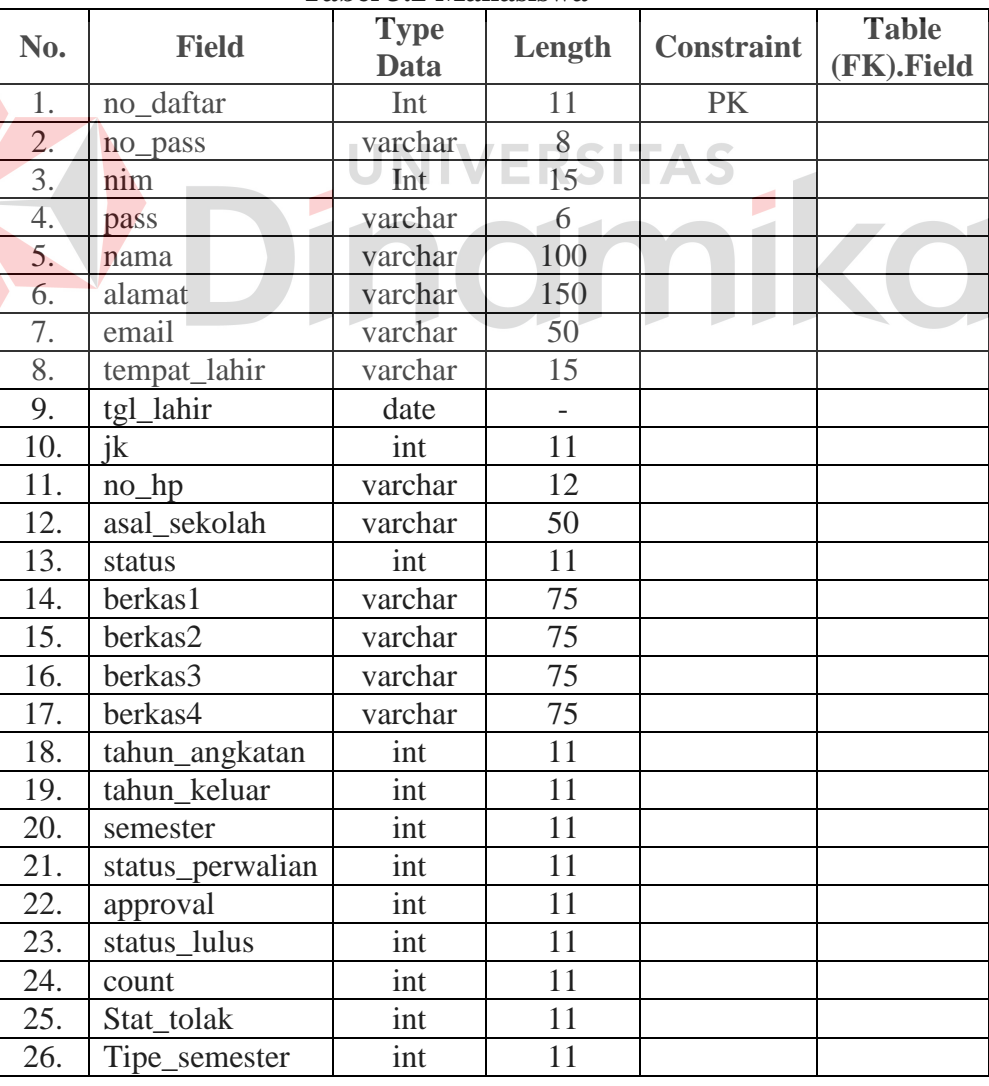

## **Tabel 3.2 Mahasiswa**

## **B. Tabel Kurikulum**

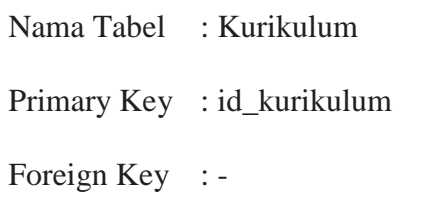

Fungsi : Menyimpan data master kurikulum

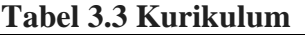

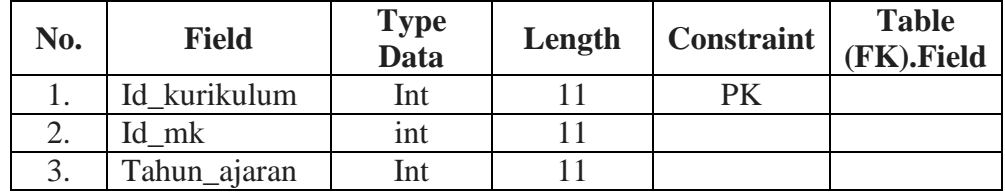

# **C. Tabel MK**

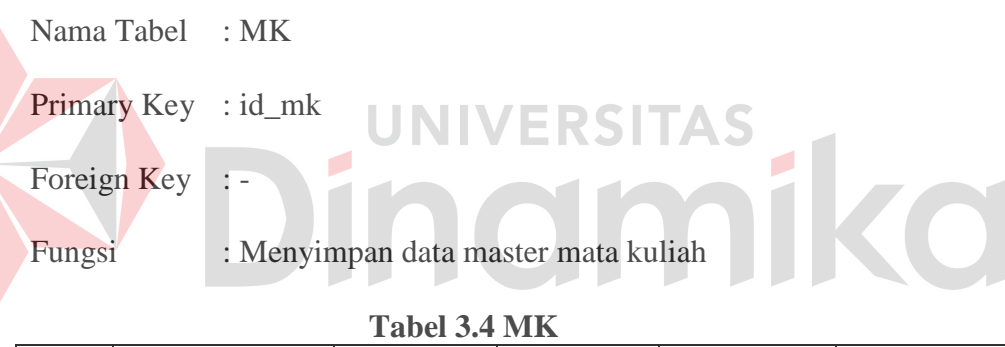

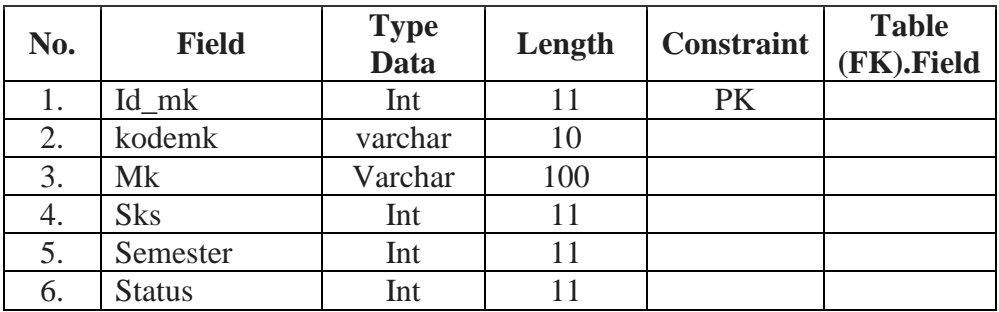

# **D. Tabel Ruang**

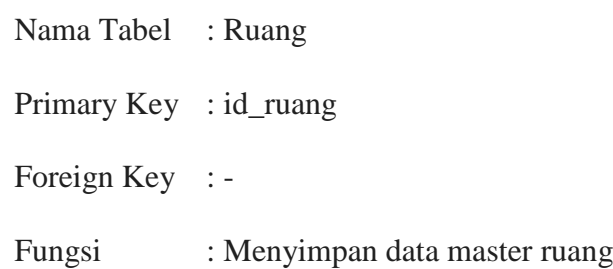

| No. | <b>Field</b>  | Type<br>Data | Length | <b>Constraint</b> | <b>Table</b><br>(FK).Field |
|-----|---------------|--------------|--------|-------------------|----------------------------|
|     | Id_ruang      | int          |        | PK                |                            |
| 2.  | Ruang         | varchar      | 50     |                   |                            |
| 3.  | Kapasitas     | int          |        |                   |                            |
| 4.  | <b>Status</b> | int          |        |                   |                            |

**Tabel 3.5 Ruang** 

## **E. Tabel Dosen**

Nama Tabel : Dosen

Primary Key : nik

Foreign Key : -

Fungsi : Menyimpan data master dosen

**Tabel 3.6 Dosen** 

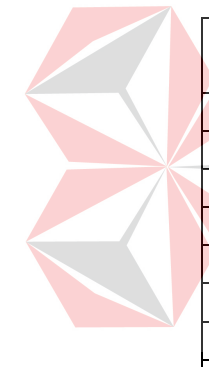

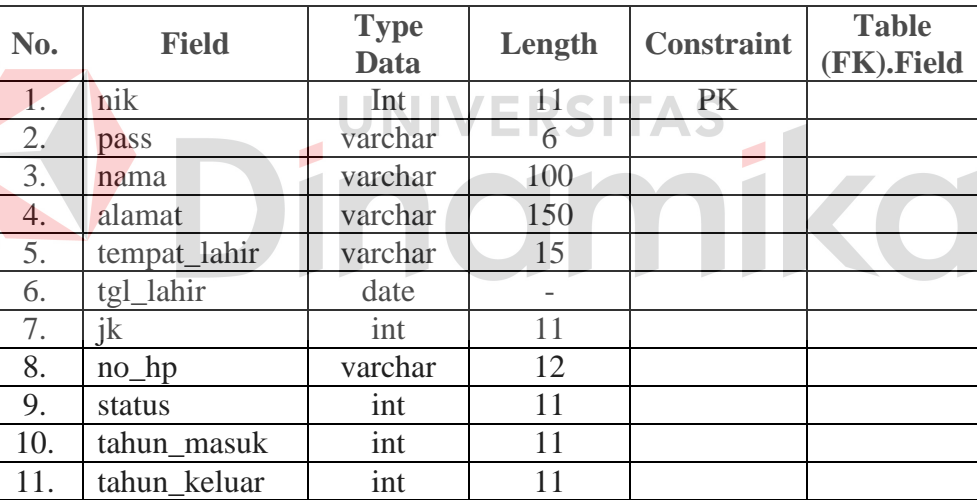

## **F. Tabel Paket MK**

- Nama Tabel : Paket MK
- Primary Key : id\_paket

Foreign Key : -

Fungsi : Menyimpan data master paket mata kuliah

| No. | <b>Field</b>   | <b>Type</b><br><b>Data</b> | Length | <b>Constraint</b> | <b>Table</b><br>(FK).Field |
|-----|----------------|----------------------------|--------|-------------------|----------------------------|
| 1.  | Id_paket       | int                        | 11     | <b>PK</b>         |                            |
| 2.  | nik            | int                        | 11     |                   |                            |
| 3.  | Id mk          | int                        | 11     |                   |                            |
| 4.  | Id_ruang       | int                        | 11     |                   |                            |
| 5.  | Id hari        | int                        | 11     |                   |                            |
| 6.  | Id_jam         | int                        | 11     |                   |                            |
| 7.  | Semester       | int                        | 11     |                   |                            |
| 8.  | Tahun_angkatan | int                        | 11     |                   |                            |
| 9.  | <b>Status</b>  | Int                        | 11     |                   |                            |

**Tabel 3.7 Paket MK** 

## **G. Tabel Kehadiran**

Nama Tabel : Kehadiran

Primary Key : id\_kehadiran

Foreign Key : -

Fungsi : Menyimpan data kehadiran mahasiswa

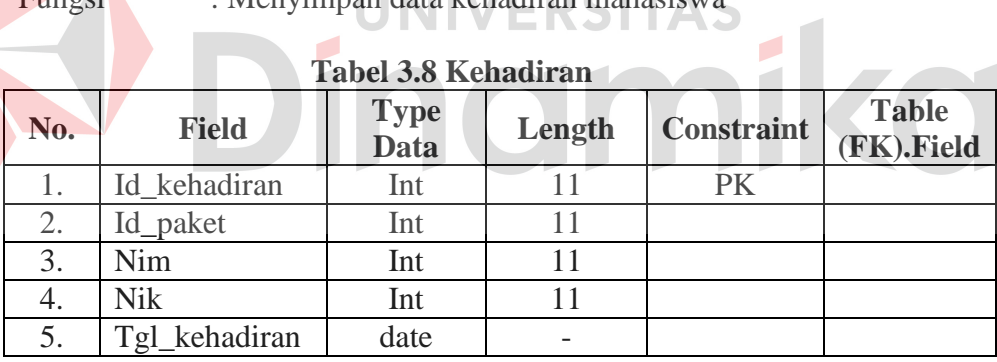

## **H. Tabel KRS**

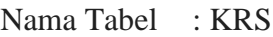

Primary Key : id\_krs

Foreign Key : -

Fungsi : Menyimpan data master krs

| No. | <b>Field</b>    | <b>Type</b><br><b>Data</b> | Length         | <b>Constraint</b> | <b>Table</b><br>(FK).Field |
|-----|-----------------|----------------------------|----------------|-------------------|----------------------------|
| 1.  | Id_krs          | int                        | 11             | <b>PK</b>         |                            |
| 2.  | Id_paket        | Int                        | 11             |                   |                            |
| 3.  | Nim             | Int                        | 11             |                   |                            |
| 4.  | Uts             | Int                        | 11             |                   |                            |
| 5.  | Uas             | Int                        | 11             |                   |                            |
| 6.  | Tugas           | Int                        | 11             |                   |                            |
| 7.  | <b>NA</b>       | Int                        | 11             |                   |                            |
| 8.  | <b>NH</b>       | Varchar                    | $\overline{2}$ |                   |                            |
| 9.  | <b>NM</b>       | double                     |                |                   |                            |
| 10. | Tahung_angkatan | Int                        | 11             |                   |                            |
| 11. | sks             | Int                        | 11             |                   |                            |
| 12. | Semester        | Int                        | 11             |                   |                            |
| 13. | <b>Status</b>   | Int                        | 11             |                   |                            |
| 14. | help            | int                        | 11             |                   |                            |

**Tabel 3.9 KRS** 

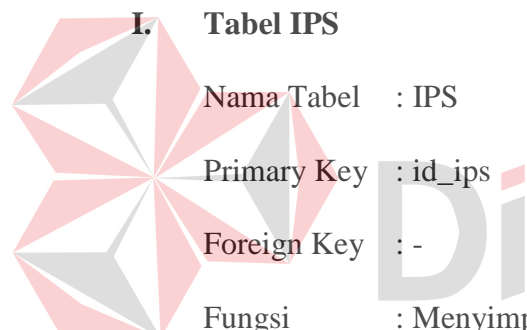

## **I. Tabel IPS**

Nama Tabel : IPS

Foreign Key : -

Fungsi : Menyimpan data indeks prestasi semester

**JNIVERSITAS** 

j.

## **Tabel 3.10 IPS**

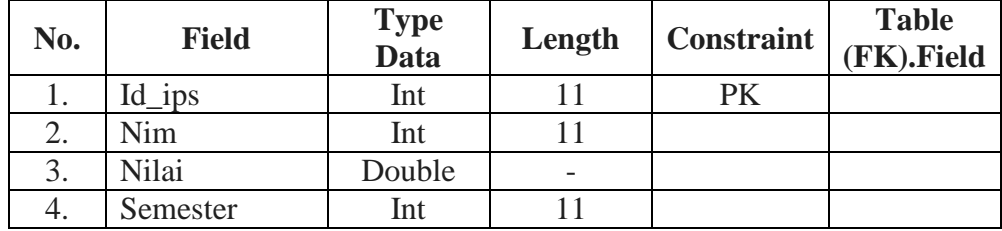

## **J. Tabel IPK**

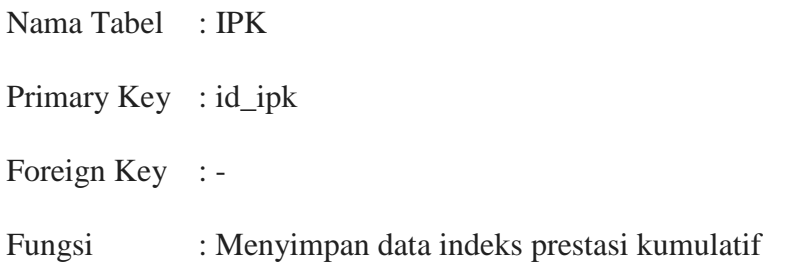

| <b>No.</b> | <b>Field</b> | Type<br>Data | Length                   | <b>Constraint</b> | <b>Table</b><br>(FK).Field |
|------------|--------------|--------------|--------------------------|-------------------|----------------------------|
|            | Id_ipk       | Int          |                          | PK                |                            |
| 2.         | Nim          | Int          |                          |                   |                            |
| 3.         | Nilai        | Double       | $\overline{\phantom{0}}$ |                   |                            |
| 4.         | Semester     | Int          |                          |                   |                            |

**Tabel 3.11 IPK** 

## **K. Tabel Yudisium**

Nama Tabel : Yudisium

Primary Key : -

Foreign Key : -

Fungsi : Menyimpan data yudisium mahasiswa

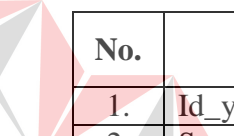

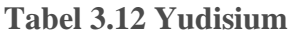

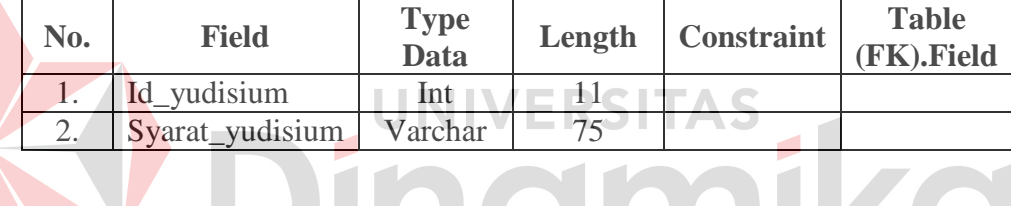

# **L. Tabel Wisuda**

Nama Tabel : Wisuda

Primary Key : id\_wisuda

Foreign Key : -

Fungsi : Menyimpan data alumni mahasiswa

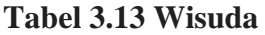

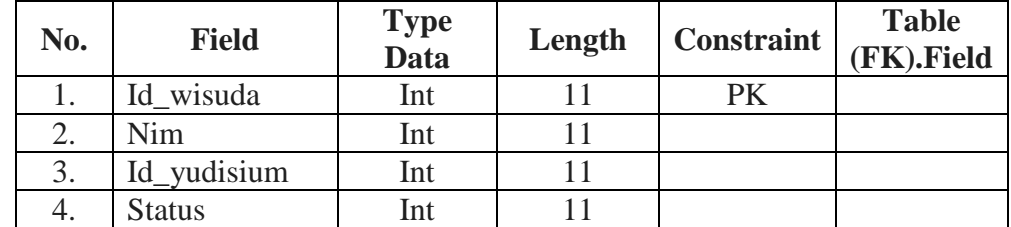

## **M. Tabel Fungsi**

Nama Tabel : Fungsi

Primary Key : id\_fungsi

Foreign Key : -

Fungsi : Menyimpan data ruang, mk, hari, jam dan tahun ploting

kelas

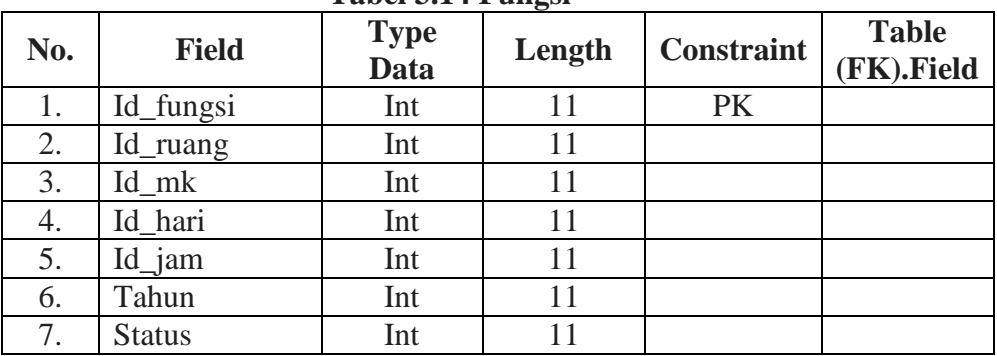

#### **Tabel 3.14 Fungsi**

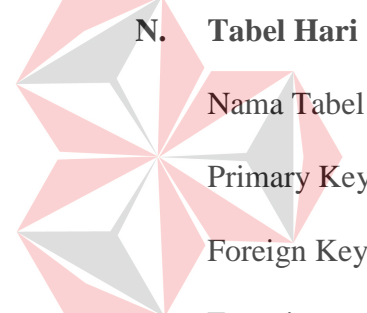

NIVERSITAS<br>10miko Nama Tabel : Hari Primary Key: id\_hari Foreign Key :-

Fungsi : Menyimpan data hari

#### **Tabel 3.15 Hari**

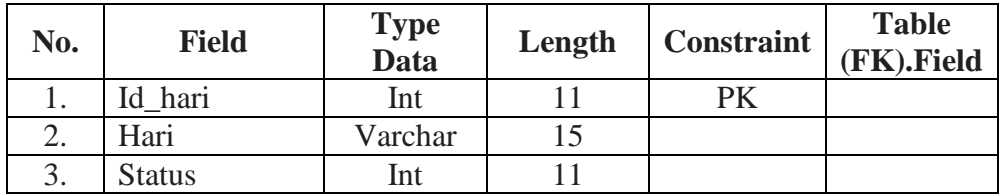

## **O. Tabel Jam**

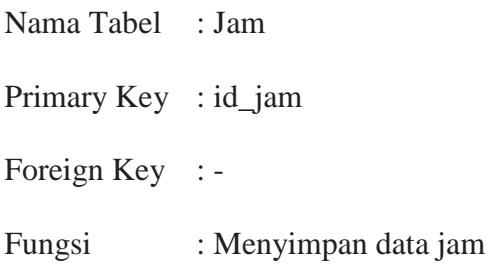

| No.               | <b>Field</b> | Type<br>Data | Length | <b>Constraint</b> | <b>Table</b><br>(FK).Field |
|-------------------|--------------|--------------|--------|-------------------|----------------------------|
|                   | jam          | Int          |        | РK                |                            |
|                   | Jam          | Varchar      | 20     |                   |                            |
| $\mathbf{\Omega}$ | Status       | Int          |        |                   |                            |

**Tabel 3.16 Jam** 

## **P. Tabel Staff**

 $\overline{1}$ 

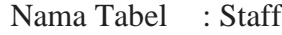

Primary Key : *user*

Foreign Key : -

Fungsi : Menyimpan data *user*

# **Tabel 3.17 Staff**

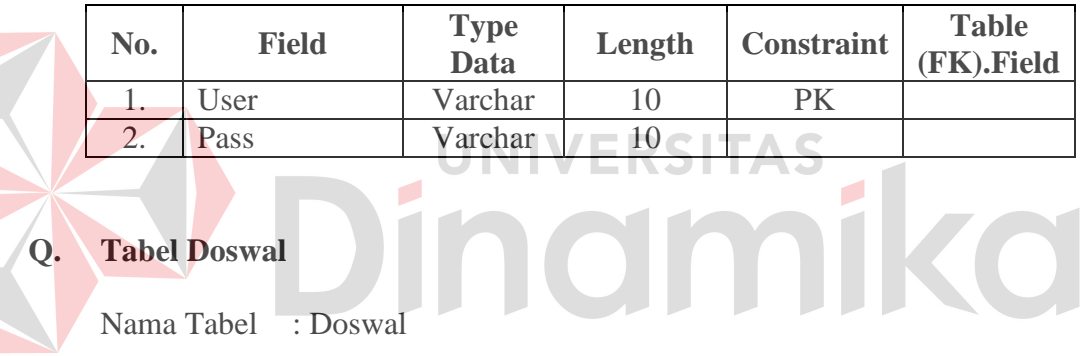

# **Q. Tabel Doswal**

Nama Tabel : Doswal

Primary Key : id\_doswal

Foreign Key : -

Fungsi : Menyimpan data dosen wali

ø

## **Tabel 3.18 Doswal**

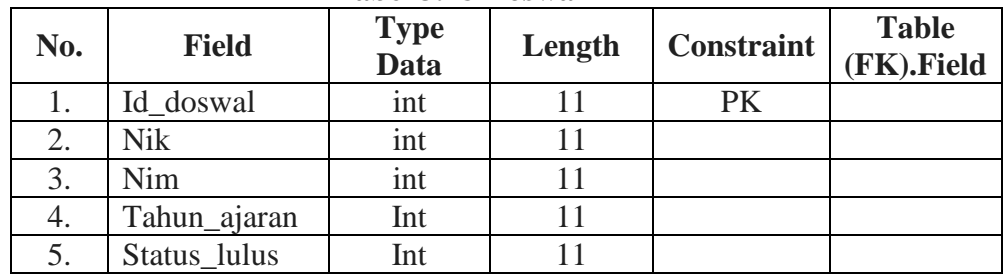

#### **R. Tabel Sekolah**

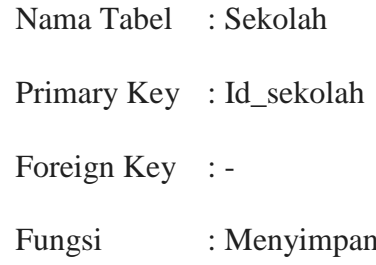

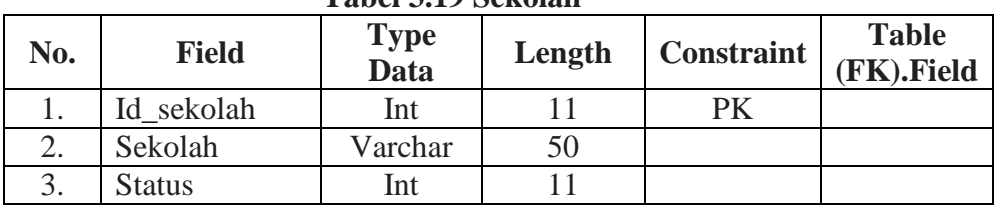

## **Tabel 3.19 Sekolah**

data sekolah

## **3.3.5 Desain Antar Muka**

Desain antar muka di bawah ini merupakan rancangan dari desain *form*

yang akan digunakan pada aplikasi sistem informasi akademik mahasiswa pada  $\odot$  1

## AKBID Griya Husada.

#### **A. Desain** *Form Login*

Gambar 3.28 merupakan gambar desain *form login* dari aplikasi sistem informasi akademik AKBID Griya Husada. Pada saat *login*, *user* diminta untuk memasukkan *username* serta *password* agar bisa mengakses aplikasi sistem informasi akademik.

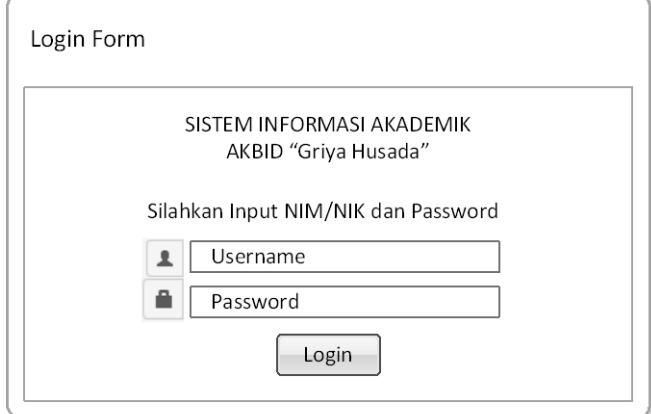

**Gambar 3.28** *Form Login* 

#### **B. Desain** *Form* **Registrasi**

Gambar 3.29 merupakan gambar desain *form* pendaftaran dari aplikasi sistem informasi akademik AKBID Griya Husada.

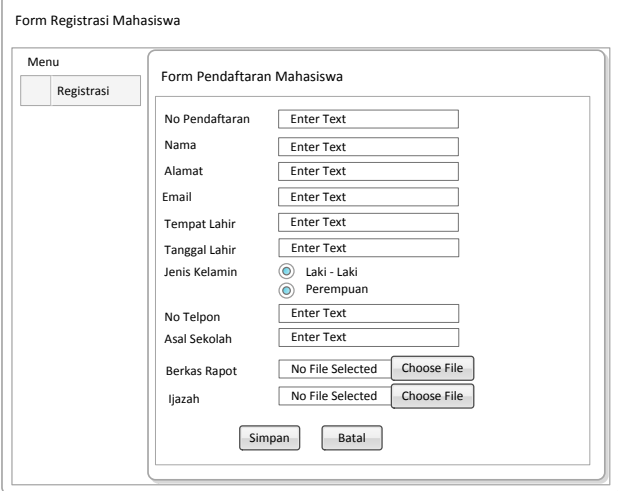

**Gambar 3.29** *Form* **Registrasi**

**C. Desain** *Form* **Halaman Utama Admin** 

Gambar 3.30 merupakan gambar desain *form* halaman utama dari aplikasi sistem informasi akademik AKBID Griya Husada. Pada halaman utama, admin dapat melakukan pengecekan berkas dengan mengklik *button view* pada tabel mahasiswa

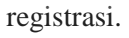

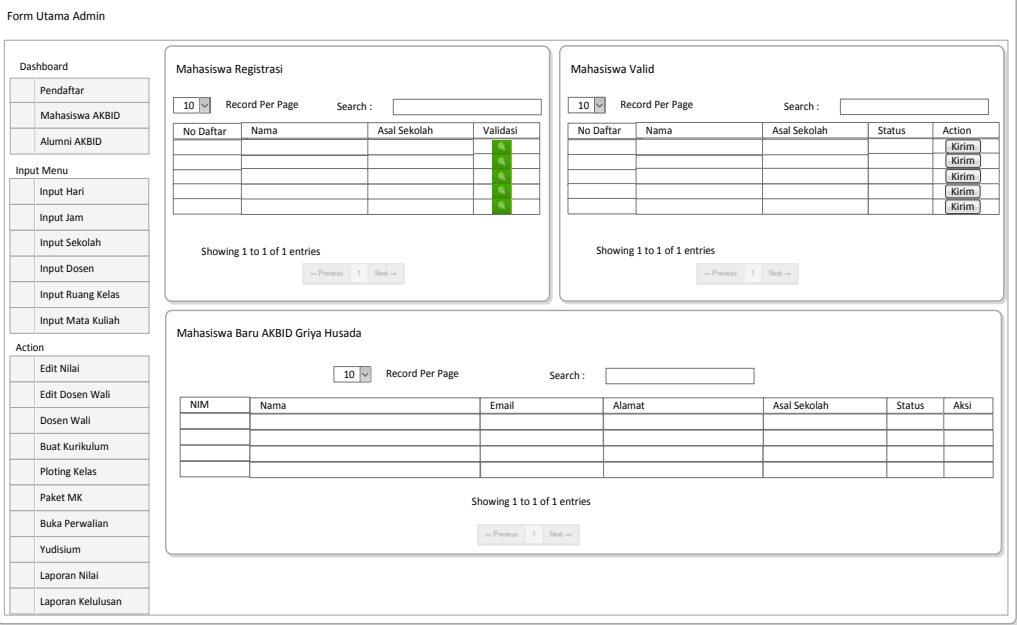

**Gambar 3.30** *Form* **Halaman Utama Admin** 

#### **D. Desain** *Form* **Pengecekan Berkas**

Gambar 3.31 merupakan gambar desain *form* pengecekan berkas dari aplikasi sistem informasi akademik AKBID Griya Husada. Halaman pengecekan berkas muncul setelah admin mengklik *button view* seperti pada gambar sebelumnya. Jika berkas *valid* maka admin mengklik *button valid* jika tidak *valid* maka admin mengklik *button* tidak *valid*.

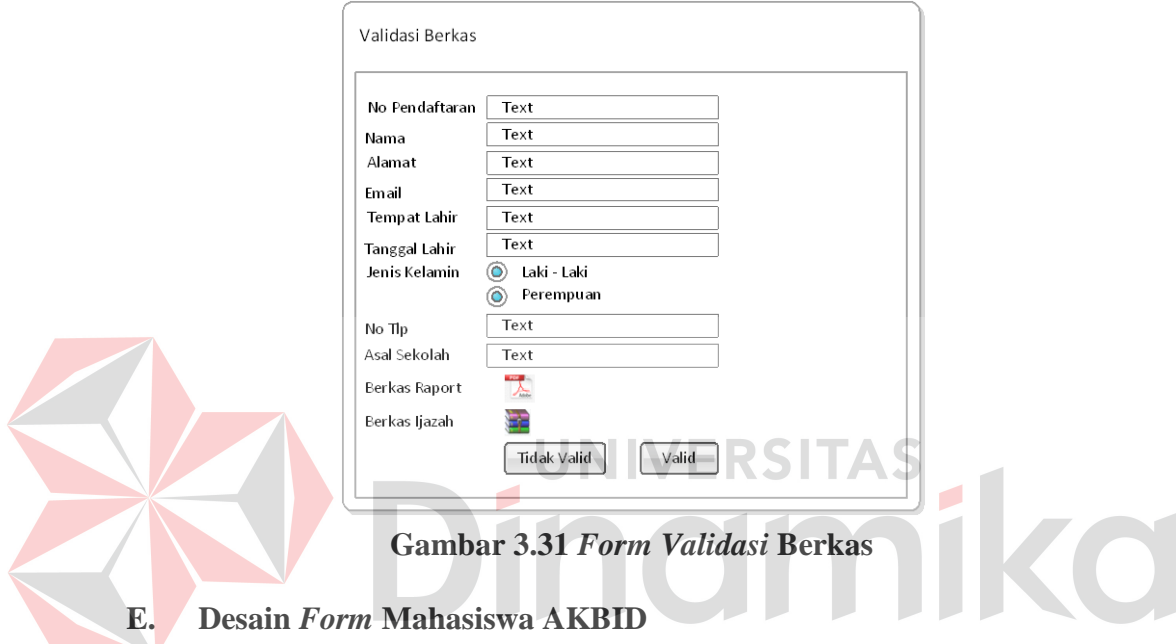

Gambar 3.32 merupakan gambar desain *form* mahasiswa AKBID dari aplikasi sistem informasi akademik AKBID Griya Husada. Halaman ini berisi nama–nama mahasiswa AKBID.

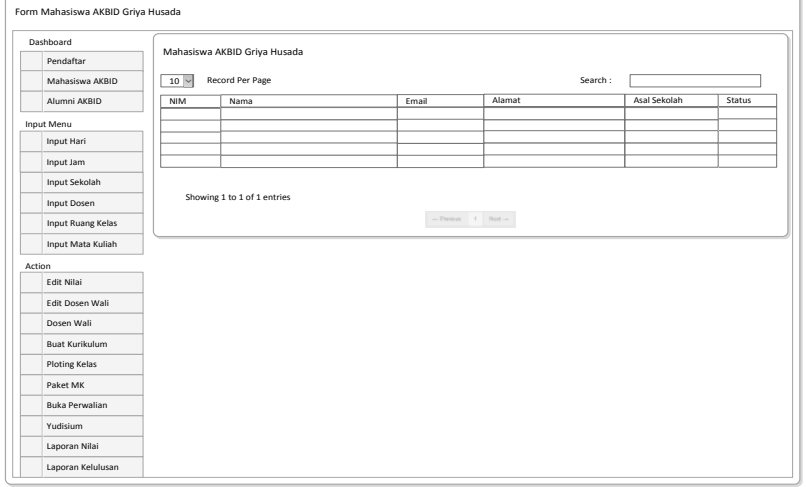

**Gambar 3.32** *Form* **Mahasiswa AKBID** 

#### **F. Desain** *Form* **Alumni Mahasiswa**

Gambar 3.33 merupakan gambar desain *form* alumni mahasiswa dari aplikasi sistem informasi akademik AKBID Griya Husada. Halaman ini berisi nama-nama mahasiswa yang sudah lulus dari AKBID Griya Husada.

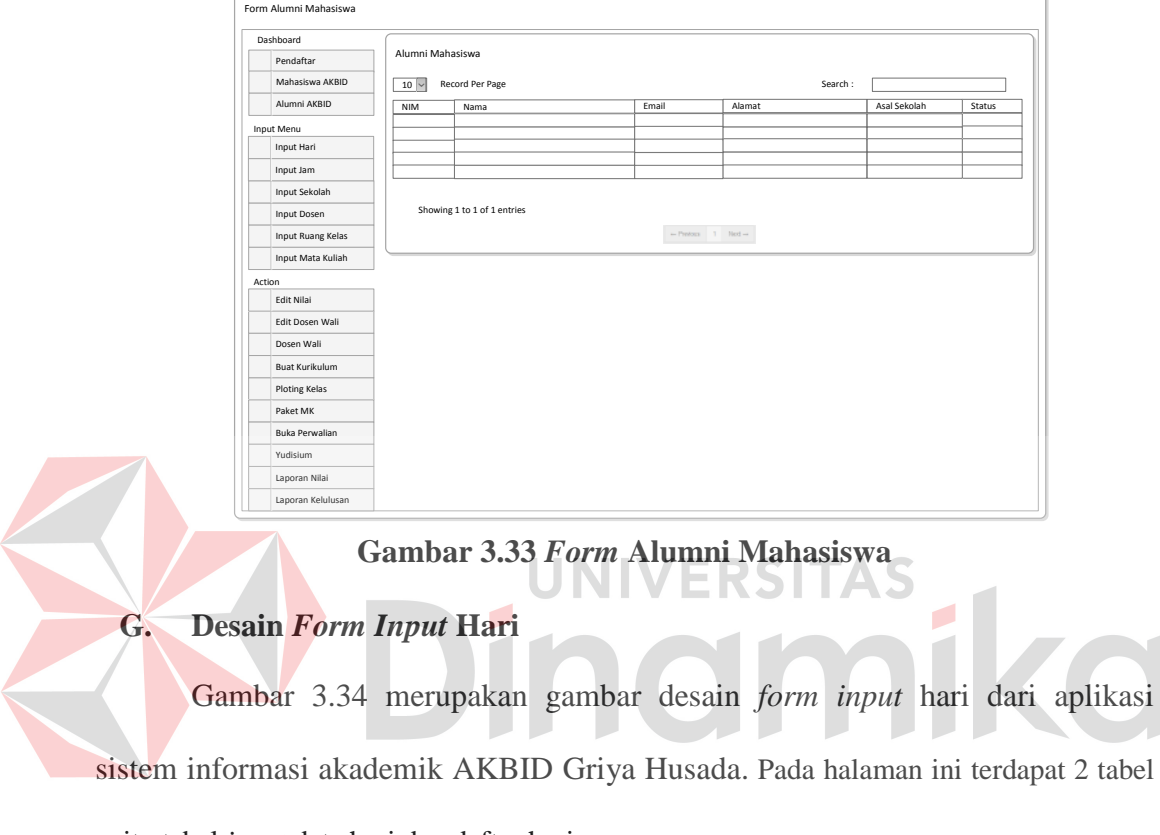

yaitu tabel *input* data hari dan daftar hari.

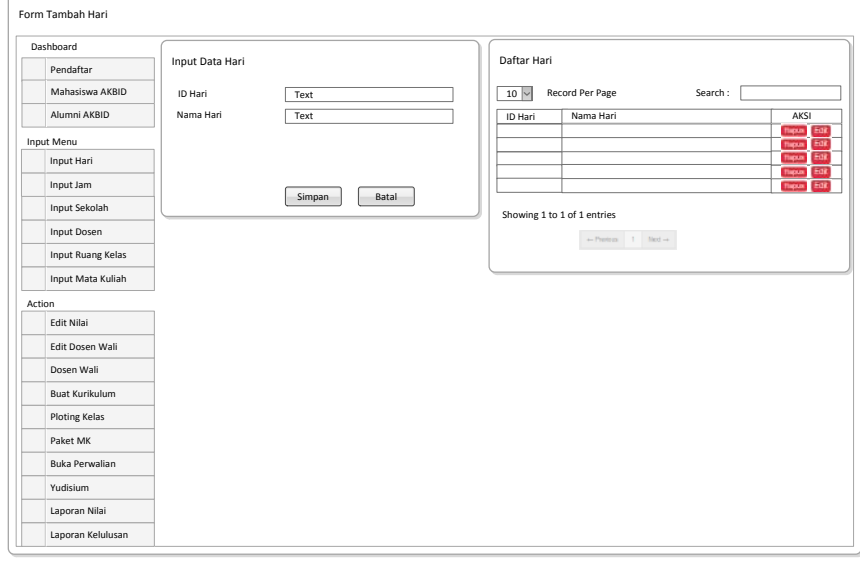

**Gambar 3.34** *Form Input* **Hari**

## **H. Desain** *Form Input* **Jam**

Gambar 3.35 merupakan gambar desain *form input* jam dari aplikasi sistem informasi akademik AKBID Griya Husada. Pada halaman ini terdapat 2 tabel yaitu tabel *input* data jam dan daftar jam.

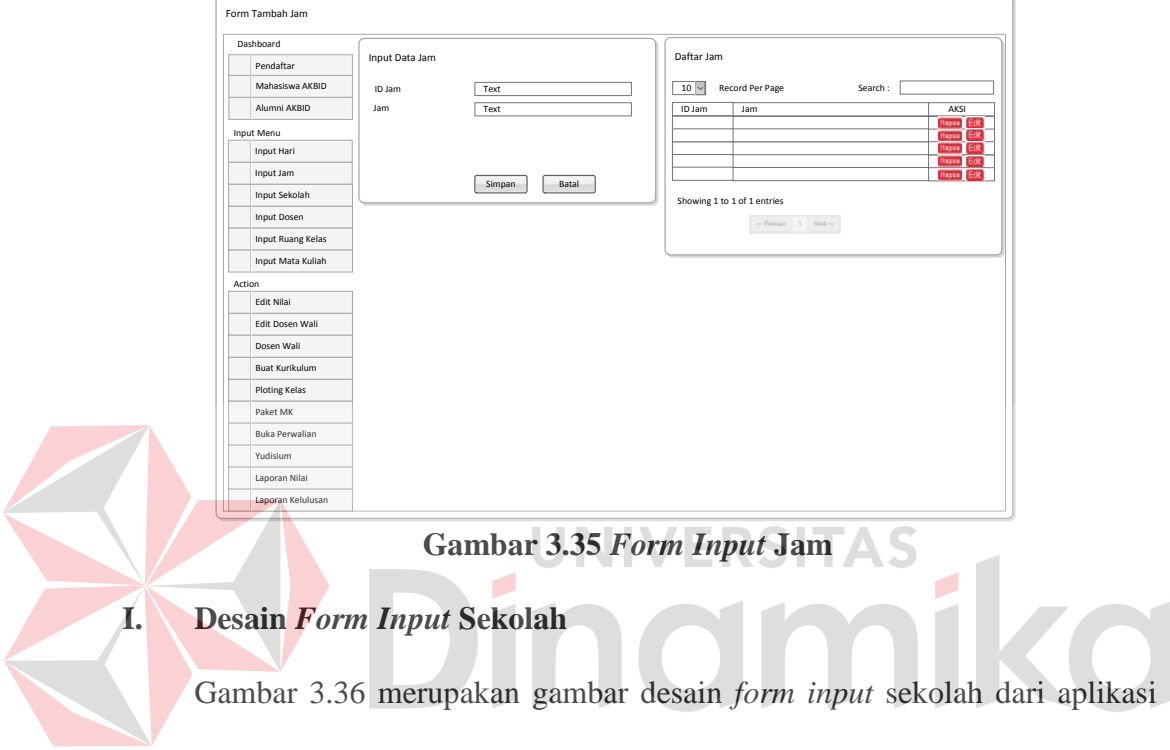

sistem informasi akademik AKBID Griya Husada. Pada halaman ini terdapat 2 tabel

yaitu tabel *input* data sekolah dan daftar sekolah.

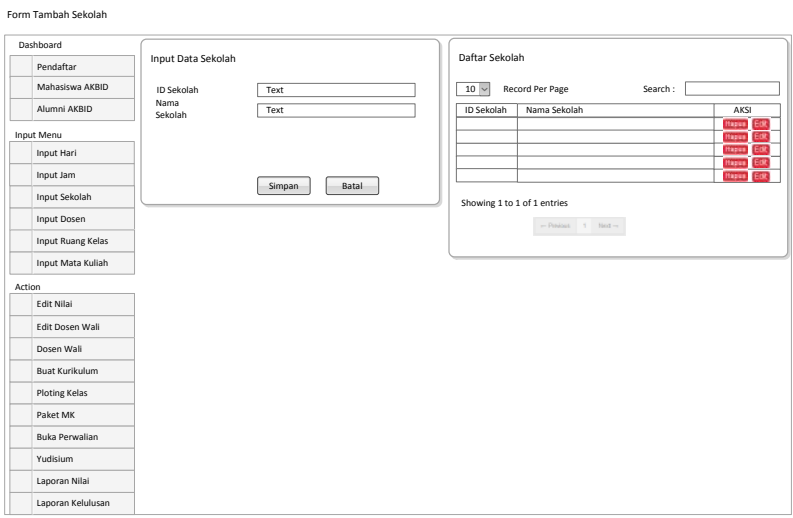

**Gambar 3.36** *Form Input* **Sekolah**

## **J. Desain** *Form Input* **Dosen**

Gambar 3.37 merupakan gambar desain *form input* dosen dari aplikasi sistem informasi akademik AKBID Griya Husada. Pada halaman ini terdapat 2 tabel yaitu tabel tambah dosen dan daftar dosen.

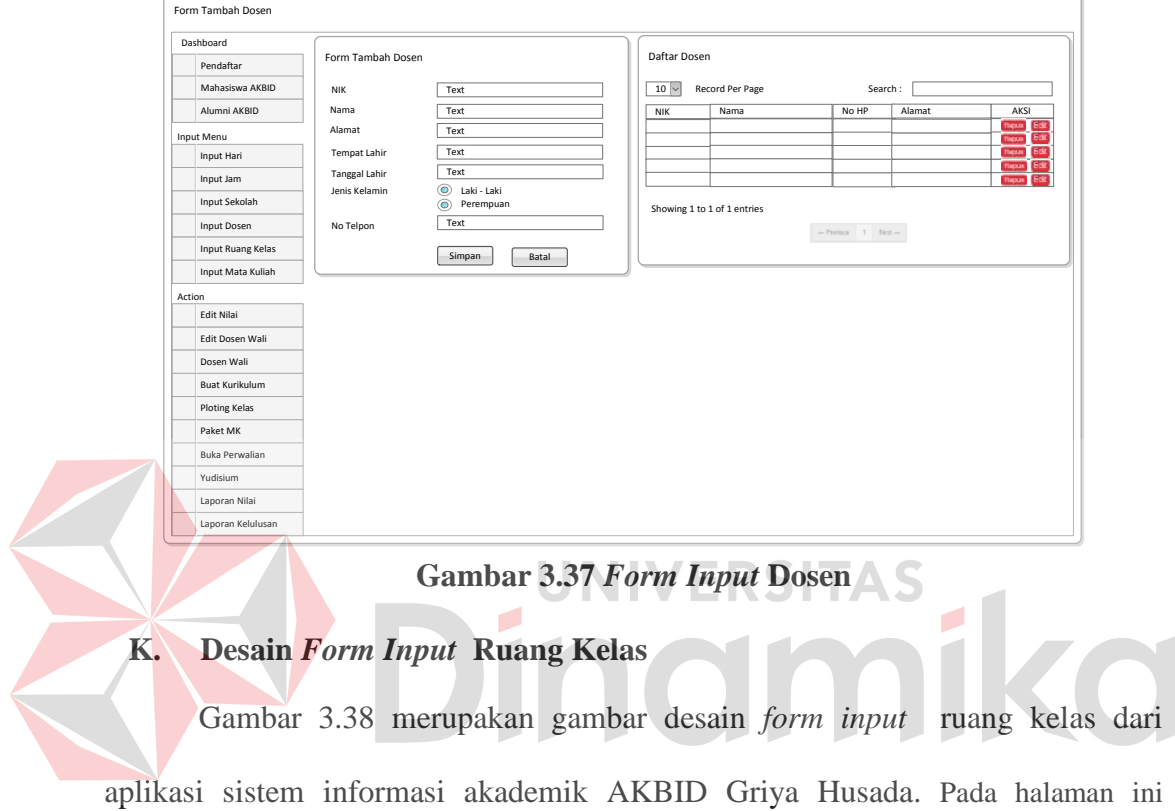

terdapat 2 tabel yaitu tabel ruang kelas dan daftar ruang.

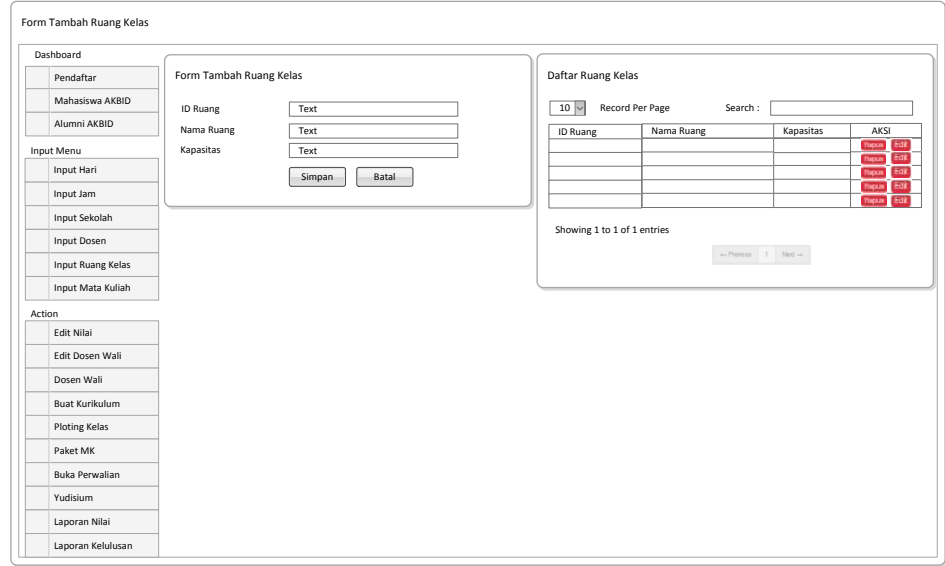

**Gambar 3.38** *Form Input* **Ruang Kelas** 

#### **L. Desain** *Form Input* **Mata Kuliah**

Gambar 3.39 merupakan gambar desain *form input* mata kuliah dari aplikasi sistem informasi akademik AKBID Griya Husada. Pada halaman ini terdapat 2 tabel yaitu tabel tambah mata kuliah dan daftar mata kuliah.

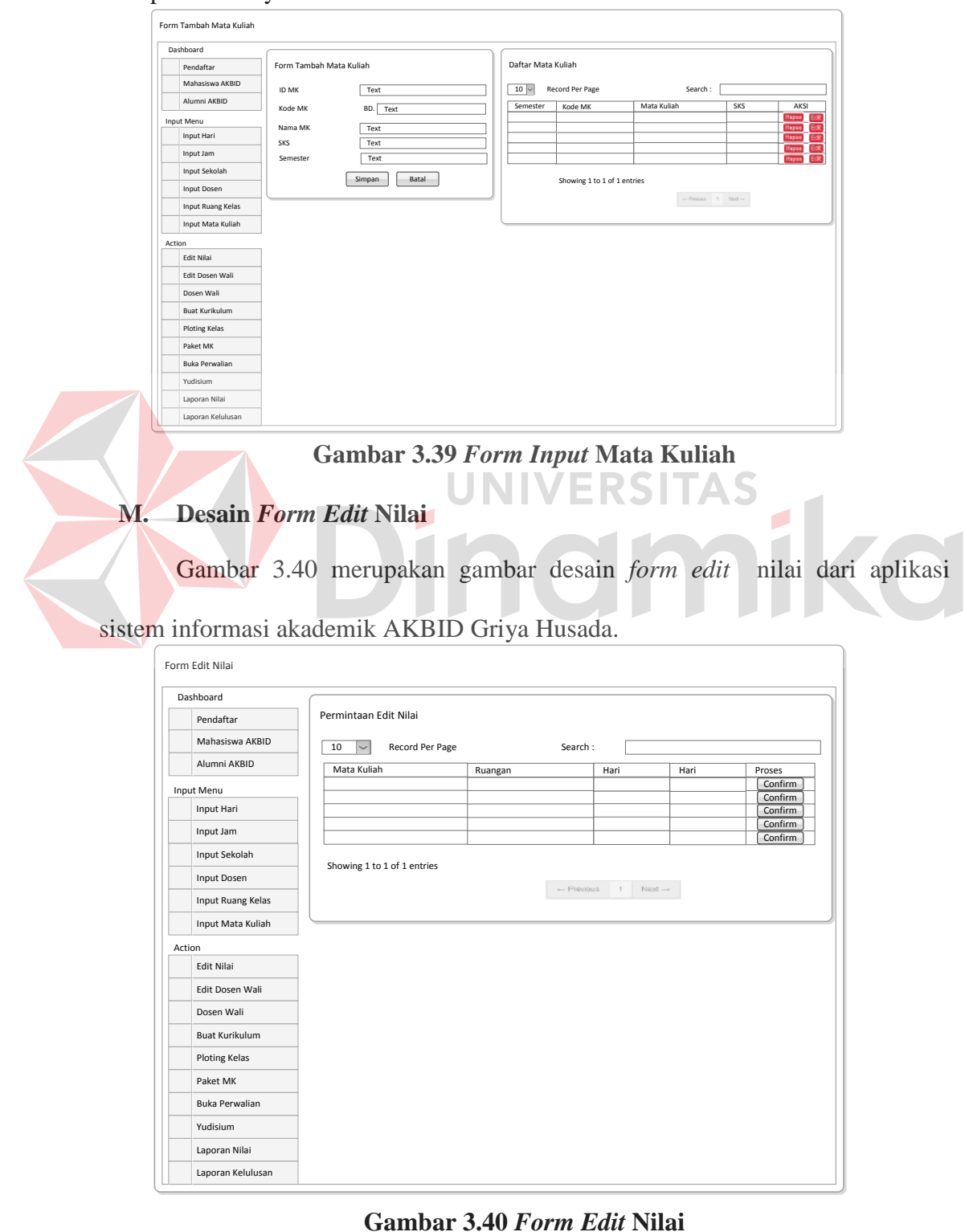

#### **N. Desain** *Form Edit* **Dosen Wali**

Gambar 3.41 merupakan gambar desain *form edit* dosen wali dari aplikasi sistem informasi akademik AKBID Griya Husada. Pada halaman ini terdapat 2 tabel yaitu tabel daftar mahasiswa dan daftar quota dosen wali.

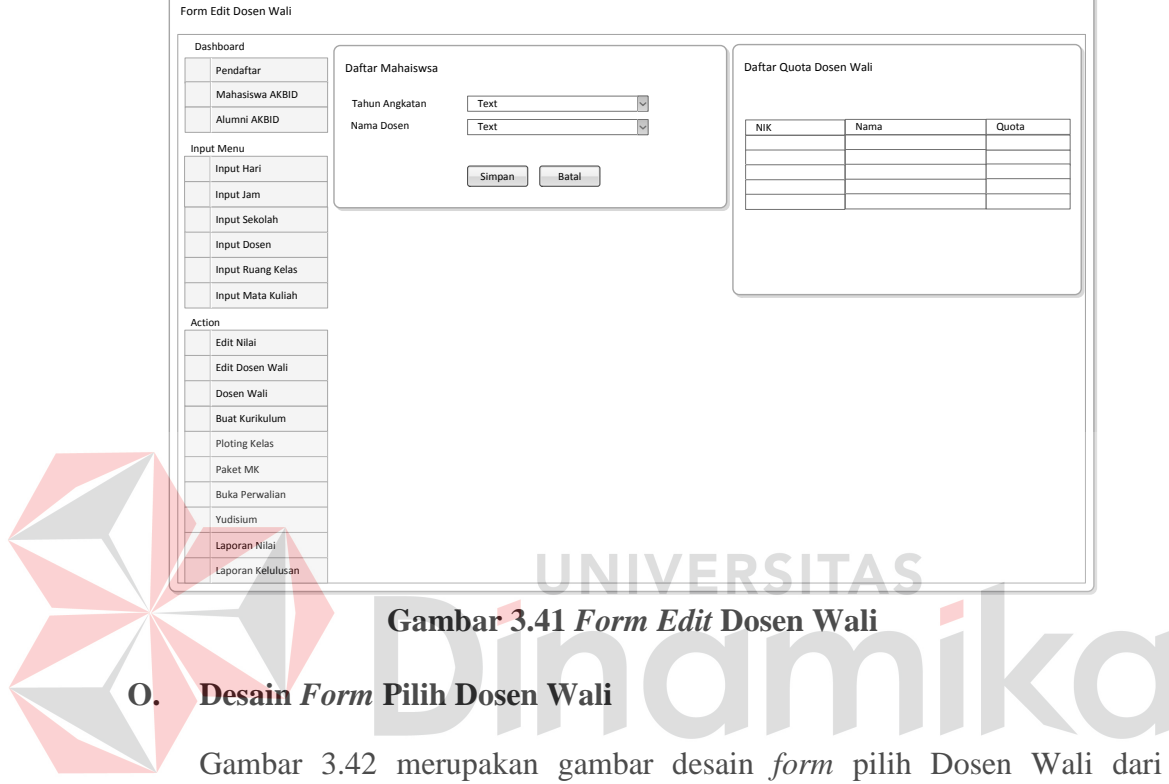

aplikasi sistem informasi akademik AKBID Griya Husada. Pada halaman ini terdapat 2 tabel yaitu tabel daftar mahasiswa dan daftar quota dosen wali.

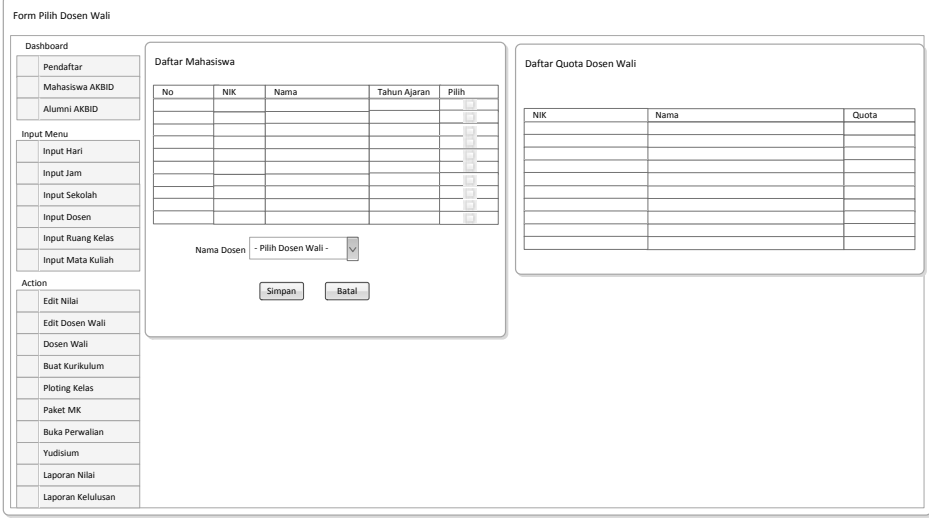

**Gambar 3.42** *Form* **Pilih Dosen Wali**

## **P. Desain** *Forn Input* **Tahun Kurikulum**

Gambar 3.43 merupakan gambar desain *form input* tahun kurikulum dari

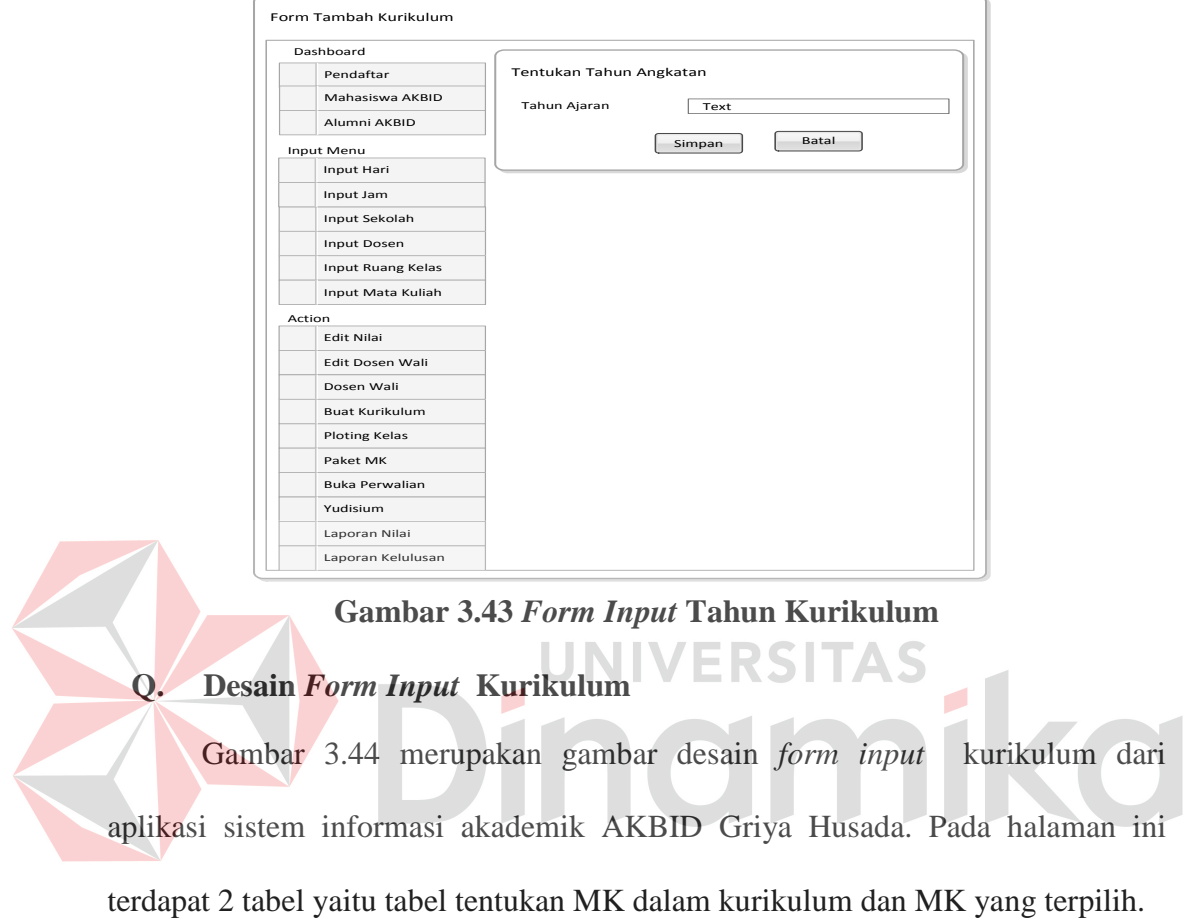

aplikasi sistem informasi akademik AKBID Griya Husada.

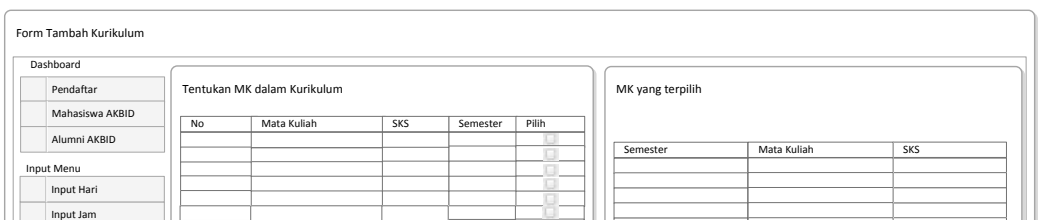

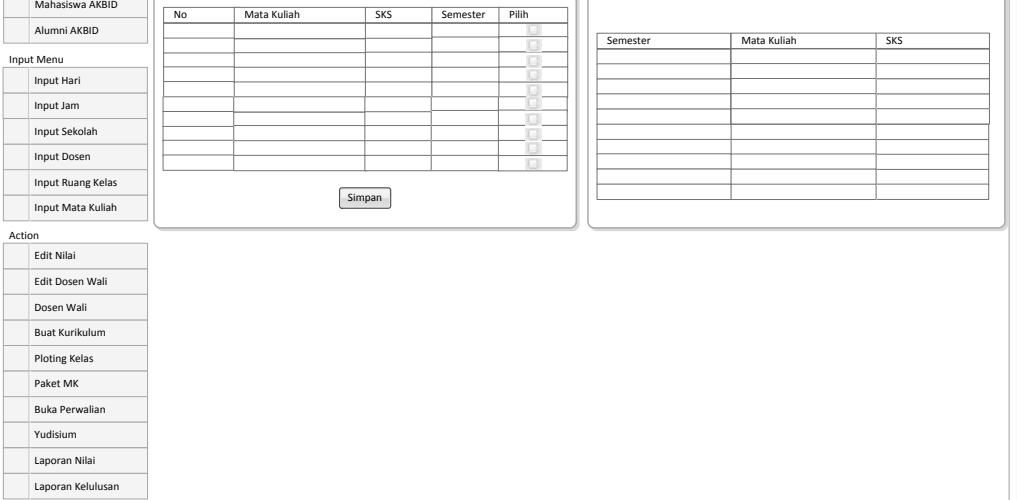

**Gambar 3.44** *Form Input* **Kurikulum**

## **R. Desain** *Form Input* **Tahun Ploting Kelas**

Gambar 3.45 merupakan gambar desain *form input* tahun ploting kelas dari aplikasi sistem informasi akademik AKBID Griya Husada.

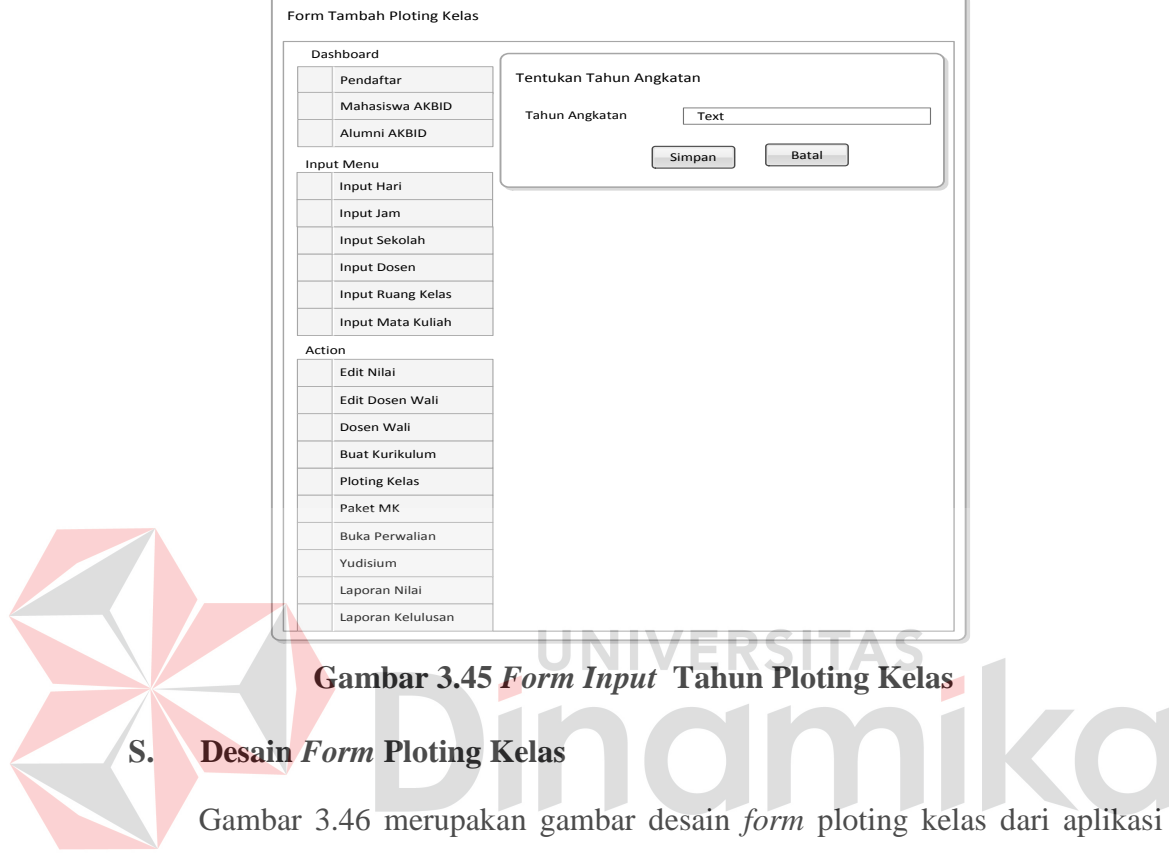

sistem informasi akademik AKBID Griya Husada. Pada halaman ini terdapat 2

tabel yaitu tabel buat ruang kelas dan daftar ruang kelas.

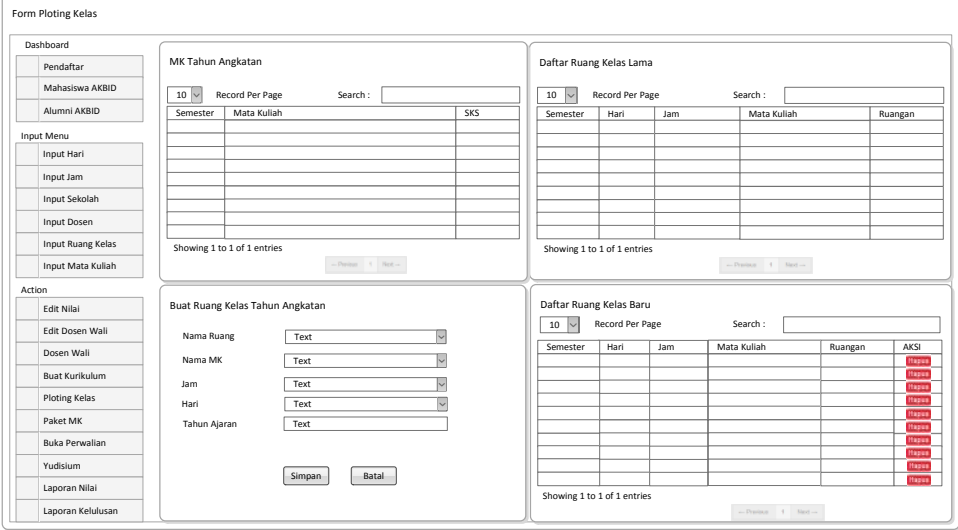

**Gambar 3.46** *Form* **Ploting Kelas** 

## **T. Desain** *Form Input* **Tahun Paket MK**

Gambar 3.47 merupakan gambar desain *form input* tahun paket MK dari aplikasi sistem informasi akademik AKBID Griya Husada.

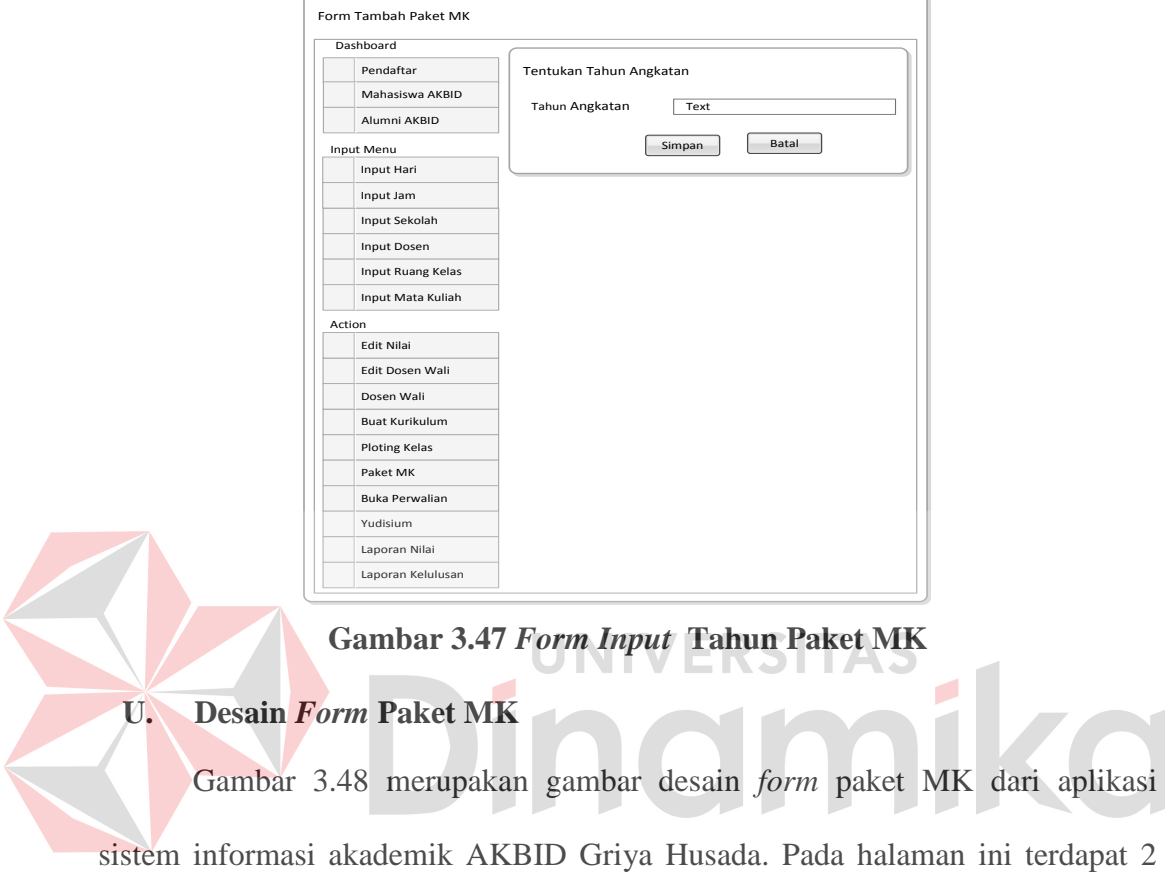

tabel yaitu tabel buat paket MK dan paket MK.

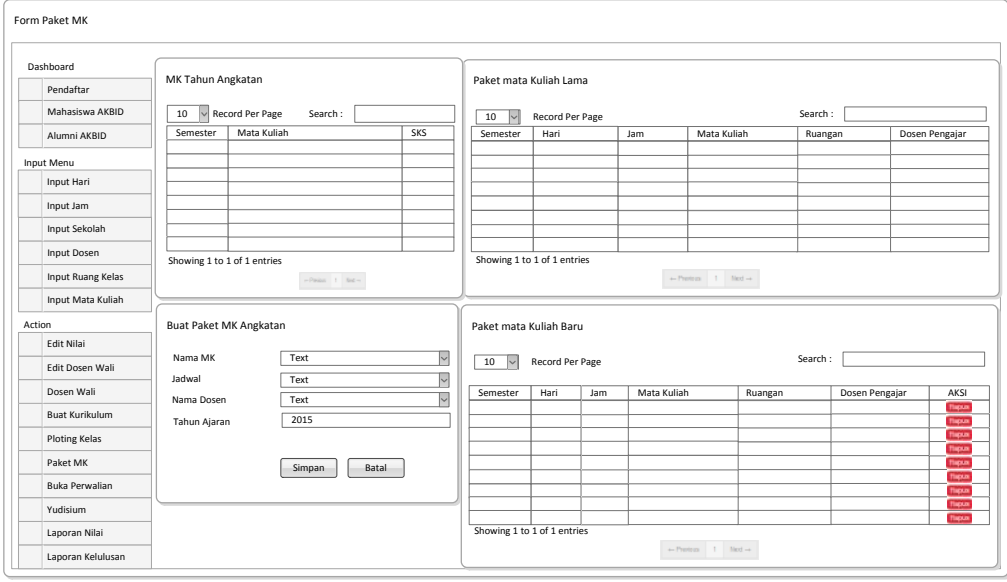

**Gambar 3.48** *Form* **Paket MK**

#### **V. Desain** *Form* **Buka Perwalian**

Gambar 3.49 merupakan gambar desain *form* buka perwalian dari aplikasi sistem informasi akademik AKBID Griya Husada.

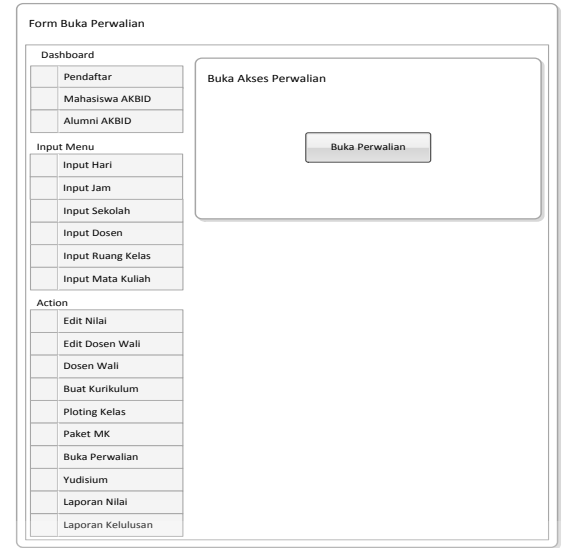

**Gambar 3.49** *Form* **Buka Perwalian** 

**W. Desain** *Form* **Yudisium**

Gambar 3.50 merupakan gambar desain *form* yudisium dari aplikasi sistem informasi akademik AKBID Griya Husada. Pada halaman ini terdapat nama-nama

mahasiswa akhir semester serta persyaratan yang dibutuhkan agar dapat mengikuti

wisuda.

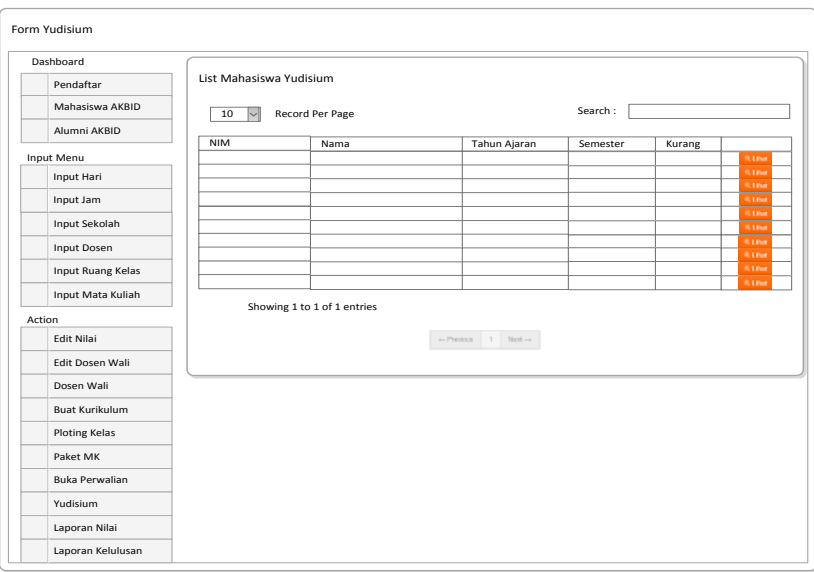

**Gambar 3.50** *Form* **Yudisium**

## **X. Desain** *Form* **Tahun Laporan Nilai**

 $\sqrt{2}$ 

Gambar 3.51 merupakan gambar desain *form* tahun laporan nilai dari aplikasi sistem informasi akademik AKBID Griya Husada.

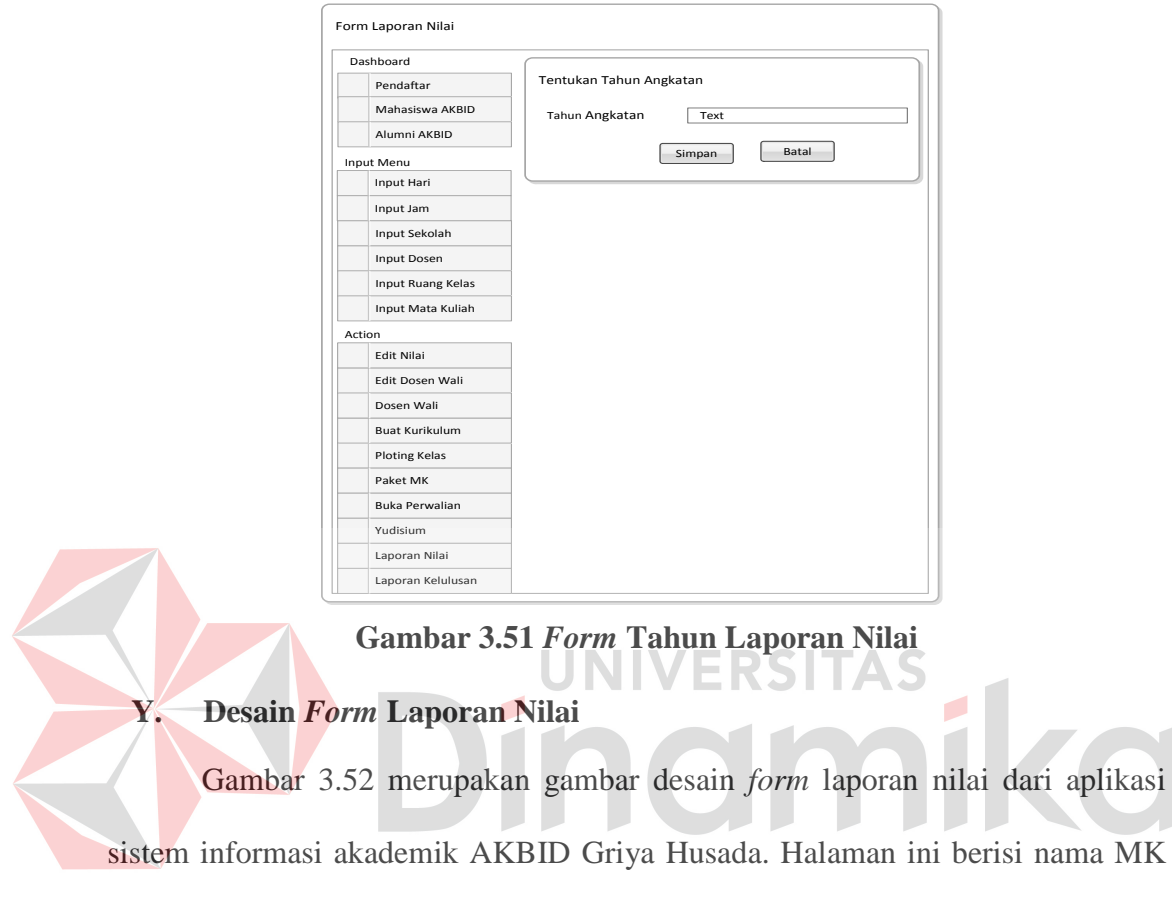

serta nilai-nilai mahasiswa baik nilai terendah, tertinggi, dan nilai rata-rata.

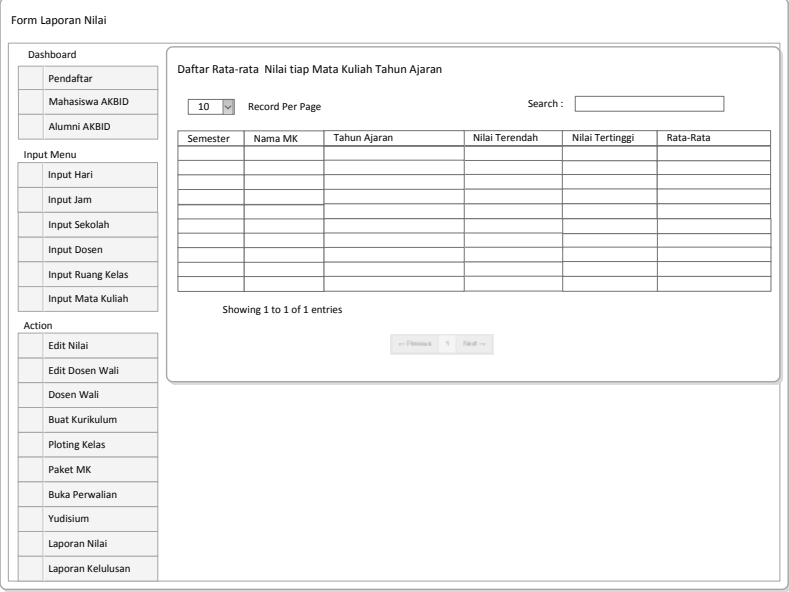

**Gambar 3.52** *Form* **Laporan Nilai** 

## **Z. Desain** *Form* **Tahun Laporan Kelulusan**

Gambar 3.53 merupakan gambar desain *form* tahun laporan kelulusan dari

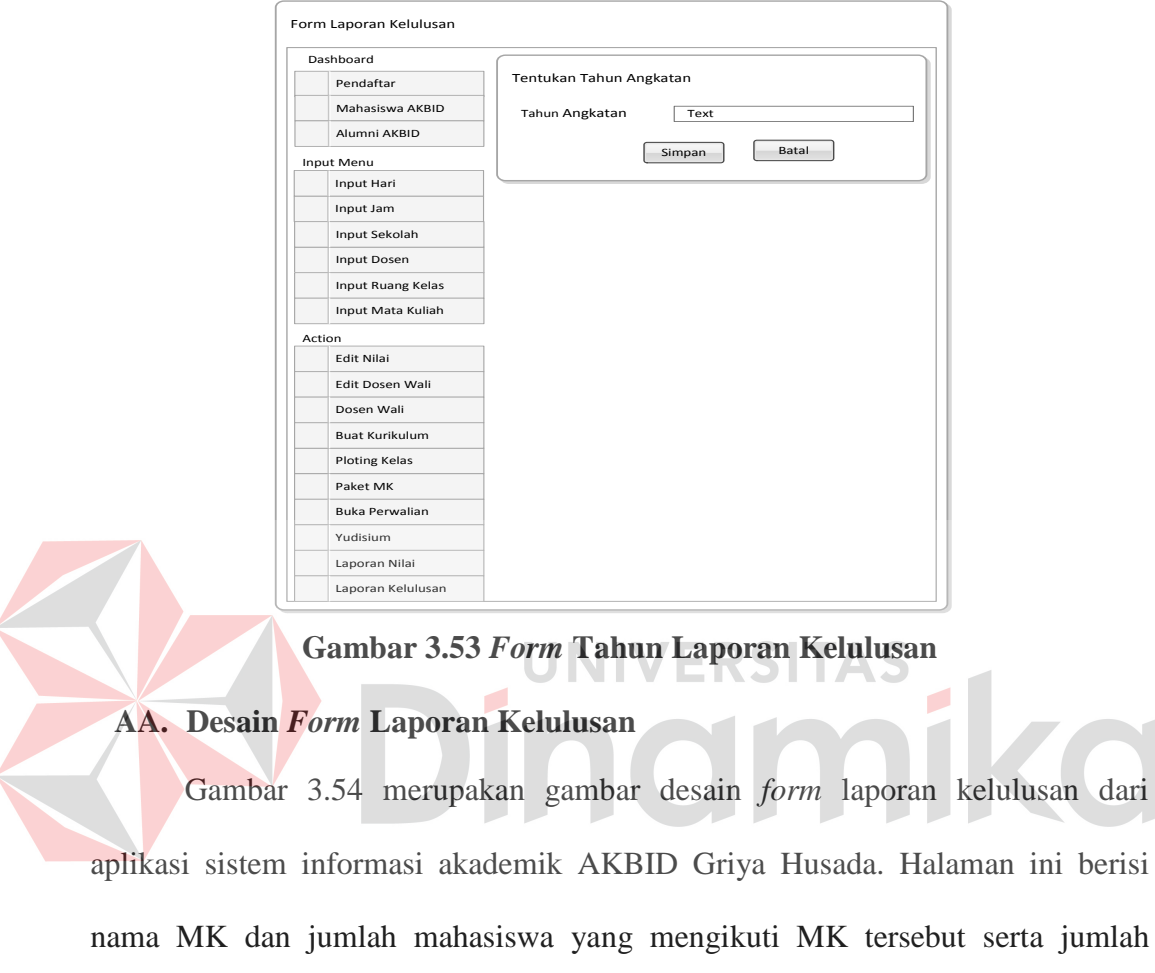

aplikasi sistem informasi akademik AKBID Griya Husada.

mahasiswa yang lulus MK tersebut.

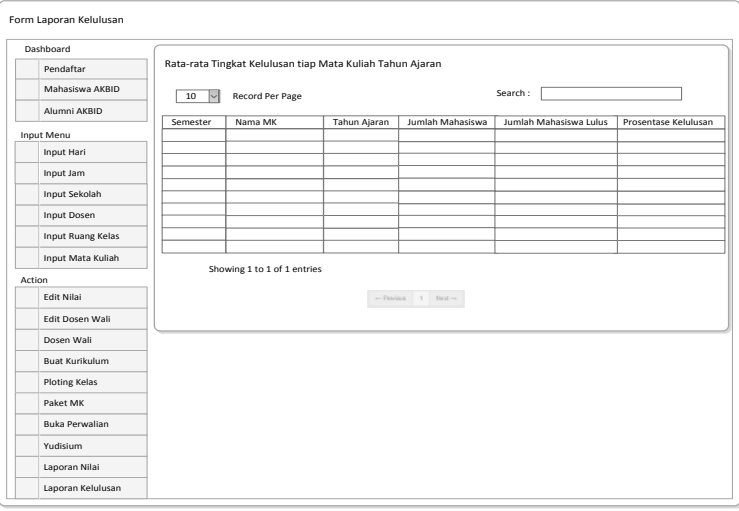

**Gambar 3.54** *Form* **Laporan Kelulusan** 

#### **BB. Desain** *Form* **Utama Dosen**

Gambar 3.55 merupakan gambar desain *form* utama dosen dari aplikasi sistem informasi akademik AKBID Griya Husada. Pada halaman ini berisi jadwal ajar dosen.

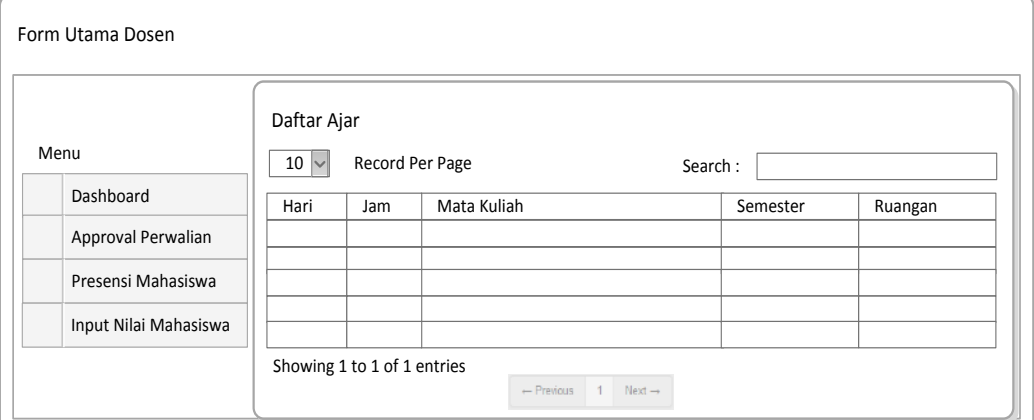

#### **Gambar 3.55** *Form* **Utama Dosen**

*CC.* **Desain** *Form* **Perwalian**

Gambar 3.56 merupakan gambar desain *form* perwalian saat *login* sebagai

dosen. Pada halaman ini berisi nama-nama mahasiswa yang menjadi anak wali

dari dosen.

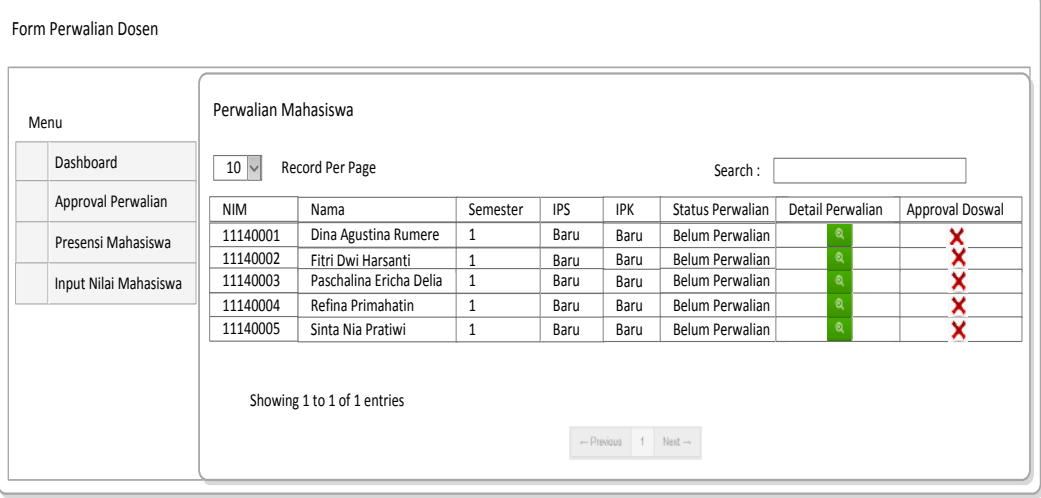

**Gambar 3.56** *Form* **Perwalian**
#### **DD. Desain** *Form Input* **Kehadiran**

Gambar 3.57 merupakan gambar desain *form* kehadiran dari aplikasi sistem informasi akademik AKBID Griya Husada. Kegunaan halaman ini adalah untuk memasukkan kehadiran mahasiswa.

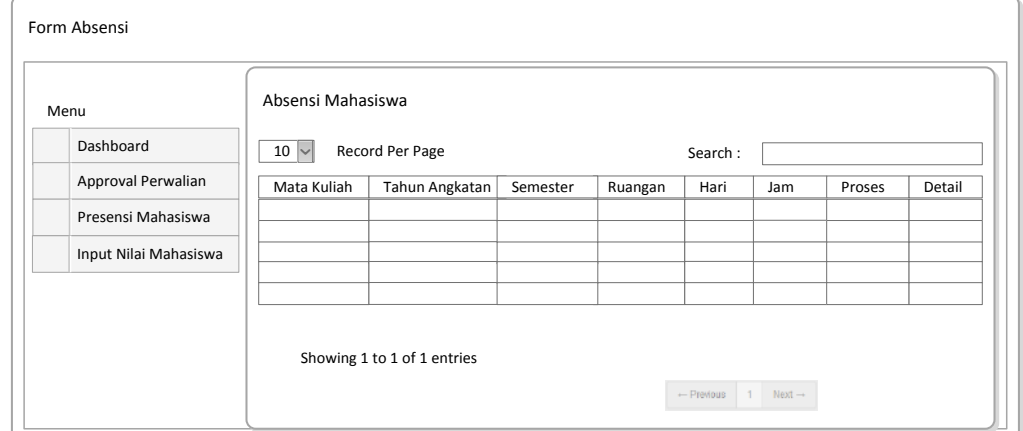

**Gambar 3.57** *Form Input* **Kehadiran**

**EE. Desain** *Form Input* **Nilai**

Gambar 3.58 merupakan gambar desain *form input* nilai dari aplikasi

sistem informasi akademik AKBID Griya Husada. Kegunaan halaman ini adalah

untuk memasukkan nilai mahasiswa.

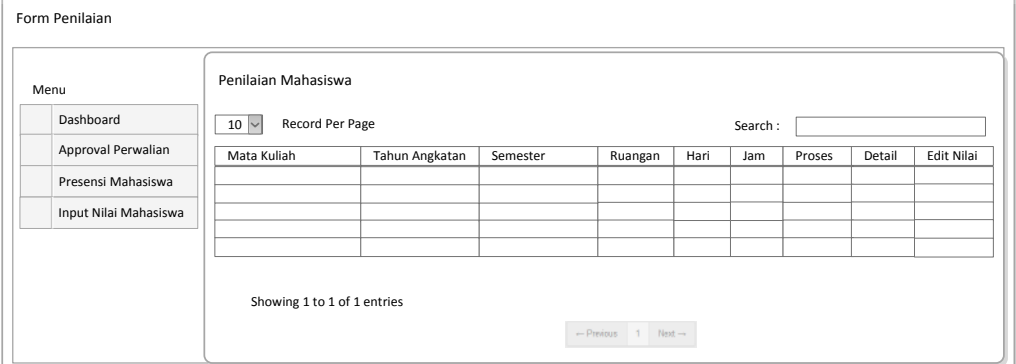

**Gambar 3.58** *Form Input* **Nilai**

## **FF. Desain** *Form Edit Profile*

Gambar 3.59 merupakan gambar desain *form edit profile* dari aplikasi sistem informasi akademik AKBID Griya Husada. Kegunaan halaman ini adalah untuk mengubah *profile* dosen.

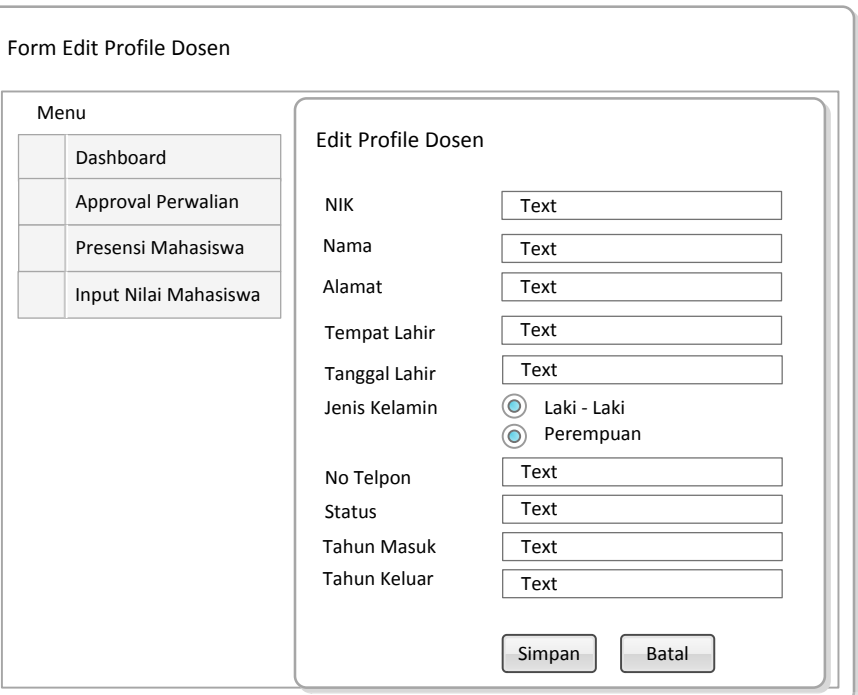

# **Gambar 3.59** *Form Edit* **Profile**

**AB. Desain** *Form* **Utama Mahasiswa** ΔS

Gambar 3.60 merupakan gambar desain *form* utama mahasiswa dari aplikasi sistem informasi akademik AKBID Griya Husada. Pada halaman ini menberikan informasi tentang mata kuliah semester aktif dan mata kuliah yang sudah pernah diambil mahasiswa tersebut.

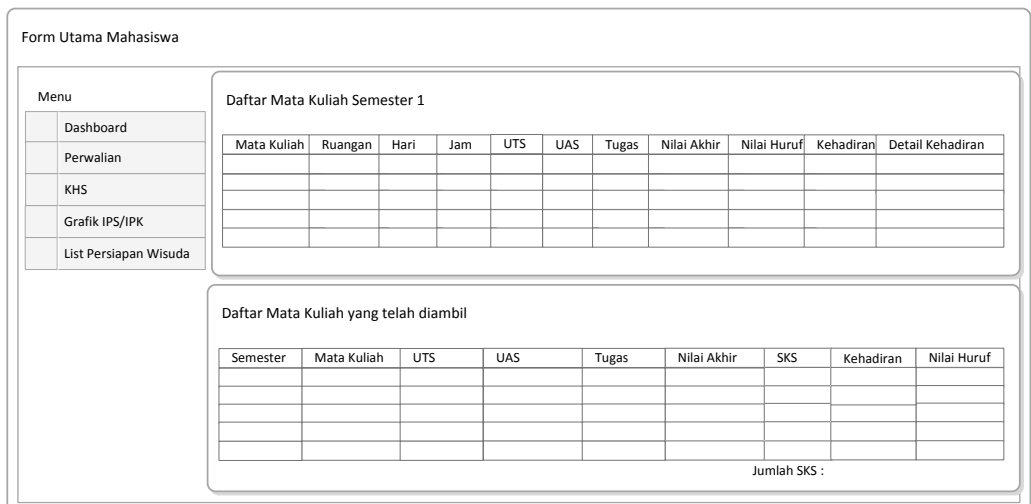

**Gambar 3.60** *Form* **Utama Mahasiswa**

#### **AC. Desain** *Form* **Perwalian**

Gambar 3.61 merupakan gambar desain *form* perwalian dari aplikasi sistem informasi akademik AKBID Griya Husada. Halaman ini berguna untuk membantu mahasiswa dalam melakukan perwalian.

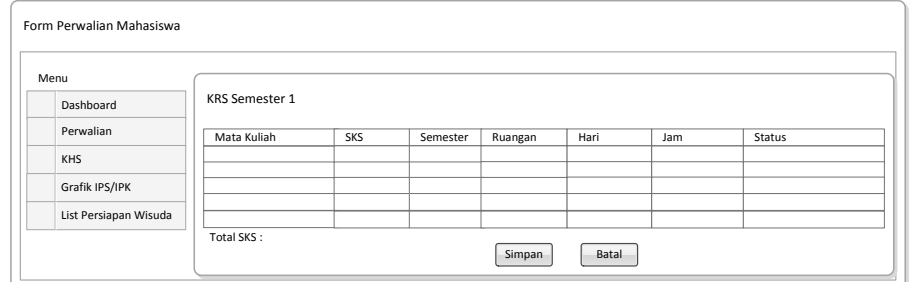

**Gambar 3.61** *Form* **Perwalian**

#### **AD. Desain** *Form* **Cetak KHS**

Gambar 3.62 merupakan gambar desain *form* cetak KHS dari aplikasi sistem informasi akademik AKBID Griya Husada. Kegunaan halaman ini adalah untuk membantu mahasiswa dalam mencetak KHS ataupun transkrip nilai mahasiswa.

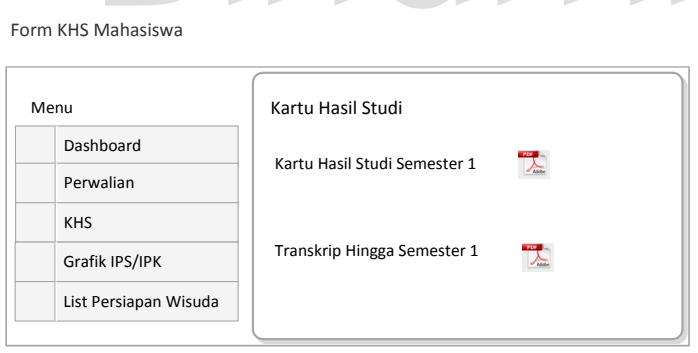

**Gambar 3.62** *Form* **Cetak KHS**

#### **AE. Desain** *Form Grafik* **IPS / IPK**

Gambar 3.63 merupakan gambar desain *form* grafik IPS / IPK dari aplikasi sistem informasi akademik AKBID Griya Husada. Kegunaan halaman ini adalah untuk menampilkan perubahan akademik mahasiswa dengan menggunakan tampilan grafik.

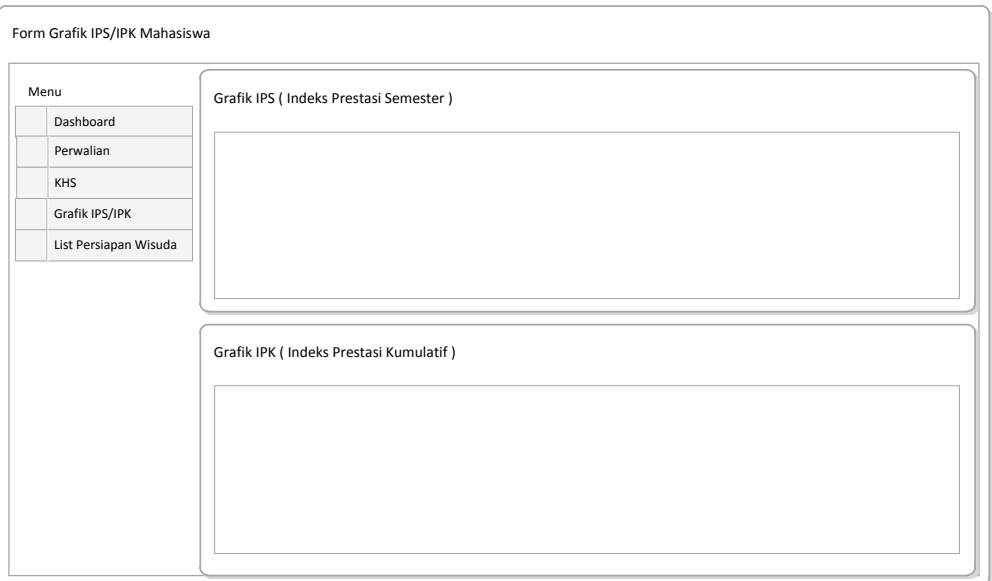

**Gambar 3.63** *Form Grafik* **IPS / IPK**

# **AF. Desain** *Form List* **Persiapan Wisuda**

Gambar 3.64 merupakan gambar desain *form list* persiapan wisuda dari aplikasi sistem informasi akademik AKBID Griya Husada. Kegunaan halaman ini adalah untuk memberitahukan kepada mahasiswa apa saja syarat-syarat yang harus dipenuhi agar mahasiswa dapat mengikuti wisuda.

| Menu                  |    | List Persiapan Wisuda      |        |
|-----------------------|----|----------------------------|--------|
| <b>Dashboard</b>      |    |                            |        |
| Perwalian             | No | Syarat                     | Status |
| <b>KHS</b>            | 1  | Askeb 17                   | tа     |
|                       | 2  | Target menolong Persalinan |        |
| Grafik IPS/IPK        | 3  | <b>Target KB</b>           | u.     |
| List Persiapan Wisuda | 4  | Target Imunisasi           | ы      |
|                       | 5  | KTI                        | tа     |
|                       | 6  | Biaya Wisuda               | 66     |

**Gambar 3.64** *Form List* **Persiapan Wisuda**

# **AG. Desain** *Form**Edit Profile*

Gambar 3.65 merupakan gambar desain *form edit profile* mahasiswa dari aplikasi sistem informasi akademik AKBID Griya Husada. Kegunaan halaman ini adalah untuk mengubah *profile* mahasiswa.

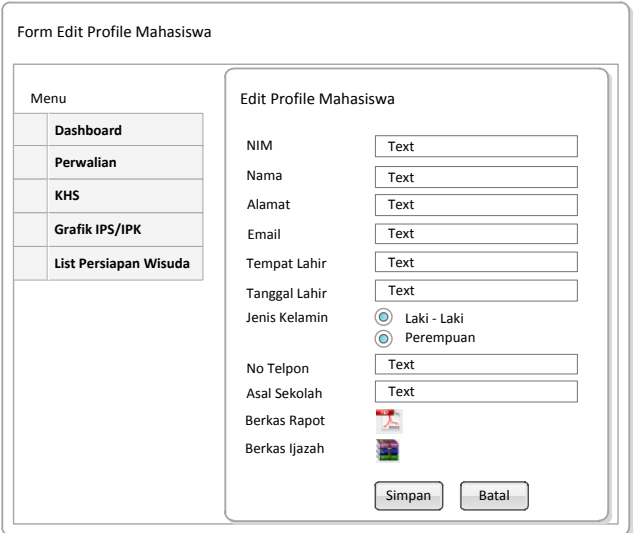

**Gambar 3.65** *Form Edit Profile* **Mahasiswa** 

# **3.3.6 Rancangan Uji Coba** *Form*

Setelah melakukan perancangan sistem maka tahap berikutnya adalah membuat desain uji coba *form*. UNIVERSITAS **A. Rancangan Uji Coba Halaman** *Login* **Penmaru, Dosen, Admin, Mahasiswa**

Rancangan uji coba menu *login* yaitu melakukan uji coba berdasarkan kesesuaian dari halaman *login*. Uji coba halaman *login* yang akan dilakukan pada halaman *login* dapat dilihat pada tabel 3.20. Data uji coba dari rancangan uji coba halaman *login* dapat dilihat pada tabel 3.21.

*Username Password* Admin Admin (kosong) Admin Admin (kosong) (kosong) (kosong) Addmin Admin Admin Addmin Penmaru Penmaru Penmaru Penmaru (kosong) (kosong) Penmaru

**Tabel 3. 20 Data Uji Coba Menu** *Login*

| (kosong) | (kosong) |
|----------|----------|
| Pennmaru | Penmaru  |
| penmaru  | Pennmaru |
| 987655   | Si7655   |
| 987655   | (kosong) |
| (kosong) | Si7655   |
| (kosong) | (kosong) |
| 98765    | Si7655   |
| 987655   | Si765    |
| 11140001 | re0001   |
| 11140001 | (kosong) |
| (kosong) | re0001   |
| (kosong) | (kosong) |
| 1114001  | re0001   |
| 11140001 | re001    |

**Tabel 3.21 Rancangan Uji Coba** *Login*

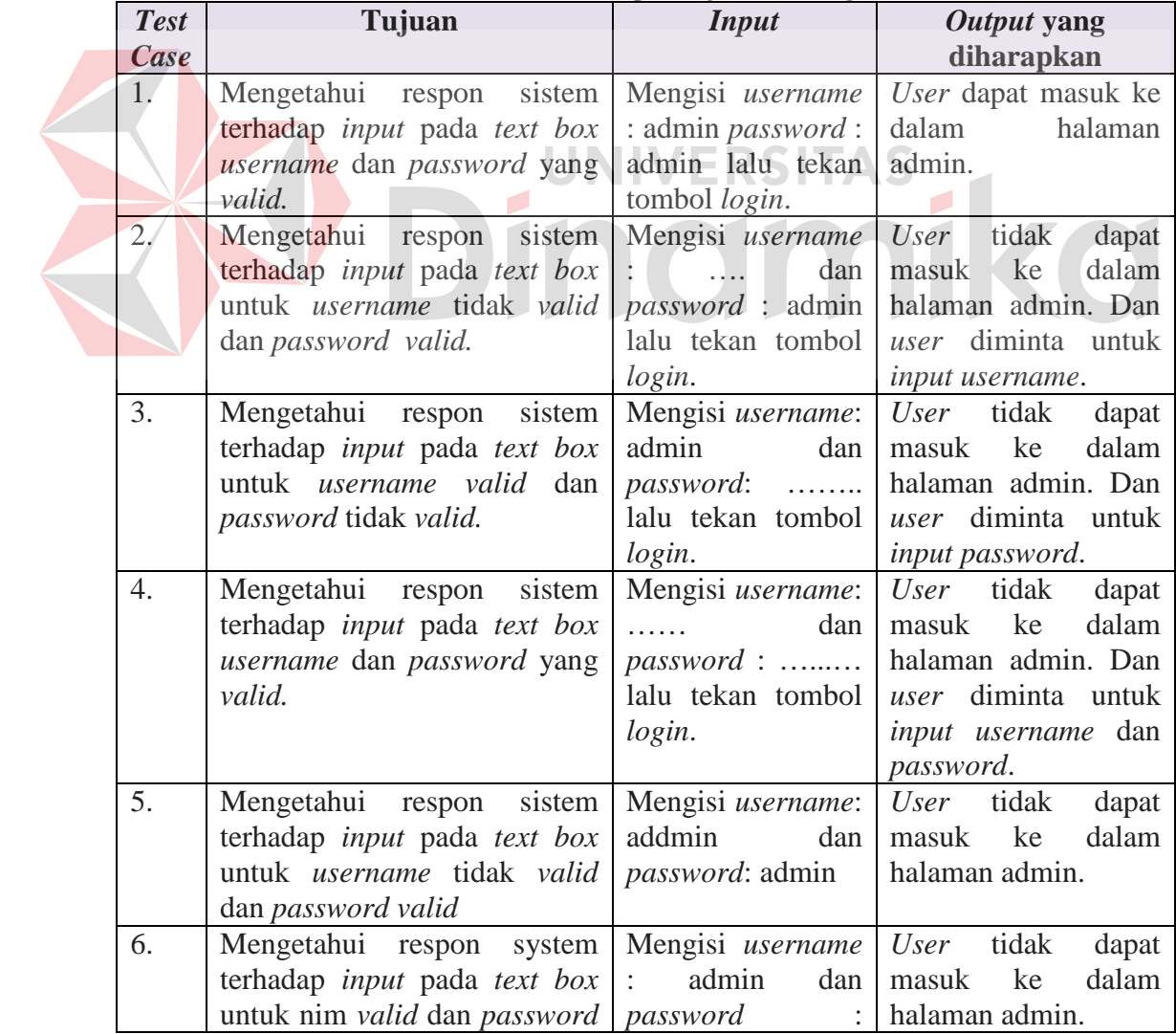

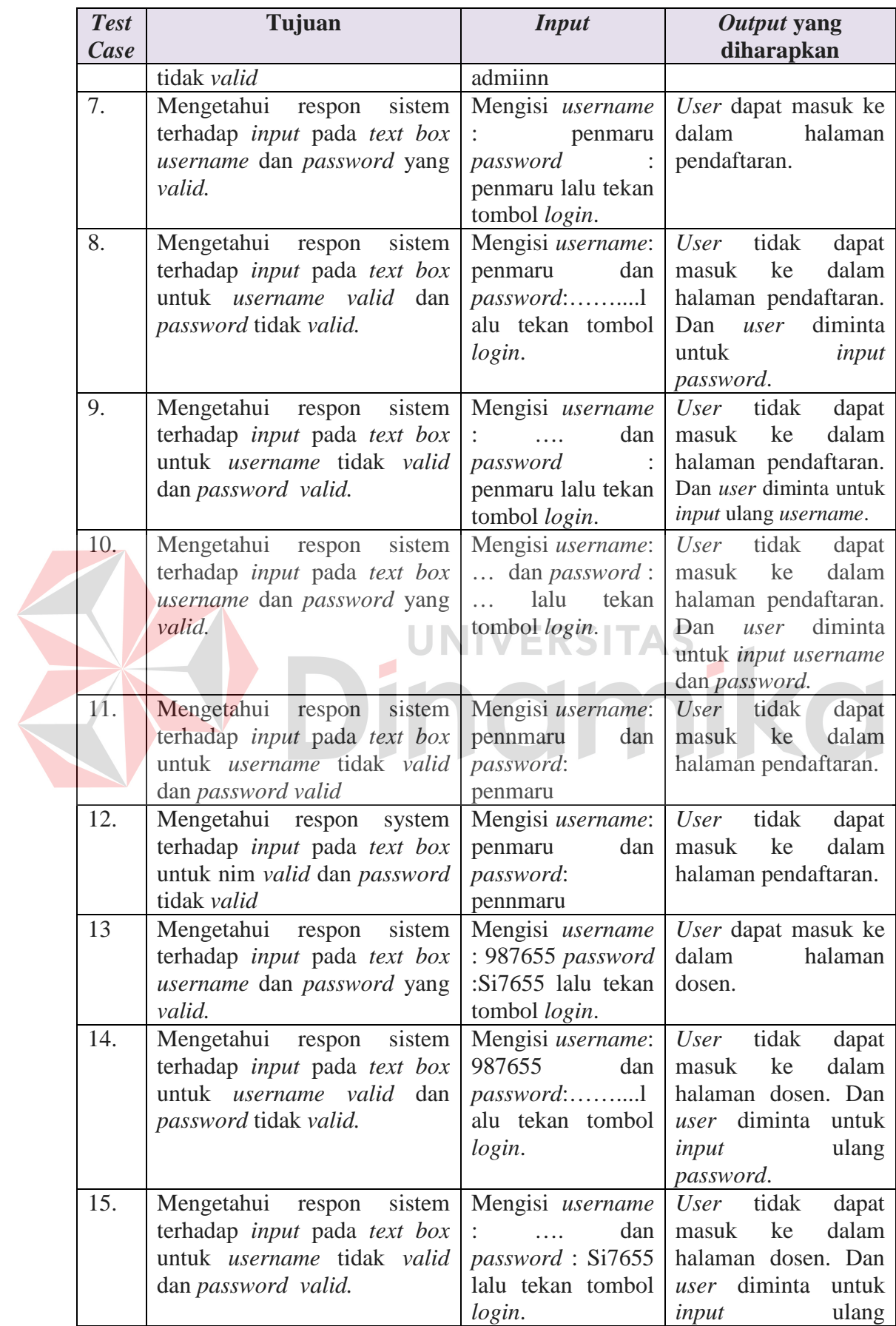

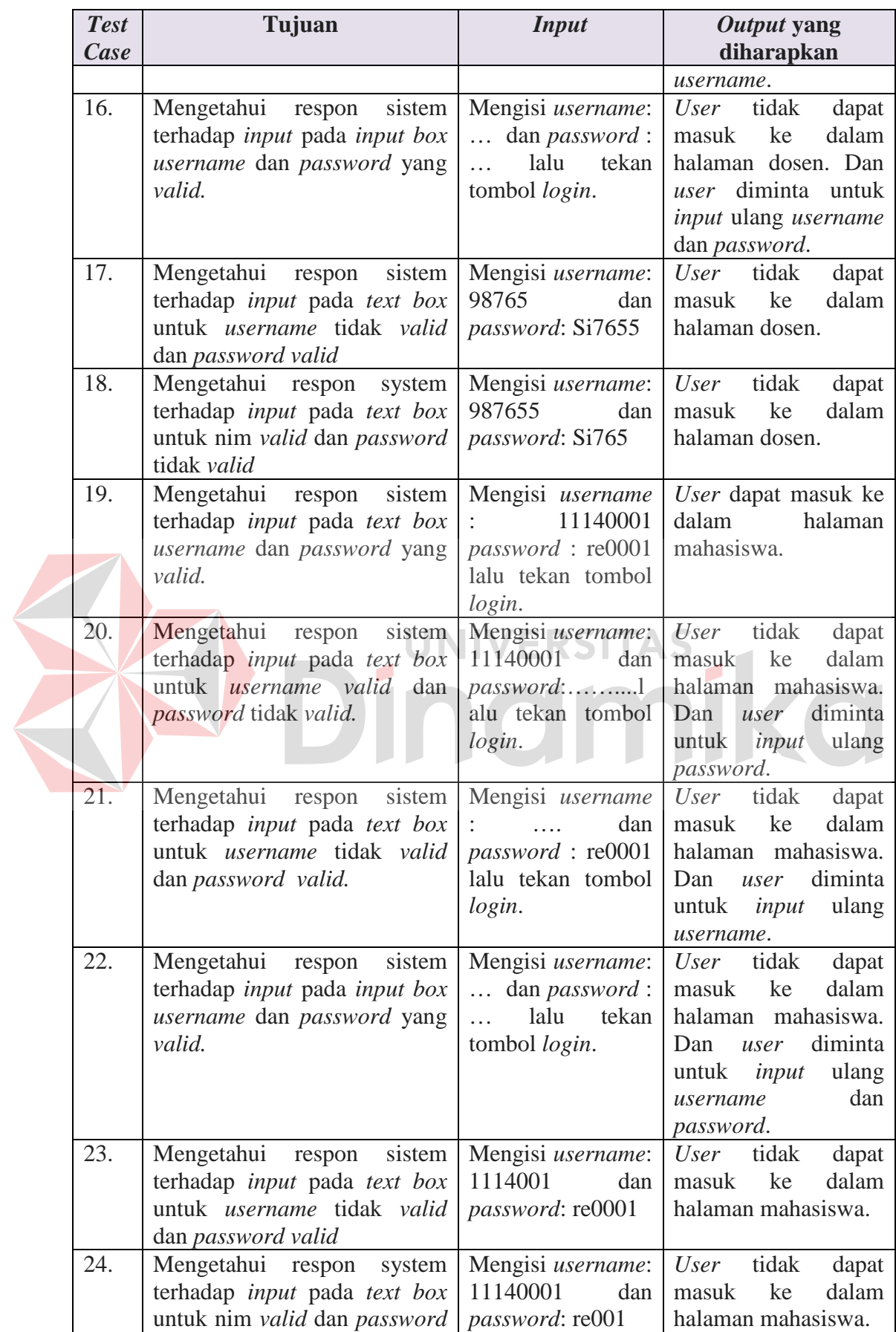

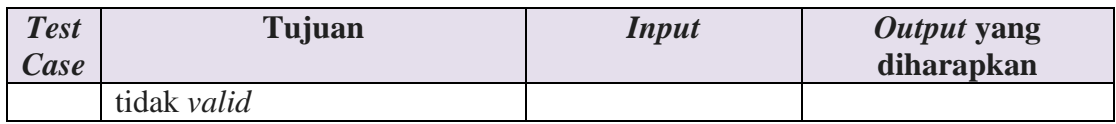

# **B. Rancangan Uji Coba Halaman Registrasi**

Data uji coba halaman registrasi dapat dilihat pada tabel 3.22. semua masukan wajib diisi dan harus sesuai. Uji coba halaman registrasi yang akan dilakukan pada halaman registrasi dapat dilihat pada tabel 3.23.

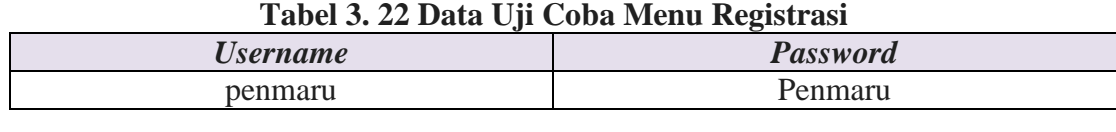

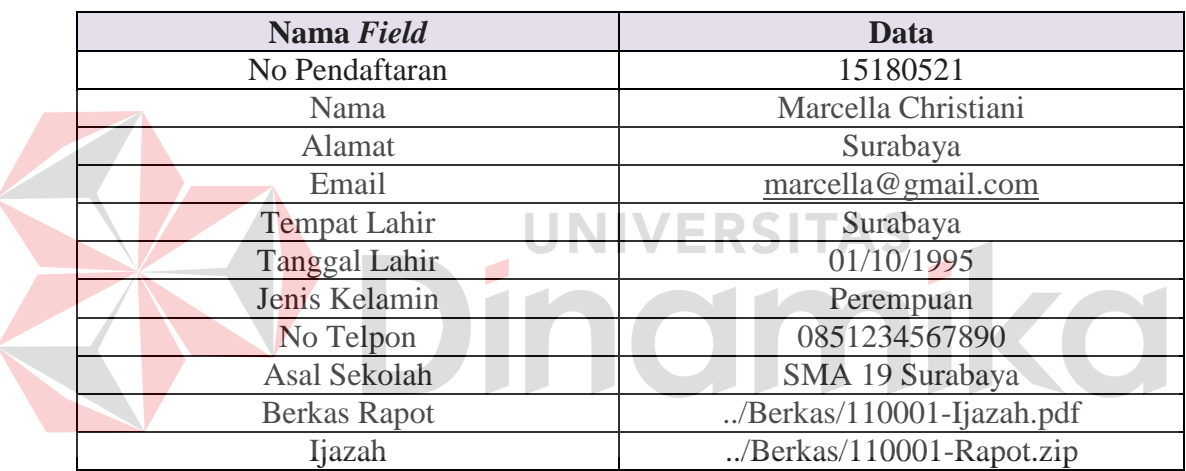

#### **Tabel 3.23 Rancangan Uji Coba Registrasi**

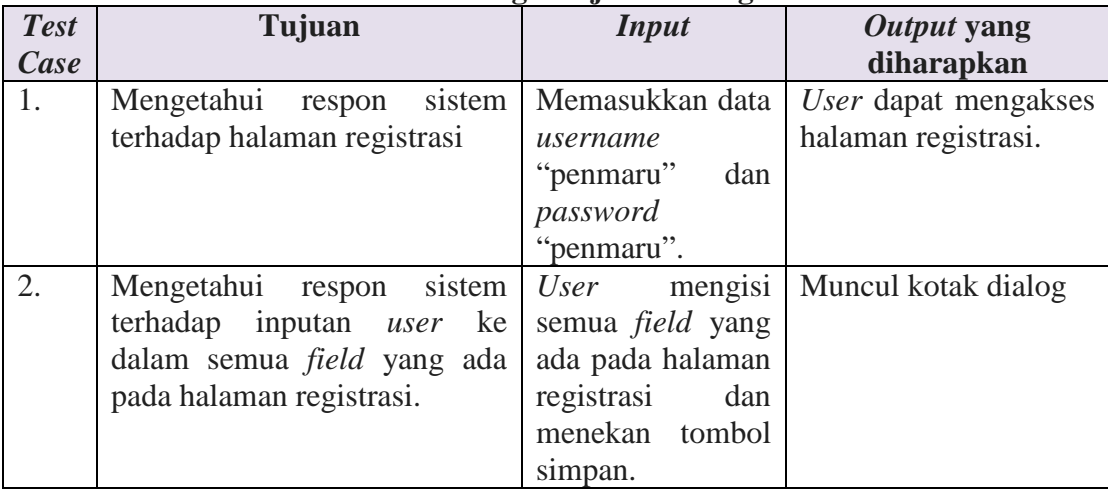

# **C. Rancangan Uji Coba Halaman Utama Admin**

Data uji coba halaman utama admin dapat dilihat pada tabel 3.24. semua masukan wajib diisi dan harus sesuai. Uji coba halaman utama admin yang akan dilakukan pada halaman utama admin dapat dilihat pada tabel 3.25.

| Tabel 3. 24 Data Uji Coba Menu Utama Admin |                 |  |
|--------------------------------------------|-----------------|--|
| <i><b>Username</b></i>                     | <b>Password</b> |  |
| Admin                                      | Admin           |  |

**Tabel 3. 24 Data Uji Coba Menu Utama Admin**

| <b>Test</b> | Tujuan                                       | <b>Input</b>                                                | Output yang        |
|-------------|----------------------------------------------|-------------------------------------------------------------|--------------------|
| Case        |                                              |                                                             | diharapkan         |
| 1.          | Mengetahui respon                            | Memasukkan data                                             | User<br>dapat      |
|             | sistem terhadap halaman                      | <i>username</i> "admin" dan                                 | mengakses halaman  |
|             | utama admin                                  | <i>password</i> "admin".                                    | utama admin.       |
| 2.          | Mengetahui respon                            | User menekan button User                                    | dapat              |
|             | sistem terhadap <i>button</i>                | <i>view</i> pada tabel                                      | mengakses halaman  |
|             | <i>view</i> pada halaman                     | mahasiswa registrasi di                                     | pengecekan berkas. |
|             | utama admin.                                 | halaman utama admin.                                        |                    |
| 3.          |                                              | Mengetahui respon User menekan button User                  | dapat              |
|             |                                              | sistem terhadap button valid pada halaman mengakses halaman |                    |
|             | <i>valid</i> pada halaman pengecekan berkas. |                                                             | utama admin.       |
|             | pengecekan berkas.                           |                                                             |                    |
| 4.          |                                              | Mengetahui respon User menekan button                       | Mahasiswa<br>valid |
|             |                                              | sistem terhadap <i>button</i> kirim pada tabel menerima     | email              |
|             | kirim                                        | pada halaman   mahasiswa <i>valid</i> di   <i>username</i>  | dan                |
|             | utama admin.                                 | halaman utama admin.   password.                            |                    |

**Tabel 3. 25 Rancangan Uji Coba Utama Admin**

# **D. Rancangan Uji Coba Halaman** *Input* **Hari**

Data uji coba halaman *input* hari dapat dilihat pada tabel 3.26. semua masukan wajib diisi dan harus sesuai. Uji coba halaman *input* hari yang akan dilakukan pada halaman *input* hari dapat dilihat pada tabel 3.27.

| Tabel 3. 20 Data UJI Coba menu <i>Input</i> Hall |                 |  |  |
|--------------------------------------------------|-----------------|--|--|
| <i><b>Username</b></i>                           | <b>Password</b> |  |  |
| Admin                                            | admin           |  |  |
|                                                  |                 |  |  |
| Nama Field                                       | Data            |  |  |
| ID Hari                                          |                 |  |  |
| Nama Hari                                        | Sabtu           |  |  |

**Tabel 3. 26 Data Uji Coba Menu** *Input* **Hari**

| <b>Test</b> | Tujuan                                                                      | <b>Input</b>                                    | Output yang         |
|-------------|-----------------------------------------------------------------------------|-------------------------------------------------|---------------------|
| Case        |                                                                             |                                                 | diharapkan          |
| 1.          | Mengetahui respon sistem Menekan                                            | button                                          | Muncul form input   |
|             | terhadap masukan ke dalam   menu <i>input</i> hari.                         |                                                 | hari.               |
|             | button menu <i>input</i> hari                                               |                                                 |                     |
|             | setelah login sebagai admin.                                                |                                                 |                     |
| 2.          | Mengetahui respon sistem Mengisi semua field User                           |                                                 | dapat               |
|             | terhadap <i>input</i> pada <i>text box</i>   yang ada pada tabel   menambah |                                                 | data                |
|             | yang ada pada halaman                                                       | <i>form input</i> data hari hari sesuai inputan |                     |
|             | <i>input</i> hari.                                                          | kemudian<br>tekan                               | data<br>dan         |
|             |                                                                             | tombol simpan.                                  | ditampilkan<br>pada |
|             |                                                                             |                                                 | tabel daftar hari.  |

**Tabel 3. 27 Rancangan Uji Coba** *Input* **Hari**

# **E. Rancangan Uji Coba Halaman** *Input* **Jam**

 $\mathcal{L}$ 

Data uji coba halaman *input* jam dapat dilihat pada tabel 3.28. semua masukan wajib diisi dan harus sesuai. Uji coba halaman *input* jam yang akan dilakukan pada halaman *input* jam dapat dilihat pada tabel 3.29.

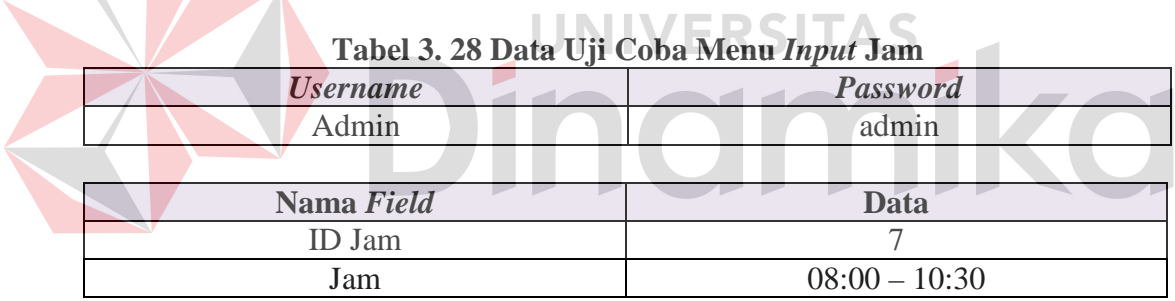

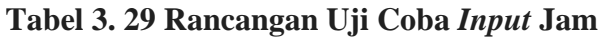

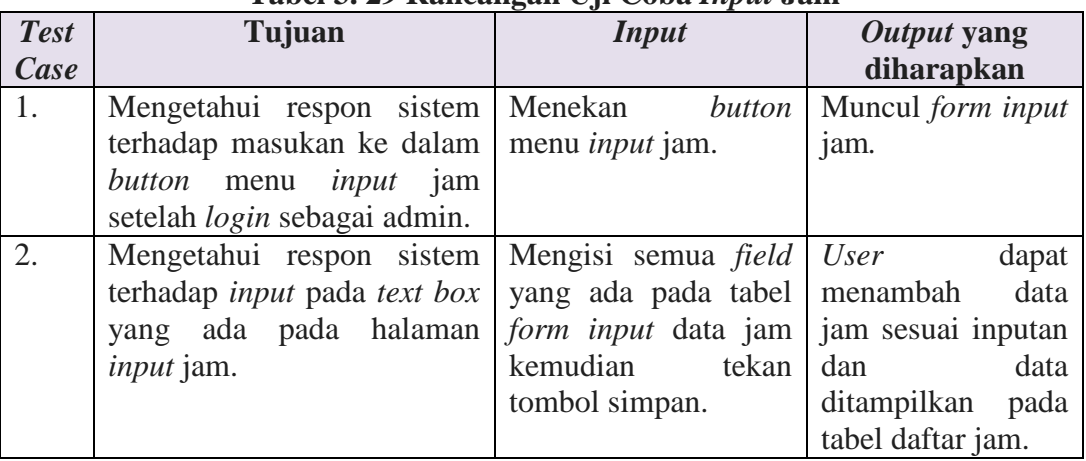

# **F. Rancangan Uji Coba Halaman** *Input* **Sekolah**

Data uji coba halaman *input* sekolah dapat dilihat pada tabel 3.30. semua masukan wajib diisi dan harus sesuai. Uji coba halaman *input* sekolah yang akan dilakukan pada halaman *input* sekolah dapat dilihat pada tabel 3.31.

| Tabel 3. 30 Data UJI Coba Menu <i>Input</i> Sekolah |                 |  |
|-----------------------------------------------------|-----------------|--|
| <i><b>Username</b></i>                              | <b>Password</b> |  |
| Admin                                               | admin           |  |
|                                                     |                 |  |
| Nomo Field                                          | Data            |  |

**Tabel 3. 30 Data Uji Coba Menu** *Input* **Sekolah**

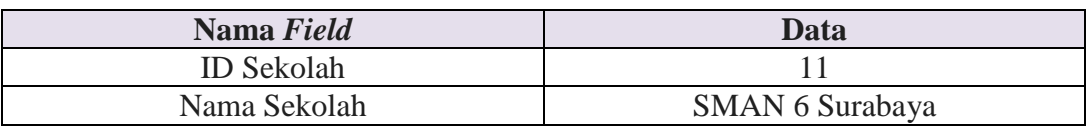

| <b>Test</b>    | Tujuan                                                        | <b>Input</b>         | Output yang              |
|----------------|---------------------------------------------------------------|----------------------|--------------------------|
| Case           |                                                               |                      | diharapkan               |
| $\mathbf{1}$ . | Mengetahui respon sistem Menekan                              | button               | Muncul <i>form input</i> |
|                | terhadap masukan ke dalam   menu <i>input</i> sekolah.        |                      | sekolah.                 |
|                | button menu input sekolah NIVERSITAS                          |                      |                          |
|                | setelah <i>login</i> sebagai admin.                           |                      |                          |
| 2.             | Mengetahui respon sistem Mengisi semua field User             |                      | dapat                    |
|                | terhadap input pada text box   yang ada pada tabel   menambah |                      | data                     |
|                | yang ada pada halaman form input                              |                      | data sekolah<br>sesuai   |
|                | input sekolah.                                                | sekolah kemudian     | dan<br>inputan<br>data   |
|                |                                                               | tekan tombol simpan. | ditampilkan<br>pada      |
|                |                                                               |                      | tabel daftar sekolah.    |

**Tabel 3. 31 Rancangan Uji Coba** *Input* **Sekolah**

# **G. Rancangan Uji Coba Halaman** *Input* **Dosen**

Data uji coba halaman *input* dosen dapat dilihat pada tabel 3.32. semua masukan wajib diisi dan harus sesuai. Uji coba halaman *input* dosen yang akan dilakukan pada halaman *input* dosen dapat dilihat pada tabel 3.33.

| <i><b>Username</b></i> | <b>Password</b> |  |
|------------------------|-----------------|--|
| Admin                  | admin           |  |
|                        |                 |  |
| Nama Field             | <b>Data</b>     |  |
| <b>NIK</b>             | 987657          |  |
| Nama                   | Dea Prameswati  |  |
| Alamat                 | Surabaya        |  |

**Tabel 3. 32 Data Uji Coba Menu** *Input* **Dosen**

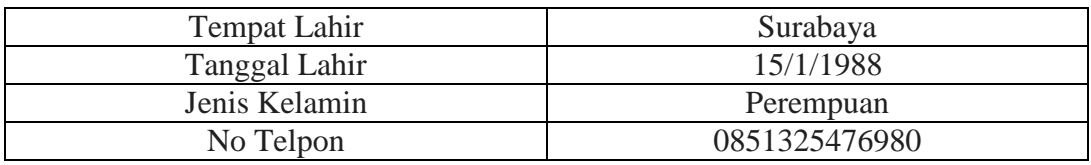

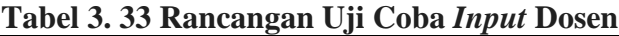

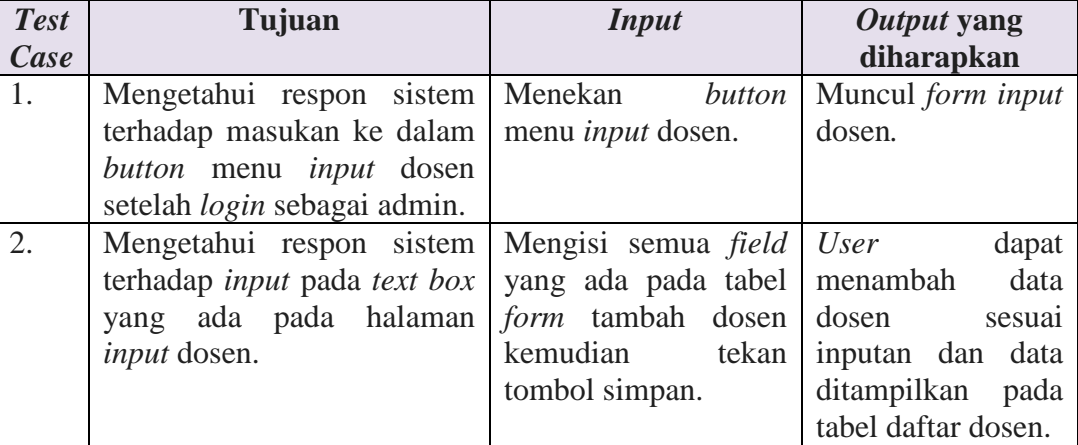

# **H. Rancangan Uji Coba Halaman** *Input* **Ruang Kelas**

Data uji coba halaman *input* ruang kelas dapat dilihat pada tabel 3.34.

semua masukan wajib diisi dan harus sesuai. Uji coba halaman *input* ruang kelas

yang akan dilakukan pada halaman *input* ruang kelas dapat dilihat pada tabel 3.35.

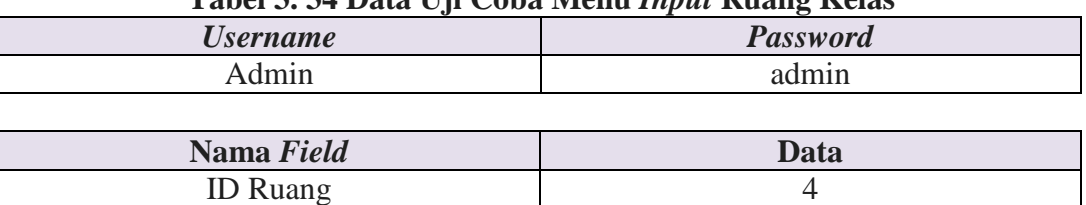

# **Tabel 3. 34 Data Uji Coba Menu** *Input* **Ruang Kelas**

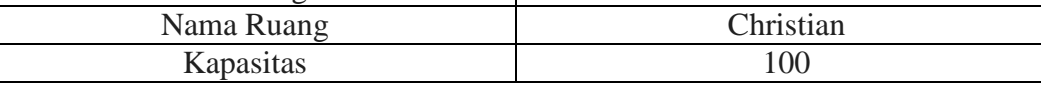

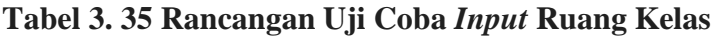

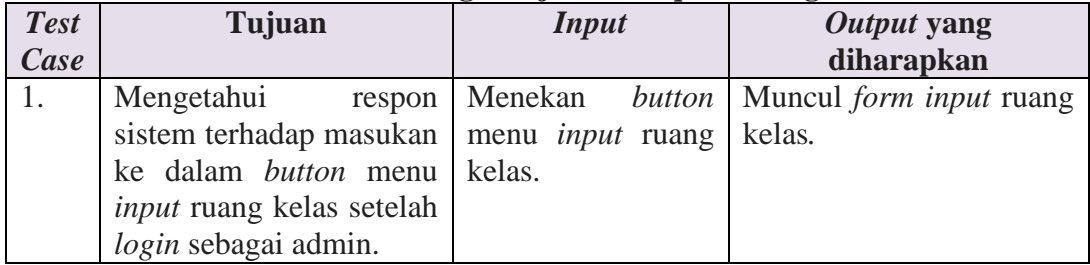

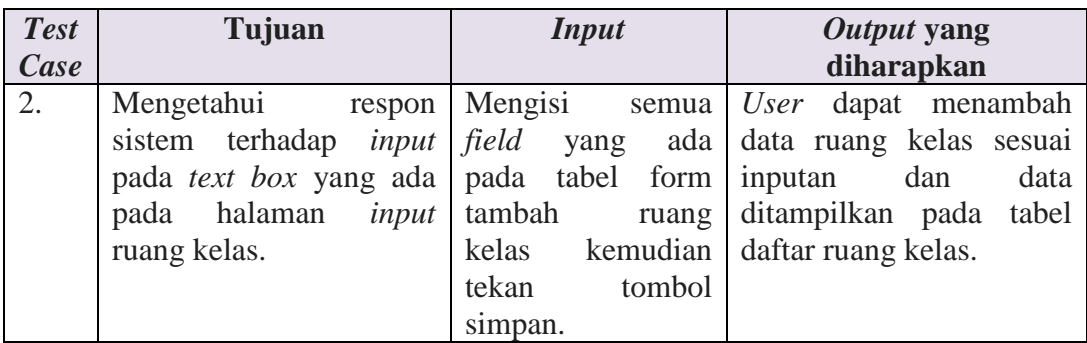

# **I. Rancangan Uji Coba Halaman** *Input* **Mata Kuliah**

Data uji coba halaman *input* mata kuliah dapat dilihat pada tabel 3.36. semua masukan wajib diisi dan harus sesuai. Uji coba halaman *input* mata kuliah yang akan dilakukan pada halaman *input* mata kuliah dapat dilihat pada tabel 3.37.

| Tabel 5. 56 Data Uji Coba Menu <i>Input</i> Mata Kulian |                               |  |
|---------------------------------------------------------|-------------------------------|--|
| <b>Username</b>                                         | <b>Password</b>               |  |
| Admin                                                   | admin                         |  |
|                                                         |                               |  |
| Nama Field                                              | <b>Data</b>                   |  |
| <b>ID MK</b>                                            | 46                            |  |
| Nama MK                                                 | Asuhan Kebidanan IV (Patologi |  |
|                                                         | Kebidanan) III                |  |
| <b>SKS</b>                                              |                               |  |
| Semester                                                |                               |  |

**Tabel 3. 36 Data Uji Coba Menu** *Input* **Mata Kuliah**

**Tabel 3. 37 Rancangan Uji Coba** *Input* **Mata Kuliah**

| <b>Test</b> | Tujuan                                                                                                    | <b>Input</b>                                                                     | Output yang                                                                                                    |
|-------------|----------------------------------------------------------------------------------------------------|----------------------------------------------------------------------------------|----------------------------------------------------------------------------------------------------|
| Case        |                                                                                                    |                                                                                  | diharapkan                                                                                                    |
| 1.          | Mengetahui<br>respon<br>sistem terhadap masukan<br>ke dalam <i>button</i> menu<br><i>input</i> mata kuliah setelah<br>login sebagai admin.  | Menekan<br>button<br>input<br>menu<br>mata<br>kuliah.                            | Muncul <i>form</i><br>input<br>mata kuliah.                                                                                                    |
| 2.          | Mengetahui<br>respon<br>sistem terhadap <i>input</i><br>pada <i>text</i> box yang ada<br>pada halaman <i>input</i> mata   kuliah<br>kuliah. | yang ada pada tabel data<br>form tambah mata<br>kemudian<br>tekan tombol simpan. | Mengisi semua <i>field</i>   User dapat menambah<br>kuliah<br>mata<br>sesuai<br>dan<br>inputan<br>data ditampilkan pada<br>daftar<br>tabel<br>mata<br>kuliah. |

#### **J. Rancangan Uji Coba Halaman Pilih Dosen Wali**

Data uji coba halaman pilih dosen wali dapat dilihat pada tabel 3.38. semua masukan wajib diisi dan harus sesuai. Uji coba halaman pilih dosen wali yang akan dilakukan pada halaman pilih dosen wali dapat dilihat pada tabel 3.39.

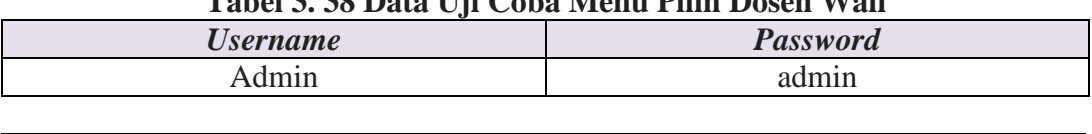

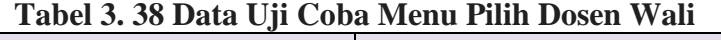

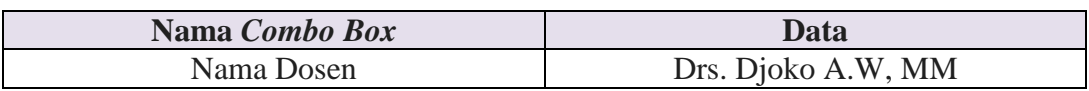

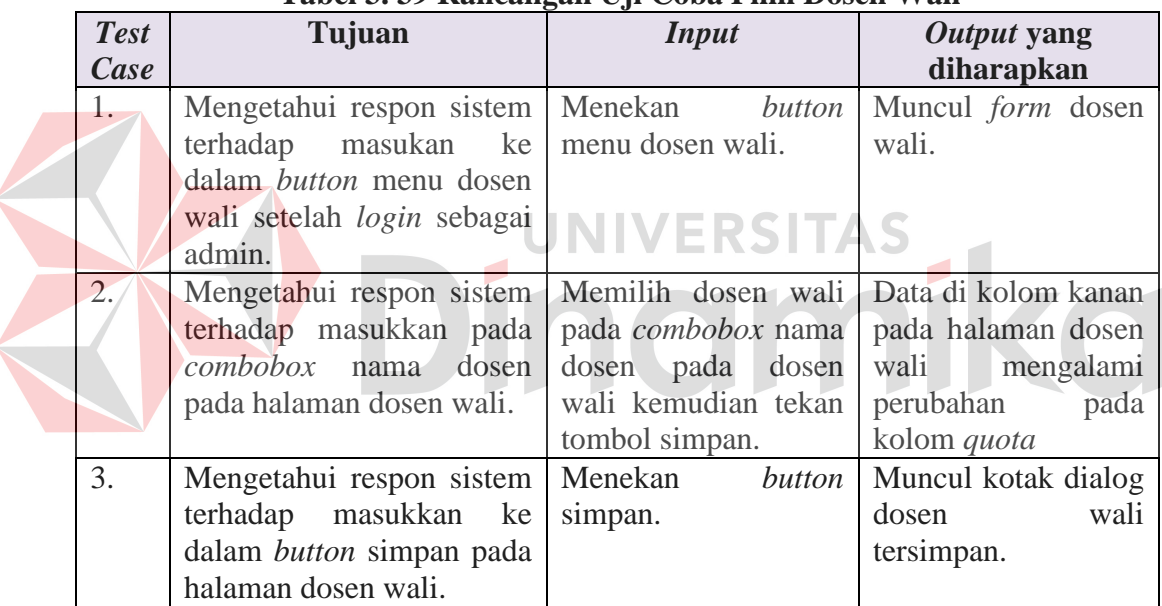

#### **Tabel 3. 39 Rancangan Uji Coba Pilih Dosen Wali**

# **K. Rancangan Uji Coba Halaman** *Input* **Kurikulum**

Data uji coba halaman *input* kurikulum dapat dilihat pada tabel 3.40. semua masukan wajib diisi dan harus sesuai. Uji coba halaman *input* kurikulum yang akan dilakukan pada halaman *input* kurikulum dapat dilihat pada tabel 3.41.

| Tabel 5. 40 Data Oli Coba Mellu <i>Input</i> Kurikulum |                 |  |
|--------------------------------------------------------|-----------------|--|
| <i><b>Username</b></i>                                 | <b>Password</b> |  |
| Admin                                                  | admin           |  |

**Tabel 3. 40 Data Uji Coba Menu** *Input* **Kurikulum**

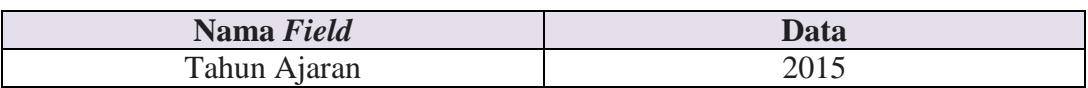

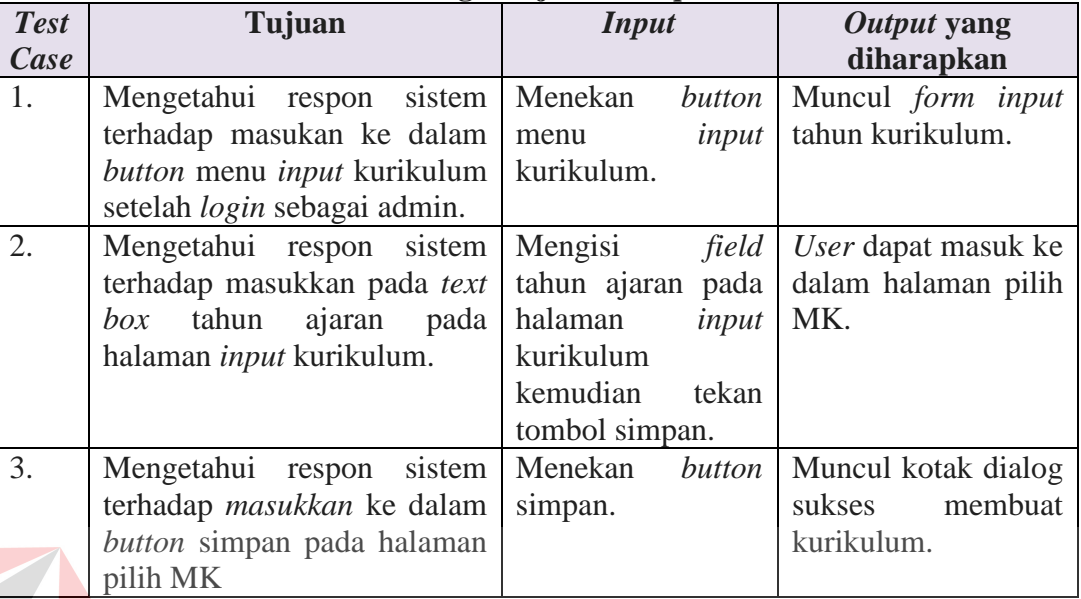

# **Tabel 3. 41 Rancangan Uji Coba** *Input* **Kurikulum**

# **L. Rancangan Uji Coba Halaman Ploting Kelas**

Data uji coba halaman ploting kelas dapat dilihat pada tabel 3.42. semua masukan wajib diisi dan harus sesuai. Uji coba halaman ploting kelas yang akan dilakukan pada halaman ploting kelas dapat dilihat pada tabel 3.43.

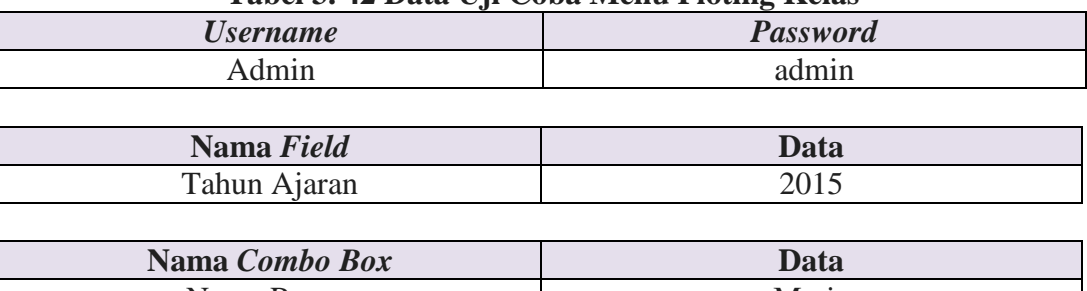

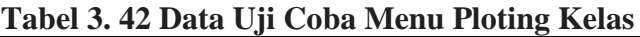

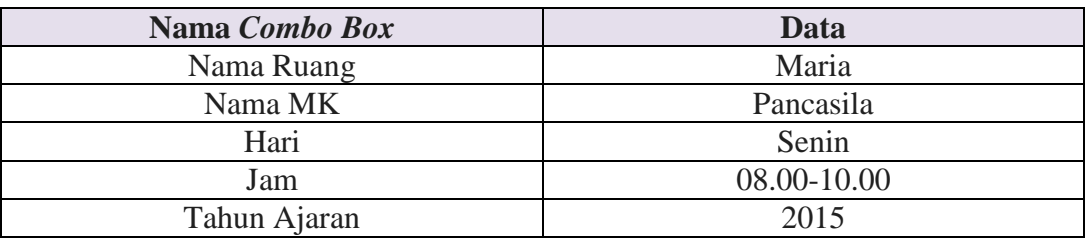

| <b>Test</b> | Tujuan                              | <b>Input</b>                                  | Output yang        |
|-------------|-------------------------------------|-----------------------------------------------|--------------------|
| Case        |                                     |                                               | diharapkan         |
| 1.          | Mengetahui respon sistem            | Menekan button menu                           | Muncul form input  |
|             | terhadap masukan ke dalam           | ploting kelas.                                | tahun ploting      |
|             | button menu ploting kelas           |                                               | kelas.             |
|             | setelah login sebagai admin.        |                                               |                    |
| 2.          | Mengetahui respon sistem            | Mengisi <i>field</i> tahun   User dapat masuk |                    |
|             | terhadap masukkan pada text         | ajaran pada halaman                           | ke dalam halaman   |
|             | tahun ajaran pada<br>box            | <i>input</i> ploting kelas                    | ploting kelas.     |
|             | halaman <i>input</i> ploting kelas. | kemudian<br>tekan                             |                    |
|             |                                     | tombol simpan.                                |                    |
| 3.          | Mengetahui respon sistem            | Memilih<br>semua                              | Muncul data baru   |
|             | terhadap masukan ke dalam           | <i>combobox</i> yang ada                      | kolom<br>pada      |
|             | semua <i>combobox</i><br>pada       | pada halaman ploting                          | barisan kanan pada |
|             | halaman ploting kelas.              | kelas<br>sesuai<br>yang                       | halaman<br>ploting |
|             |                                     | admin<br>diinginkan                           | kelas.             |
|             |                                     | kemudian<br>tekan                             |                    |
|             |                                     | tombol simpan.                                |                    |
| 4.          | Mengetahui respon sistem            | Menekan<br>tombol                             | kotak<br>Muncul    |
|             | terhadap <i>masukkan</i> ke dalam   | simpan.                                       | dialog<br>data     |
|             | <i>button</i> simpan pada halaman   |                                               | tersimpan.         |
|             | ploting kelas.                      |                                               |                    |
|             |                                     |                                               |                    |

**Tabel 3. 43 Rancangan Uji Coba Ploting Kelas**

# **M. Rancangan Uji Coba Halaman Paket MK**

Data uji coba halaman paket mk dapat dilihat pada tabel 3.44. semua masukan wajib diisi dan harus sesuai. Uji coba halaman paket mk yang akan dilakukan pada halaman paket mk dapat dilihat pada tabel 3.45.

 $\overline{\phantom{a}}$ 

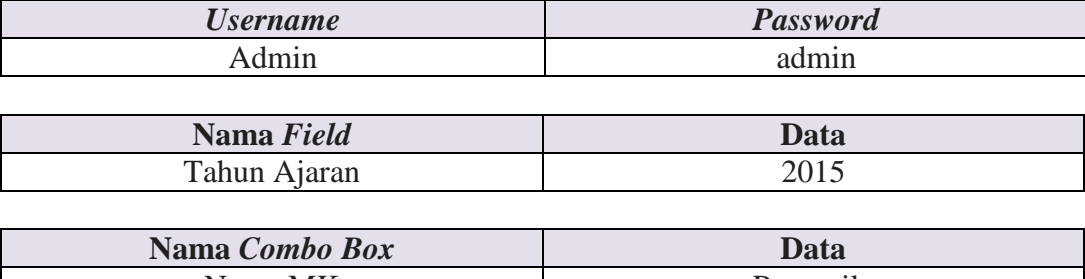

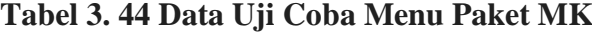

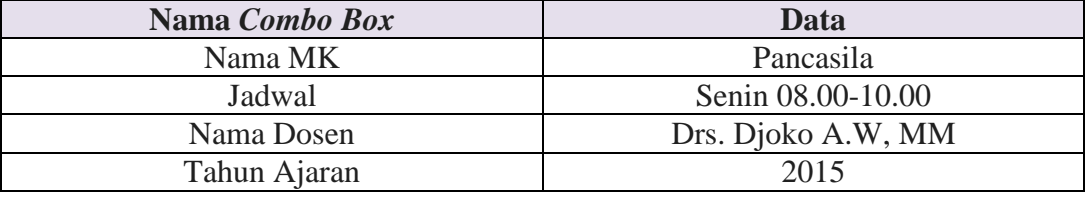

|             | rabel 9. 49 inaheangan Uji Coba i anet min |                       |                                                  |  |
|-------------|--------------------------------------------|-----------------------|--------------------------------------------------|--|
| <b>Test</b> | Tujuan                                     | <b>Input</b>          | Output yang                                      |  |
| Case        |                                            |                       | diharapkan                                       |  |
| 1.          | Mengetahui respon sistem                   | Menekan<br>button     | Muncul form input                                |  |
|             | terhadap<br>masukan<br>ke                  | menu paket mk.        | tahun paket mk.                                  |  |
|             | dalam button menu paket                    |                       |                                                  |  |
|             | mk setelah login sebagai                   |                       |                                                  |  |
|             | admin.                                     |                       |                                                  |  |
| 2.          | Mengetahui respon sistem                   |                       | Mengisi <i>field</i> tahun   User dapat masuk ke |  |
|             | terhadap masukkan pada                     |                       | ajaran pada halaman dalam halaman paket          |  |
|             | <i>text box</i> tahun ajaran pada          | <i>input</i> paket mk | mk.                                              |  |
|             | halaman <i>input</i> paket mk              | kemudian<br>tekan     |                                                  |  |
|             |                                            | tombol simpan.        |                                                  |  |
| 3.          | Mengetahui respon sistem                   | Memilih<br>semua      | Muncul data baru di                              |  |
|             | terhadap masukan<br>ke                     | combobox yang ada     | kolom barisan kanan                              |  |
|             | dalam semua combobox                       | pada halaman paket    | pada halaman paket                               |  |
|             | pada halaman paket mk.                     | sesuai<br>yang<br>mk  | mk.                                              |  |
|             |                                            | admin<br>diinginkan   |                                                  |  |
|             |                                            | kemudian tekan        |                                                  |  |
|             |                                            | tombol simpan.        |                                                  |  |
| 4.          | Mengetahui respon sistem                   | Menekan<br>tombol     | Muncul kotak dialog                              |  |
|             | terhadap masukkan ke                       | simpan.               | paket mk tersimpan.                              |  |
|             | dalam <i>button</i> simpan pada            |                       |                                                  |  |
|             | halaman paket mk.                          | <b>SITAS</b>          |                                                  |  |
|             |                                            |                       |                                                  |  |

**Tabel 3. 45 Rancangan Uji Coba Paket MK**

# **N. Rancangan Uji Coba Halaman KRS Mahasiswa**

*Test Case* Data uji coba halaman KRS mahasiswa dapat dilihat pada tabel 3.46.

semua masukan wajib diisi dan harus sesuai. Uji coba halaman KRS mahasiswa

yang akan dilakukan pada halaman KRS mahasiswa dapat dilihat pada tabel 3.47.

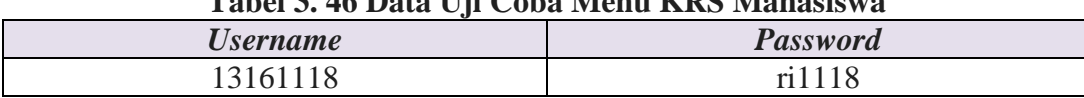

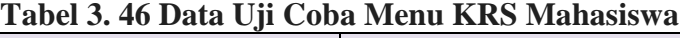

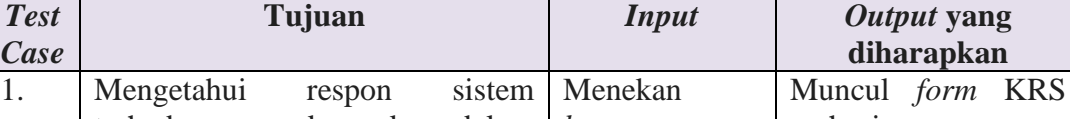

**Tabel 3. 47 Rancangan Uji Coba KRS Mahasiswa**

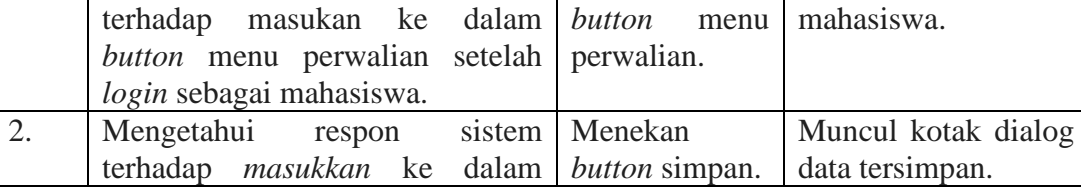

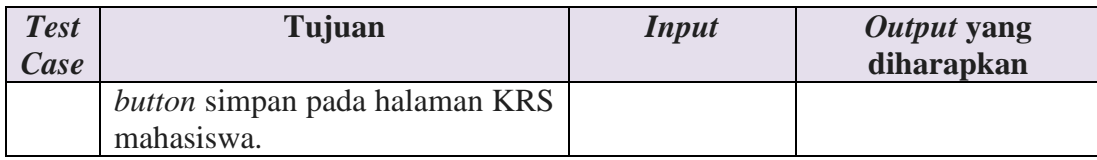

## **O. Rancangan Uji Coba Halaman** *Approval* **KRS**

Data uji coba halaman *approval* KRS dapat dilihat pada tabel 3.48. semua

masukan wajib diisi dan harus sesuai. Uji coba halaman *approval* KRS yang akan

dilakukan pada halaman *approval* KRS dapat dilihat pada tabel 3.49.

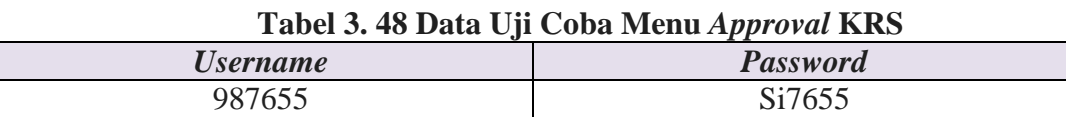

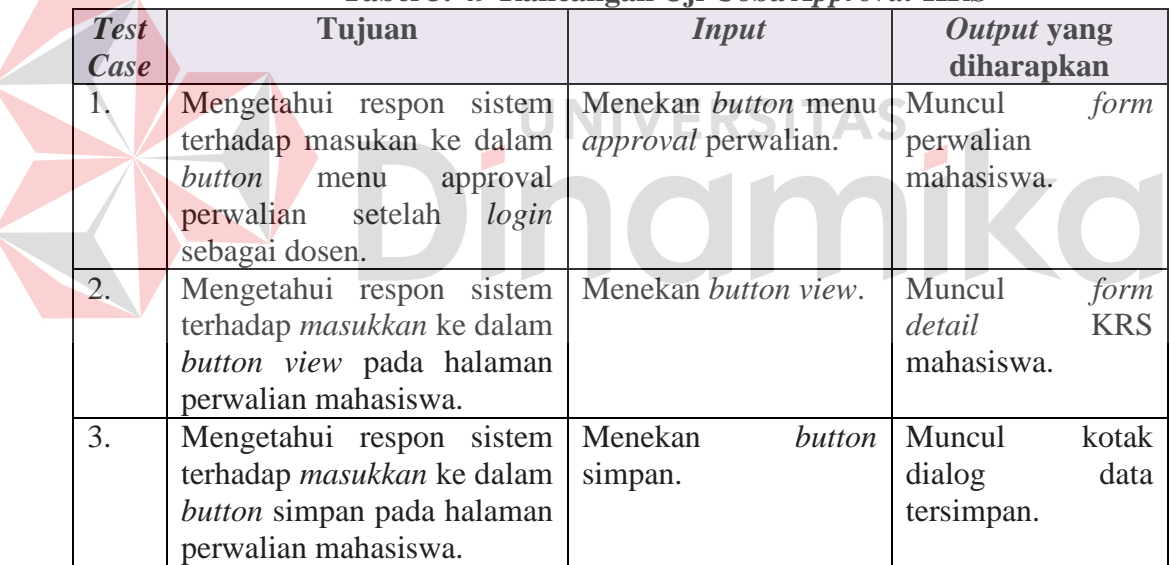

# **Tabel 3. 49 Rancangan Uji Coba** *Approval* **KRS**

# **P. Rancangan Uji Coba Halaman Jadwal Mengajar Dosen**

Data uji coba halaman jadwal mengajar dosen dapat dilihat pada tabel 3.50. semua masukan wajib diisi dan harus sesuai. Uji coba halaman jadwal mengajar dosen yang akan dilakukan pada halaman jadwal mengajar dosen dapat dilihat pada tabel 3.51.

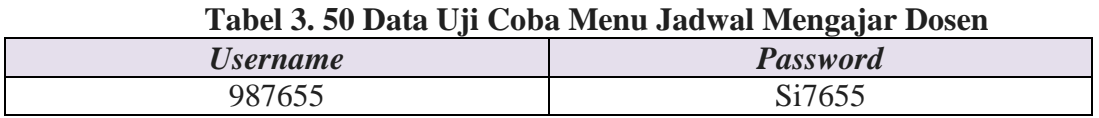

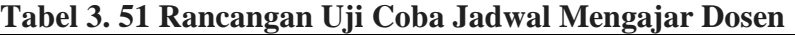

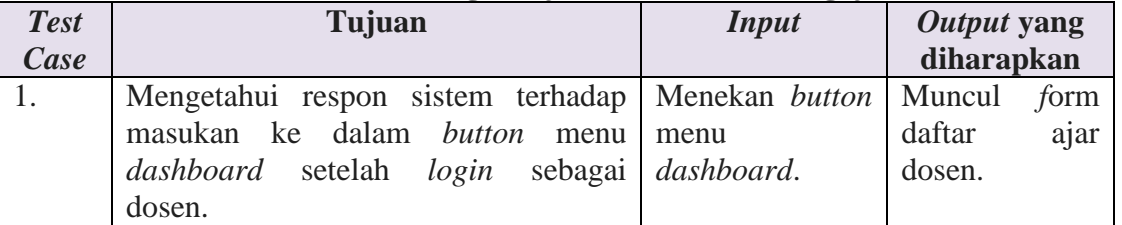

# **Q. Rancangan Uji Coba Halaman Kehadiran**

Data uji coba halaman kehadiran dapat dilihat pada tabel 3.52. semua masukan wajib diisi dan harus sesuai. Uji coba halaman kehadiran yang akan

dilakukan pada halaman kehadiran dapat dilihat pada tabel 3.53.

| Tabel 5. 52 Data UJI Coba Menu Kenadiran |             |  |
|------------------------------------------|-------------|--|
| <i><b>Username</b></i>                   | Password    |  |
| 987655                                   | Si7655      |  |
|                                          |             |  |
| Nama Field                               | <b>Data</b> |  |
| Tahun Ajaran                             |             |  |
|                                          |             |  |

**Tabel 3. 52 Data Uji Coba Menu Kehadiran**

# **Tabel 3. 53 Rancangan Uji Coba Kehadiran**

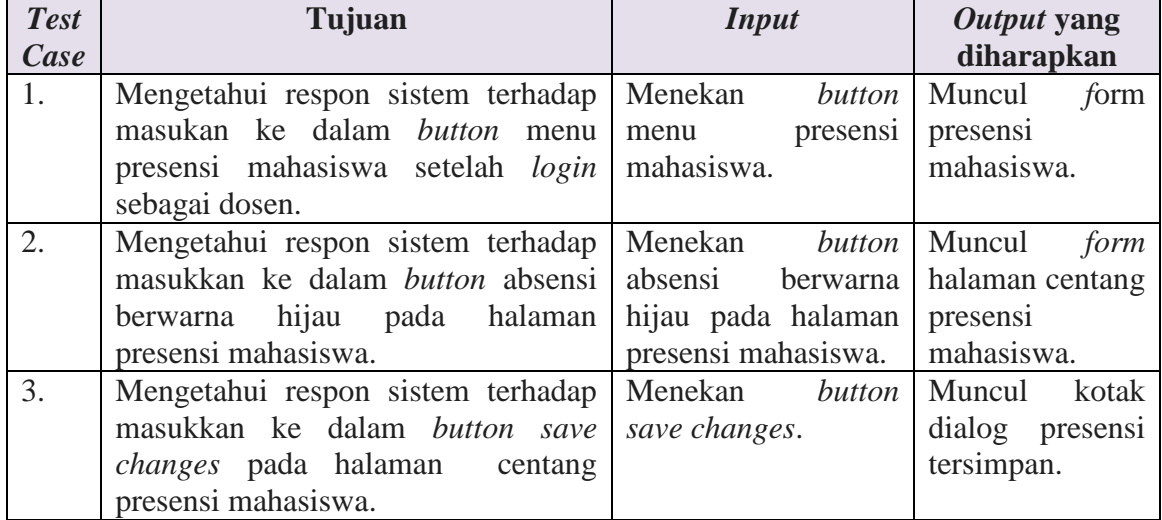

### **R. Rancangan Uji Coba Halaman** *Input* **Nilai Mahasiswa**

Data uji coba halaman *input* nilai mahasiswa dapat dilihat pada tabel 3.54. semua masukan wajib diisi dan harus sesuai. Uji coba halaman *input* nilai mahasiswa yang akan dilakukan pada halaman *input* nilai mahasiswa dapat dilihat pada tabel 3.55.

| <i><b>Username</b></i> | <b>Password</b> |  |  |  |
|------------------------|-----------------|--|--|--|
| Admin                  | admin           |  |  |  |
|                        |                 |  |  |  |
| Nama Field             | Data            |  |  |  |
| Tahun Ajaran           | 2015            |  |  |  |

**Tabel 3. 54 Data Uji Coba Menu** *Input* **Nilai Mahasiswa**

| <b>Test</b>      | Tujuan                                                                 | <b>Input</b>               | Output yang    |
|------------------|------------------------------------------------------------------------|----------------------------|----------------|
| Case             |                                                                        |                            | diharapkan     |
| <sup>1.</sup>    | Mengetahui respon sistem Menekan button menu                           |                            | Muncul form    |
|                  | terhadap masukan ke dalam <i>input</i> nilai mahasiswa.                |                            | nilai<br>input |
|                  | button menu input nilai                                                |                            | mahasiswa.     |
|                  | setelah<br>mahasiswa<br>login                                          |                            |                |
|                  | sebagai dosen.                                                         |                            |                |
| $\overline{2}$ . | Mengetahui respon                                                      | sistem   Menekan<br>button | Muncul form    |
|                  | terhadap masukkan ke dalam penilaian berwarna hijau.                   |                            | inputan nilai. |
|                  | button penilaian berwarna                                              |                            |                |
|                  | hijau pada halaman <i>input</i> nilai                                  |                            |                |
|                  | mahasiswa.                                                             |                            |                |
| 3.               | Mengetahui respon sistem User mengisi semua field                      |                            | Muncul         |
|                  | terhadap inputan <i>user</i> ke yang ada pada <i>form</i> kotak dialog |                            |                |
|                  | dalam semua <i>field</i> yang ada inputan nilai dan nilai              |                            |                |
|                  | pada <i>form</i> inputan nilai.                                        | menekan tombol simpan.     | tersimpan      |

**Tabel 3. 55 Rancangan Uji Coba** *Input* **Nilai Mahasiswa**

# **S. Rancangan Uji Coba Halaman** *Edit* **Nilai**

Data uji coba halaman *edit* nilai dapat dilihat pada tabel 3.56. semua masukan wajib diisi dan harus sesuai. Uji coba halaman *edit* nilai yang akan dilakukan pada halaman *edit* nilai dapat dilihat pada tabel 3.57.

**Tabel 3. 56 Data Uji Coba Menu** *Edit* **Nilai**

| <i><b>Username</b></i> | <b>Password</b> |
|------------------------|-----------------|
| 987655                 | Si7655          |

| <b>Test</b><br>Case | Tujuan                                                                                                    | Ō<br><b>Input</b>                                                                                | Output yang<br>diharapkan                                                         |
|---------------------|----------------------------------------------------------------------------------------------------|--------------------------------------------------------------------------------------------------|-----------------------------------------------------------------------------------|
| 1.                  | Mengetahui respon sistem<br>terhadap masukan ke dalam<br>nilai<br>button<br>input<br>menu<br>mahasiswa setelah<br>login<br>sebagai dosen. | Menekan <i>button</i><br>menu<br><i>input</i> nilai mahasiswa.                                   | Muncul form<br>nilai<br>input<br>mahasiswa.                                       |
| 2.                  | Mengetahui respon sistem Menekan button request<br>terhadap masukkan ke dalam<br>button request edit.                                     | edit.                                                                                            | <b>Status</b><br>pada<br>edit<br>nilai<br>berubah<br>menjadi<br>sudah<br>request. |
| 3.                  | Mengetahui respon sistem Menekan button<br>terhadap masukkan ke dalam<br>button edit nilai.                                               | edit<br>nilai.                                                                                   | Muncul form<br>edit nilai.                                                        |
| $\overline{4}$ .    | Mengetahui respon sistem<br>terhadap inputan <i>user</i> ke<br>dalam semua <i>field</i> yang ada<br>pada <i>form edit</i> nilai.          | User mengisi semua field<br>yang ada pada form<br>inputan nilai<br>dan<br>menekan tombol simpan. | Muncul kotak<br>dialog<br>nilai<br>tersimpan.                                     |

**Tabel 3. 57 Rancangan Uji Coba** *Edit* **Nilai**

# **T. Rancangan Uji Coba Halaman Lihat Jadwal, Kehadiran dan Nilai**

# **Mahasiswa**

Data uji coba halaman *dashboard* mahasiswa dapat dilihat pada tabel 3.58. semua masukan wajib diisi dan harus sesuai. Uji coba halaman *dashboard* mahasiswa yang akan dilakukan pada halaman *dashboard* mahasiswa dapat dilihat pada tabel 3.59.

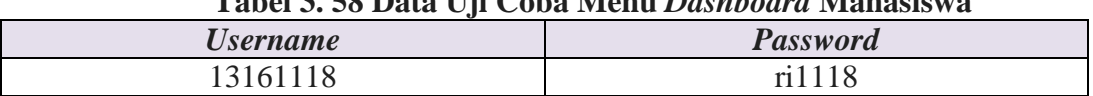

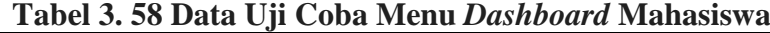

| <b>Test</b> | Tujuan                                                                                                    | <b>Input</b> | Output yang                       |
|-------------|----------------------------------------------------------------------------------------------------|--------------|-----------------------------------|
| Case        |                                                                                                    |              | diharapkan                        |
|             | Mengetahui respon sistem terhadap   Menekan <i>button</i>   Muncul<br>masukan ke dalam <i>button</i> menu<br>dashboard setelah login sebagai dashboard.<br>mahasiswa. | menu         | form<br>daftar<br>mata<br>kuliah. |

**Tabel 3. 59 Rancangan Uji Coba** *Dashboard* **Mahasiswa**

# **U. Rancangan Uji Coba Halaman Cetak KHS dan Transkrip Nilai**

Data uji coba halaman cetak KHS dan transkrip nilai dapat dilihat pada tabel 3.60. semua masukan wajib diisi dan harus sesuai. Uji coba halaman cetak KHS dan transkrip nilai yang akan dilakukan pada halaman cetak KHS dan transkrip nilai dapat dilihat pada tabel 3.61.

| Tabel 3. 60 Data Uji Coba Menu Cetak KHS dan Transkrip Nilai |                 |  |
|--------------------------------------------------------------|-----------------|--|
| <i><b>Username</b></i>                                       | <b>Password</b> |  |
| 13161118                                                     | ri1118          |  |

**Tabel 3. 61 Rancangan Uji Coba Cetak KHS dan Transkrip Nilai**

| <b>Test</b><br>Case | Tujuan                                       | <b>Input</b> | Output yang<br>diharapkan |
|---------------------|----------------------------------------------|--------------|---------------------------|
| 1.                  | Mengetahui respon sistem Menekan button menu |              | Muncul form               |
|                     | terhadap masukan ke dalam KHS.               |              | Cetak KHS dan             |
|                     | button menu KHS setelah                      |              | transkrip nilai.          |
|                     | login sebagai mahasiswa.                     |              |                           |
| $\mathbf{2}$        | Mengetahui respon sistem Menekan gambar pdf  |              | Muncul kotak              |
|                     | terhadap masukkan pada                       |              | dialog                    |
|                     | gambar pdf pada halaman                      |              | download file.            |
|                     | cetak KHS dan transkrip nilai.               |              |                           |
|                     |                                              |              |                           |

# **V. Rancangan Uji Coba Halaman Cek Kebutuhan Berkas Yudisium**

Data uji coba halaman cek kebutuhan berkas yudisium dapat dilihat pada tabel 3.62. semua masukan wajib diisi dan harus sesuai. Uji coba halaman cek kebutuhan berkas yudisium yang akan dilakukan pada halaman cek kebutuhan berkas yudisium dapat dilihat pada tabel 3.63.

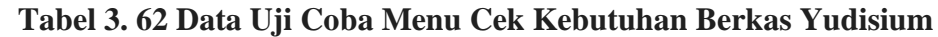

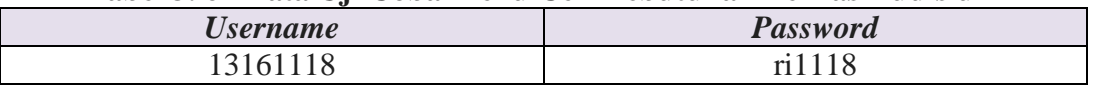

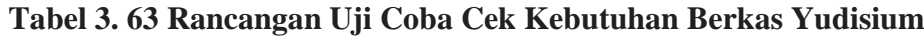

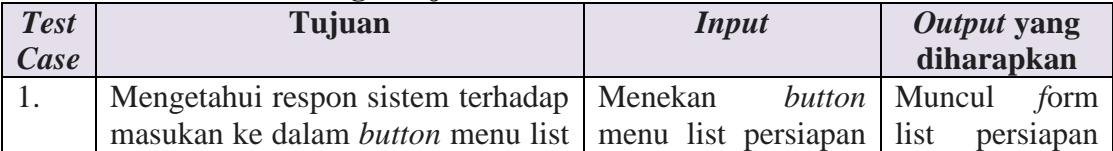

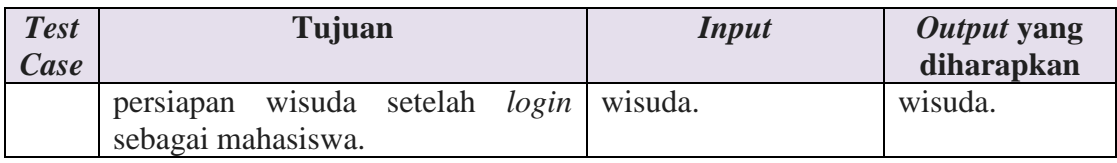

# **W. Rancangan Uji Coba Halaman** *Input* **Berkas Yudisium**

Data uji coba halaman *input* berkas yudisium dapat dilihat pada tabel 3.64. semua masukan wajib diisi dan harus sesuai. Uji coba halaman *input* berkas yudisium yang akan dilakukan pada halaman *input* berkas yudisium dapat dilihat pada tabel 3.65.

**Tabel 3. 64 Data Uji Coba Menu** *Input* **Berkas Yudisium** *Username Password* admin admin

|                     |                                                                                                    | Tabel 3. 65 Rancangan Uji Coba Input Berkas Yudisium    |                                                                |
|---------------------|----------------------------------------------------------------------------------------------------|---------------------------------------------------------|----------------------------------------------------------------|
| <b>Test</b><br>Case | Tujuan                                                                                                    | UNIVERTUNG AS                                           | Output yang<br>diharapkan                                      |
|                     | Mengetahui<br>terhadap masukan ke dalam yudisium.                                                                                                    | respon sistem Menekan <i>button</i> menu                | Muncul form<br>list mahasiswa                                  |
|                     | button menu yudisium setelah<br>login sebagai admin.                                                                                                    |                                                         | yudisium.                                                      |
| $\overline{2}$ .    | Mengetahui respon sistem<br>terhadap masukkan ke dalam<br><i>button</i> lihat pada<br>list<br>mahasiswa yudisium.                                               | Menekan <i>button</i> lihat.                            | Muncul<br>form<br>detail<br>syarat<br>yudisium.                |
| 3.                  | Mengetahui respon sistem<br>terhadap masukkan ke dalam<br>button ceklist dan button kemudian tekan button<br>simpan pada <i>form detail</i> syarat<br>yudisium. | Melakukan ceklist pada<br>yudisium<br>syarat<br>simpan. | Muncul kotak<br>dialog berkas<br>yudisium sudah<br>diperbarui. |

# **X. Rancangan Uji Coba Halaman Laporan Nilai**

Data uji coba halaman laporan nilai dapat dilihat pada tabel 3.66. semua masukan wajib diisi dan harus sesuai. Uji coba halaman laporan nilai yang akan dilakukan pada halaman laporan nilai dapat dilihat pada tabel 3.67.

| <i><b>Username</b></i> | <b>Password</b> |  |  |
|------------------------|-----------------|--|--|
| Admin                  | admin           |  |  |
|                        |                 |  |  |
| Nama Field             | Data            |  |  |
| Tahun Ajaran           | 2015            |  |  |

**Tabel 3. 66 Data Uji Coba Menu Laporan Nilai**

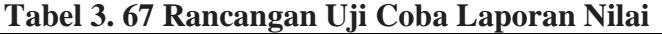

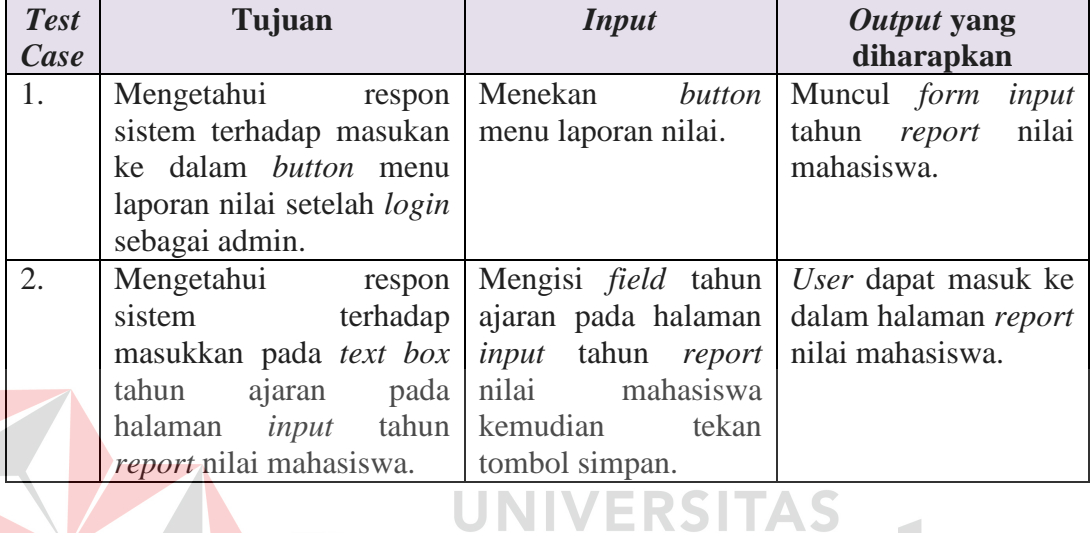

# **Y. Rancangan Uji Coba Halaman Laporan Kelulusan**

Data uji coba halaman laporan kelulusan dapat dilihat pada tabel 3.68.

semua masukan wajib diisi dan harus sesuai. Uji coba halaman laporan kelulusan

yang akan dilakukan pada halaman laporan kelulusan dapat dilihat pada tabel 3.69

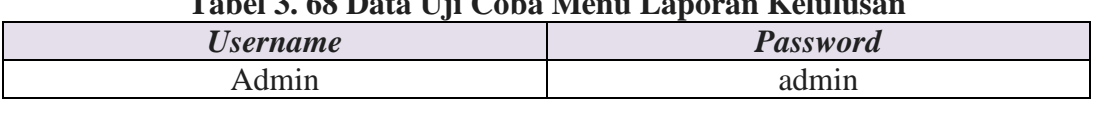

# **Tabel 3. 68 Data Uji Coba Menu Laporan Kelulusan**

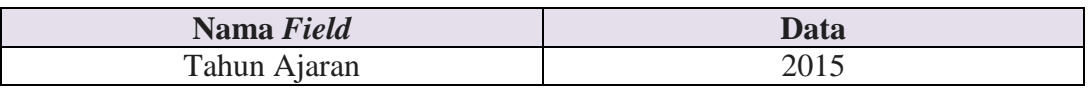

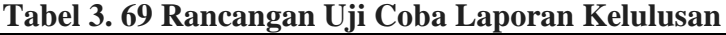

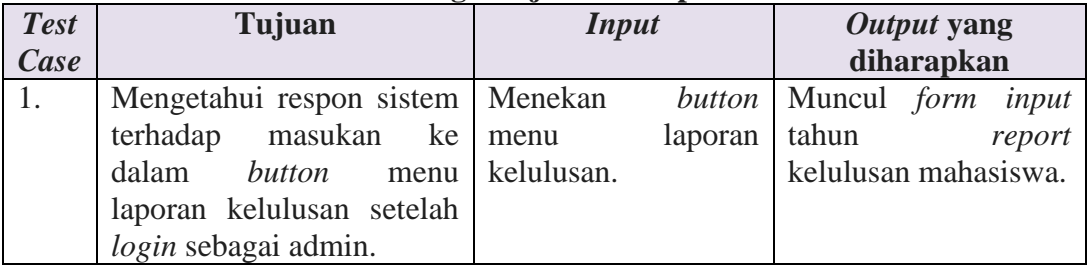

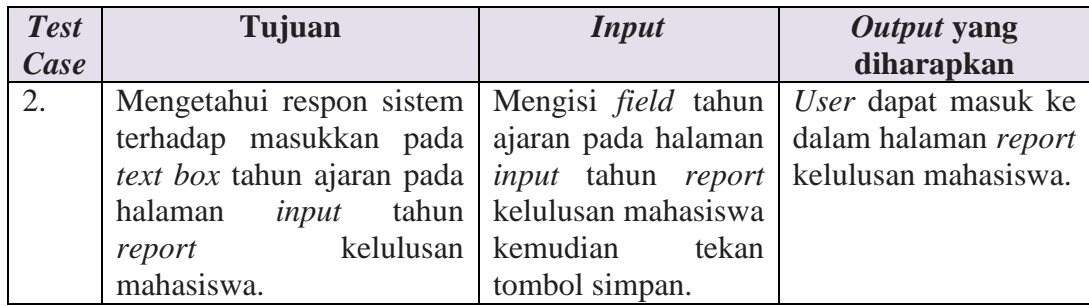

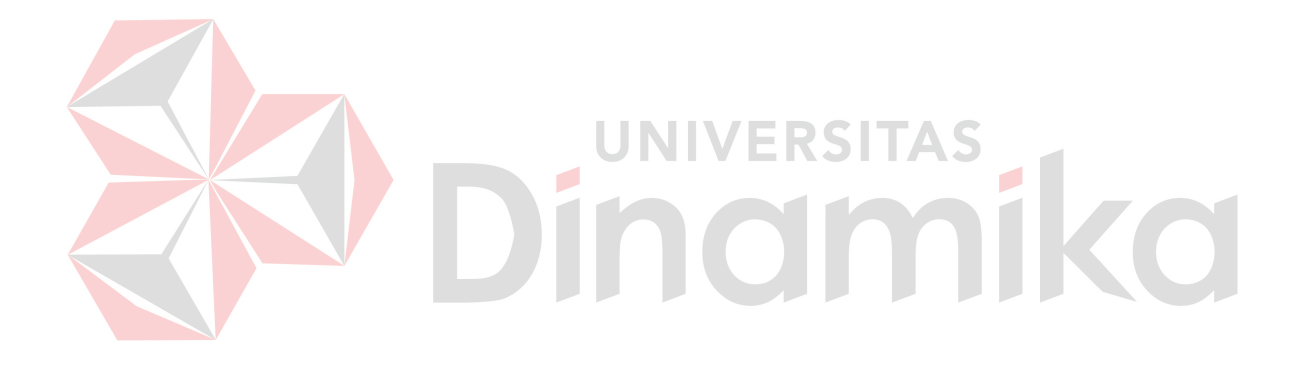

#### **BAB IV**

#### **IMPLEMENTASI DAN EVALUASI**

#### **4.1 Kebutuhan Sistem**

Pada tahapan ini sistem yang telah dirancang pada tahap ke tiga akan dikembangkan sehingga sistem yang dibuat harus mengacu pada rancangan yang telah dibuat pada tahap tiga. Adapun kebutuhan *software* (perangkat lunak) dan *hardware* (perangkat keras) untuk sistem ini adalah sebagai berikut.

#### **4.1.1 Kebutuhan** *Software*

Sistem yang akan digunakan untuk menjalankan aplikasi, membutuhkan *software* pendukung. *Software* pendukung tersebut antara lain :

- 1. Semua sistem operasi yang mendukung penggunaan aplikasi seperti Windows.
- 2. Web browser yang digunakan sebaiknya menggunakan Mozilla Firefox karena apabila menggunakan web browser Google Chrome, Internet Explorer atau yang lainnya maka tampilan web menjadi tidak rapi.
- 3. Database yang digunakan disesuaikan dengan kebutuhan AKBID Griya Husada yaitu menggunakan MySQL.

## **4.1.2 Kebutuhan** *Hardware*

Kebutuhan minimal perangkat keras yang harus dipenuhi untuk *server* agar sistem berjalan baik adalah sebagai berikut :

- 1. Memory 256 MB
- 2. Koneksi LAN
- 3. Mouse, keyboard dan monitor dalam keadan baik

#### **4.2 Implementasi Sistem**

 Tahap ini merupakan pembuatan perangkat lunak yang disesuaikan dengan rancangan atau desain sistem yang telah dibangun sebelumnya.

#### **4.2.1 Halaman Peserta**

#### **A. Halaman** *Login*

Halaman *login* merupakan halaman pertama pada saat pengguna akan menggunakan aplikasi sistem informasi akademik berbasis website. Halaman *login* ini digunakan oleh peserta, admin, dosen, dan mahasiswa. Adapun tampilan dari halaman *login* seperti gambar 4.1.

SISTEM INFORMASI AKADEMIK<br>AKBID "Griya Husada"

m/Nik dan Pas

# **Gambar 4.1 Halaman** *Login*

Jika pada saat *login* terdapat kesalahan dalam menginputkan *username* maka akan muncul tampilan seperti gambar 4.2. Apabila *button* OK ditekan, maka akan kembali ke halaman *login*.

 $\overline{OK}$ 

Maaf anda tidak terdaftar

## **Gambar 4.2 Kotak Dialog** *Username* **Salah**

Jika pada saat *login* terdapat kesalahan dalam menginputkan *password* maka akan muncul tampilan seperti gambar 4.3. Apabila *button* OK ditekan, maka akan kembali ke halaman *login*.

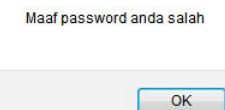

**Gambar 4.3 Kotak Dialog** *Password* **Salah** 

Jika pengguna tidak memasukkan *username* dan *password* maka akan muncul kotak dialog seperti gambar dibawah ini.

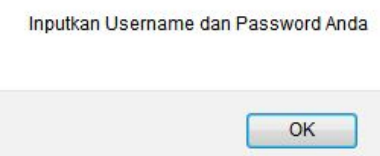

# **Gambar 4.4 Kotak Dialog** *Username* **dan** *Password* **Kosong**

Jika pengguna tidak memasukkan *password* maka akan muncul kotak dialog seperti gambar 4.5.

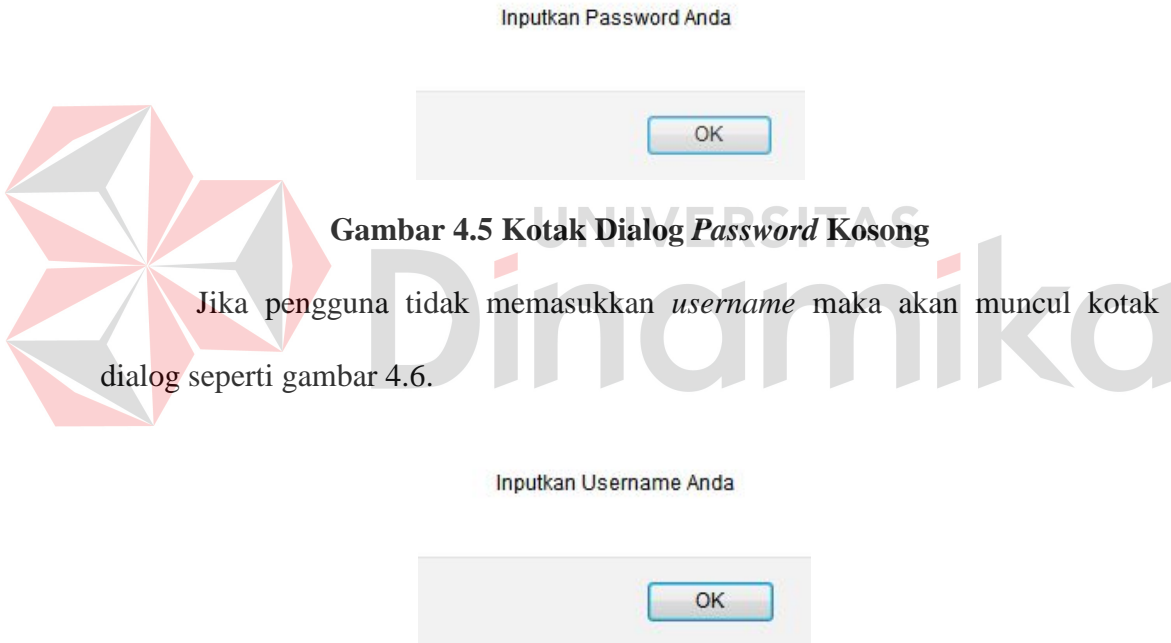

**Gambar 4.6 Kotak Dialog** *Username* **Kosong** 

Jika Proses *login* berhasil maka akan muncul kotak dialog seperti gambar 4.7.

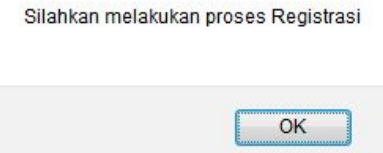

**Gambar 4.7 Kotak Dialog** *Login* **Mahasiswa Baru**

# **B. Halaman Registrasi**

Halaman utama mahasiswa baru adalah *form* registrasi. Kegunaan *form* regitrasi adalah menginputkan data-data mahasiswa baru ke dalam database.

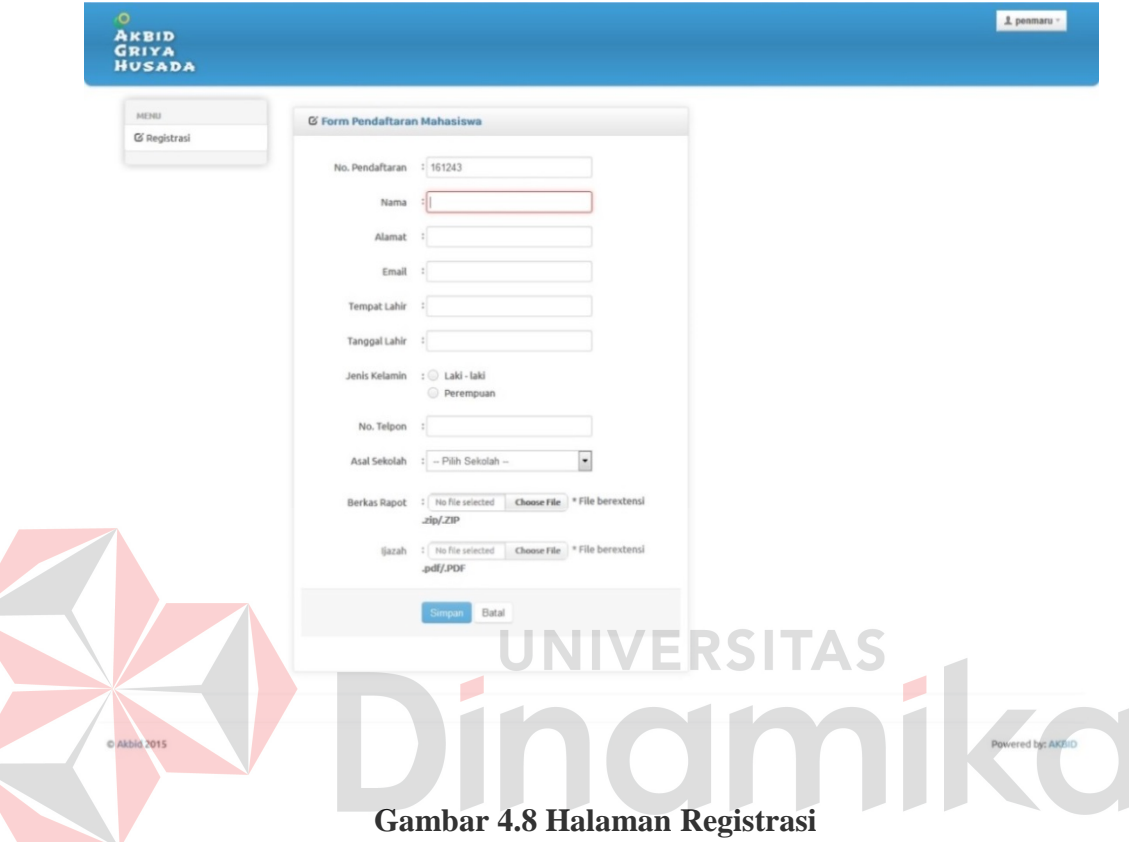

Setelah mahasiswa menginputkan data dengan benar dan menekan tombol simpan, maka akan muncul kotak dialog seperti gambar 4.9.

Data Berhasil Disimpan

# **Gambar 4.9 Kotak Dialog Data Tesimpan**

OK

Setelah peserta *mengisi semua data dengan benar*, peserta diminta menunggu sampai admin mengecek berkas yang diupload. Jika berkas yang diupload sudah sesuai maka mahasiswa menerima email dari pihak AKBID Griya Husada.

### **4.2.2 Admin**

#### **A. Halaman** *Login*

Halaman *login* merupakan halaman pertama pada saat pengguna akan menggunakan aplikasi sistem informasi akademik berbasis website. Halaman *login* ini digunakan oleh admin, dosen, dan mahasiswa.Adapun tampilan dari halaman *login* seperti gambar 4.10.

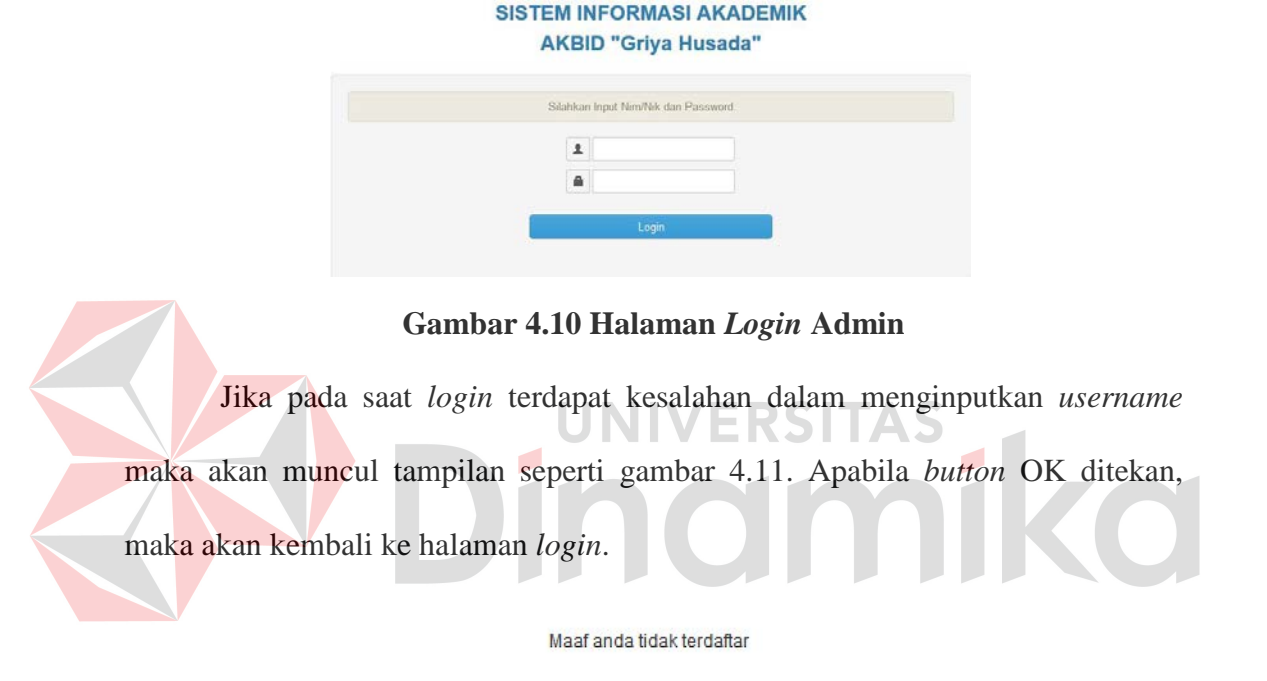

## **Gambar 4.11 Kotak Dialog** *Username* **Salah**

 $OK$ 

Jika pada saat *login* terdapat kesalahan dalam menginputkan *password* maka akan muncul tampilan seperti gambar 4.12. Apabila *button* OK ditekan, maka akan kembali ke halaman *login*.

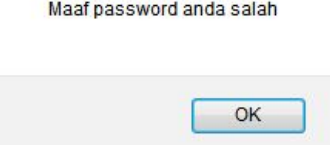

**Gambar 4.12 Kotak Dialog** *Password* **Salah**

Jika pengguna tidak memasukkan *username* dan *password* maka akan muncul kotak dialog seperti gambar 4.13.

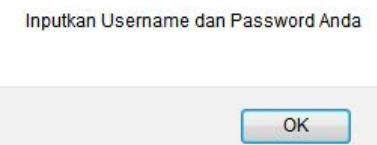

# **Gambar 4.13 Kotak Dialog** *Username* **dan** *Password* **Kosong**

Jika pengguna tidak memasukkan *password* maka akan muncul kotak dialog seperti gambar 4.14.

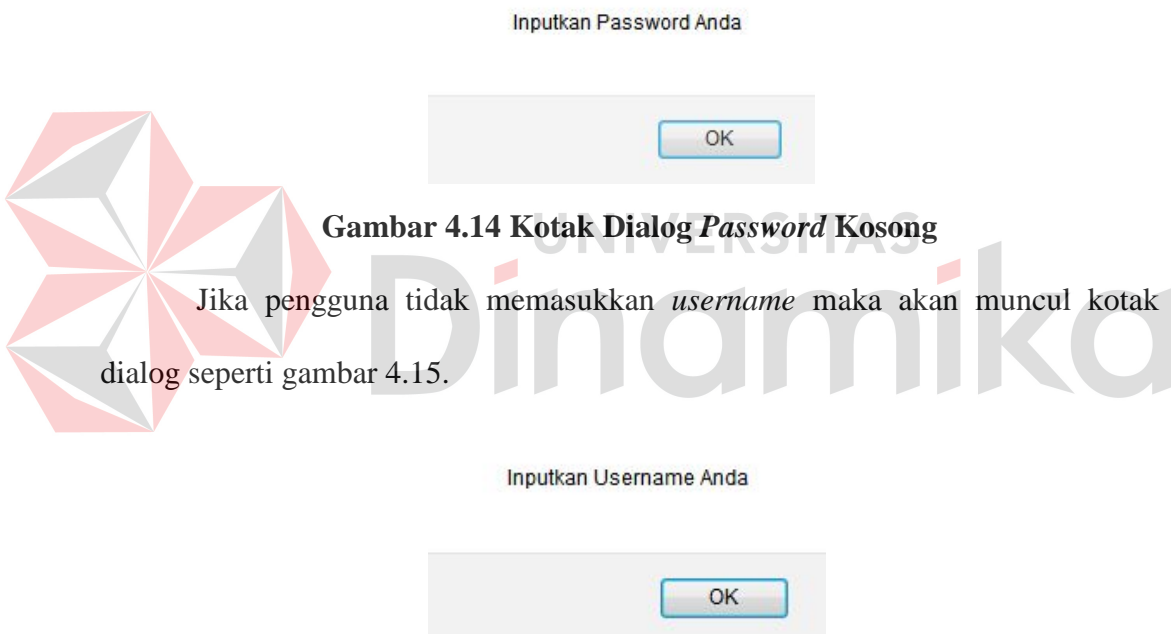

**Gambar 4.15 Kotak Dialog** *Username* **Kosong** 

Jika proses *login* berhasil maka akan muncul kotak dialog seperti gambar 4.16.

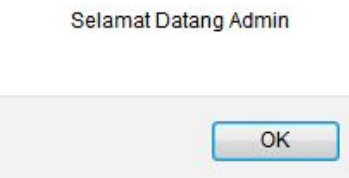

**Gambar 4.16 Kotak Dialog Admin Sukses** *Login* 

#### **B. Halaman Utama**

Halaman utama admin menampilkan tiga tabel antara lain tabel mahasiswa registrasi, mahasiswa *valid* dan tabel mahasiswa baru AKBID Griya Husada. Nama-nama mahasiswa baru yang sudah melakukan registrasi akan muncul pada tabel mahasiswa registrasi.

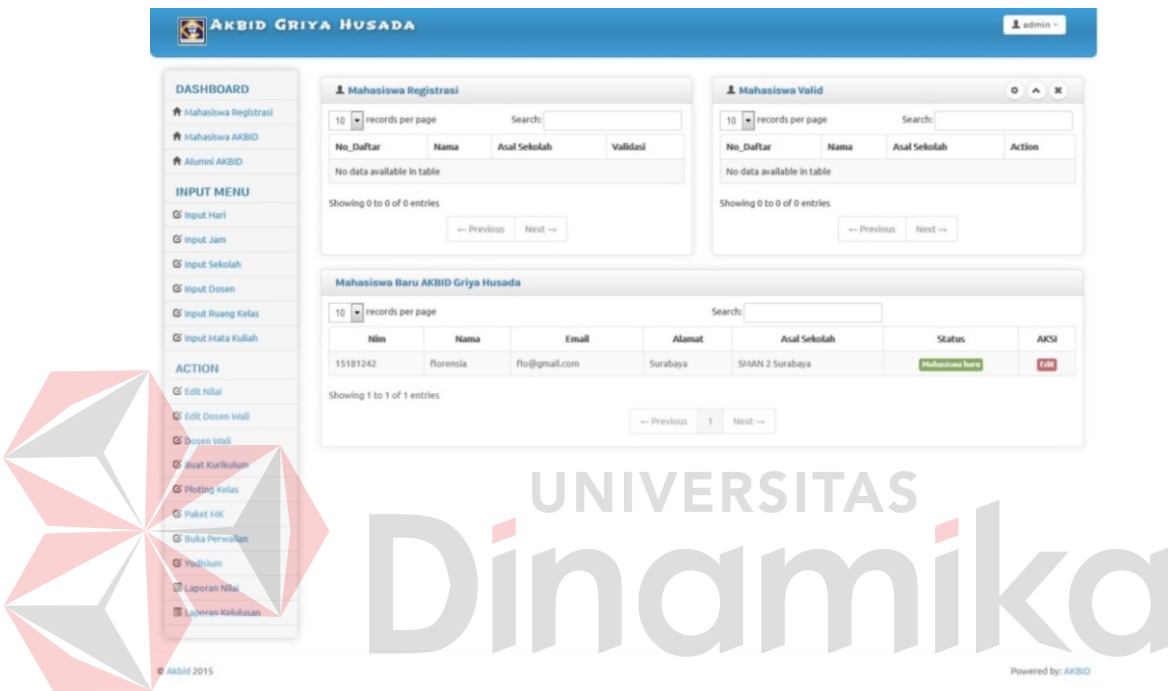

**Gambar 4.17 Halaman Utama** 

Untuk memvalidasi berkas mahasiswa baru, admin cukup mengklik *button view* pada tabel mahasiswa baru. Jika admin mengklik tombol *view* tersebut maka

| <b>B</b> Nearby<br><b>B</b> Interested AGO<br><b>B</b> Harristanese<br><b>Input Menu</b> | No. Pendataran 193008    | Nama pumani                    |  |  |
|------------------------------------------------------------------------------------------|--------------------------|--------------------------------|--|--|
|                                                                                          |                          |                                |  |  |
|                                                                                          |                          |                                |  |  |
|                                                                                          |                          |                                |  |  |
|                                                                                          |                          | Alanat imagetan                |  |  |
| <b>G</b> restime                                                                         |                          | Enal Laman@prai.com            |  |  |
| <b>III</b> meet floang Kena                                                              | Tempot Late insigntan    |                                |  |  |
| <b>IS</b> rest they fulgh<br><b>If nechanics</b>                                         | Tanggal Lahir 1994-10-02 |                                |  |  |
| Action                                                                                   | Janice Kallaman          | $1 - 246 - 166$<br>+ Perenguan |  |  |
| <b>IS Done Hat</b>                                                                       |                          |                                |  |  |
| <b>G</b> Pump Kees                                                                       | No. Talpon 1003000       |                                |  |  |
| <b>GT PALAT DE</b>                                                                       | Anal Selistati           | D554.1 magstan                 |  |  |
| <b>G</b> has header                                                                      | <b>Beltas Rapot</b>      | 面                              |  |  |
| If news                                                                                  | Seker barat              | H.                             |  |  |
| <b>Gilmeration</b>                                                                       |                          |                                |  |  |
| <b>G</b> Larry tested                                                                    |                          | Tidak Valid - Valid            |  |  |

akan muncul tampilan seperti gambar 4.18.

**Gambar 4.18 Halaman Pengecekan Berkas** 

Untuk mengecek berkas admin cukup mengklik gambar winzip dan pdf pada halaman pengecekan berkas. Jika berkas yang diupload sudah benar maka admin mengklik *button valid*. Jika admin telah menekan *button valid* maka nama mahasiswa baru akan muncul pada tabel mahasiswa *valid*.

#### **C. Halaman Mahasiswa AKBID**

Pada halaman ini menampilkan data – data mahasiswa AKBID Griya Husada.

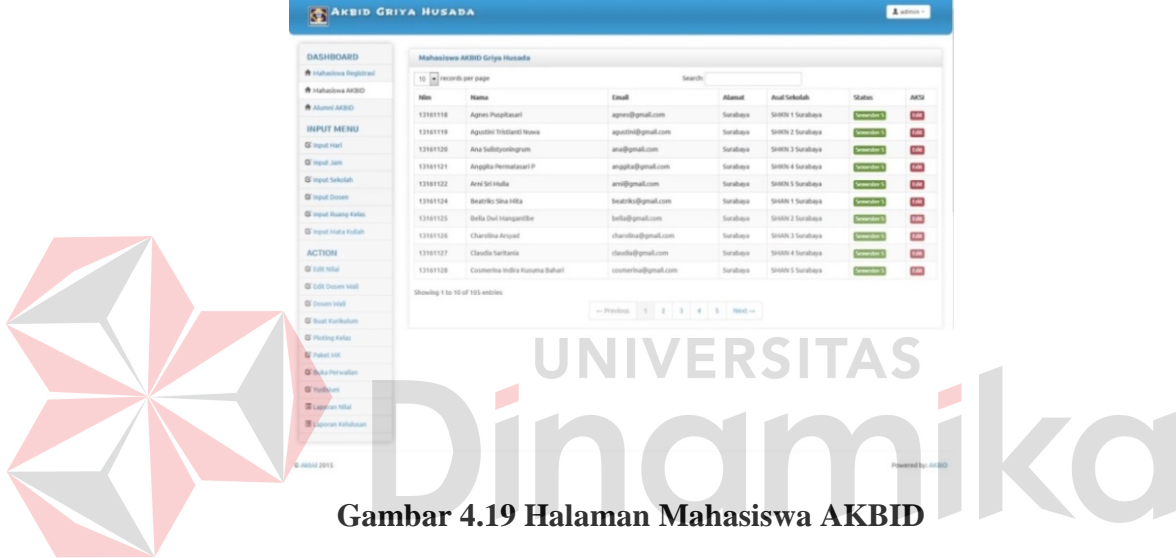

# **D. Halaman Alumni Mahasiswa**

Pada halaman ini menampilkan data – data mahasiswa alumni AKBID

Griya Husada.

| <b>DASHROARD</b>                | Alumni Mahasiswa                                    |                            |       |        |              |               |       |  |
|---------------------------------|-----------------------------------------------------|----------------------------|-------|--------|--------------|---------------|-------|--|
| <b>The Valuations September</b> | 10 = records per page                               |                            |       | Search |              |               |       |  |
| <b>R</b> Mahasima AKBID         | Nim                                                 | Nama                       | Email | Alamat | Asal Sekolah | <b>Status</b> | AICSI |  |
| <b>W Alumni AKBID</b>           |                                                     | No data available in table |       |        |              |               |       |  |
| INPUT MENU                      |                                                     |                            |       |        |              |               |       |  |
| <b>Q</b> Imput Harl             | Showing 0 to 0 of 0 entries<br>$-$ Previous Next -- |                            |       |        |              |               |       |  |
| <b>QC</b> Imput Jam.            |                                                     |                            |       |        |              |               |       |  |
| O mput Selisiah                 |                                                     |                            |       |        |              |               |       |  |
| <b>Q</b> input Dosen            |                                                     |                            |       |        |              |               |       |  |
| <b>Q</b> input Ruang Kelas      |                                                     |                            |       |        |              |               |       |  |
| <b>Q</b> Imput Hata Kullah      |                                                     |                            |       |        |              |               |       |  |
| <b>ACTION</b>                   |                                                     |                            |       |        |              |               |       |  |
| <b>GE Extit Nillai</b>          |                                                     |                            |       |        |              |               |       |  |
| <b>QC</b> Exite Docum Vitali    |                                                     |                            |       |        |              |               |       |  |
| <b>QE</b> Dosen Vitali          |                                                     |                            |       |        |              |               |       |  |
| <b>Q</b> <sup>but</sup> Kelkdon |                                                     |                            |       |        |              |               |       |  |
| <b>G</b> Ploting Kelas          |                                                     |                            |       |        |              |               |       |  |
| <b>QC</b> Paket NIK             |                                                     |                            |       |        |              |               |       |  |
| <b>Q</b> Buks Persodian         |                                                     |                            |       |        |              |               |       |  |
| <b>Q</b> Yudoken                |                                                     |                            |       |        |              |               |       |  |
| <b>El Laporan Nilai</b>         |                                                     |                            |       |        |              |               |       |  |
|                                 |                                                     |                            |       |        |              |               |       |  |

**Gambar 4.20 Halaman Alumni Mahasiswa AKBID** 

#### **E. Halaman** *Input* **Hari**

Halaman ini bertujuan untuk menginputkan data hari. Pada halaman ini ada 2 tabel yang tersedia yaitu tabel *form input* data hari dan daftar hari. Jika ada hari baru maka admin menginputkan data hari pada tabel *form input* data hari. Jika sudah berhasil ditambahkan maka data hari baru akan muncul pada tabel daftar hari.

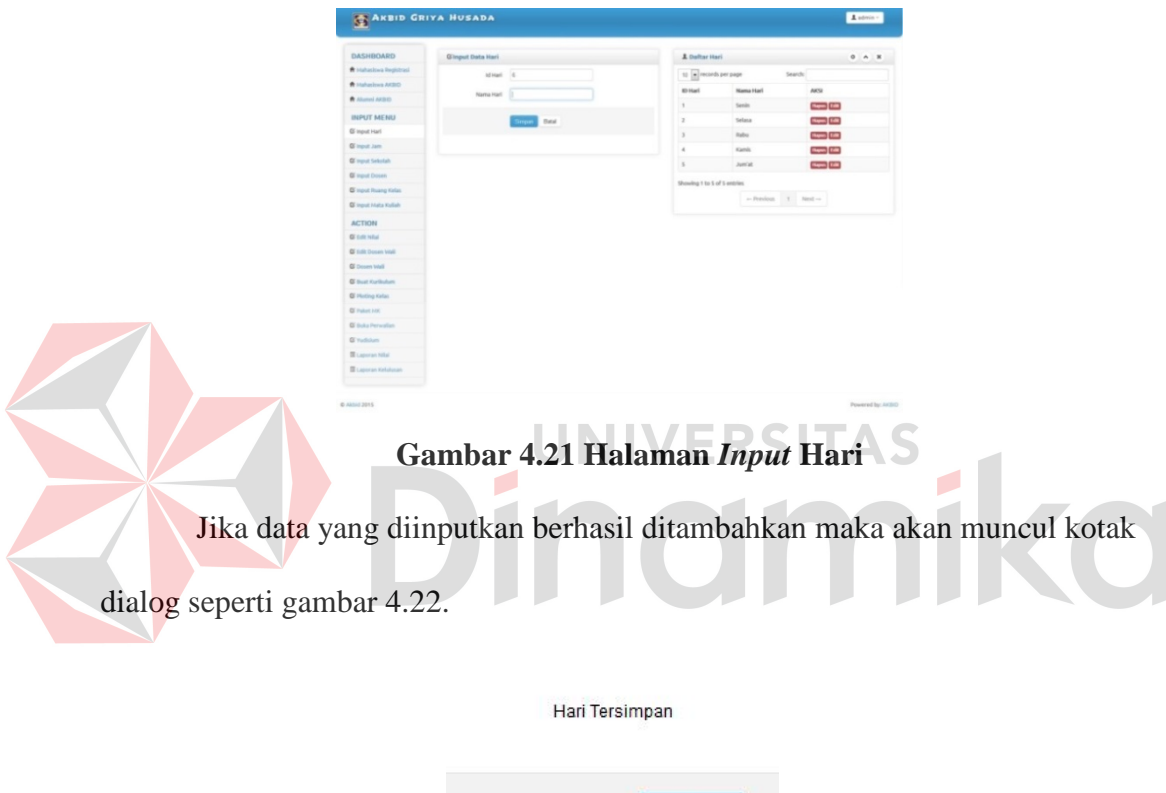

# **Gambar 4.22 Kotak Dialog** *Input* **Hari Tersimpan**

 $OK$ 

#### **F. Halaman** *Input* **Jam**

Halaman ini bertujuan untuk menginputkan data jam. Pada halaman ini ada 2 tabel yang tersedia yaitu tabel *form input* data jam dan daftar jam. Jika ada jam baru maka admin menginputkan data jam pada tabel *form input* data jam. Jika sudah berhasil ditambahkan maka data jam baru akan muncul pada tabel daftar jam.

| <b>DASHROARD</b>             | <b>G'input Data Jam</b> |                    |  | A Daltar Jam                    |                                    | 0.4.8                       |  |
|------------------------------|-------------------------|--------------------|--|---------------------------------|------------------------------------|-----------------------------|--|
| <b>B</b> Mahashwa Registrasi | <b>H.Jam 7</b>          |                    |  | 10 a records per page<br>Search |                                    |                             |  |
| <b>B</b> Hafashwa AKBID      | Jan                     | п                  |  | <b>KD Jums</b>                  | Jam                                | AKSI                        |  |
| <b>B.</b> Allumed AWSIO      |                         |                    |  | $\epsilon$                      | 08:00 - 09:00                      | <b>Depth (CA)</b>           |  |
| <b>INPUT MENU</b>            |                         | <b>EXTREME DAM</b> |  | $\mathbb{R}$                    | 1030-1158                          | <b>Property Edit</b>        |  |
| <b>IS Imput Hart</b>         |                         |                    |  | $\lambda$                       | 13:30 - 14:50                      | <b>Property East</b>        |  |
| G legal Jam                  |                         |                    |  | $\epsilon$                      | 00:00 - 10:00                      | <b>Harris Call</b>          |  |
| <b>IS most telesiah</b>      |                         |                    |  | $\boldsymbol{\mathrm{s}}$       | $10.30 - 12.30$                    | <b>Corporation</b>          |  |
| <b>IX</b> most Dosen         |                         |                    |  | $\epsilon$                      | 13:30 - 15:30                      | <b><i><u>Amadon</u></i></b> |  |
| <b>Q</b> Input Ruang Kelas   |                         |                    |  | Showing 1 to 6 of 6 entries     |                                    |                             |  |
| <b>Q</b> Input Hata Kullah   |                         |                    |  |                                 | $\sim$ Perslous $-1$ . Next $\sim$ |                             |  |
| <b>ACTION</b>                |                         |                    |  |                                 |                                    |                             |  |
| <b>QC Extra Fellul</b>       |                         |                    |  |                                 |                                    |                             |  |
| <b>BET FIRE DISTANCES</b>    |                         |                    |  |                                 |                                    |                             |  |
| <b>DE Dessen total</b>       |                         |                    |  |                                 |                                    |                             |  |
| <b>Q</b> Bust Karlksham      |                         |                    |  |                                 |                                    |                             |  |
| <b>QC</b> Pfotbig Keller     |                         |                    |  |                                 |                                    |                             |  |
| <b>DE Public 100</b>         |                         |                    |  |                                 |                                    |                             |  |
| IX Industries and            |                         |                    |  |                                 |                                    |                             |  |
| <b>G</b> Yudskin             |                         |                    |  |                                 |                                    |                             |  |
| <b>Business Mid</b>          |                         |                    |  |                                 |                                    |                             |  |
|                              |                         |                    |  |                                 |                                    |                             |  |

**Gambar 4.23 Halaman** *Input* **Jam** 

 Jika data yang diinputkan berhasil ditambahkan maka akan muncul kotak dialog seperti gambar 4.24.

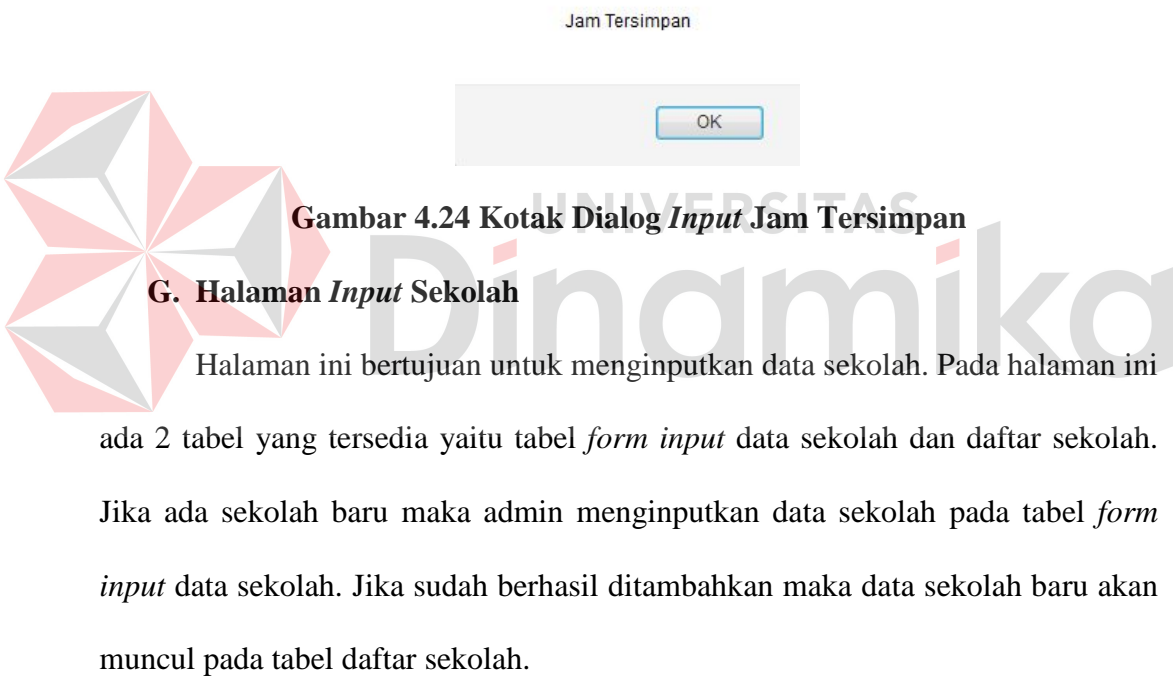

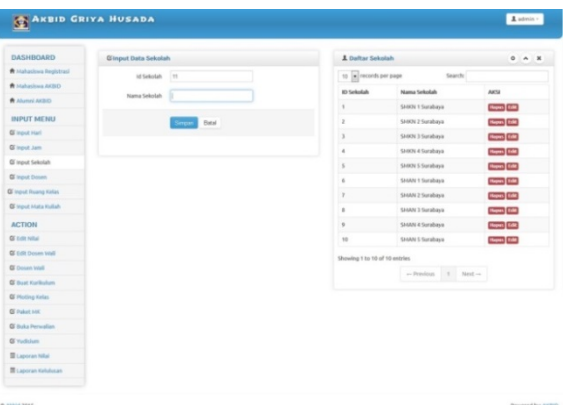

**Gambar 4.25 Halaman** *Input* **Sekolah**
Jika data yang diinputkan berhasil ditambahkan maka akan muncul kotak dialog seperti gambar 4.26.

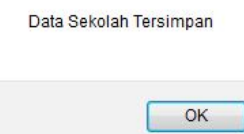

## **Gambar 4.26 Kotak Dialog** *Input* **Sekolah Tersimpan**

#### **H. Halaman** *Input* **Dosen**

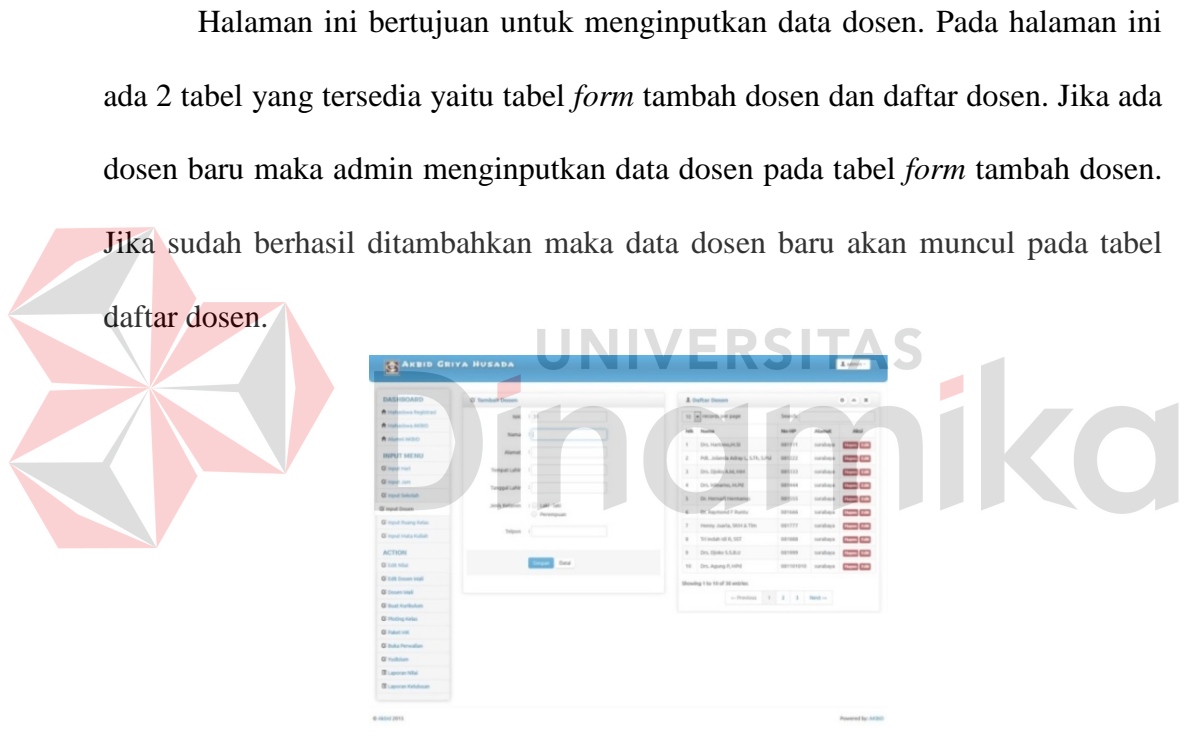

**Gambar 4.27 Halaman** *Input* **Dosen**

Jika data yang diinputkan berhasil ditambahkan maka akan muncul kotak

dialog seperti gambar 4.28.

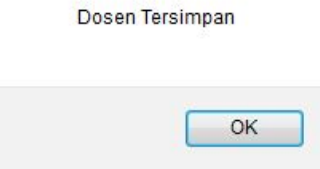

**Gambar 4.28 Kotak Dialog** *Input* **Dosen Tersimpan**

#### **I. Halaman** *Input* **Ruang Kelas**

Halaman ini bertujuan untuk menginputkan data ruang kelas. Pada halaman ini ada 2 tabel yang tersedia yaitu tabel *form* ruang kelas dan daftar ruang kelas. Jika ada ruang kelas baru maka admin menginputkan data ruang kelas pada tabel *form* ruang kelas. Jika sudah berhasil ditambahkan maka data ruang kelas baru akan muncul pada tabel daftar ruang kelas.

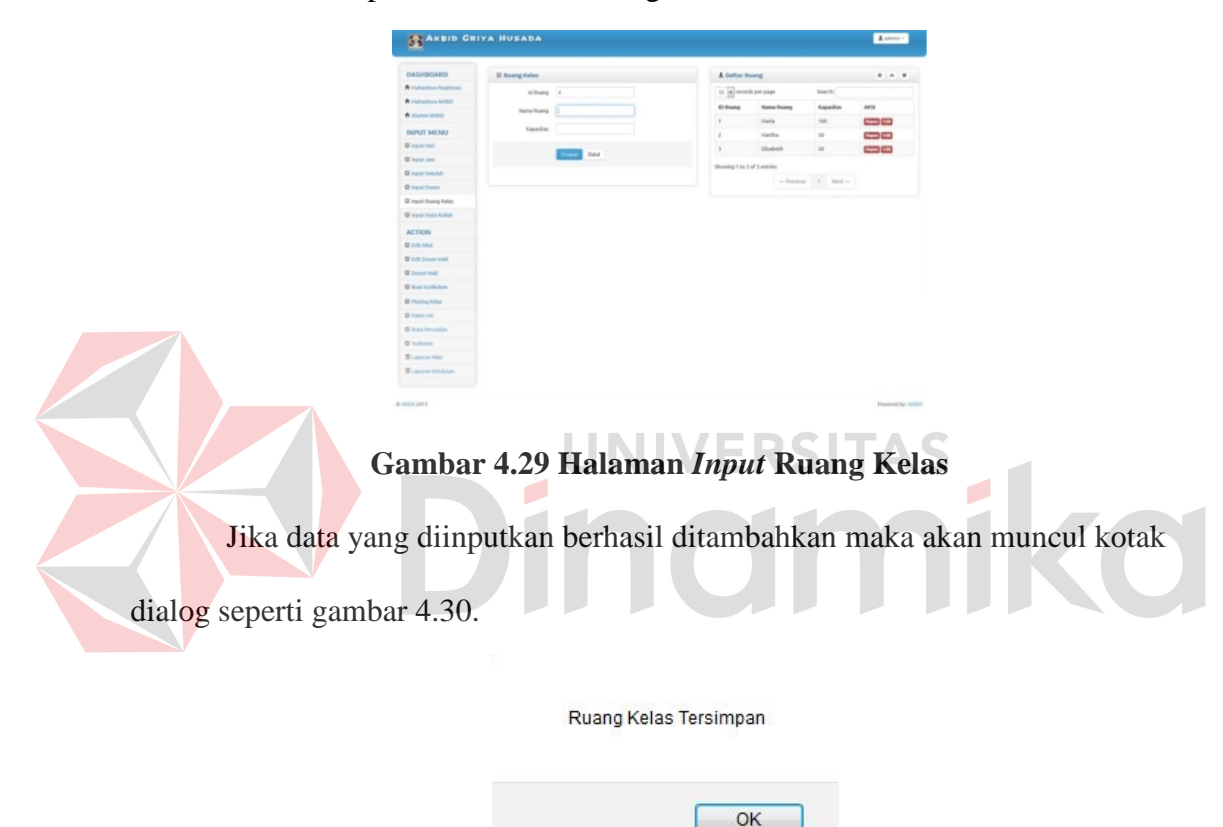

### **Gambar 4.30 Kotak Dialog** *Input* **Ruang Kelas Tersimpan**

#### **J. Halaman** *Input* **Mata Kuliah**

Halaman ini bertujuan untuk menginputkan data mata kuliah. Pada halaman ini ada 2 tabel yang tersedia yaitu tabel *form* tambah mata kuliah dan daftar mata kuliah. Jika ada mata kuliah baru maka admin menginputkan data mata kuliah pada tabel *form* tambah mata kuliah. Jika sudah berhasil ditambahkan maka data mata kuliah baru akan muncul pada tabel daftar mata kuliah.

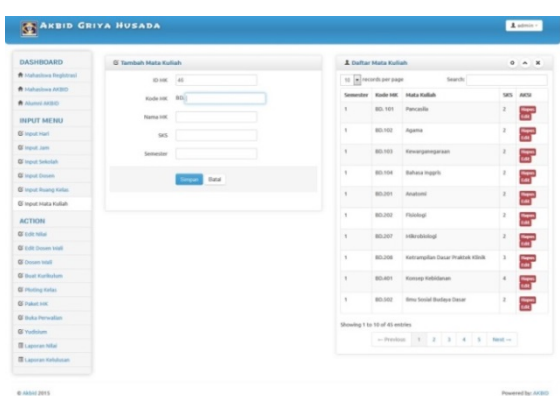

## **Gambar 4.31 Halaman** *Input* **Mata Kuliah**

 Jika data yang diinputkan berhasil ditambahkan maka akan muncul kotak dialog seperti gambar 4.32.

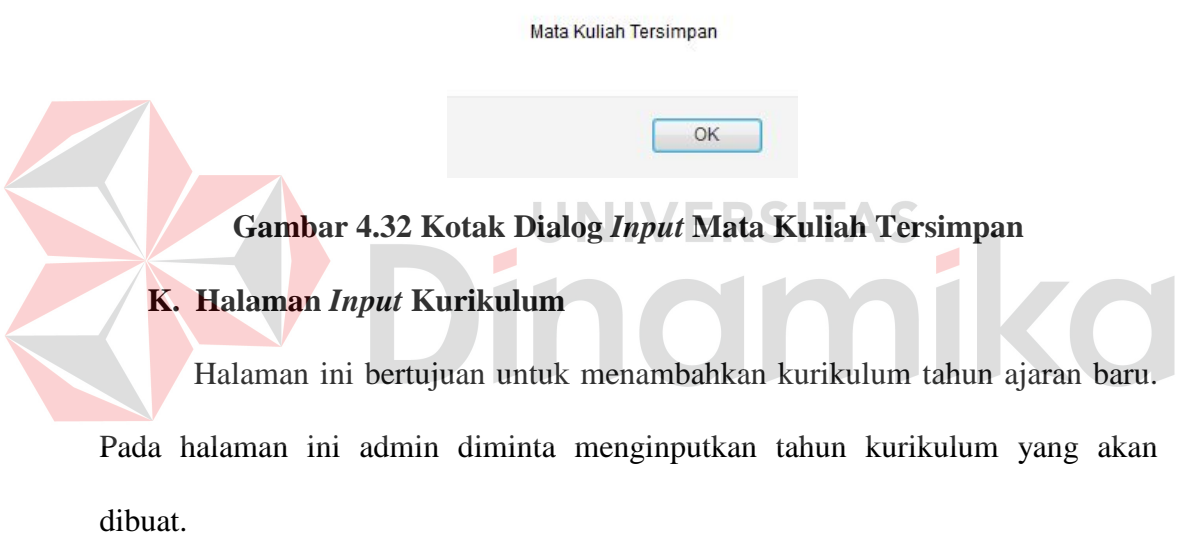

|                               | ARBID GRIYA HUSADA        | $\blacksquare$ admin - |
|-------------------------------|---------------------------|------------------------|
| DASHBOARD                     | G Tentukan Tahun Angkatan |                        |
| <b>A</b> Hahaslows Registrasi | <b>Tahun Angkatan</b>     |                        |
| <b>W</b> Hahashwa AKBID       |                           |                        |
| <b>W</b> Allened ARSHO        | <b>Controlled</b> Datal   |                        |
| <b>INPUT MENU</b>             |                           |                        |
| Of Input Harl                 |                           |                        |
| Of import Jam                 |                           |                        |
| <b>Q</b> Imput Sekolah        |                           |                        |
| <b>QS</b> Imput Dosen         |                           |                        |
| <b>Q</b> Input Ruang Kalas    |                           |                        |
| <b>G</b> Input Mata Kullah    |                           |                        |
| <b>ACTION</b>                 |                           |                        |
| OF EUR NIGHT                  |                           |                        |
| <b>Q</b> Edit Dosen Viali     |                           |                        |
| <b>GE</b> Dosen Viteli        |                           |                        |
| G Bust Kurikulum              |                           |                        |
| <b>Qi</b> Ploting Kelas       |                           |                        |
| <b>GE Pubert AVA</b>          |                           |                        |
| <b>G</b> Buka Personian       |                           |                        |
| <b>GE Vustkalum</b>           |                           |                        |
| <b>III</b> Laporan Nilai      |                           |                        |
| <b>III</b> Laporan Kelukusan  |                           |                        |

**Gambar 4.33 Halaman** *Input* **Tahun Kurikulum**

Setelah mengklik *button* simpan maka akan muncul *form* seperti gambar 4.34. Pada halaman ini admin diminta untuk memilih mata kuliah apa yang akan diajarkan kepada mahasiswa di tahun angkatan yang telah diinputkan sebelumnya. Jika sudah memilih mata kuliah maka admin cukup menekan *button* simpan untuk menyimpan data kurikulum tersebut.

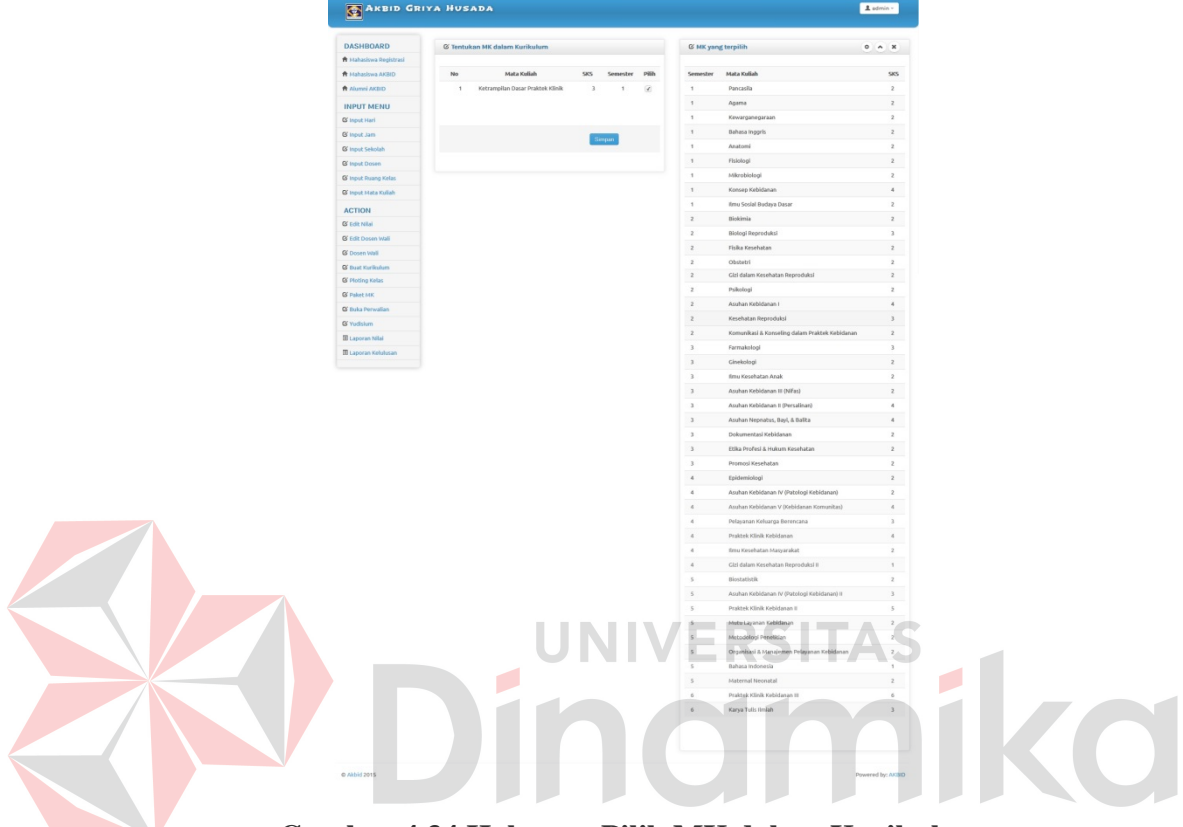

**Gambar 4.34 Halaman Pilih MK dalam Kurikulum**

Jika berhasil menginputkan data kurikulum, akan muncul kotak dialog

seperti gambar 4.35.

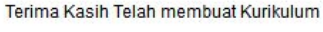

OK

## **Gambar 4.35 Kotak Dialog Sukses Membuat Kurikulum**

## **L. Halaman Pilih Dosen Wali**

Halaman ini bertujuan untuk memilih dosen wali per tahun angkatan. Pada halaman ini menampilkan 2 tabel yaitu tabel daftar mahasiswa dan daftar quota dosen wali.

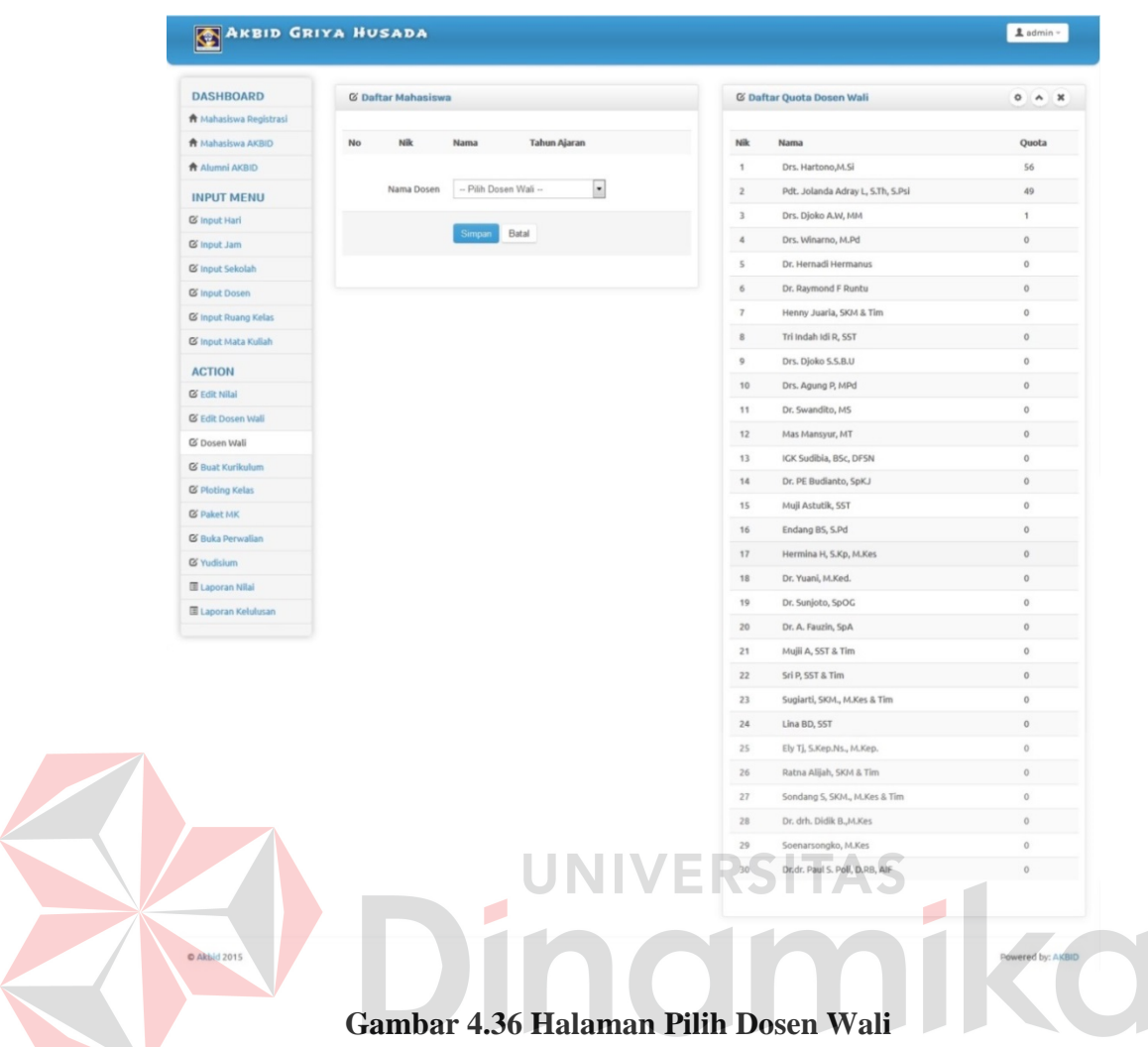

Jika sudah memilih pada combobox nama dosen dan admin menekan *button* simpan maka akan muncul kotak dialog seperti gambar 4.37.

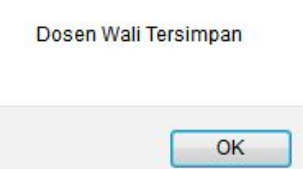

## **Gambar 4.37 Kotak Dialog Berhasil Menyimpan Dosen Wali**

## **M. Halaman** *Edit* **Dosen Wali**

Halaman ini bertujuan untuk memilih dosen wali per tahun angkatan. Pada halaman ini menampilkan 2 tabel yaitu tabel daftar mahasiswa dan daftar quota dosen wali.

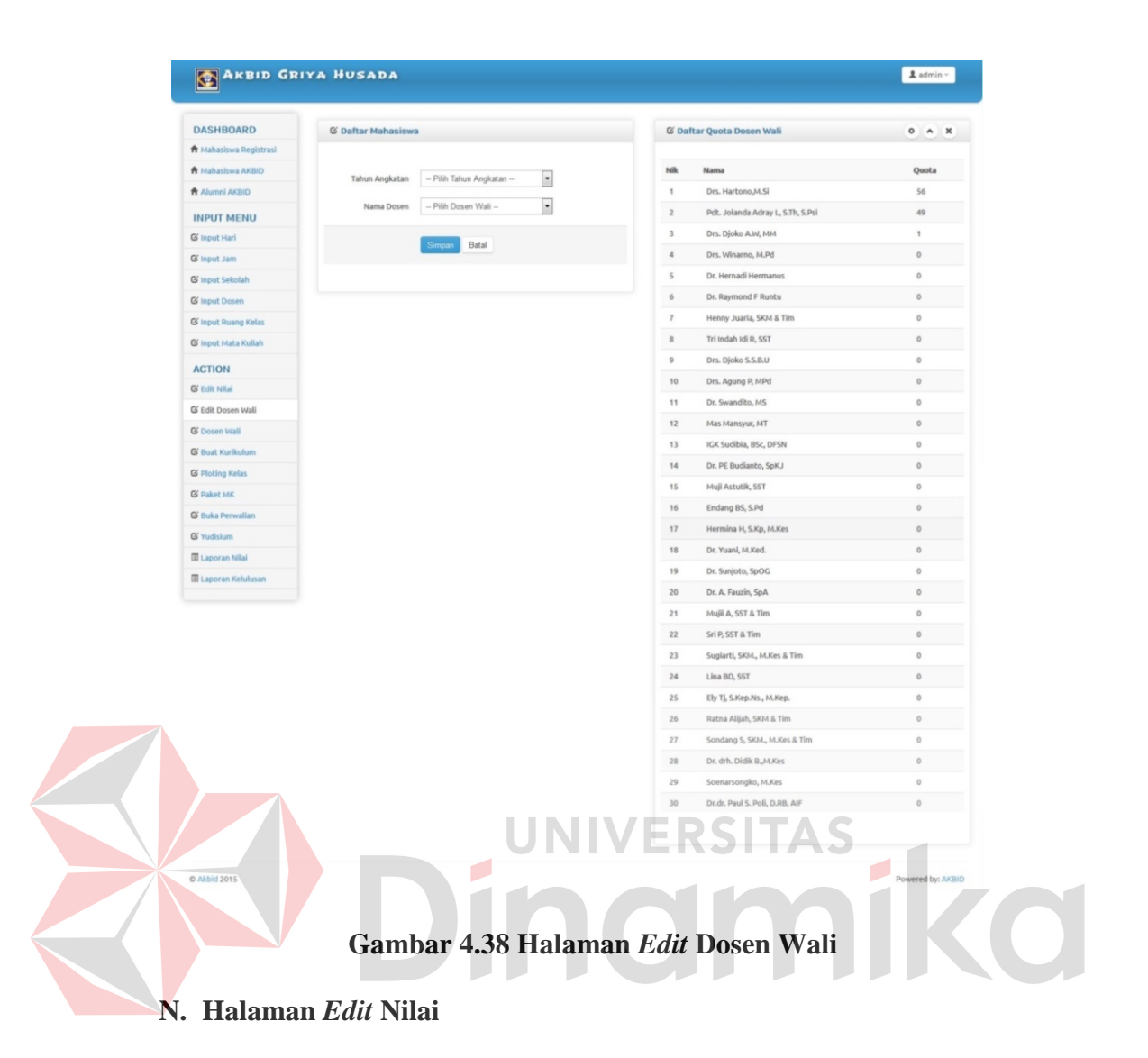

Halaman ini bertujuan untuk mengapprove permintaan dosen dalam hal

edit nilai.

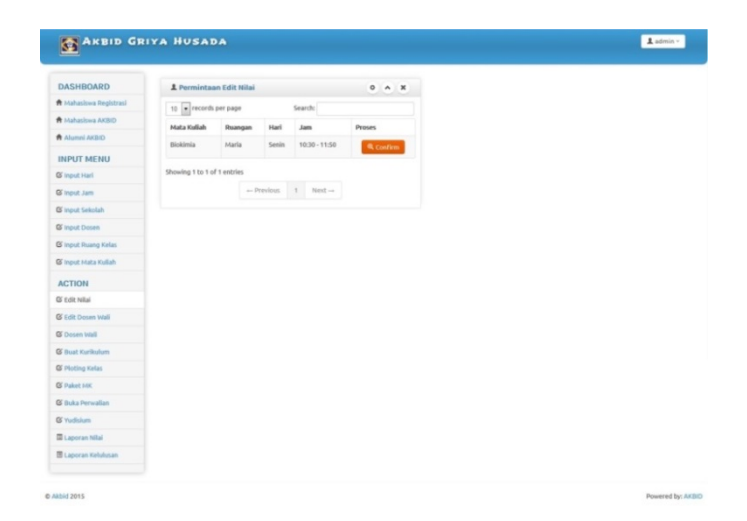

**Gambar 4.39 Halaman** *Edit* **Nilai**

### **O. Halaman Ploting Kelas**

Halaman ini bertujuan untuk membuat ploting kelas tahun ajaran baru. Admin diminta menginputkan tahun kurikulum yang akan dibuat terlebih dahulu.

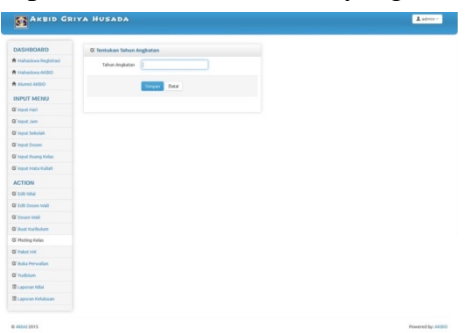

**Gambar 4.40 Halaman** *Input* **Tahun Ploting Kelas**

Setelah mengklik *button* simpan maka akan muncul *form* seperti gambar 4.41. Halaman ini bertujuan untuk menentukan ruangan dan hari serta jam untuk semua mata kuliah yang ada. ANSID GRIYA HUSADA  $\overline{\mathbf{1}}$  admin  $10:30$ ACTION O Edit Nil **G** Dos **G** Bust Ku 8.00  $10:30$ **G' Buka G** Yud  $\overline{1}$  $A$  $\overline{\phantom{a}}$  $ang$  - Pilh Ruan  $10 \overline{\phantom{a}}$ **Hapes**  $\blacksquare$ 08:00 - 09:26 **Hapes**  $\overline{\phantom{a}}$ Hapes.  $1$  Next

**Gambar 4.41 Halaman Ploting Kelas**

Jika admin menekan tombol simpan maka akan muncul kotak dialog

seperti gambar 4.42.

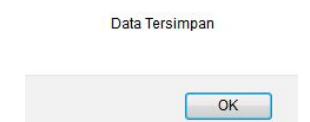

**Gambar 4.42 Kotak Dialog Sukses Ploting Kelas** 

## **P. Halaman Paket MK**

Halaman ini bertujuan untuk menambah paket mk tahun ajaran baru. Pada

halaman ini admin diminta menginputkan tahun kurikulum yang akan dibuat.

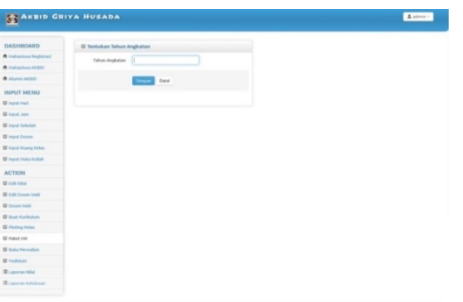

## **Gambar 4.43 Halaman** *Input* **Tahun Paket Mata Kuliah**

Setelah mengklik *button* simpan maka akan muncul form seperti gambar

4.44. Pada halaman ini admin diminta untuk memilih nama mata kuliah, jadwal perkuliahan dan dosen pengajar mata kuliah tersebut. Jika sudah memilih maka admin cukup menekan *button* simpan untuk menyimpan data tersebut.

| T Mahasiswa Registrasi<br><b>CISTA ENGINEERING</b><br><b>A</b> Alumni AKBID<br><b>INPUT MENU</b><br>Of Input Hari<br>@ Input Jam<br><b>Q</b> input Sekolah<br><b>Q</b> input Dosen<br><b>QS</b> Input Ruang Kelas<br>C input Mata Kullah<br><b>ACTION</b> | 10 = records per page<br>Semester Mata Kullah<br>1<br>×<br>Agama<br>v<br>$\mathbf{r}$<br>$\scriptstyle\rm I$<br>Fisiologi<br>, | Search:<br>Pancasila<br>Kewarganegaraan<br>Bahasa Inggris<br>Anatomi | ses<br>$\boldsymbol{z}$<br>$\bar{z}$<br>$\mathbf{z}$ | 10 = records per page<br>Semester<br>$\scriptstyle\rm I$ | Harl<br>Senin | <b>Jam</b><br>06:00.<br>09:20 | <b>Mata Kuliah</b><br>Pancasila    | Search:        | Reamgan<br>Martha     | <b>Desen Pengajar</b><br>Pdt. Jolanda Adray L. |       |
|----------------------------------------------------------------------------------------------------|----------------------------------------------------------------------------------------------------|----------------------------------------------------------------------|------------------------------------------------------|----------------------------------------------------------|---------------|-------------------------------|------------------------------------|----------------|-----------------------|------------------------------------------------|-------|
|                                                                                                    |                                                                                                    |                                                                      |                                                      |                                                          |               |                               |                                    |                |                       |                                                |       |
|                                                                                                    |                                                                                                    |                                                                      |                                                      |                                                          |               |                               |                                    |                |                       |                                                |       |
|                                                                                                    |                                                                                                    |                                                                      |                                                      |                                                          |               |                               |                                    |                |                       |                                                |       |
|                                                                                                    |                                                                                                    |                                                                      |                                                      |                                                          |               |                               |                                    |                |                       | S.Th, S.Psl                                    |       |
|                                                                                                    |                                                                                                    |                                                                      |                                                      |                                                          | Senin         | 10:30.<br>11:50               | Agama                              |                | Martha                | Drs. Hartono,M.Si                              |       |
|                                                                                                    |                                                                                                    |                                                                      |                                                      | $\mathcal{L}$                                            | Selasa        | 08:00                         | Kewarganegaraan                    |                | Martha                | Drs. Winarno, M.Pd.                            |       |
|                                                                                                    |                                                                                                    |                                                                      | $\mathfrak{D}$                                       |                                                          |               | 09:20                         |                                    |                |                       |                                                |       |
|                                                                                                    |                                                                                                    |                                                                      | $\bar{z}$                                            | $\,$                                                     | Selasa        | 10:30.<br>11:50               | Bahasa Inggris                     |                | Martha                | Drs. Djoko A.W, MM                             |       |
|                                                                                                    |                                                                                                    |                                                                      | $\mathbbm{Z}$                                        | $\,$ 1                                                   | Rabu          | $10:30 -$                     | Fisiologi                          |                | <b>Martha</b>         | Dr. Hernadi Hermanus                           |       |
|                                                                                                    | $\,$ 1                                                                                                    | Mikrobiologi                                                         | $\bar{z}$                                            |                                                          |               | 11:50                         |                                    |                |                       |                                                |       |
|                                                                                                    | $\,$ 1                                                                                                    | Ketrampilan Dasar Praktek Klinik                                     | $\,$                                                 | 1                                                        | Rabu          | 08:00<br>09:20                | Anatomi                            |                | Martha                | Dr. Raymond F Runtu                            |       |
| Of indie relial                                                                                                    | $\mathbf{r}$                                                                                                    | Konsep Kebidanan                                                     | $\alpha$                                             | 1                                                        | Kamis         | 08:00                         | Mikrobiologi                       |                | Martha                | Trì Indah idi R, SST                           |       |
| <b>O</b> Edit Dosen Wall                                                                                                    | $\eta$                                                                                                    | Ilmu Sosial Budaya Dasar                                             | $\bar{z}$                                            |                                                          |               | 09:20                         |                                    |                |                       |                                                |       |
| <b>Q</b> Dosen Wall                                                                                                    | Showing 1 to 10 of 45 entries                                                                                                  |                                                                      |                                                      | $\eta$                                                   | Kamls         | 10:30.<br>11:50               | Ketrampilan Dasar<br>Praktek Klink |                | Martha                | Henny Juaria, SKH &<br>Tim                     |       |
| <b>Q</b> Bust Kurlkulum                                                                                                    |                                                                                                    | $\nu$ -Pendous 1 2 3 4 5 Next-a                                      |                                                      | $\tau$                                                   | Jum'at        | 08:00.                        | Konsep Kebidanan                   |                | Martha                | Drs. Agung P, MPd                              |       |
| <b>QS</b> Ploting Kelas                                                                                                    |                                                                                                    |                                                                      |                                                      |                                                          |               | 09:20                         |                                    |                |                       |                                                |       |
| <b>QS</b> Paket MK                                                                                                    |                                                                                                    |                                                                      |                                                      | $\mathcal{L}$                                            | Jum'at        | $10:30 -$<br>11:50            | Ilmu Sosial Budaya Dasar           |                | Martha                | Drs. Djoko 5.5.B.U                             |       |
| <b>Q</b> Buka Perwallan                                                                                                    |                                                                                                    |                                                                      |                                                      |                                                          |               |                               |                                    |                |                       |                                                |       |
| @ Yudisium                                                                                                    |                                                                                                    |                                                                      |                                                      | Showing 1 to 10 of 10 entries                            |               |                               |                                    |                |                       |                                                |       |
| <b>B</b> Laporan Nilai                                                                                                    |                                                                                                    |                                                                      |                                                      |                                                          |               |                               | $-$ Previous 1 Next $-$            |                |                       |                                                |       |
| <b>B</b> Laporan Kelulusan                                                                                                    |                                                                                                    |                                                                      |                                                      |                                                          |               |                               |                                    |                |                       |                                                |       |
|                                                                                                    |                                                                                                    | <b>G Buat Paket MK Angkatan 2014</b>                                 |                                                      |                                                          |               | 1 Paket Mata Kuliah Baru      |                                    |                |                       |                                                | 0 A X |
|                                                                                                    |                                                                                                    | -- Pilih Mata Kuliah --<br>Nama MK                                   | E                                                    | 10 = records per page                                    |               |                               |                                    | Search:        |                       |                                                |       |
|                                                                                                    |                                                                                                    | - Pilih Mata Kuliah lebih dulu -<br>Jadwalnya                        | $\overline{\phantom{a}}$                             | Semester                                                 | Hari          | <b>Jam</b>                    | Mata Kuliah                        | <b>Ruangan</b> | <b>Desen Pengajar</b> |                                                | AKSI  |
|                                                                                                    | Nama Dosen                                                                                                    |                                                                      |                                                      |                                                          | Senin         | $10(30 -$<br>11:50            | Bloklmla                           | Maria          | Drs. Hartono, A.SI    |                                                | Į     |
|                                                                                                    |                                                                                                    | $-$ Pilih Dosen Pengajar $-$                                         | $\overline{\phantom{a}}$                             | $\overline{z}$                                           | Senin         | 00:00.                        | Biologi                            | Maria          |                       | Pdt., Jolanda Adray L.                         |       |
|                                                                                                    | <b>Tahun Ajaran</b>                                                                                                    | 2014                                                                 |                                                      |                                                          |               | 10:00                         | Reproduksi                         |                | S.Th, S.Psi           |                                                |       |
|                                                                                                    |                                                                                                    |                                                                      |                                                      | Showing 1 to 2 of 2 entries                              |               |                               |                                    |                |                       |                                                |       |
|                                                                                                    |                                                                                                    | Batal                                                                |                                                      |                                                          |               |                               | $\leftarrow$ Previous 1 Next --    |                |                       |                                                |       |

**Gambar 4.44 Halaman Paket Mata Kuliah**

Jika berhasil menginputkan data tersebut, akan muncul kotak dialog seperti gambar 4.45.

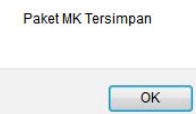

### **Gambar 4.45 Kotak Dialog Paket MK Tersimpan**

#### **Q. Halaman Buka Perwalian**

Halaman buka perwalian ini bertujuan untuk membuka perwalian agar mahasiswa dapat melakukan perwalian.

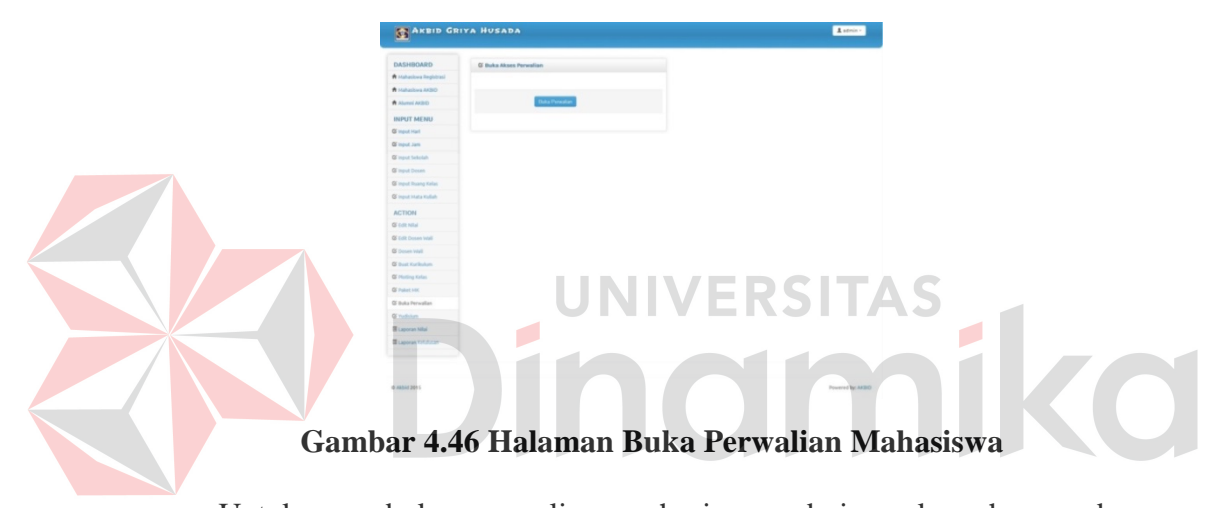

Untuk membuka perwalian mahasiswa admin cukup hanya dengan menekan *button* buka perwalian dan akan muncul kotak dialog seperti gambar 4.47.

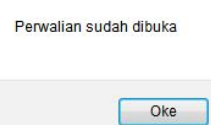

#### **Gambar 4.47 Kotak Dialog Perwalian Sudah Dibuka**

## **R. Halaman Yudisium**

Halaman yudisium ini berisi nama mahasiswa semester 6 yang dapat mengikuti wisuda. Untuk mengikuti wisuda, mahasiswa diminta untuk melengkapi persyaratan – persyaratan yudisium yang sudah ditentukan.

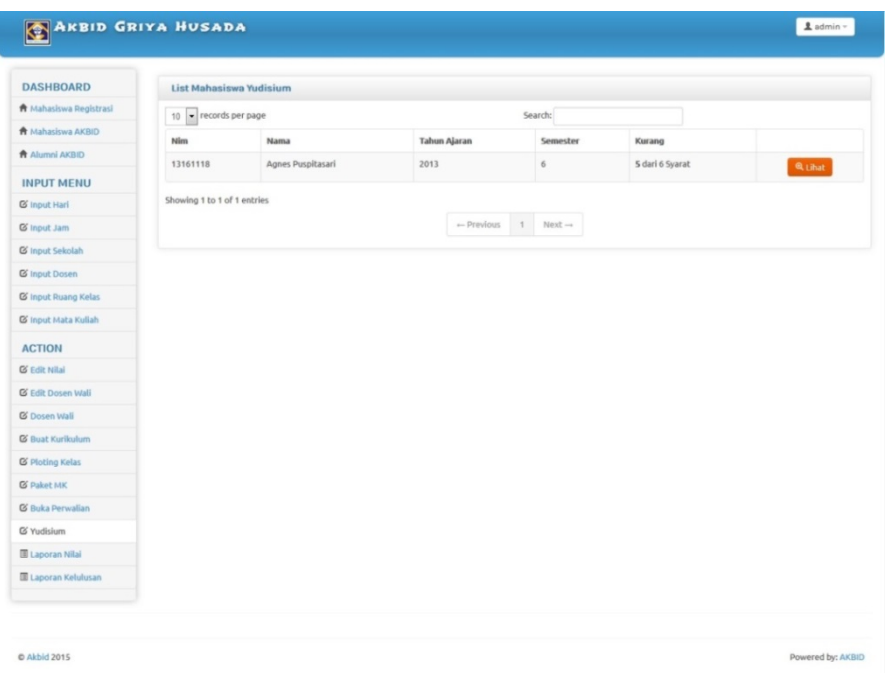

## **Gambar 4.48 Halaman Yudisium**

Untuk menambahkan persyaratan ke dalam *database*, admin cukup menekan *button view* dan akan muncul halaman seperti gambar 4.49. ARBID GRIYA HUSAD  $\overline{ }$ 

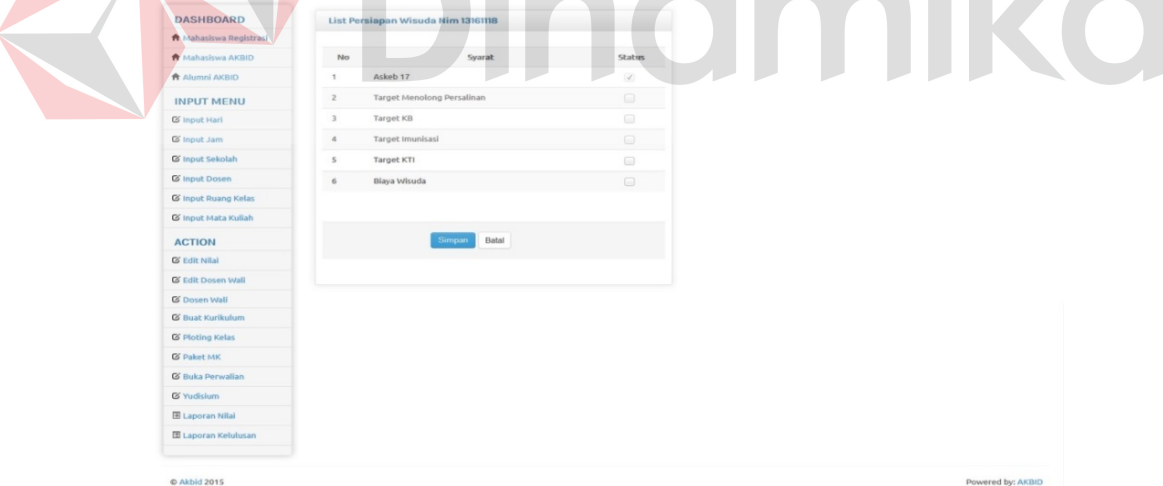

## **Gambar 4.49 Halaman Tambah Persyaratan Yudisium**

Jika ada mahasiswa yang akan melengkapi persyaratan yudisium, admin cukup menekan *ceklist* sesuai syarat yang tercantum kemudian tekan *button* simpan maka data akan tersimpan. Kemudian akan muncul kotak dialog seperti gambar 4.50.

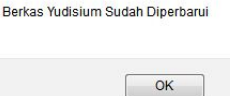

**Gambar 4.50 Kotak Dialog Berkas Yudisium Sudah Diperbarui**

#### **S. Halaman Laporan Nilai**

Halaman ini bertujuan untuk menampilkan laporan nilai mahasiswa per angkatan. Pada halaman ini admin diminta menginputkan tahun angkatan mahasiswa yang akan ditampilkan laporan nilainya.

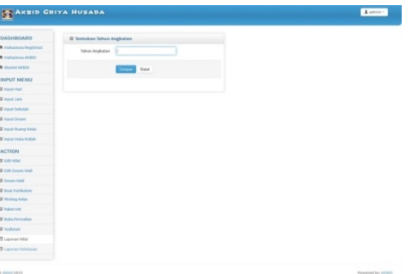

### **Gambar 4.51 Halaman** *Input* **Tahun** *Report* **Nilai Mahasiswa**

Setelah mengklik *button* simpan maka akan muncul *form* seperti gambar 4.52. *Form report* nilai mahasiswa berisi data tentang nilai-nilai mahasiswa berdasarkan mata kuliah yang ada. Fungsi dari *form report* nilai ini adalah untuk melihat mata kuliah apa yang rata-ratanya tinggi sehingga bisa diketahui mahasiswa di tahun yang diinputkan admin tersebut lebih unggul pada mata kuliah apa.

| <b>DASHBOARD</b>              |                         | Daftar Rata-rata Nilai tiap Mata Kuliah Tahun Angkatan 2014 |                     |                                  |                                       |             |
|-------------------------------|-------------------------|-------------------------------------------------------------|---------------------|----------------------------------|---------------------------------------|-------------|
| <b>A</b> Mahasiswa Registrasi |                         | 10 = records per page                                       |                     | Search:                          |                                       |             |
| <b>A Mahaslova AKBID</b>      | Semester                | Nama MK                                                     | <b>Tahun Ajaran</b> | Nilai Terendah                   | Nilai Tertinggi                       | Rata2 Nilai |
| <b>A Alumni AKBID</b>         | 1                       | Pancasila                                                   | 2014                | 83.00 (Beatriks Sina Mita)       | 83.00 (Beatriks Sina Mita)            | 83.00       |
| <b>INPUT MENU</b>             | ł                       | Agama                                                       | 2014                | 83.00 (Beatriks Sina Mita)       | 83.00 (Beatriks Sina Mita)            | 83.00       |
| <b>IS</b> Input Hari          | $\mathbf{r}$            | Mikrobiologi                                                | 2014                | 83.00 (Beatriks Sina Mita)       | 83.00 (Beatriks Sina Mita)            | 83.00       |
| <b>O</b> Input Jam            | $\epsilon$              | Asuhan Kebidanan V (Kebidanan Komunitas)                    | 2014                | 78.00 (Agnes Puspitasari)        | 83.00 (Beatriks Sina Mita)            | 80.27       |
| <b>Ø</b> Input Sekolah        | $\overline{a}$          | Pelayanan Keluarga Berencana                                | 2014                | 78.00 (Agnes Puspitasari)        | 84.00 (Nara Agusta María Simorangkir) | 80.65       |
| <b>QS</b> Input Dosen         | $\overline{a}$          | Praktek Klinik Kebidanan                                    | 2014                | 76.00 (Dian Gustavia Lalingdika) | 84.00 (Nara Agusta Maria Simorangkir) | 80.18       |
| <b>OS</b> Input Ruang Kelas   | $\overline{a}$          | Ilmu Kesehatan Masyarakat                                   | 2014                | 75.00 (Beatriks Sina Mita)       | 84.00 (Nara Agusta María Simorangkir) | 00.04       |
| <b>Q Input Mata Kuliah</b>    | $\overline{\mathbf{S}}$ | Biostatistik                                                | 2014                | 78.00 (Agnes Puspitasari)        | 85.00 (Cicilia Indri Elawati Santosa) | 80.06       |
| <b>ACTION</b>                 | $\leq$                  | Asuhan Kebidanan IV (Patologi Kebidanan) II                 | 2014                | 77.00 (Bella Dwi Mangantibe)     | 82.00 (Beatriks Sina Mita)            | 79.51       |
| <b>QS</b> Edit Nilai          | s                       | Praktek Klinik Kebidanan II                                 | 2014                | 77.00 (Bella Dwi Mangantibe)     | 82.00 (Beatriks Sina Mita)            | 78.81       |
| <b>IS Edit Dosen Wall</b>     |                         | Showing 1 to 10 of 11 entries                               |                     |                                  |                                       |             |
| <b>Q</b> Dosen Wall           |                         |                                                             |                     | $\leftarrow$ Previous 1 2 Next - |                                       |             |
| <b>G' Buat Kurlkulum</b>      |                         |                                                             |                     |                                  |                                       |             |
| <b>G</b> Ploting Kelas        |                         |                                                             |                     |                                  |                                       |             |
| <b>Q' Paket NK</b>            |                         |                                                             |                     |                                  |                                       |             |
| <b>&amp; Buka Perwallan</b>   |                         |                                                             |                     |                                  |                                       |             |
| <b>Ø' Yudiskem</b>            |                         |                                                             |                     |                                  |                                       |             |
| <b>III</b> Langston Nikel     |                         |                                                             |                     |                                  |                                       |             |
| <b>III</b> Laporan Kelulusan  |                         |                                                             |                     |                                  |                                       |             |

**Gambar 4.52 Halaman** *Report* **Nilai Mahasiswa**

#### **T. Halaman Laporan Kelulusan**

Halaman ini bertujuan untuk menampilkan laporan kelulusan mahasiswa per angkatan. Pada halaman ini admin diminta menginputkan tahun angkatan mahasiswa yang akan ditampilkan laporan kelulusannya.

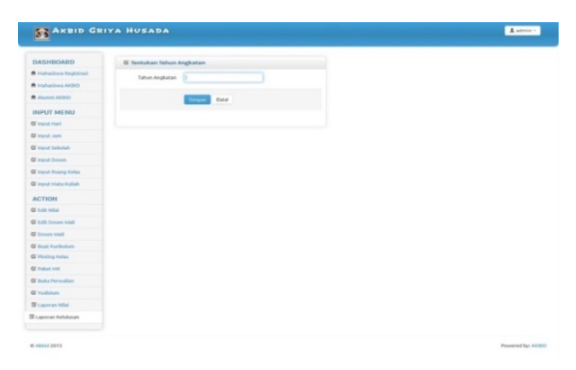

**Gambar 4.53 Halaman** *Input* **Tahun** *Report* **Kelulusan Mahasiswa**

Setelah mengklik *button* simpan maka akan muncul form seperti gambar 4.54 di bawah. *Form report* kelulusan mahasiswa berisi data tentang persentase kelulusan mahasiswa berdasarkan mata kuliah yang ada.  $\overline{\phantom{0}}$ 

| <b>DASHBOARD</b>              |               | Rata-rata Tingkat Kelulusan tiap Mata Kuliah Tahun Angkatan 2013 |        |                                                |                 |            |  |
|-------------------------------|---------------|------------------------------------------------------------------|--------|------------------------------------------------|-----------------|------------|--|
| <b>A</b> Mahasiswa Registrasi |               | 10 - records per page                                            |        | Search:                                        |                 |            |  |
| <b>A</b> Mahasiswa AKBID      |               |                                                                  | Tahun  | Jumlah                                         | Jumlah          | Prosentase |  |
| <b>Alumni AKBID</b>           | Semester      | Nama MK                                                          | Ajaran | Mahasiswa                                      | Mahasiswa Lulus | Kelulusan  |  |
| <b>INPUT MENU</b>             | $\mathbb{I}$  | Pancasila                                                        | 2013   | 55                                             | 55              | 100 %      |  |
| <b>G</b> Input Hari           | $\mathbf{1}$  | Agama                                                            | 2013   | 55                                             | 54              | 98,18%     |  |
| G Input Jam                   | $\,$ 1 $\,$   | Kewarganegaraan                                                  | 2013   | 55                                             | 55              | 100 %      |  |
| <b>&amp; Input Sekolah</b>    | $\mathbf{1}$  | Bahasa Inggris                                                   | 2013   | 55                                             | 55              | 100 %      |  |
| <b>G</b> Input Dosen          | $\mathbbm{1}$ | Anatomi                                                          | 2013   | 55                                             | 55              | 100 %      |  |
| G Input Ruang Kelas           | $\,1\,$       | Fisiologi                                                        | 2013   | 55                                             | 55              | 100 %      |  |
| & Input Mata Kuliah           | $\mathbf{1}$  | Mikrobiologi                                                     | 2013   | 55                                             | 55              | 100 %      |  |
| <b>ACTION</b>                 | $\mathbf{1}$  | Ketrampilan Dasar Praktek<br>Klinik                              | 2013   | 55                                             | 55              | 100 %      |  |
| <b>G</b> Edit Nilai           | $\mathbf{1}$  | Konsep Kebidanan                                                 | 2013   | 55                                             | 55              | 100 %      |  |
| & Edit Dosen Wali             | $\mathbf{1}$  | Ilmu Sosial Budaya Dasar                                         | 2013   | 55                                             | 55              | 100 %      |  |
| C Dosen Wall                  |               | Showing 1 to 10 of 28 entries                                    |        |                                                |                 |            |  |
| <b>G Buat Kurikulum</b>       |               |                                                                  |        | $\leftarrow$ Previous 1 2 3 Next $\rightarrow$ |                 |            |  |
| <b>G</b> Ploting Kelas        |               |                                                                  |        |                                                |                 |            |  |
| <b>G</b> Paket MK             |               |                                                                  |        |                                                |                 |            |  |
| <b>G Buka Perwalian</b>       |               |                                                                  |        |                                                |                 |            |  |
| <b>&amp;</b> Yudisium         |               |                                                                  |        |                                                |                 |            |  |
| <b>E Laporan Nilai</b>        |               |                                                                  |        |                                                |                 |            |  |
| <b>III Laporan Kelulusan</b>  |               |                                                                  |        |                                                |                 |            |  |

**Gambar 4.54 Halaman** *Report* **Kelulusan Mahasiswa**

#### **4.2.3 Halaman Mahasiswa**

#### **A. Halaman** *Login*

Halaman *login* mahasiswa merupakan halaman pertama pada aplikasi.Halaman *login* ini digunakan untuk *login* mahasiswa ke dalam aplikasi sistem informasi akademik. Pada halaman *login*, mahasiswa diminta untuk menginputkan *username* serta *password* yang sudah mereka dapatkan sejak registrasi di awal semester. Adapaun tampilan halaman *login* seperti gambar 4.55.

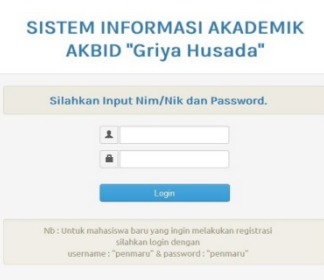

## **Gambar 4.55 Halaman** *Login* **Mahasiswa**

Jika pada saat *login* terdapat kesalahan dalam menginputkan *username* maka akan muncul tampilan seperti gambar 4.56. Apabila *button* OK ditekan, maka akan kembali ke halaman *login*.

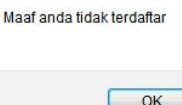

#### **Gambar 4.56 Kotak Dialog** *Username* **Salah**

Jika pada saat *login* terdapat kesalahan dalam menginputkan *password* maka akan muncul tampilan seperti gambar 4.57. Apabila *button* OK ditekan, maka akan kembali ke halaman *login*.

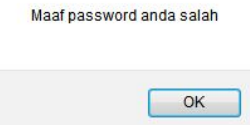

**Gambar 4.57 Kotak Dialog** *Password* **Salah**

Jika pengguna tidak memasukkan *username* dan *password* maka akan muncul kotak dialog seperti gambar 4.58.

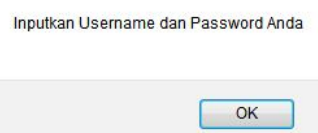

## **Gambar 4.58 Kotak Dialog** *Username* **dan** *Password* **Kosong**

Jika pengguna tidak memasukkan *password* maka akan muncul kotak dialog seperti gambar 4.59.

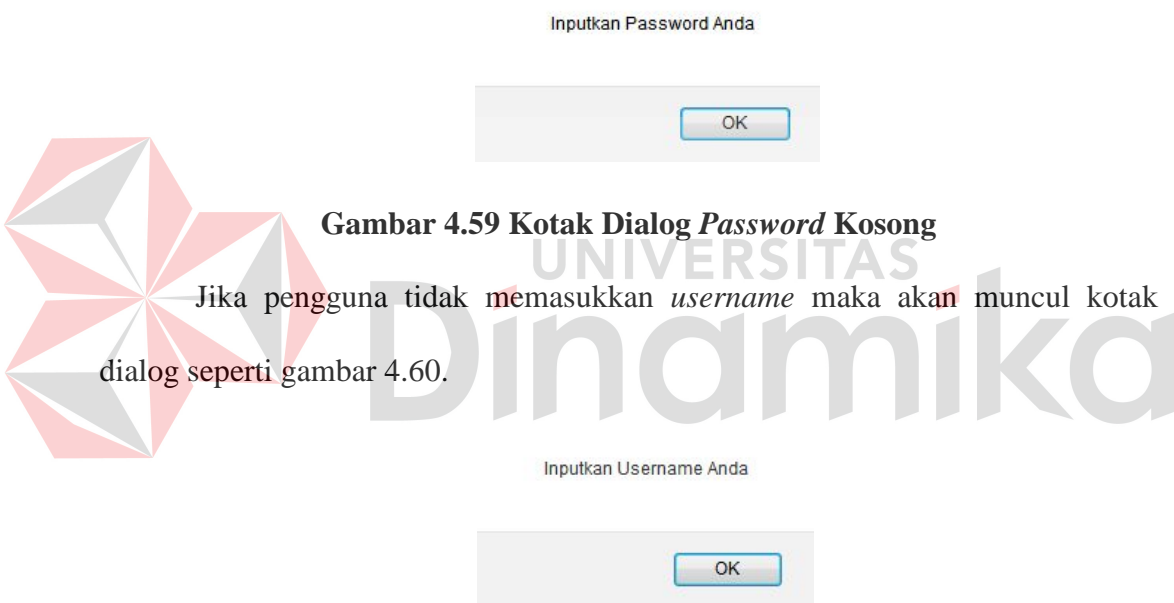

### **Gambar 4.60 Kotak Dialog** *Username* **Kosong**

Jika Proses *login* berhasil maka akan muncul kotak dialog seperti gambar

4.61.

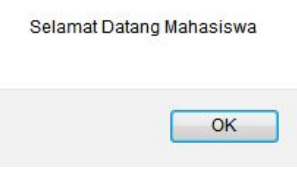

**Gambar 4.61 Kotak Dialog Mahasiswa Sukses** *Login* 

### **B. Halaman Utama**

Pada halaman utama ini menampilkan daftar mata kuliah semester yang sedang ditempuh mahasiswa dan menampilkan daftar mata kuliah yang sudah diambil oleh mahasiswa.

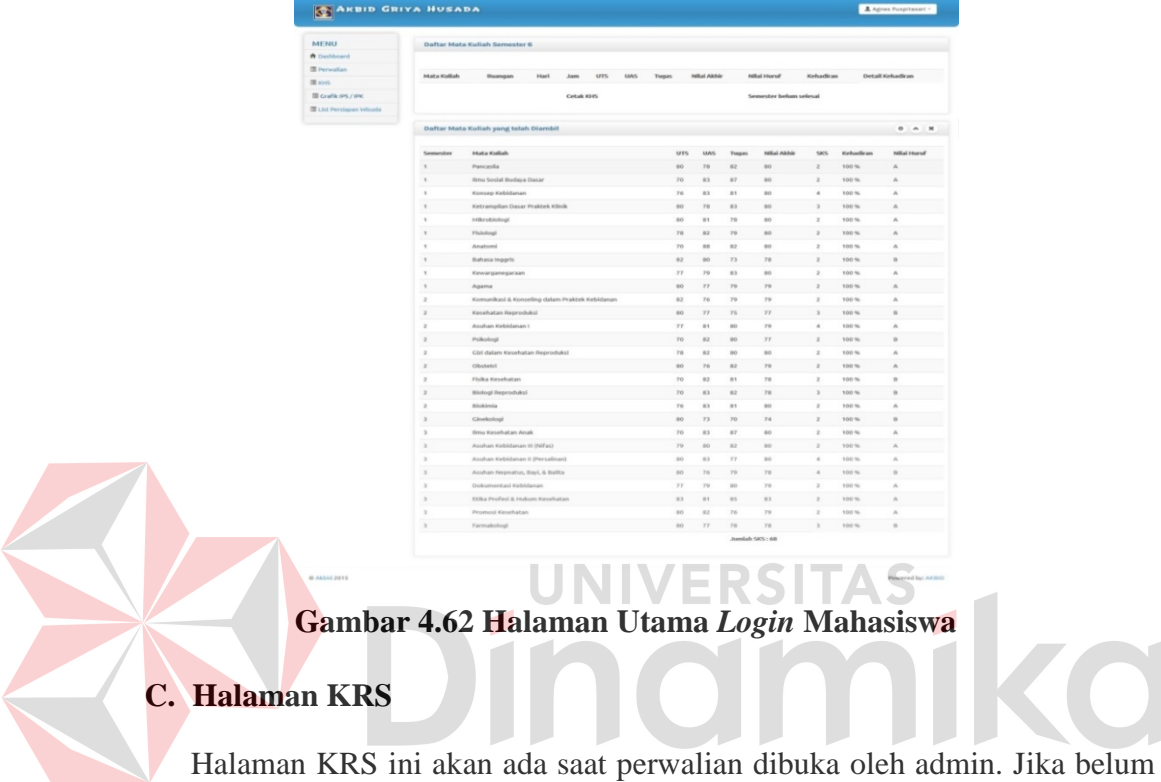

waktunya untuk KRS atau waktu KRS sudah berakhir maka pada menubar tidak akan tersedia menu perwalian sehingga mahasiswa tidak bisa melakukan KRS. Jika ada mahasiswa yang terlambat melakukan KRS maka mahasiswa tersebut harus konfirmasi ke bagian akademik untuk melakukan KRS.

| Menu                         | <b>KRS Semester 3</b>            |               |                      |               |                 |        | $0 \quad A \quad B$   |  |
|------------------------------|----------------------------------|---------------|----------------------|---------------|-----------------|--------|-----------------------|--|
| A bushoot                    |                                  |               |                      |               |                 |        |                       |  |
| <b>El teranist</b>           | <b>Mata Kulish</b>               | Semester      | Ruangan              | Harl          | $_{Jam}$        | Status |                       |  |
| <b>ID Grant PS / PK</b>      | Farmakologi                      | $\mathbb{R}$  | Matha                | Sanin         | 08:00 - 10:00   | Bay.   | $\mathcal{A}$         |  |
| <b>Ben</b>                   | Grakelogi                        | $\mathbb{R}$  | Matha                | Salarya       | 08 00 - 10:00   | Basi   | $\alpha$              |  |
| <b>IR Lat Personal Wayne</b> | <b>Breat Kesshatan Anak</b>      | $\sim$        | Matha                | Rabo          | 00:00 - 10:00   | Banz.  | $\overline{\epsilon}$ |  |
|                              | Asuhan Kebidanan II (Nifas)      | $\mathcal{I}$ | Matha                | Kania         | 00.00 - 10.00   | Basi   | $\alpha$              |  |
|                              | Asuhan Kebidanan II (Persalinan) | $\mathcal{L}$ | Matha                | Juriat.       | 08:00 - 10:00   | Bay    | $\alpha$              |  |
|                              | Asuhan Nepnatus, Bayi, & Balita  | $\mathcal{N}$ | Mathia               | Sanin         | $52.30 - 53.30$ | Bara   | $\alpha$              |  |
|                              | Dolcomestasi Hebidanan           | $\alpha$      | Matha                | <b>Seleca</b> | 10:30 - 13:30   | Baru   | $\mathcal{L}$         |  |
|                              | Etika Profesi & Hukum Kesehatan  | $\mathbf{r}$  | Matha                | Rabe          | 10:30 - 13:30   | Bay    | $\sim$                |  |
|                              | Promosi Kesehatan                | $\mathbf{r}$  | Matha                | Kanis         | 10:30 - 13:30   | Basi   | $\rightarrow$         |  |
|                              |                                  |               | <b>Cancel Cancel</b> |               |                 |        |                       |  |

**Gambar 4.63 Halaman KRS Mahasiswa** 

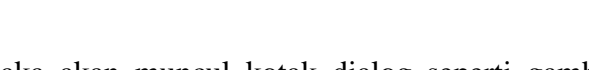

Jika berhasil disimpan maka akan muncul kotak dialog seperti gambar 4.64.

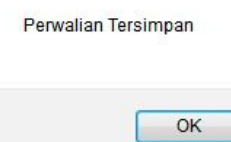

### **Gambar 4.64 Kotak Dialog Perwalian Mahasiswa Tersimpan**

## **D. Halaman Grafik IPS dan IPK**

Halaman grafik ini menampilkan indeks prestasi mahasiswa baik per semester maupun secara kumulatif. Dalam halaman ini indeks prestasi ditampilkan dengan grafik sehingga mahasiswa dapat melihat perubahan mereka selama kuliah. Entah mahasiswa itu mengalami kenaikan dalam kegiatan belajar mereka atau mengalami penurunan.

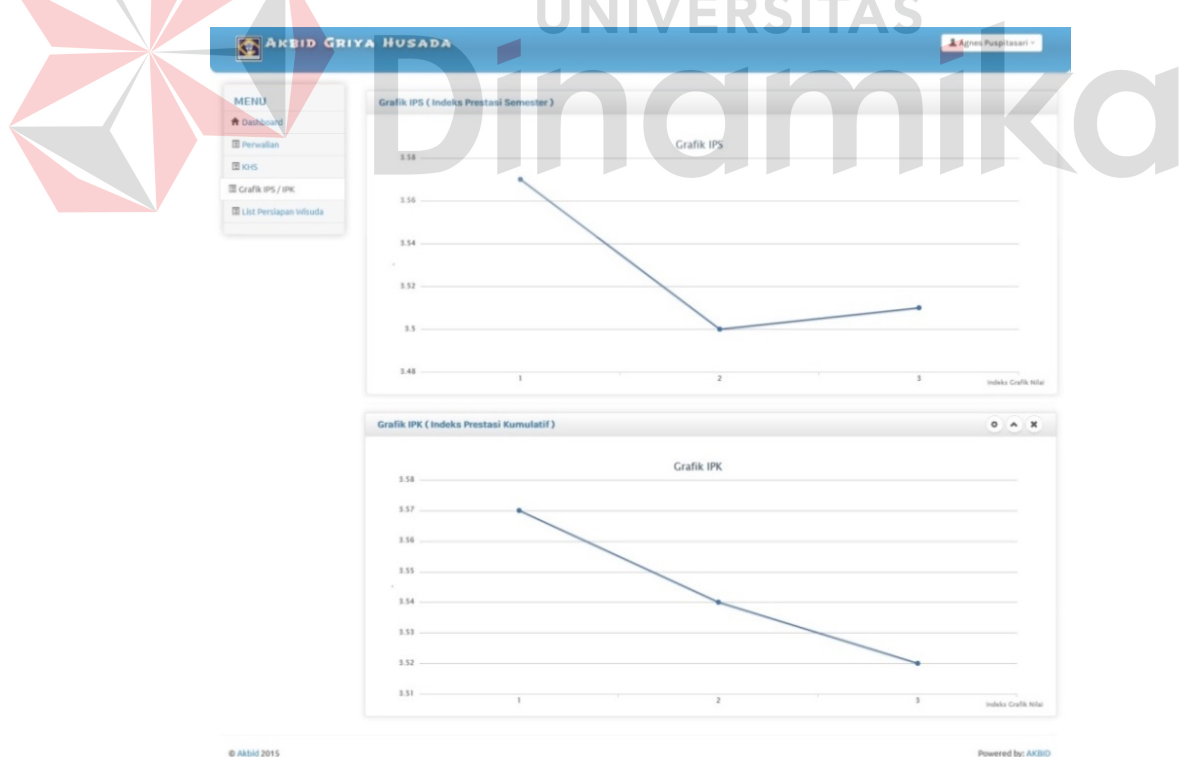

**Gambar 4.65 Halaman Grafik IPS dan IPK Mahasiswa** 

#### **E. Halaman KHS**

Halaman KHS ini berfungsi untuk mencetak KHS serta transkrip nilai mahasiswa. Mahasiswa dapat mencetak KHS sesuai semester yang ingin mereka cetak.

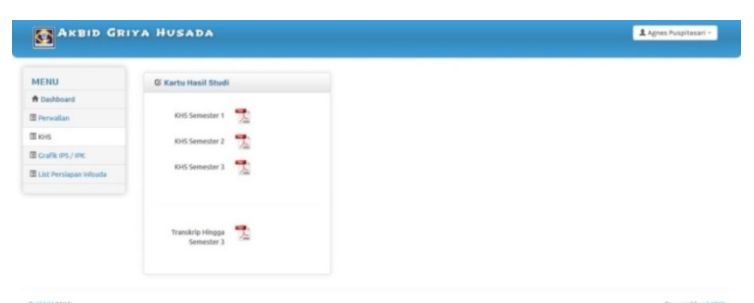

**Gambar 4.66 Halaman Cetak KHS Mahasiswa** 

### **F. Halaman Persiapan Wisuda**

C Akbid 2019

Halaman ini berisi syarat – syarat apa saja yang harus dipenuhi mahasiswa agar mahasiswa dapat mengikuti wisuda. Jika mahasiswa belum semester 6 maka *form* tersebut masih belum dapat diakses mahasiswa dan akan muncul kotak dialog seperti gambar 4.67. ARBID GRIYA HUSADA **1** Agnes Puspitasari -MENU an Wisud ft Dashboar **E** Perwalia  $m_{KHS}$ Askeb 17 **ED** Grafik IPS / IPH Target E List Persiapan V Target KB Target I Target KT

### **Gambar 4.67 Halaman Syarat Wisuda Mahasiswa**

Powered by: AKBID

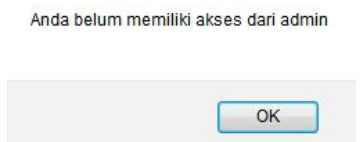

**Gambar 4.68 Kotak Dialog Mahasiswa Tidak Dapat Mengikuti Wisuda** 

#### **4.2.4 Halaman Dosen**

#### **A. Halaman** *Login*

Halaman *login* dosen merupakan halaman pertama pada aplikasi.Halaman *login* ini digunakan untuk *login* dosen ke dalam aplikasi sistem informasi akademik. Pada halaman *login*, dosen diminta untuk menginputkan *username* serta *password* yang sudah ada. Adapun tampilan halaman *login* seperti gambar 4.69.

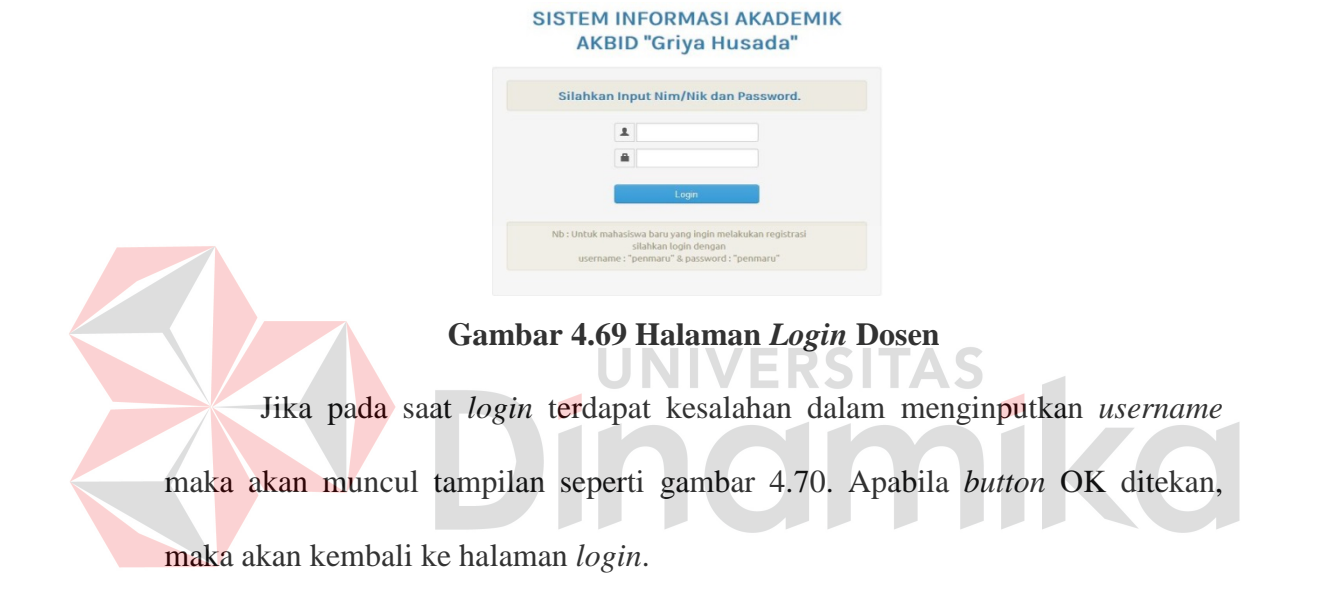

Maaf anda tidak terdaftar

### **Gambar 4.70 Kotak Dialog** *Username* **Salah**

 $\overline{\mathsf{OK}}$ 

Jika pada saat *login* terdapat kesalahan dalam menginputkan *password* maka akan muncul tampilan seperti gambar 4.71. Apabila *button* OK ditekan, maka akan kembali ke halaman *login*.

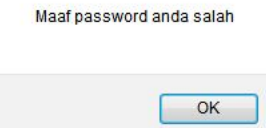

**Gambar 4.71 Kotak Dialog** *Password* **Salah**

Jika pengguna tidak memasukkan *username* dan *password* maka akan muncul kotak dialog seperti gambar 4.72.

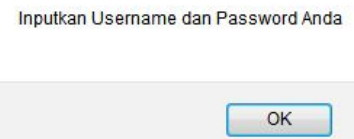

## **Gambar 4.72 Kotak Dialog** *Username* **dan** *Password* **Kosong**

Jika pengguna tidak memasukkan *password* maka akan muncul kotak dialog seperti gambar 4.73.

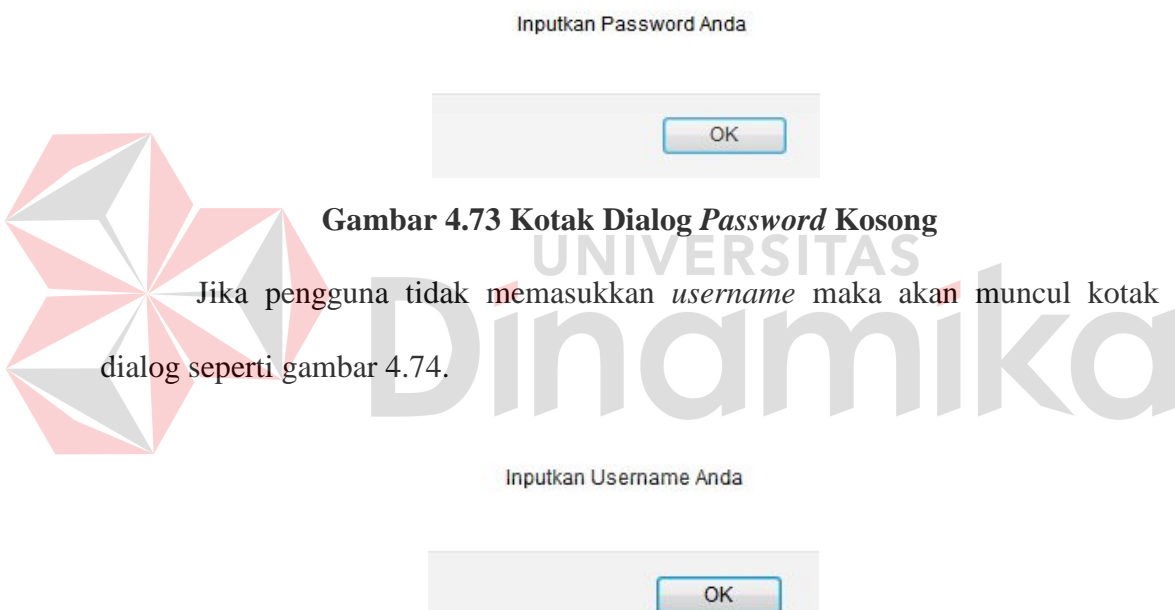

**Gambar 4.74 Kotak Dialog** *Username* **Kosong** 

Jika Proses *login* berhasil maka akan muncul kotak dialog seperti gambar

**Contract Contract** 

4.75.

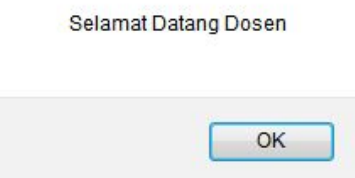

**Gambar 4.75 Kotak Dialog Dosen Sukses** *Login* 

### **C. Halaman Utama**

Pada halaman utama ini menampilkan daftar mengajar dosen per semester. Dalam halaman ini yang ditampilkan antara lain adalah nama mata kuliah, ruangan mengajar serta hari dan jam mengajar dosen.

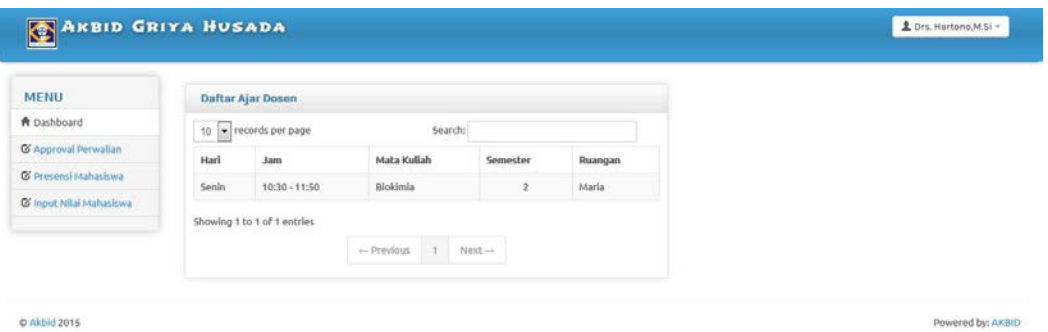

**Gambar 4.76 Halaman Utama** *Login* **Dosen**

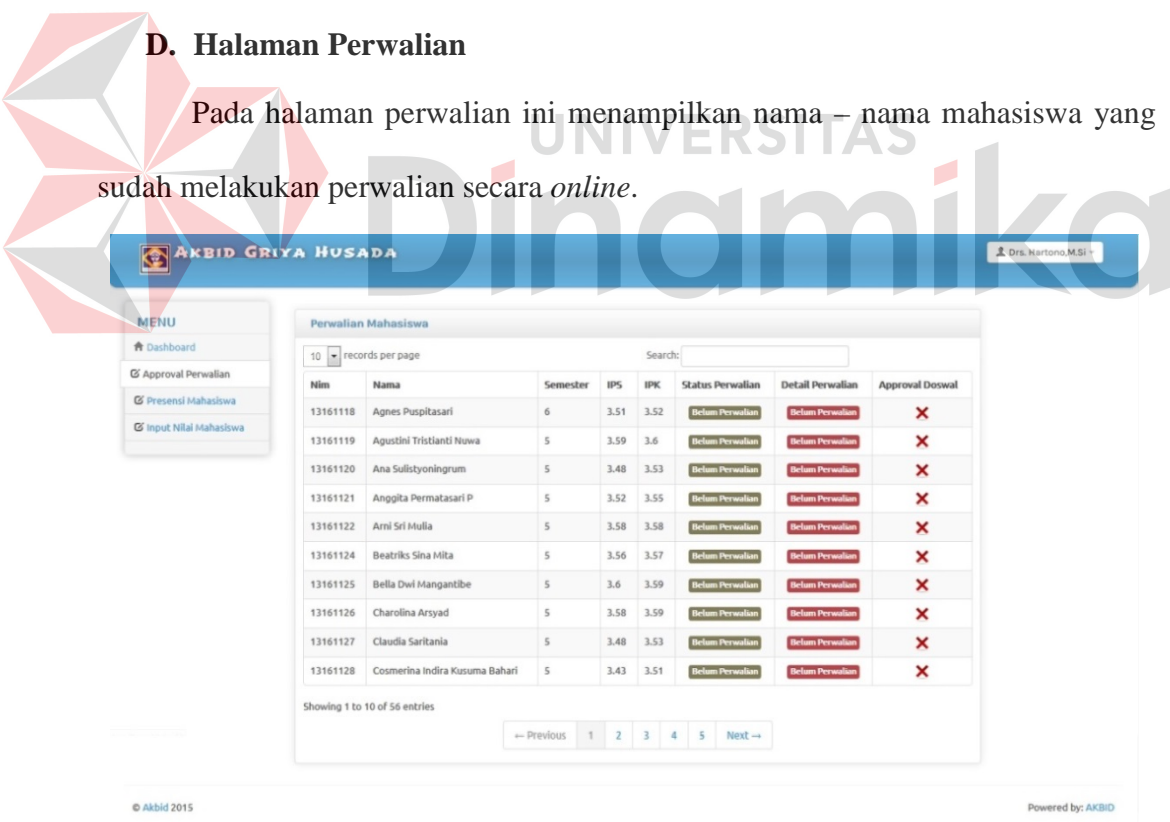

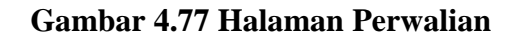

Jika dosen sudah menekan *button view* maka akan muncul tampilan seperti

gambar 4.78.

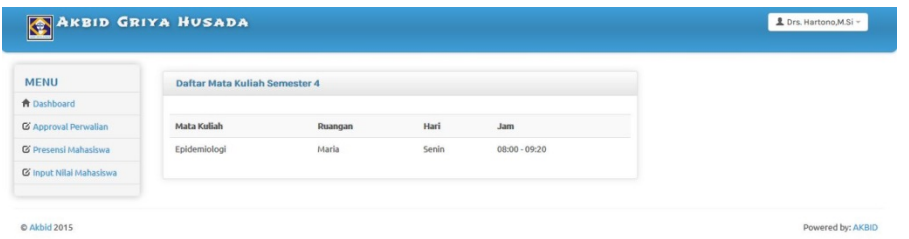

**Gambar 4.78 Halaman** *Detail* **Perwalian** 

Jika dosen sudah menekan *button ceklist* maka akan muncul tampilan

seperti gambar 4.79.

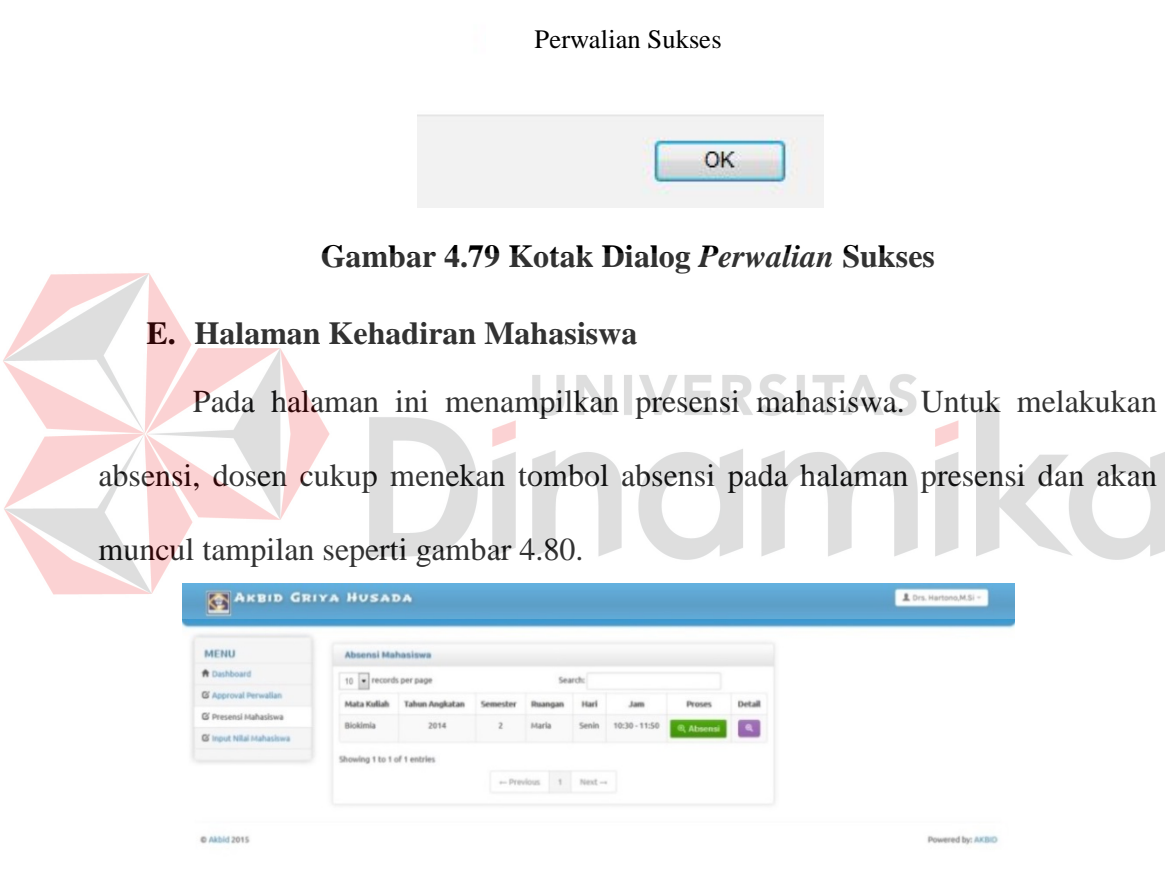

## **Gambar 4.80 Halaman Kehadiran Mahasiswa**

| Nim<br>Nama<br><b>Total Kehadiran</b><br>G Presensi Mahasiswa<br>Anggraeni Dwi Prabowati<br>$\begin{array}{c} 0 \end{array}$<br>$\mathcal{C}$<br>11140981<br>G Input Niai Mahasiswa<br>$\left\vert \mathcal{C}\right\rangle$<br>Agustin Tri Mayasari<br>$\mathbb{O}$<br>11140982 |                      | Absen Mahasiswa untuk Mata Kuliah Bahasa Inggris | 0 A X                   |
|----------------------------------------------------------------------------------------------------|----------------------|--------------------------------------------------|-------------------------|
|                                                                                                    | <b>A</b> Dashboard   |                                                  |                         |
|                                                                                                    | G Approval Perwalian |                                                  | <b>Status Kehadiran</b> |
|                                                                                                    |                      |                                                  |                         |
|                                                                                                    |                      |                                                  |                         |
|                                                                                                    |                      |                                                  |                         |
| Save changes<br>Batal                                                                                                    |                      |                                                  |                         |

**Gambar 4.81 Halaman Centang Kehadiran Mahasiswa**

Jika dosen sudah menceklist data mahasiswa yang hadir maka dosen cukup menekan tombol *save changes* dan akan muncul kotak dialog seperti gambar 4.82.

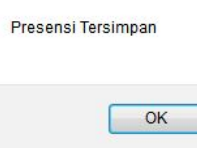

#### **Gambar 4.82 Kotak Dialog Kehadiran Tersimpan**

Jika dosen ingin melihat *detail* kehadiran mahasiswa maka dosen cukup menekan tombol *view* pada halaman presensi dan akan muncul tampilan seperti gambar 4.83.

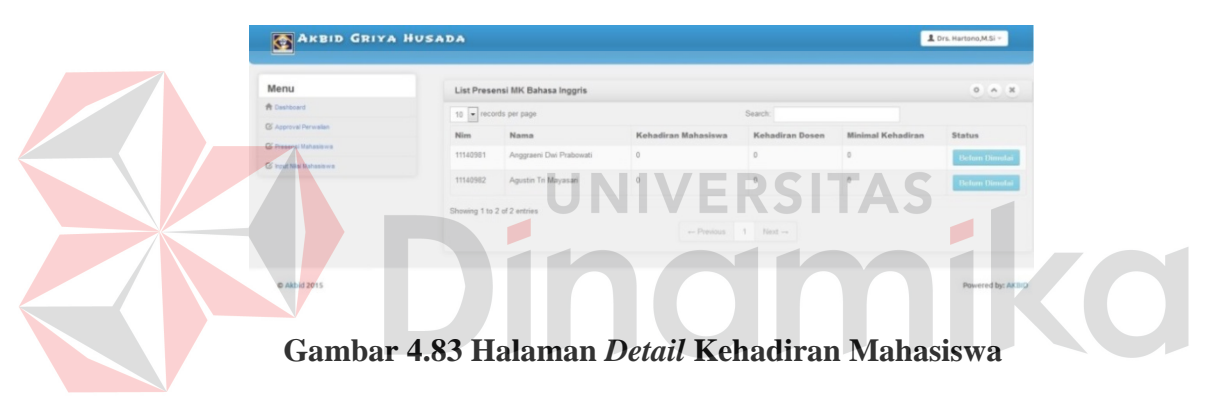

### **F. Halaman** *Input* **Nilai Mahasiswa**

Pada halaman ini menampilkan *input* nilai mahasiswa. Untuk melakukan penilaian dosen dapat menekan tombol penilaian pada *form input* nilai mahasiswa dan akan muncul tampilan seperti gambar 4.84.

| <b>MENU</b>             | Penilaian Mahasiswa         |                      |          |         |            |                          |               |               |                   |
|-------------------------|-----------------------------|----------------------|----------|---------|------------|--------------------------|---------------|---------------|-------------------|
| A Dashboard             | 10 = records per page       |                      |          |         |            | Search:                  |               |               |                   |
| & Approval Perwalian    | Mata Kuliah                 | <b>Tahu Angkatan</b> | Semester | Ruangan | Hari       | Jam                      | <b>Proses</b> | Detail        | <b>Edit Nilai</b> |
| & Presensi Mahasiswa    | Biokimia                    | 2014                 |          | Maria   | Senin      | $10:30 - 11:50$          | Q Penilaian   | Q Lihat Nilai | Request Edit      |
| C Input Nilai Mahasiswa |                             |                      |          |         |            |                          |               |               |                   |
|                         | Showing 1 to 1 of 1 entries |                      |          |         |            |                          |               |               |                   |
|                         |                             |                      |          |         | - Previous | $\mathbf{1}$<br>$Next -$ |               |               |                   |

**Gambar 4.84 Halaman** *Input* **Nilai Mahasiswa**

| Menu                   |          |                          |                |            |              |                |
|------------------------|----------|--------------------------|----------------|------------|--------------|----------------|
| <b>A</b> Dashboard     | Nim      | Nama                     | <b>UTS</b>     | <b>UAS</b> | Tugas        | Tahun Angkatan |
| C Approval Perwalian   |          |                          |                |            |              |                |
| G' Presensi Mahasiswa  | 11140981 | Anggraeni Dwi            | $\overline{0}$ | $\circ$    | $\mathbf{0}$ | 2011           |
| C Input Niai Mahasiswa |          | Rabovatini Dwi Prabowati |                |            |              |                |
|                        |          | Agustin Tri              |                |            |              |                |
|                        | 11140982 | MagastimTri Mayasari     | $\mathbb O$    | $\circ$    | $\circ$      | 2011           |
|                        |          |                          |                | Simpan     |              |                |
|                        |          |                          |                |            |              |                |

**Gambar 4.85 Halaman Inputan Nilai Mahasiswa** 

Jika nilai sudah diinputkan semua maka untuk menyimpannya dosen dapat

menekan tombol simpan dan akan muncul tampilan seperti gambar 4.86.

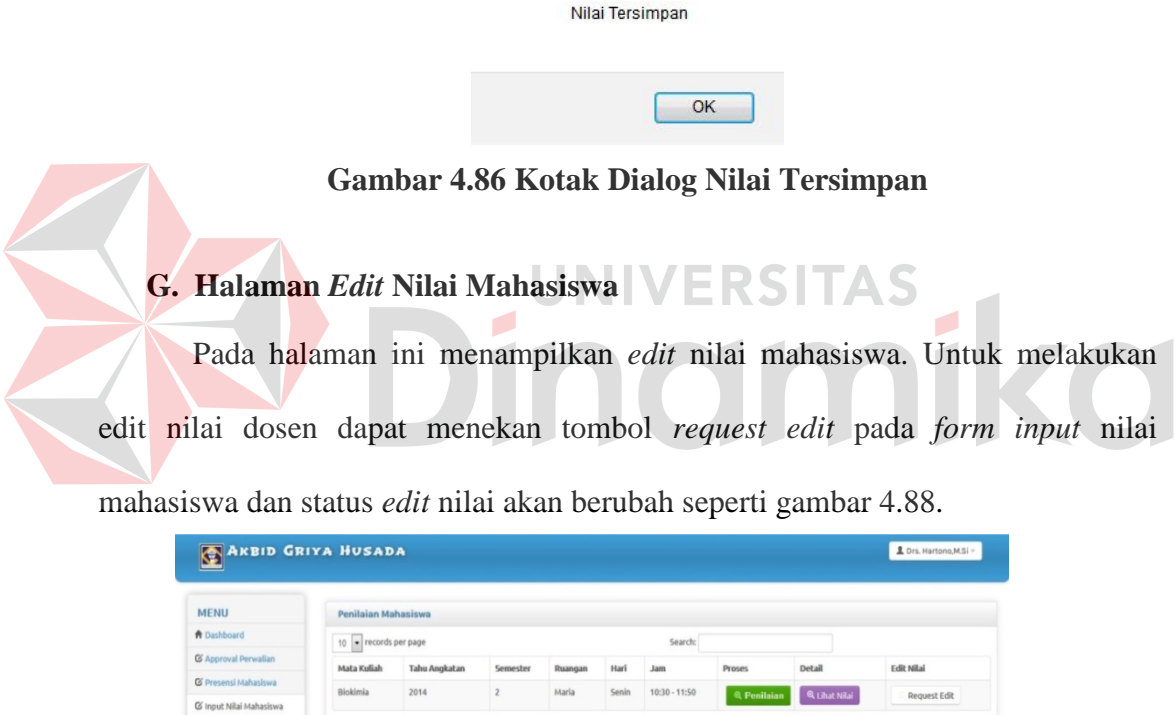

**C** Akbid 2015

ing 1 to 1 of 1 antique

**Gambar 4.87 Halaman** *Input* **Nilai Mahasiswa**

 $\leftarrow \text{Previous} \qquad \text{1} \qquad \text{Next} \rightarrow$ 

| <b>MENU</b>             | <b>Penilaian Mahasiswa</b>  |                      |          |         |            |                        |                  |               |               |
|-------------------------|-----------------------------|----------------------|----------|---------|------------|------------------------|------------------|---------------|---------------|
| A Dashboard             | 10 = records per page       |                      |          |         |            | Search:                |                  |               |               |
| & Approval Perwalian    | Mata Kuliah                 | <b>Tahu Angkatan</b> | Semester | Ruangan | Hari       | Jam                    | Proses           | Detail        | Edit Nilai    |
| & Presensi Mahasiswa    | Epidemiologi                | 2013                 | 4        | María   | Senin      | $08:00 - 09:20$        | <b>Q</b> Selesai | Q Lihat Nilai | Sudah Request |
| G Input Nilai Mahasiswa |                             |                      |          |         |            |                        |                  |               |               |
|                         | Showing 1 to 1 of 1 entries |                      |          |         |            |                        |                  |               |               |
|                         |                             |                      |          |         | - Previous | $1$ Next $\rightarrow$ |                  |               |               |

**Gambar 4.88 Halaman Perubahan Status** *Edit* **Nilai** 

Jika request sudah di konfirmasi oleh bagian akademik maka dosen sudah bias menginputkan nilai seperti gambar 4.89.

| Nim      | Nama                               | <b>UTS</b>  | <b>UAS</b>              | Tugas   | Tahun Angkatan |
|----------|------------------------------------|-------------|-------------------------|---------|----------------|
|          |                                    |             |                         |         |                |
| 11140981 | Anggraeni Dwi                      | $\circ$     | $\theta$                | $\,$ 0  | 2011           |
|          |                                    |             |                         |         |                |
| 11140982 | Agustin Tri<br>MagastimTn Mayasari | $\mathbb O$ | $\mathbb O$             | $\circ$ | 2011           |
|          |                                    |             | Simpan                  |         |                |
|          |                                    |             |                         |         |                |
|          |                                    |             | Raborathi Dwi Prabowati |         |                |

**Gambar 4.89 Halaman Inputan Nilai Mahasiswa** 

Jika nilai sudah diinputkan semua maka untuk menyimpannya dosen dapat menekan tombol simpan dan akan muncul tampilan seperti gambar 4.90.

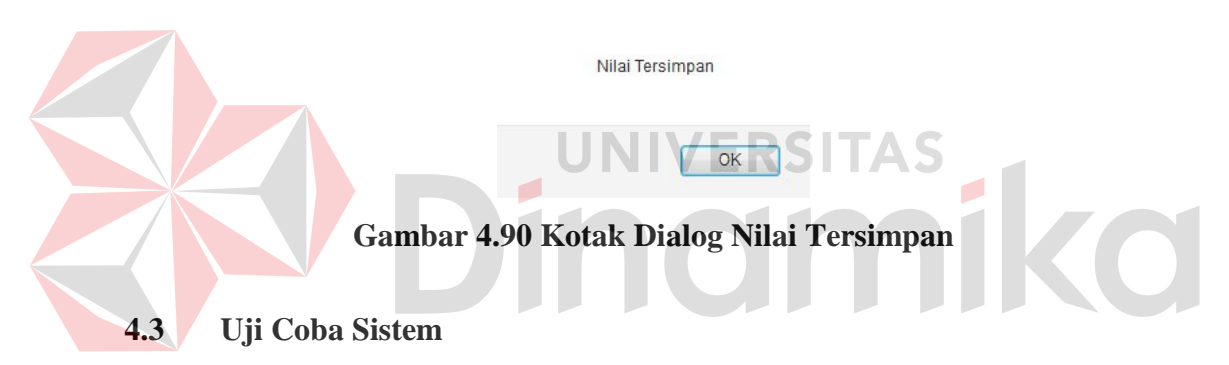

Pelaksanaan uji coba ini dilakukan untuk melihat program yang telah dibuat apakah sudah sesuai dengan yang diinginkan atau tidak. Tahapan pelaksanaan uji coba aplikasi sistem informasi akademik ini adalah menguji semua masukan dan membandingkan hasil masukan dengan hasil yang diharapkan. Gambaran dari hasil uji coba dapat dilihat pada lampiran hasil uji coba aplikasi sistem informasi akademik.

#### **4.3.1 Hasil Uji Coba Halaman** *Login*

Uji coba menu login adalah melakukan uji coba berdasarkan kesesuaian *input* dan fungsi pada halaman *login*. Untuk uji coba halaman *login* berdasarkan kesesuaian *input* yang terdiri dari masukan *username* dan *password.* 

| <b>Test</b><br>Case | Tujuan                       | <b>Input</b>                    | Output yang<br>diharapkan       | <b>Output</b> | <b>Status</b> |
|---------------------|------------------------------|---------------------------------|---------------------------------|---------------|---------------|
| 1.                  | Mengetahui                   | Mengisi                         | <i>User</i><br>dapat            | Gambar        | <b>Sukses</b> |
|                     | sistem<br>respon             | username                        | masuk ke dalam                  | 4.16          |               |
|                     | terhadap<br>input            | admin password                  | halaman admin.                  |               |               |
|                     | box<br>pada text             | admin<br>lalu<br>$\ddot{\cdot}$ |                                 |               |               |
|                     | dan<br>username              | tombol<br>tekan                 |                                 |               |               |
|                     | password<br>yang             | login.                          |                                 |               |               |
|                     | valid.                       |                                 |                                 |               |               |
| 2.                  | Mengetahui                   | Mengisi                         | User tidak dapat                |               | <b>Sukses</b> |
|                     | respon<br>sistem             | username :                      | masuk ke dalam                  | Gambar        |               |
|                     | terhadap<br>input            | $dan$ password :                | halaman admin.                  | 4.15          |               |
|                     | pada<br>box<br>text          | admin lalu tekan                | Dan<br>user                     |               |               |
|                     | untuk username               | tombol login.                   | diminta<br>untuk                |               |               |
|                     | tidak valid dan              |                                 | input username.                 |               |               |
|                     | password valid.              |                                 |                                 |               |               |
| 3.                  | Mengetahui                   | Mengisi                         | User tidak dapat                |               | <b>Sukses</b> |
|                     | respon<br>sistem             | username:                       | masuk ke dalam                  | Gambar        |               |
|                     | terhadap<br>input            | admin<br>dan                    | halaman admin.                  | 4.14          |               |
|                     | pada <i>text</i><br>box      | password:                       | Dan<br>user                     |               |               |
|                     | untuk username               | lalu tekan                      | diminta<br>untuk                |               |               |
|                     | valid<br>dan                 | tombol login.                   | input password.                 |               |               |
|                     | tidak<br>password            |                                 |                                 |               |               |
|                     | valid.                       |                                 |                                 |               |               |
| $\overline{4}$ .    | Mengetahui                   | Mengisi                         | User tidak dapat Gambar         |               | <b>Sukses</b> |
|                     | respon<br>sistem             | username:<br>$\ldots$           | masuk ke dalam                  | 4.13          |               |
|                     | terhadap<br>input            | dan password:<br>lalu           | halaman admin.                  |               |               |
|                     | pada text<br>box<br>dan      | .<br>tekan<br>tombol            | Dan<br>user<br>diminta<br>untuk |               |               |
|                     | username<br>password<br>yang | login.                          | input username                  |               |               |
|                     | valid.                       |                                 | dan password.                   |               |               |
| 5.                  | Mengetahui                   | Mengisi                         | <i>User</i> tidak dapat         | Gambar        | <b>Sukses</b> |
|                     | respon<br>sistem             | username:                       | masuk ke dalam                  | 4.11          |               |
|                     | terhadap<br>input            | addmin<br>dan                   | halaman admin.                  |               |               |
|                     | pada<br>box<br>text          | password:                       |                                 |               |               |
|                     | untuk<br>username            | admin                           |                                 |               |               |
|                     | tidak valid dan              |                                 |                                 |               |               |
|                     | password valid               |                                 |                                 |               |               |
| 6.                  | Mengetahui                   | Mengisi                         | User tidak dapat                | Gambar        | <b>Sukses</b> |
|                     | respon<br>system             | username<br>$\ddot{\cdot}$      | masuk ke dalam                  | 4.12          |               |
|                     | terhadap<br>input            | admin<br>dan                    | halaman admin.                  |               |               |
|                     | pada<br>text<br>box          | password                        |                                 |               |               |
|                     | untuk nim valid              | admiinn                         |                                 |               |               |
|                     | dan<br>password              |                                 |                                 |               |               |
|                     | tidak valid                  |                                 |                                 |               |               |
| 7.                  | Mengetahui                   | Mengisi                         | User<br>dapat                   | Gambar        | <b>Sukses</b> |
|                     | respon<br>sistem             | username                        | masuk ke dalam                  | 4.7           |               |

**Tabel 4.1 Uji Coba Menu** *Login* 

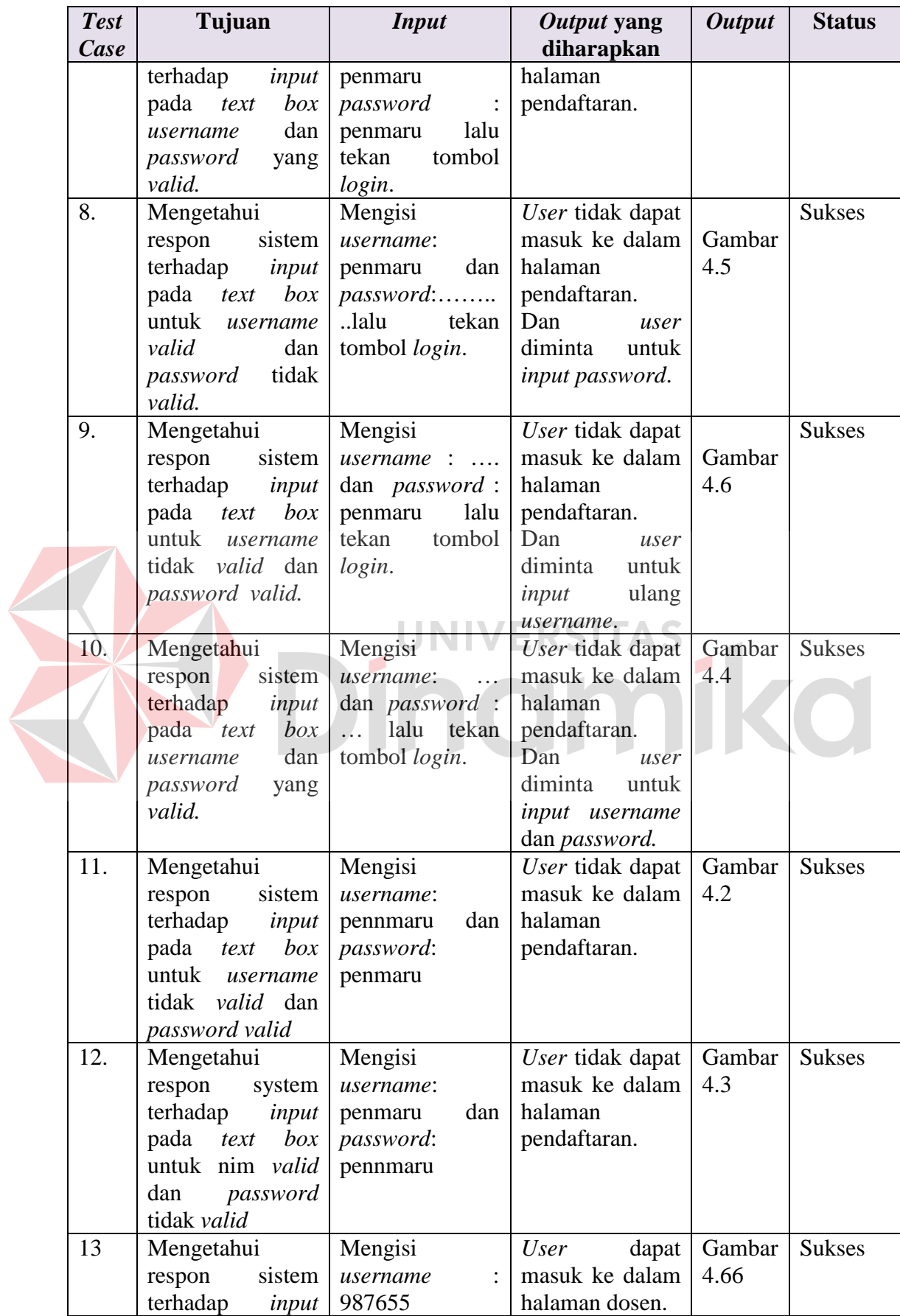

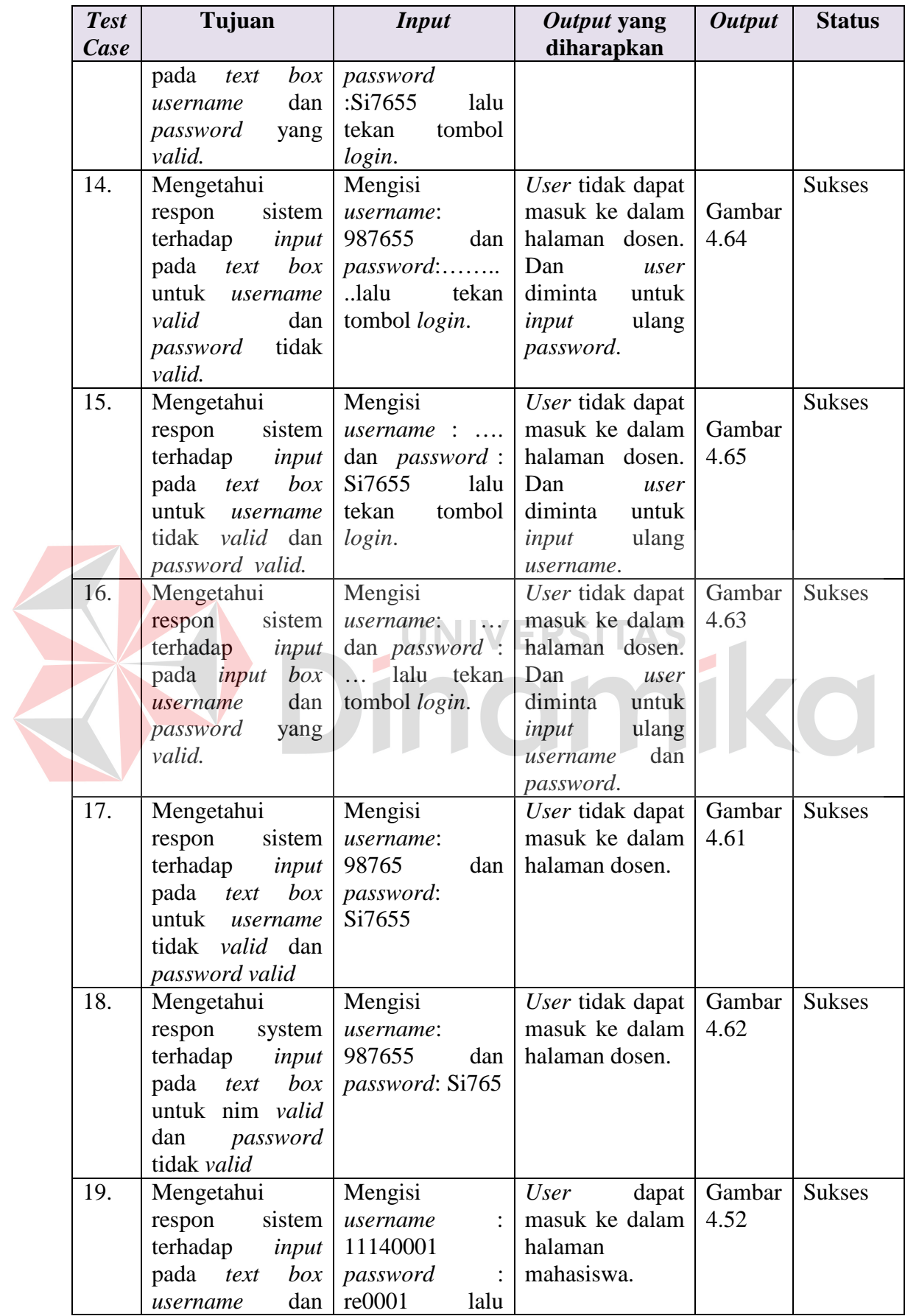

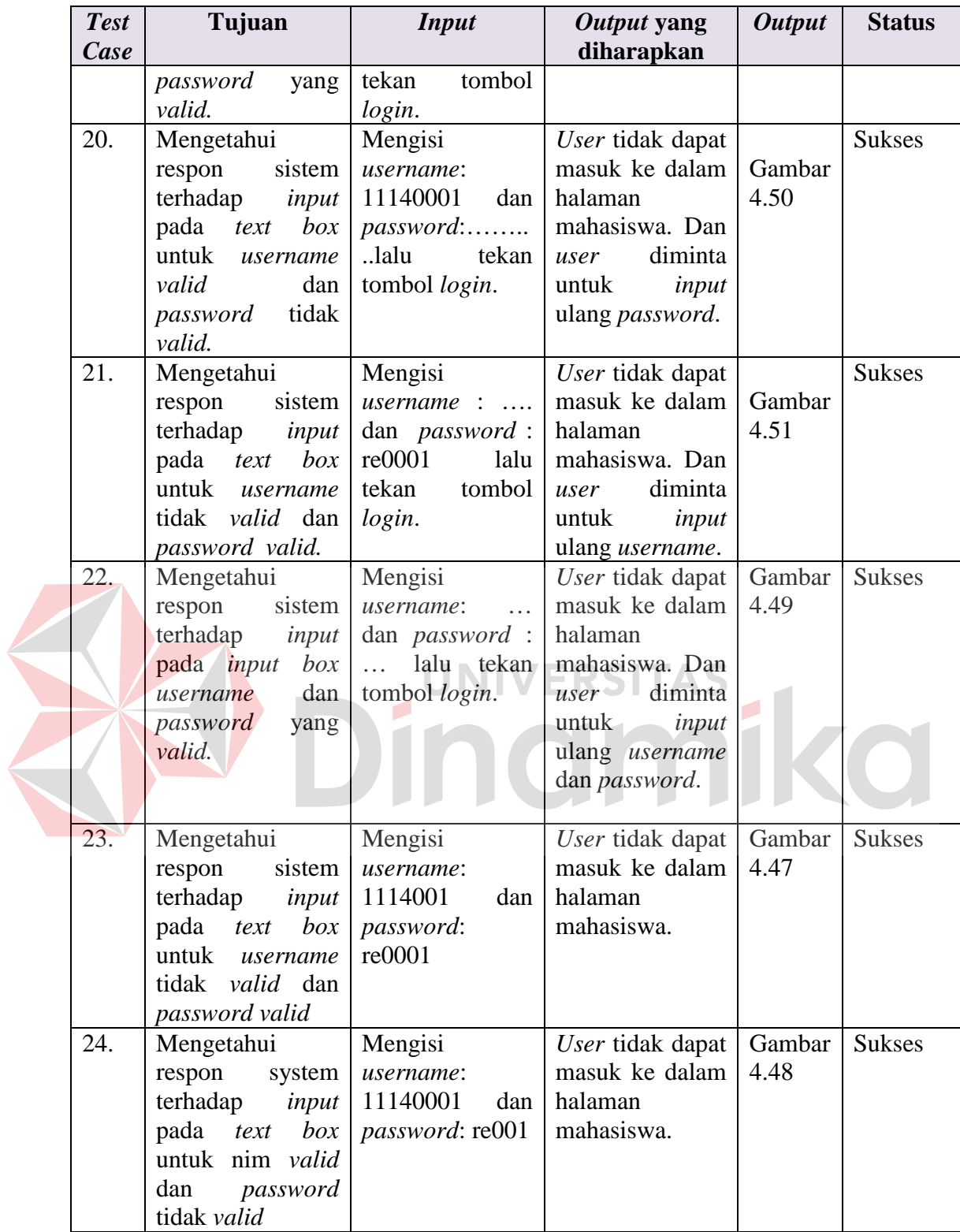

## **4.3.2 Hasil Uji Coba Halaman Registrasi**

Uji coba halaman registrasi adalah melakukan uji coba dengan kesesuaian

*input* pada *text box* yang ada.

| <b>Test</b> | Tujuan          | <i>Input</i>            | Output yang     | <b>Output</b> | <b>Status</b> |
|-------------|-----------------|-------------------------|-----------------|---------------|---------------|
| Case        |                 |                         | diharapkan      |               |               |
| 25.         | Mengetahui      | Memasukkan<br>data      | dapat<br>User   | Gambar        | <b>Sukses</b> |
|             | respon sistem   | username                | mengakses       | 4.8           |               |
|             | terhadap        | "penmaru"<br>dan        | halaman         |               |               |
|             | halaman         | password                | pendaftaran.    |               |               |
|             | pendaftaran     | "penmaru".              |                 |               |               |
| 26.         | Mengetahui      | mengisi<br>User         | Muncul<br>kotak | Gambar        | <b>Sukses</b> |
|             | respon sistem   | semua <i>field</i> yang | dialog          | 4.9           |               |
|             | terhadap        | ada pada halaman        |                 |               |               |
|             | inputan<br>user | pendaftaran<br>dan      |                 |               |               |
|             | ke<br>dalam     | menekan tombol          |                 |               |               |
|             | field<br>semua  | simpan.                 |                 |               |               |
|             | yang ada pada   |                         |                 |               |               |
|             | halaman         |                         |                 |               |               |
|             | pendaftaran.    |                         |                 |               |               |

**Tabel 4.2 Uji Coba Menu Registrasi**

# **4.3.3 Hasil Uji Coba Halaman Utama Admin**

Uji coba halaman utama admin adalah melakukan uji coba dengan

kesesuaian *input* pada *text box* yang ada.

|             | тарсі нім оді сора ілісна отанна ітанніц |                  |               |               |               |  |  |
|-------------|------------------------------------------|------------------|---------------|---------------|---------------|--|--|
| <b>Test</b> | Tujuan                                   | <b>Input</b>     | Output yang   | <b>Output</b> | <b>Status</b> |  |  |
| Case        |                                          |                  | diharapkan    |               |               |  |  |
| 27.         | Mengetahui respon                        | Memasukkan       | User<br>dapat | Gambar        | <b>Sukses</b> |  |  |
|             | terhadap<br>sistem                       | data<br>username | mengakses     | 4.17          |               |  |  |
|             | halaman<br>utama                         | "admin"<br>dan   | halaman       |               |               |  |  |
|             | admin                                    | password         | utama admin.  |               |               |  |  |
|             |                                          | "admin".         |               |               |               |  |  |
| 28.         | Mengetahui respon                        | menekan<br>User  | User<br>dapat | Gambar        | <b>Sukses</b> |  |  |
|             | terhadap<br>sistem                       | button<br>view   | mengakses     | 4.18          |               |  |  |
|             | button view pada                         | tabel<br>pada    | halaman       |               |               |  |  |
|             | halaman<br>utama                         | pendaftar<br>di  | pengecekan    |               |               |  |  |
|             | admin.                                   | halaman<br>utama | berkas.       |               |               |  |  |
|             |                                          | admin.           |               |               |               |  |  |
| 29.         | Mengetahui respon   User menekan         |                  | User<br>dapat | Gambar        | <b>Sukses</b> |  |  |

**Tabel 4.3 Uji Coba Menu Utama Admin** 

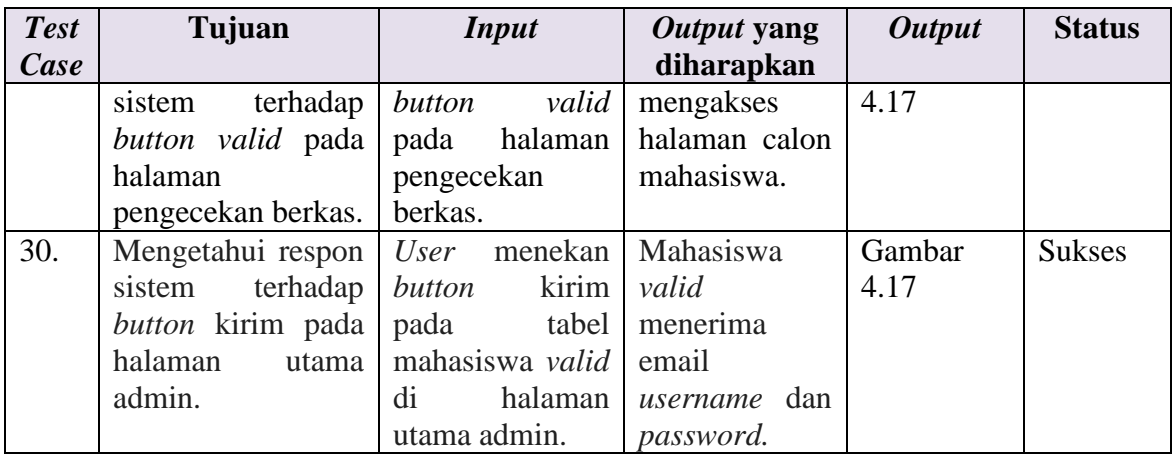

## **4.3.4 Hasil Uji Coba Halaman** *Input* **Hari**

Uji coba halaman *input* hari adalah melakukan uji coba dengan kesesuaian

*input* pada *text box* yang ada.

|             | Tabel 4.4 Uji Coba Menu Input Hari |                                 |                    |               |               |  |
|-------------|------------------------------------|---------------------------------|--------------------|---------------|---------------|--|
| <b>Test</b> | Tujuan                             | <b>Input</b>                    | Output yang        | <b>Output</b> | <b>Status</b> |  |
| Case        |                                    |                                 | diharapkan         |               |               |  |
| 31.         | Mengetahui                         | Menekan $\cup$<br><i>button</i> | Muncul form        | Gambar        | <b>Sukses</b> |  |
|             | respon sistem                      | menu <i>input</i> hari.         | <i>input</i> hari. | 4.21          |               |  |
|             | terhadap                           |                                 |                    |               |               |  |
|             | masukan<br>ke                      |                                 |                    |               |               |  |
|             | dalam<br>button                    |                                 |                    |               |               |  |
|             | input<br>menu                      |                                 |                    |               |               |  |
|             | hari<br>setelah                    |                                 |                    |               |               |  |
|             | login sebagai                      |                                 |                    |               |               |  |
|             | admin.                             |                                 |                    |               |               |  |
| 32.         | Mengetahui                         | Mengisi<br>semua                | User<br>dapat      | Gambar        | <b>Sukses</b> |  |
|             | respon sistem                      | <i>field</i> yang ada pada      | menambah data      | 4.22          |               |  |
|             | terhadap input                     | tabel form input                | hari<br>sesuai     |               |               |  |
|             | pada text box                      | data hari kemudian              | inputan dan data   |               |               |  |
|             | yang ada pada                      | tekan<br>tombol                 | ditampilkan        |               |               |  |
|             | halaman <i>input</i>               | simpan.                         | tabel<br>pada      |               |               |  |
|             | hari.                              |                                 | daftar hari.       |               |               |  |

**Tabel 4.4 Uji Coba Menu** *Input* **Hari**

## **4.3.5 Hasil Uji Coba Halaman** *Input* **Jam**

Uji coba halaman *input* jam adalah melakukan uji coba dengan kesesuaian

*input* pada *text box* yang ada.

| <b>Test</b><br>Case | Tujuan                                                                                                    | <i>Input</i>                                                                 | Output yang<br>diharapkan                                                                                                    | <b>Output</b>  | <b>Status</b> |
|---------------------|----------------------------------------------------------------------------------------------------|------------------------------------------------------------------------------|----------------------------------------------------------------------------------------------------|----------------|---------------|
| 33.                 | Mengetahui respon<br>terhadap<br>sistem<br>masukan ke dalam<br>button menu input<br>jam setelah login<br>sebagai admin. | Menekan<br>button<br>menu<br><i>input</i> jam.                               | Muncul<br>form<br><i>input</i> jam                                                                                                    | Gambar<br>4.23 | <b>Sukses</b> |
| 34.                 | Mengetahui respon<br>sistem terhadap<br><i>input</i> pada <i>text</i> box<br>yang ada pada<br>halaman <i>input</i> jam. | Mengisi semua<br>tabel<br>pada<br>jam kemudian<br>tombol<br>tekan<br>simpan. | User<br>dapat<br><i>field</i> yang ada menambah data<br>jam<br>sesuai<br><i>form input</i> data inputan dan data<br>ditampilkan<br>pada tabel daftar<br>1am. | Gambar<br>4.24 | <b>Sukses</b> |

**Tabel 4.5 Uji Coba Menu** *Input* **Jam** 

## **4.3.6 Hasil Uji Coba Halaman** *Input* **Sekolah**

Uji coba halaman *input* sekolah adalah melakukan uji coba dengan

kesesuaian *input* pada *text box* yang ada.

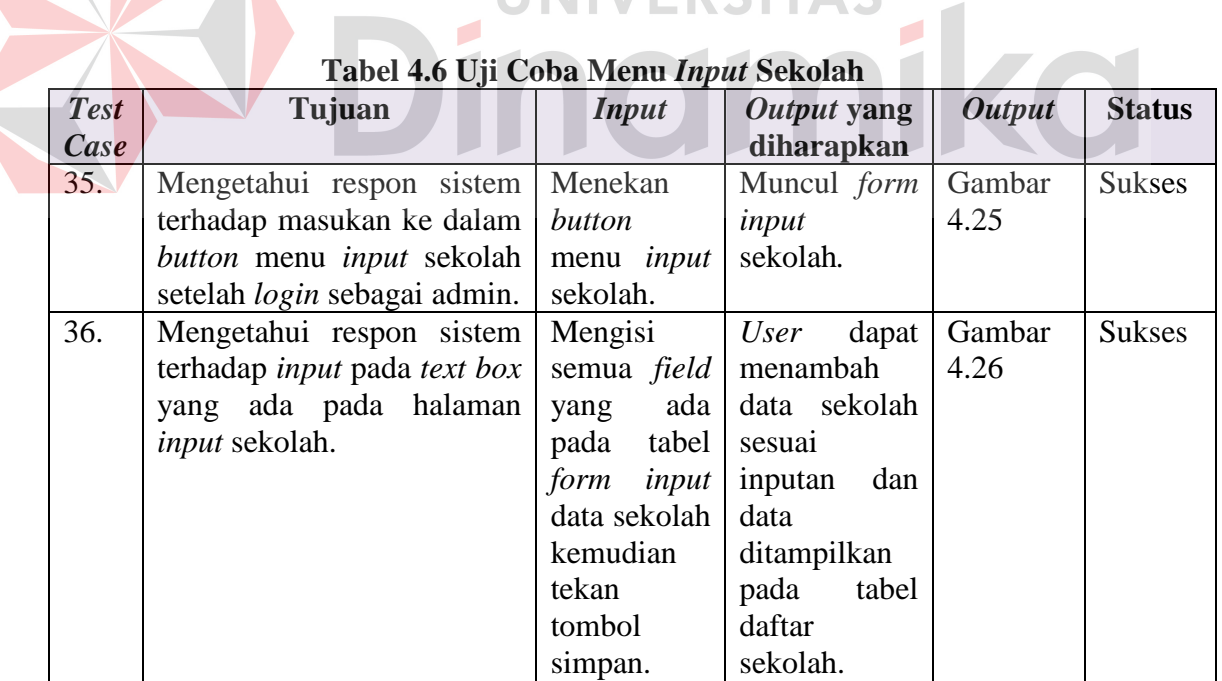

## **Tabel 4.6 Uji Coba Menu** *Input* **Sekolah**

### **4.3.7 Hasil Uji Coba Halaman** *Input* **Dosen**

Uji coba halaman *input* dosen adalah melakukan uji coba dengan kesesuaian *input* pada *text box* yang ada.

| <b>Test</b> | Tujuan                                                     | <i>Input</i>                          | Output yang         | <b>Output</b> | <b>Status</b> |  |  |
|-------------|------------------------------------------------------------|---------------------------------------|---------------------|---------------|---------------|--|--|
| Case        |                                                            |                                       | diharapkan          |               |               |  |  |
| 37.         | Mengetahui respon                                          | Menekan <i>button</i>                 | Muncul<br>form      | Gambar        | <b>Sukses</b> |  |  |
|             | terhadap<br>sistem                                         | input<br>menu                         | <i>input</i> dosen. | 4.27          |               |  |  |
|             | masukan ke dalam                                           | dosen.                                |                     |               |               |  |  |
|             | <i>button</i> menu <i>input</i>                            |                                       |                     |               |               |  |  |
|             | dosen setelah login                                        |                                       |                     |               |               |  |  |
|             | sebagai admin.                                             |                                       |                     |               |               |  |  |
| 38.         | Mengetahui respon                                          | Mengisi semua                         | User<br>dapat       | Gambar        | <b>Sukses</b> |  |  |
|             | sistem                                                     | terhadap $\int$ <i>field</i> yang ada | menambah<br>data    | 4.28          |               |  |  |
|             | <i>input</i> pada <i>text box</i>   pada tabel <i>form</i> |                                       | dosen<br>sesuai     |               |               |  |  |
|             | pada<br>ada<br>yang                                        | tambah dosen                          | inputan dan data    |               |               |  |  |
|             | halaman<br>input                                           | kemudian tekan                        | ditampilkan pada    |               |               |  |  |
|             | dosen.                                                     | tombol simpan.                        | tabel daftar dosen. |               |               |  |  |

**Tabel 4.7 Uji Coba Menu** *Input* **Dosen**

```
4.3.8 Hasil Uji Coba Halaman Input Ruang Kelas
```
Uji coba halaman *input* ruang kelas adalah melakukan uji coba dengan

kesesuaian *input* pada *text box* yang ada.

| <b>Test</b> | Tujuan                                                                                                    | <b>Input</b>                                                                                                    | Output yang                                                                                                    | <b>Output</b>  | <b>Status</b> |
|-------------|----------------------------------------------------------------------------------------------------|----------------------------------------------------------------------------------------------------|----------------------------------------------------------------------------------------------------|----------------|---------------|
| Case        |                                                                                                    |                                                                                                    | diharapkan                                                                                                    |                |               |
| 39.         | Mengetahui<br>sistem  <br>respon<br>terhadap masukan                                                              | Menekan button<br>input<br>menu<br>ruang kelas.                                                                                                    | Muncul<br>form<br><i>input</i> ruang kelas.                                                                         | Gambar<br>4.29 | <b>Sukses</b> |
|             | ke dalam button<br>menu <i>input</i> ruang<br>kelas<br>setelah<br>sebagai<br>login<br>admin.                      |                                                                                                    |                                                                                                    |                |               |
| 40.         | Mengetahui<br>respon<br>terhadap<br>input<br>pada <i>text box</i><br>yang ada<br>halaman<br>input<br>ruang kelas. | Mengisi semua<br>sistem <i>field</i> yang ada menambah<br>pada tabel <i>form</i><br>tambah ruang<br>pada   kelas kemudian  <br>tekan tombol<br>simpan. | User<br>dapat<br>data<br>ruang kelas sesuai<br>inputan dan data<br>ditampilkan pada<br>tabel daftar ruang<br>kelas. | Gambar<br>4.30 | <b>Sukses</b> |

**Tabel 4.8 Uji Coba Menu** *Input* **Ruang Kelas** 

## **4.3.9 Hasil Uji Coba Halaman** *Input* **Mata Kuliah**

Uji coba halaman *input* mata kuliah adalah melakukan uji coba dengan kesesuaian *input* pada *text box* yang ada.

| <b>Test</b> | Tujuan                            | <b>Input</b>          | Output yang       | <b>Output</b> | <b>Status</b> |
|-------------|-----------------------------------|-----------------------|-------------------|---------------|---------------|
| Case        |                                   |                       | diharapkan        |               |               |
| 41.         | Mengetahui respon                 | Menekan               | Muncul<br>form    | Gambar        | <b>Sukses</b> |
|             | terhadap<br>sistem                | button<br>menu        | input<br>mata     | 4.31          |               |
|             | masukan ke dalam                  | input<br>mata         | kuliah.           |               |               |
|             | <i>button</i> menu <i>input</i>   | kuliah.               |                   |               |               |
|             | mata kuliah setelah               |                       |                   |               |               |
|             | sebagai<br>login                  |                       |                   |               |               |
|             | admin.                            |                       |                   |               |               |
| 42.         | Mengetahui respon                 | Mengisi semua         | User<br>dapat     | Gambar        | <b>Sukses</b> |
|             | terhadap<br>sistem                | <i>field</i> yang ada | menambah data     | 4.32          |               |
|             | <i>input</i> pada <i>text box</i> | pada tabel form       | kuliah<br>mata    |               |               |
|             | ada<br>pada<br>yang               | tambah<br>mata        | sesuai<br>inputan |               |               |
|             | halaman<br>input                  | kuliah                | data<br>dan       |               |               |
|             | mata kuliah.                      | kemudian              | ditampilkan       |               |               |
|             |                                   | tekan tombol          | pada<br>tabel     |               |               |
|             |                                   | simpan.               | daftar<br>mata    |               |               |
|             |                                   |                       | kuliah.           |               |               |
|             |                                   |                       |                   |               |               |

**Tabel 4.9 Uji Coba Menu** *Input* **Mata Kuliah** 

## **4.3.10 Hasil Uji Coba Halaman Pilih Dosen Wali**

Uji coba halaman pilih dosen wali adalah melakukan uji coba dengan

kesesuaian *input* pada *text box* yang ada.

| <b>Test</b> | Tujuan           | <b>Input</b>      | Output yang      | <b>Output</b> | <b>Status</b> |  |  |  |  |
|-------------|------------------|-------------------|------------------|---------------|---------------|--|--|--|--|
| Case        |                  |                   | diharapkan       |               |               |  |  |  |  |
| 43.         | Mengetahui       | Menekan<br>button | Muncul<br>form   | Gambar        | <b>Sukses</b> |  |  |  |  |
|             | sistem<br>respon | menu dosen wali.  | dosen wali.      | 4.36          |               |  |  |  |  |
|             | terhadap         |                   |                  |               |               |  |  |  |  |
|             | masukan<br>ke    |                   |                  |               |               |  |  |  |  |
|             | dalam<br>button  |                   |                  |               |               |  |  |  |  |
|             | dosen<br>menu    |                   |                  |               |               |  |  |  |  |
|             | setelah<br>wali  |                   |                  |               |               |  |  |  |  |
|             | sebagai<br>login |                   |                  |               |               |  |  |  |  |
|             | admin.           |                   |                  |               |               |  |  |  |  |
| 44.         | Mengetahui       | Memilih<br>dosen  | Data di<br>kolom | Gambar        | <b>Sukses</b> |  |  |  |  |
|             | sistem<br>respon | wali<br>pada      | kanan<br>pada    | 4.36          |               |  |  |  |  |

**Tabel 4.10 Uji Coba Menu Pilih Dosen Wali**

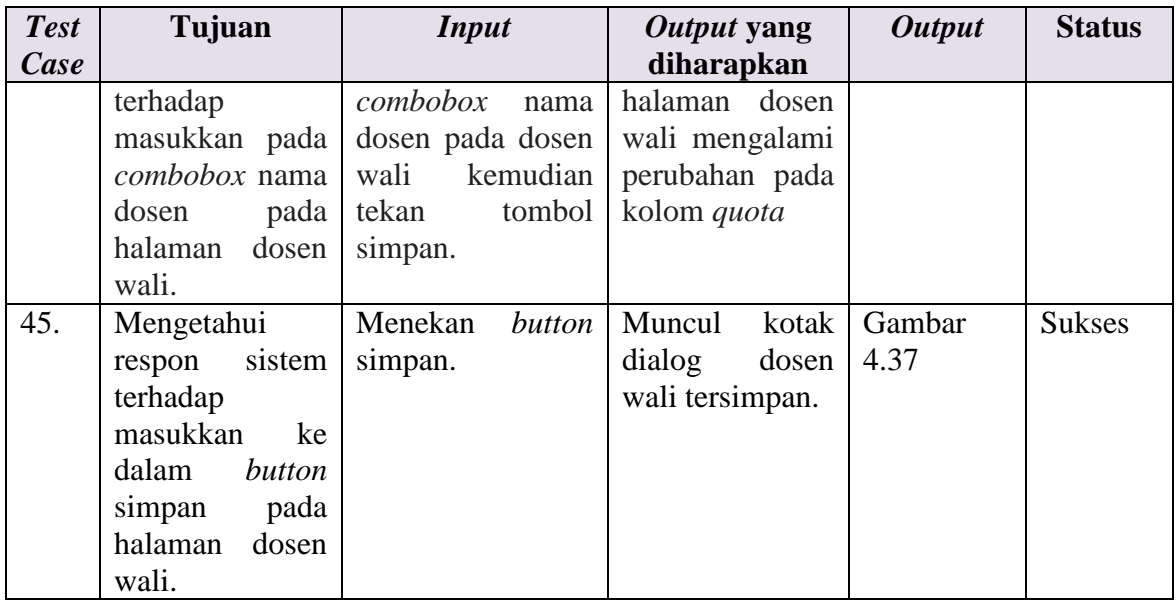

## **4.3.11 Hasil Uji Coba Halaman** *Input* **Kurikulum**

Uji coba halaman *input* kurikulum adalah melakukan uji coba dengan

kesesuaian *input* pada *text box* yang ada.

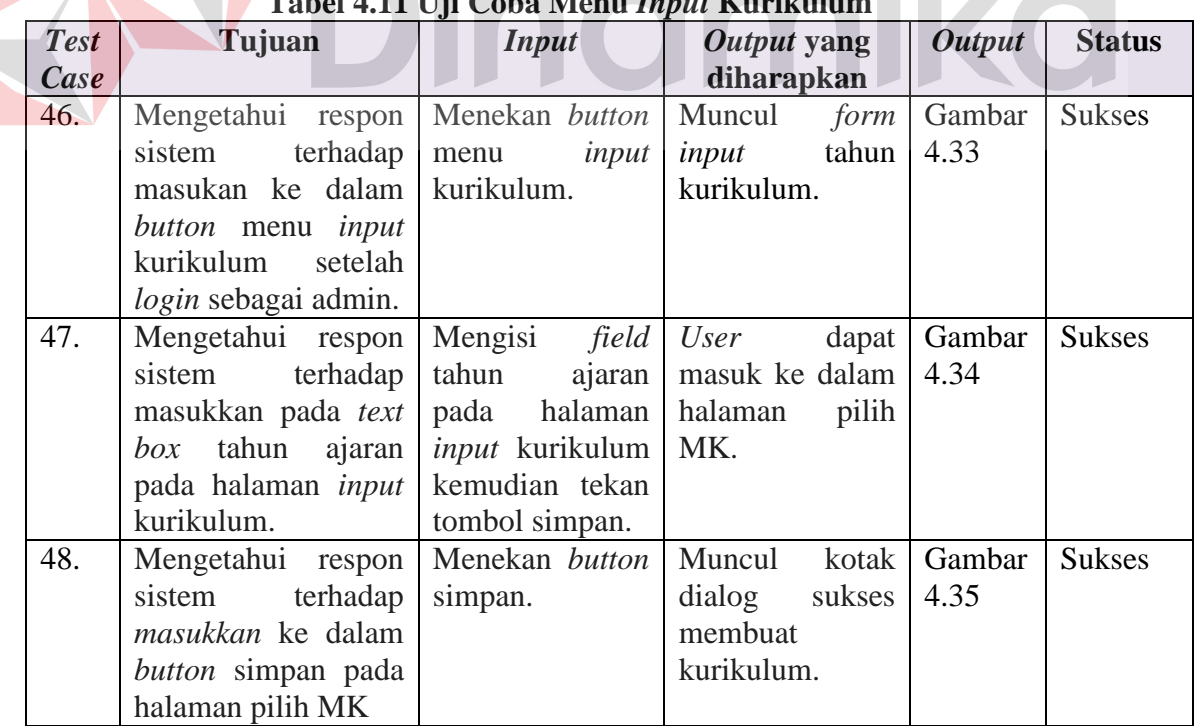

# **Tabel 4.11 Uji Coba Menu** *Input* **Kurikulum**

### **4.3.12 Hasil Uji Coba Halaman Ploting Kelas**

Uji coba halaman ploting kelas adalah melakukan uji coba dengan kesesuaian *input* pada *text box* yang ada.

| <b>Test</b> | Tujuan                   | <b>Input</b>                                | Output yang    | <b>Output</b> | <b>Status</b> |
|-------------|--------------------------|---------------------------------------------|----------------|---------------|---------------|
| Case        |                          |                                             | diharapkan     |               |               |
| 49.         | Mengetahui respon        | Menekan<br>button                           | Muncul form    | Gambar        | <b>Sukses</b> |
|             | terhadap<br>sistem       | menu ploting kelas.                         | tahun<br>input | 4.40          |               |
|             | masukan ke dalam         |                                             | ploting kelas. |               |               |
|             | button menu ploting      |                                             |                |               |               |
|             | kelas setelah login      |                                             |                |               |               |
|             | sebagai admin.           |                                             |                |               |               |
| 50.         | Mengetahui respon        | Mengisi <i>field</i> tahun                  | User<br>dapat  | Gambar        | <b>Sukses</b> |
|             | sistem<br>terhadap       | ajaran<br>pada                              | masuk<br>ke    | 4.41          |               |
|             | masukkan pada text       | halaman<br>input                            | dalam          |               |               |
|             | tahun<br>ajaran<br>box   | ploting<br>kelas                            | halaman        |               |               |
|             | pada halaman input       | kemudian<br>tekan                           | ploting kelas. |               |               |
|             | ploting kelas.           | tombol simpan.                              |                |               |               |
| 51.         | Mengetahui<br>respon     | Memilih<br>semua                            | Muncul data    | Gambar        | <b>Sukses</b> |
|             | sistem<br>terhadap       | <i>combobox</i> yang ada baru <i>A</i> pada |                | 4.41          |               |
|             | dalam<br>masukan ke      | halaman<br>pada                             | kolom          |               |               |
|             | $\mathit{comb}$<br>semua | ploting kelas sesuai                        | barisan kanan  |               |               |
|             | pada<br>halaman          | diinginkan<br>yang                          | pada halaman   |               |               |
|             | ploting kelas.           | admin kemudian                              | ploting kelas. |               |               |
|             |                          | tekan<br>tombol                             |                |               |               |
|             |                          | simpan.                                     |                |               |               |
| 52.         | Mengetahui respon        | Menekan<br>tombol                           | Muncul kotak   | Gambar        | <b>Sukses</b> |
|             | terhadap<br>sistem       | simpan.                                     | dialog<br>data | 4.42          |               |
|             | masukkan ke dalam        |                                             | tersimpan.     |               |               |
|             | button simpan pada       |                                             |                |               |               |
|             | halaman                  |                                             |                |               |               |
|             | ploting                  |                                             |                |               |               |
|             | kelas.                   |                                             |                |               |               |

**Tabel 4.12 Uji Coba Menu Ploting Kelas** 

## **4.3.13 Hasil Uji Coba Halaman Paket MK**

Uji coba halaman paket mk adalah melakukan uji coba dengan kesesuaian

*input* pada *text box* yang ada.

| <b>Test</b><br>Case | Tujuan     |  | Input            |  | <i>Output</i> yang<br>diharapkan                     |  | <i><b>Output</b></i> | <b>Status</b> |
|---------------------|------------|--|------------------|--|------------------------------------------------------|--|----------------------|---------------|
| 53.                 | Mengetahui |  | respon   Menekan |  | <i>button</i>   Muncul <i>form</i>   Gambar   Sukses |  |                      |               |

**Tabel 4.13 Uji Coba Menu Paket MK**

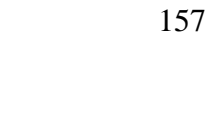

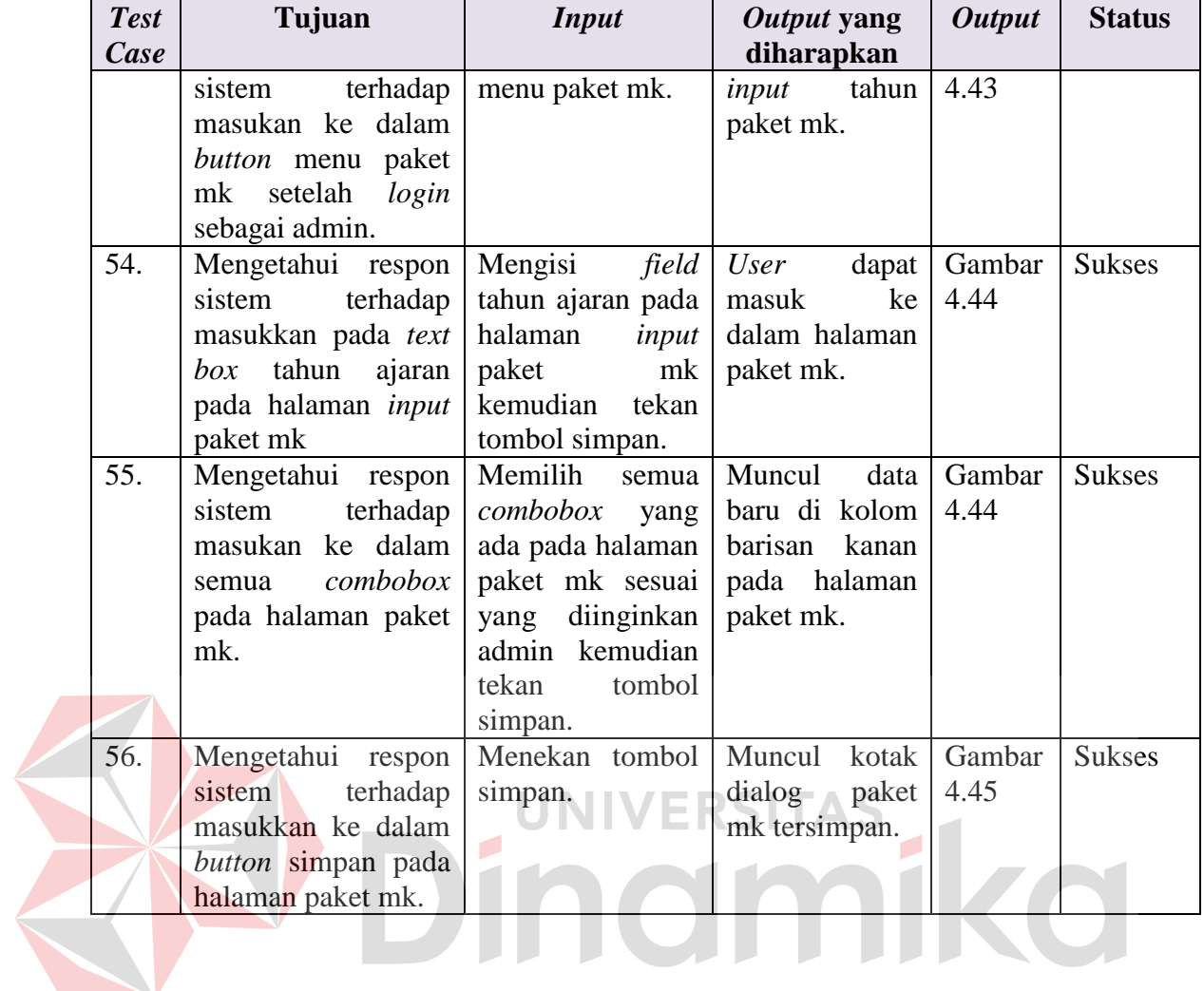

# **4.3.14 Hasil Uji Coba Halaman KRS Mahasiswa**

Uji coba halaman KRS mahasiswa adalah melakukan uji coba dengan

kesesuaian *input* pada *text box* yang ada.

| <b>Test</b><br>Case | Tujuan                                                                                                    | <b>Input</b>                            | Output yang<br>diharapkan                      | <b>Output</b>  | <b>Status</b> |
|---------------------|----------------------------------------------------------------------------------------------------|-----------------------------------------|------------------------------------------------|----------------|---------------|
| 57.                 | Mengetahui respon sistem<br>masukan ke<br>terhadap<br>dalam<br>button<br>menu<br>perwalian setelah<br>login<br>sebagai mahasiswa. | Menekan<br>button<br>menu<br>perwalian. | Muncul <i>form</i><br><b>KRS</b><br>mahasiswa. | Gambar<br>4.63 | <b>Sukses</b> |
| 58.                 | Mengetahui respon sistem<br>terhadap <i>masukkan</i><br>ke<br>dalam <i>button</i> simpan pada<br>halaman KRS mahasiswa.           | Menekan<br>button<br>simpan.            | Muncul kotak<br>dialog<br>data<br>tersimpan.   | Gambar<br>4.64 | <b>Sukses</b> |

**Tabel 4.14 Uji Coba Menu KRS Mahasiswa**
#### **4.3.15 Hasil Uji Coba Halaman** *Approval* **KRS**

Uji coba halaman *approval* KRS adalah melakukan uji coba dengan kesesuaian *input* pada *text box* yang ada.

| <b>Test</b> | Tujuan                                           | <b>Input</b> | Output yang        | <b>Output</b> | <b>Status</b> |
|-------------|--------------------------------------------------|--------------|--------------------|---------------|---------------|
| Case        |                                                  |              | diharapkan         |               |               |
| 59.         | Mengetahui respon sistem                         | Menekan      | Muncul <i>form</i> | Gambar        | <b>Sukses</b> |
|             | terhadap masukan ke dalam                        | button       | perwalian          | 4.77          |               |
|             | button menu approval                             | menu         | mahasiswa.         |               |               |
|             | perwalian setelah<br>login                       | approval     |                    |               |               |
|             | sebagai dosen.                                   | perwalian.   |                    |               |               |
| 60.         | Mengetahui respon sistem                         | Menekan      | Muncul form        | Gambar        | <b>Sukses</b> |
|             | terhadap <i>masukkan</i> ke dalam   button view. |              | detail KRS         | 4.78          |               |
|             | button view pada halaman                         |              | mahasiswa.         |               |               |
|             | perwalian mahasiswa.                             |              |                    |               |               |
| 61.         | Mengetahui respon sistem                         | Menekan      | Muncul kotak       | Gambar        | <b>Sukses</b> |
|             | terhadap <i>masukkan</i> ke dalam                | button       | dialog             | 4.79          |               |
|             | <i>button</i> simpan pada halaman                | simpan.      | perwalian          |               |               |
|             | perwalian mahasiswa.                             |              | sukses.            |               |               |
|             |                                                  |              |                    |               |               |

**Tabel 4.15 Uji Coba Menu** *Approval* **KRS**

# **4.3.16 Hasil Uji Coba Halaman Jadwal Mengajar Dosen**

Uji coba halaman jadwal mengajar dosen adalah melakukan uji coba

dengan kesesuaian *input* pada *text box* yang ada.

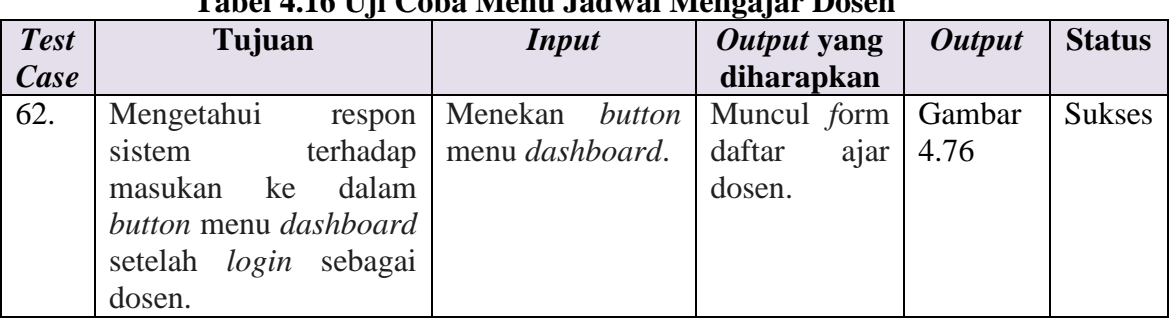

# **Tabel 4.16 Uji Coba Menu Jadwal Mengajar Dosen**

# **4.3.17 Hasil Uji Coba Halaman Kehadiran**

Uji coba halaman kehadiran adalah melakukan uji coba dengan kesesuaian

*input* pada *text box* yang ada.

| <b>Test</b> | Tujuan                         | <b>Input</b>      | <b>Output</b> | Output | <b>Status</b> |
|-------------|--------------------------------|-------------------|---------------|--------|---------------|
|             |                                |                   |               |        |               |
| Case        |                                |                   | yang          |        |               |
|             |                                |                   | diharapkan    |        |               |
| 63.         | Mengetahui<br>respon           | Menekan<br>button | Muncul        | Gambar | <b>Sukses</b> |
|             | sistem terhadap masukan        | menu<br>presensi  | form          | 4.81   |               |
|             | ke dalam <i>button</i> menu    | mahasiswa.        | presensi      |        |               |
|             | mahasiswa<br>presensi          |                   | mahasiswa.    |        |               |
|             | setelah login sebagai          |                   |               |        |               |
|             | dosen.                         |                   |               |        |               |
| 64.         | Mengetahui<br>respon           | Menekan button    | Muncul        | Gambar | <b>Sukses</b> |
|             | terhadap<br>sistem             | absensi berwarna  | form          | 4.82   |               |
|             | ke<br>masukkan<br>dalam        | hijau<br>pada     | halaman       |        |               |
|             | <i>button</i> absensi berwarna | halaman presensi  | centang       |        |               |
|             | pada halaman<br>hijau          | mahasiswa.        | presensi      |        |               |
|             | presensi mahasiswa.            |                   | mahasiswa.    |        |               |
| 65.         | Mengetahui<br>respon           | Menekan button    | Muncul        | Gambar | <b>Sukses</b> |
|             | sistem<br>terhadap             | save changes.     | kotak dialog  | 4.83   |               |
|             | masukkan<br>ke<br>dalam        |                   | presensi      |        |               |
|             | button save<br>changes         |                   | tersimpan.    |        |               |
|             | pada halaman centang           |                   |               |        |               |
|             | presensi mahasiswa.            |                   |               |        |               |

**Tabel 4.17 Uji Coba Menu Kehadiran**

# **UNIVERSITAS**

**4.3.18 Hasil Uji Coba Halaman** *Input* **Nilai Mahasiswa** 

Uji coba halaman *input* nilai mahasiswa adalah melakukan uji coba

dengan kesesuaian *input* pada *text box* yang ada.

| <b>Test</b> | Tujuan                                        | <b>Input</b>       | <i>Output</i> yang | Output        | <b>Status</b> |
|-------------|-----------------------------------------------|--------------------|--------------------|---------------|---------------|
| Case        |                                               |                    | diharapkan         |               |               |
| 66.         | Mengetahui respon sistem   Menekan            |                    | Muncul form        | <b>Gambar</b> | <b>Sukses</b> |
|             | terhadap masukan ke                           | button<br>menu     | nilai<br>input     | 4.84          |               |
|             | dalam <i>button</i> menu <i>input</i>         | <i>input</i> nilai | mahasiswa.         |               |               |
|             | nilai mahasiswa setelah mahasiswa.            |                    |                    |               |               |
|             | <i>login</i> sebagai dosen.                   |                    |                    |               |               |
| 67.         | Mengetahui respon sistem   Menekan            |                    | Muncul <i>form</i> | Gambar        | <b>Sukses</b> |
|             | terhadap masukkan ke                          | button             | inputan nilai.     | 4.85          |               |
|             | dalam <i>button</i> penilaian                 | penilaian          |                    |               |               |
|             | hijau<br>berwarna                             | pada berwarna      |                    |               |               |
|             | <i>input</i> nilai<br>halaman                 | hijau.             |                    |               |               |
|             | mahasiswa.                                    |                    |                    |               |               |
| 68.         | Mengetahui respon sistem                      | User mengisi       | Muncul kotak       | Gambar        | <b>Sukses</b> |
|             | terhadap inputan <i>user</i> ke semua         | field              | dialog<br>nilai    | 4.86          |               |
|             | dalam semua <i>field</i> yang   yang ada pada |                    | tersimpan          |               |               |

**Tabel 4.18 Uji Coba Menu** *Input* **Nilai Mahasiswa**

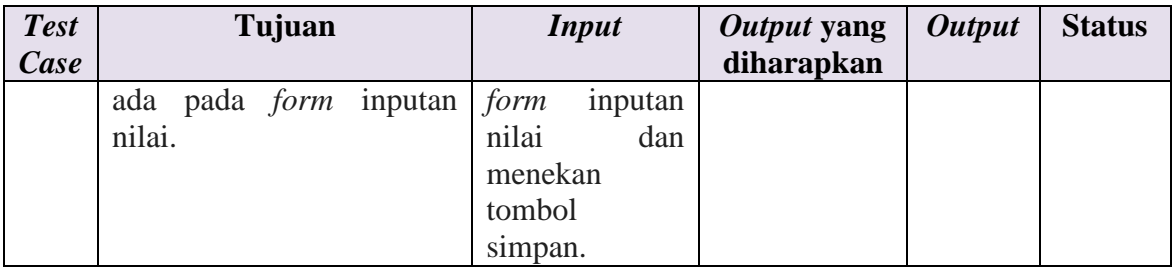

# **4.3.19 Hasil Uji Coba Halaman** *Edit* **Nilai**

Uji coba halaman *edit* nilai adalah melakukan uji coba dengan kesesuaian

*input* pada *text box* yang ada.

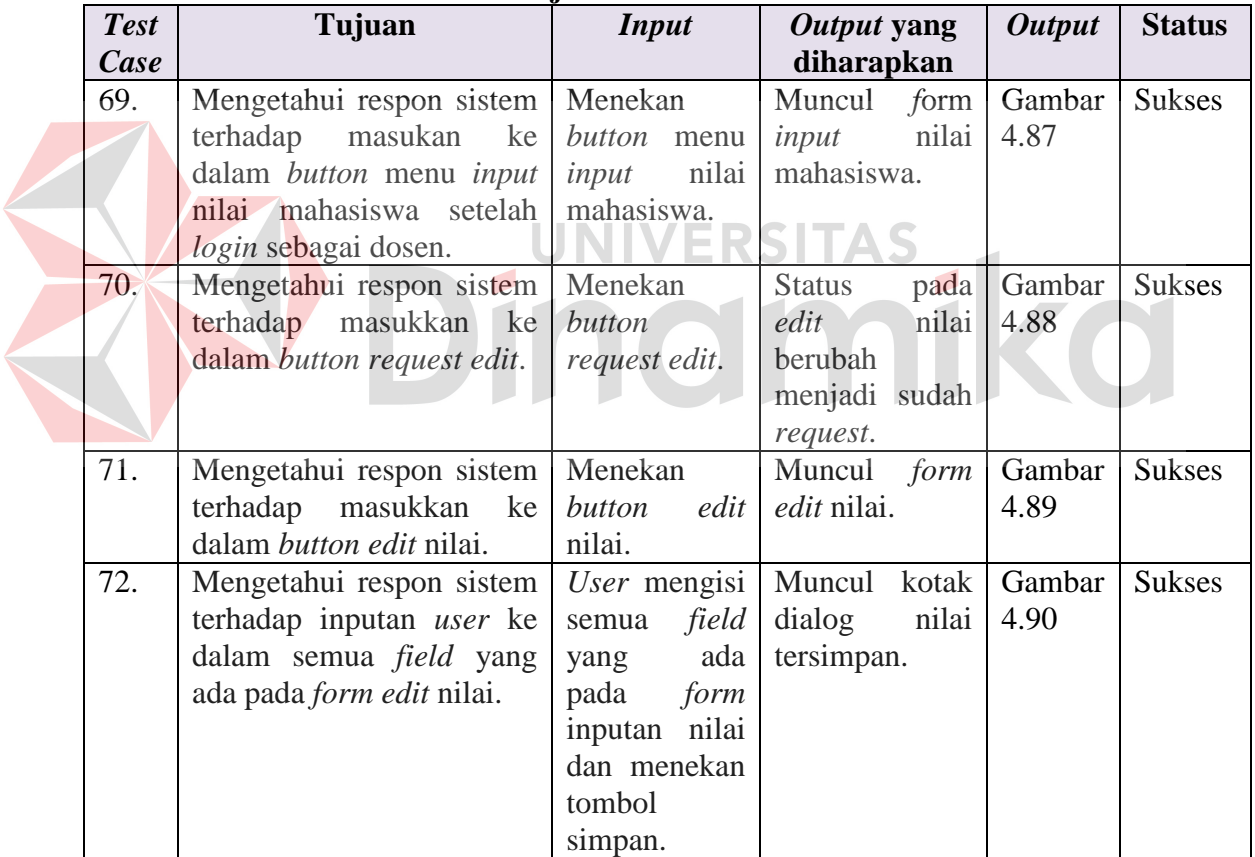

# **Tabel 4.19 Uji Coba Menu** *Edit* **Nilai**

# **4.3.20 Hasil Uji Coba Halaman Lihat Jadwal, Kehadiran dan Nilai Mahasiswa**

Uji coba halaman lihat jadwal, kehadiran dan nilai adalah melakukan uji coba dengan kesesuaian *input* pada *text box* yang ada.

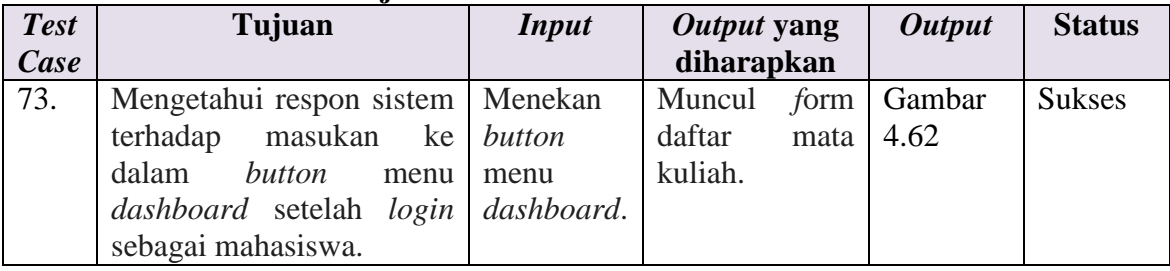

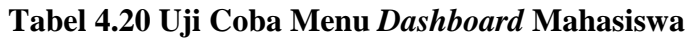

# **4.3.21 Hasil Uji Coba Halaman Cetak KHS dan Transkrip Nilai**

Uji coba halaman cetak KHS dan transkrip nilai adalah melakukan uji

coba dengan kesesuaian *input* pada *text box* yang ada.

# **Tabel 4.21 Uji Coba Menu Cetak KHS dan Transkrip Nilai**

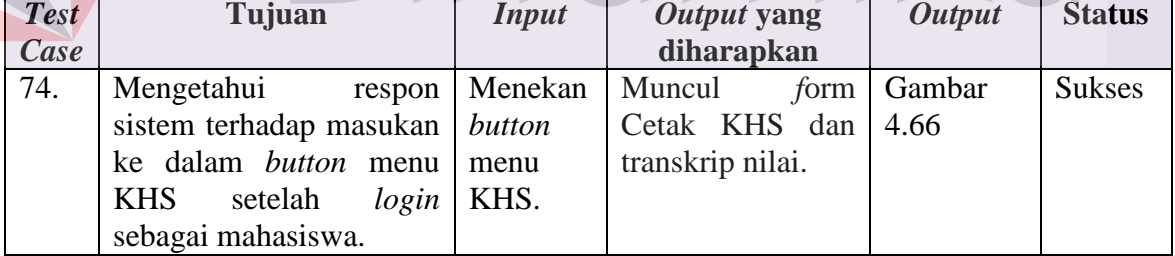

# **4.3.22 Hasil Uji Coba Halaman Cek Kebutuhan Berkas Yudisium**

Uji coba halaman cek kebutuhan berkas yudisium adalah melakukan uji

coba dengan kesesuaian *input* pada *text box* yang ada.

| Tabel 4.22 UII Coba michu Cen Ixebutuhan Dernas Tuuisium |                                    |              |                    |                      |               |  |  |
|----------------------------------------------------------|------------------------------------|--------------|--------------------|----------------------|---------------|--|--|
| <b>Test</b>                                              | Tujuan                             | <b>Input</b> | Output yang        | <i><b>Output</b></i> | <b>Status</b> |  |  |
| Case                                                     |                                    |              | diharapkan         |                      |               |  |  |
| 75.                                                      | Mengetahui respon sistem   Menekan |              | Muncul form Gambar |                      | <b>Sukses</b> |  |  |
|                                                          | masukan<br>terhadap<br>ke l        | button       | persiapan<br>list  | 4.67                 |               |  |  |

**Tabel 4.22 Uji Coba Menu Cek Kebutuhan Berkas Yudisium**

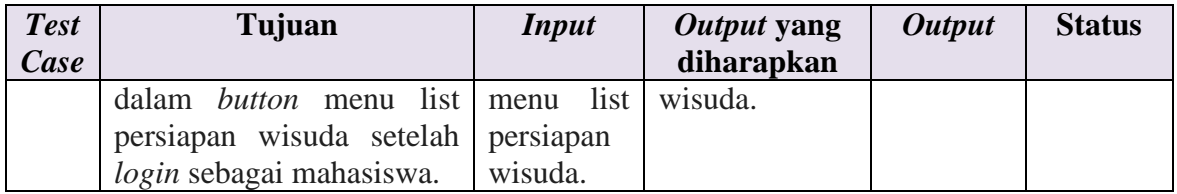

# **4.3.23 Hasil Uji Coba Halaman** *Input* **Berkas Yudisium**

Uji coba halaman *input* berkas yudisium adalah melakukan uji coba

dengan kesesuaian *input* pada *text box* yang ada.

| <b>Test</b> | Tujuan                               | <b>Input</b>         | Output yang   | <b>Output</b> | <b>Status</b> |
|-------------|--------------------------------------|----------------------|---------------|---------------|---------------|
| Case        |                                      |                      | diharapkan    |               |               |
| 76.         | Mengetahui<br>respon                 | Menekan              | Muncul form   | Gambar        | <b>Sukses</b> |
|             | sistem terhadap masukan              | button               | list          | 4.48          |               |
|             | ke dalam <i>button</i> menu          | menu                 | mahasiswa     |               |               |
|             | yudisium setelah login               | yudisium.            | yudisium.     |               |               |
|             | sebagai admin.                       |                      |               |               |               |
| 77.         | Mengetahui<br>respon                 | Menekan              | Muncul form   | Gambar        | <b>Sukses</b> |
|             | terhadap<br>sistem                   | <i>button</i> lihat. | detail syarat | 4.49          |               |
|             | dalam<br>masukkan<br>ke              |                      | yudisium.     |               |               |
|             | <b>button</b> lihat pada <i>list</i> |                      |               |               |               |
|             | mahasiswa yudisium.                  |                      |               |               |               |
| 78.         | Mengetahui<br>respon                 | Melakukan            | Muncul        | Gambar        | <b>Sukses</b> |
|             | sistem<br>terhadap                   | ceklist pada         | kotak dialog  | 4.50          |               |
|             | dalam<br>masukkan<br>ke              | syarat               | berkas        |               |               |
|             | button ceklist dan button            | yudisium             | yudisium      |               |               |
|             | simpan pada <i>form detail</i>       | kemudian             | sudah         |               |               |
|             | syarat yudisium.                     | tekan <i>button</i>  | diperbarui.   |               |               |
|             |                                      | simpan.              |               |               |               |

**Tabel 4.23 Uji Coba Menu** *Input* **Berkas Yudisium**

# **4.3.24 Hasil Uji Coba Halaman Laporan Nilai**

Uji coba halaman laporan nilai adalah melakukan uji coba dengan

kesesuaian *input* pada *text box* yang ada.

| Tabel 4.24 UJI CODA MEHU Laporali Nilai |                    |                                                              |                  |               |               |  |
|-----------------------------------------|--------------------|--------------------------------------------------------------|------------------|---------------|---------------|--|
| <b>Test</b>                             | Tujuan             | Input                                                        | Output yang      | <b>Output</b> | <b>Status</b> |  |
| Case                                    |                    |                                                              | diharapkan       |               |               |  |
| 79.                                     | Mengetahui         | respon   Menekan <i>button</i>   Muncul <i>form</i>   Gambar |                  |               | <b>Sukses</b> |  |
|                                         | terhadap<br>sistem | laporan<br>menu                                              | tahun  <br>input | 4.51          |               |  |

**Tabel 4.24 Uji Coba Menu Laporan Nilai** 

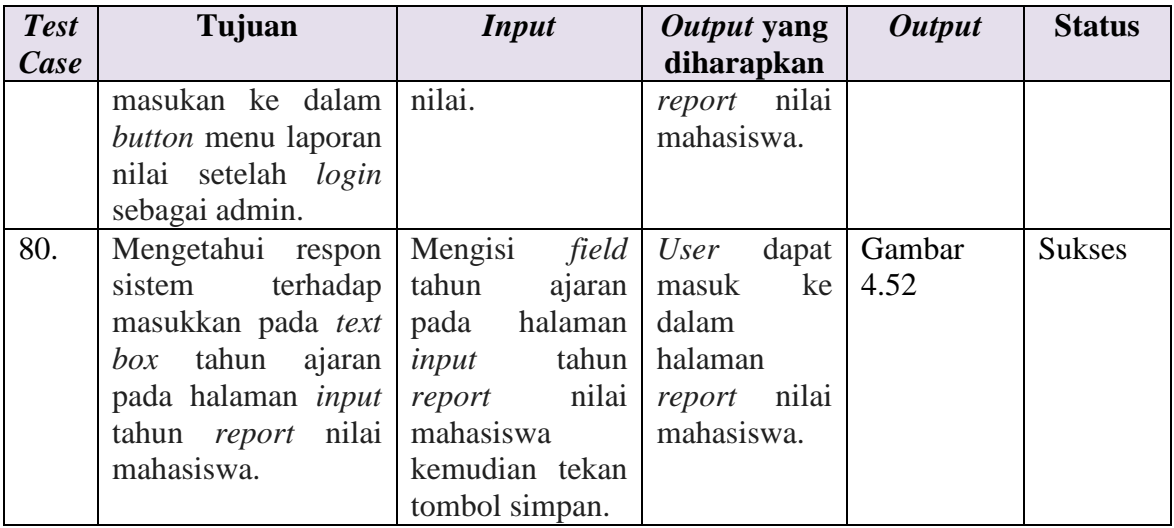

# **4.3.25 Hasil Uji Coba Halaman Laporan Kelulusan**

Uji coba halaman laporan kelulusan adalah melakukan uji coba dengan

kesesuaian *input* pada *text box* yang ada.

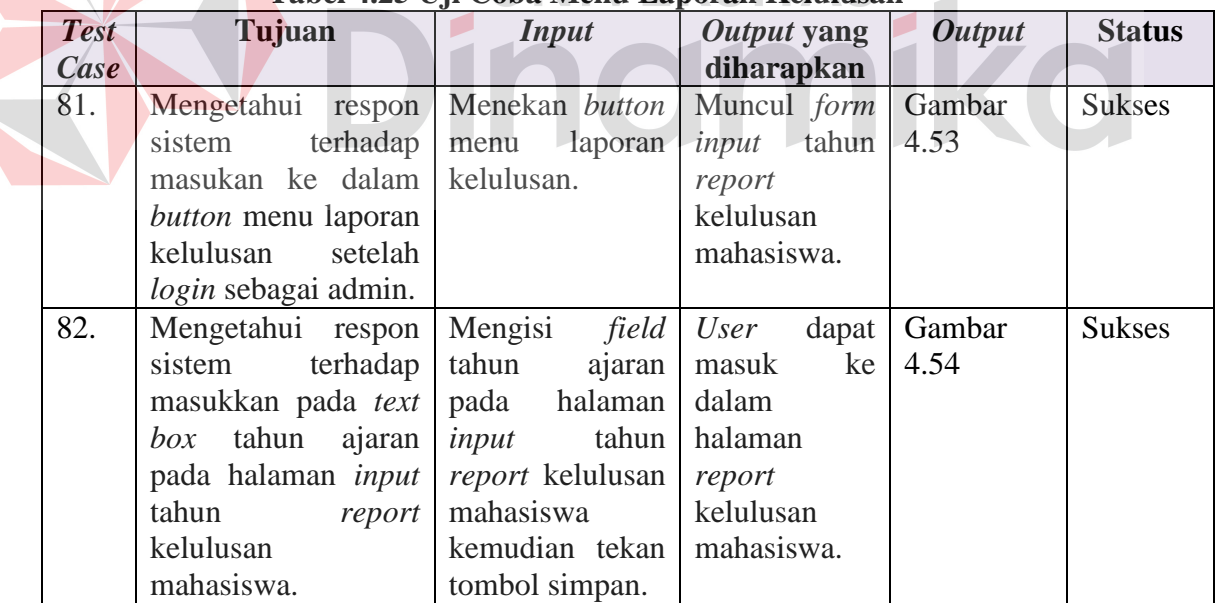

# **Tabel 4.25 Uji Coba Menu Laporan Kelulusan**

# **4.3.26 Hasil Uji Coba Sistem Informasi Akademik Mahasiswa**

Di bawah ini adalah hasil uji coba angket yang telah diisi oleh 10 responden dari mahasiswa Akbid Griya Husada Surabaya.

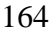

**Contract Contract** 

|    | N <sub>0</sub><br>Pernyataan |                                                         | <b>Hasil</b> | Penerimaan      |
|----|------------------------------|---------------------------------------------------------|--------------|-----------------|
|    |                              |                                                         | $(1-4)$      |                 |
| 1. |                              | Aplikasi ini bisa membantu dan mempermudah proses       | 3.2          | Diterima        |
|    |                              | registrasi                                              |              | dengan baik     |
| 2. |                              | Proses registrasi seharusnya dilakukan secara online    | 3.6          | Diterima        |
|    |                              |                                                         |              | dengan baik     |
| 3. |                              | KRS online lebih efisien daripada KRS manual            | 3.3          | <b>Diterima</b> |
|    |                              |                                                         |              | dengan baik     |
| 4. |                              | Dengan adanya KRS online anda lebih mudah dalam         | 3.7          | Diterima        |
|    |                              | mengetahui jadwal perkuliahan secara online             |              | dengan baik     |
| 5. |                              | Dengan adanya KRS online akan membantu mampermudah      | 3.7          | Diterima        |
|    |                              | anda dalam mengetahui nilai dan kehadiran secara online |              | dengan baik     |
| 6. |                              | Dengan adanya yudusium online dapat mempermudah anda    | 3.7          | Diterima        |
|    |                              | dalam mendaftarkan diri untuk mengikuti wisuda          |              | dengan baik     |
|    |                              | Rata-rata kesesuaian :                                  |              | 3.53            |

**Tabel 4.26 Uji Coba Sistem Informasi Akademik Mahasiswa**

# **4.3.27 Hasil Uji Coba Sistem Informasi Akademik Admin**

Di bawah ini adalah hasil uji coba angket yang telah diisi oleh bagian

akademik/admin dari mahasiswa Akbid Griya Husada Surabaya.

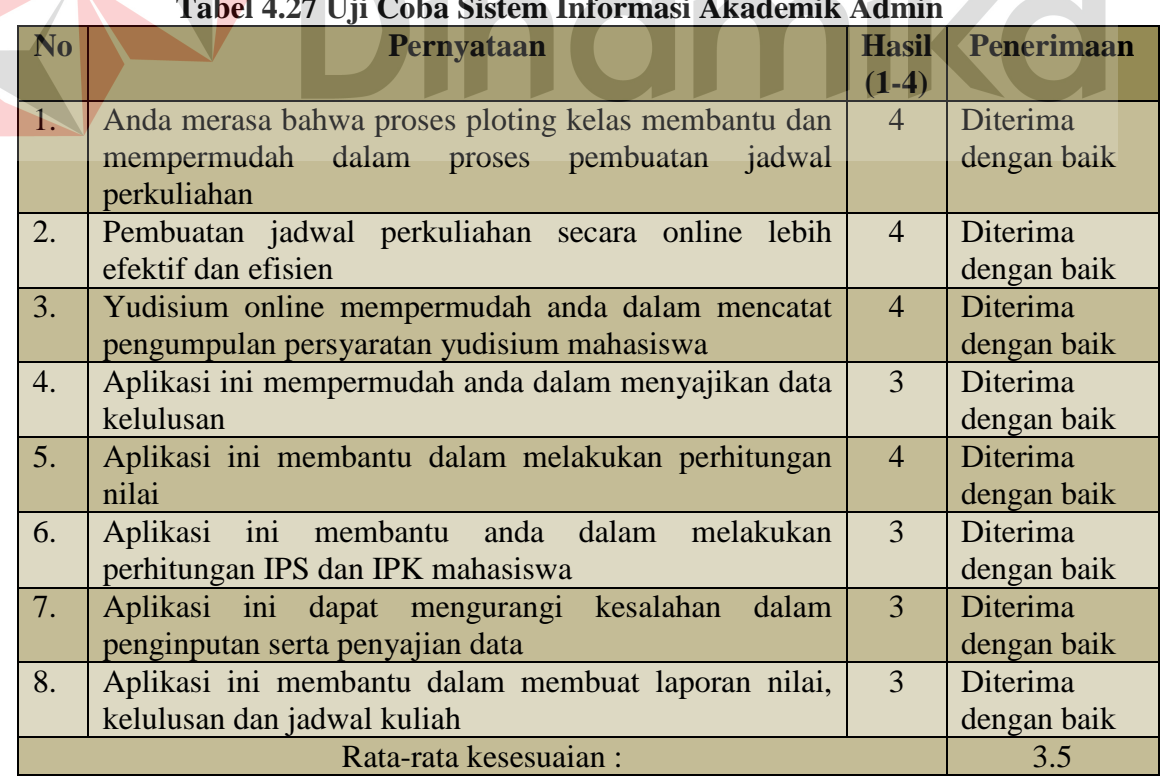

# **Tabel 4.27 Uji Coba Sistem Information Information**

#### **4.3.28 Hasil Uji Coba Sistem Informasi Akademik Dosen**

Di bawah ini adalah hasil uji coba angket yang telah diisi oleh 10 responden dari dosen Akbid Griya Husada Surabaya.

| No               | Pernyataan                                         | <b>Hasil</b> | Penerimaan      |
|------------------|----------------------------------------------------|--------------|-----------------|
|                  |                                                    | $(1-4)$      |                 |
| $\overline{1}$ . | Aplikasi ini membantu dan mempermudah bapak/ibu    | 3.4          | <b>Diterima</b> |
|                  | dalam proses input data nilai dan kehadiran        |              | dengan baik     |
| $\overline{2}$ . | Bapak/ibu merasa bahwa aplikasi ini membantu dan   | 3.7          | Diterima        |
|                  | mempermudah dalam menampilkan data nilai dan       |              | dengan baik     |
|                  | kehadiran                                          |              |                 |
| $\overline{3}$ . | Dengan adanya aplikasi ini dapat mempermudah dalam | 3.5          | Diterima        |
|                  | mengetahui jadwal mengajar                         |              | dengan baik     |
|                  | Rata-rata kesesuaian:                              |              | 3.53            |

**Tabel 4.28 Uji Coba Sistem Informasi Akademik Dosen**

Dari hasil uji coba system pada pengguna, dapat disimpulkan bahwa aplikasi sudah dapat diterima oleh bagian akademik, mahasiswa serta dosen Akbid Griya Husada Surabaya.

#### **4.4 Analisis Hasil Uji Coba**

Uji coba yang telah dilakukan pada aplikasi sistem informasi akademik secara keseluruhan menghasilkan tingkat keberhasilan 100% sukses dari 82 *test case. Output* yang diharapkan sesuai dengan rancangan uji coba. Sistem informasi akademik mahasiswa berbasis web ini telah dapat membantu semua permasalahan yang dialami oleh AKBID Griya Husada. Pada saat registrasi mahasiswa data sudah dicatat ke dalam *database* sehingga memperkecil kemungkinan kehilangan data mahasiswa baru serta pencatatan data sudah realtime. Untuk melakukan KRS tidak membutuhkan waktu lama karena tidak perlu menunggu mahasiswa kumpul semua di ruangan yang ditentukan melainkan mahasiswa online terlebih dahulu

dan setelah melakukan KRS, mahasiswa datang menghadap dosen wali untuk melakukan *approval*. Jadwal perkuliahan serta status kehadiran juga sudah dapat diketahui oleh mahasiswa. Pada proses perhitungan nilai sudah cukup membantu karena dengan adanya sistem informasi akademik ini rumus perhitungan sudah ada sehingga cukup menginputkan nilai saja sehingga mempercepat dan mempermudah dalam pencarian data nilai dan kehadiran mahasiswa jika sewaktuwaktu dibutuhkan. Selain itu juga mempercepat dalam proses cetak KHS maupun transkrip nilai karena data-data yang ada sudah tercatat dalam *database* sehingga kita tidak perlu membuang waktu dalam proses pencarian data mahasiswa. Selain itu dengan adanya sistem informasi akademik ini, mahasiswa dapat mencetak nilai KHS maupun transkrip nilai mereka kapanpun dan dimanapun. Data-data mahasiswa alumni juga sudah tercatat dalam *database* sehingga jika sewaktuwaktu pihak AKBID Griya Husada membutuhkan data alumni bisa dilihat dalam *database*.

# **BAB V PENUTUP**

#### **5.1 Kesimpulan**

Berdasarkan hasil uji coba dan implementasi terhadap sistem informasi akademik mahasiswa yang telah dilakukan dapat disimpulkan sebagai berikut:

- 1. Hasil penelitian berupa sebuah aplikasi sistem informasi akademik mahasiswa yang meliputi proses registrasi, ploting kelas, pembuatan jadwal perkuliahan, krs (perwalian), mengelola data kehadiran mahasiswa, mengelola data nilai mahasiswa sampai dengan proses yudisium.
- 2. Aplikasi ini menghasilkan suatu keluaran berupa laporan nilai mahasiswa dan kelulusan mahasiswa.
- 3. Aplikasi ini dapat membantu mahasiswa serta dosen dalam mengetahui jadwal perkuliahan, nilai serta kehadiran mahasiswa secara online sehingga dapat diakses kapan saja dan dimana saja.

# **5.2 Saran**

Adapun saran yang dapat diberikan kepada peneliti berikutnya apabila ingin mengembangkan aplikasi yang telah dibuat ini agar menjadi lebih baik adalah dengan menambahkan fitur kehadiran dosen untuk mengetahui status kehadiran mengajar dosen.

# DAFTAR PUSTAKA

- Agung, Gregorius. 2012. *Buku Pintar HTML5 + CSS3 + DreamWeaver CS6*. Jakarta: Penerbit PT Gramedia.
- Basuki, S. 2003*. Manajemen Arsip Dinamis*. Jakarta: Gramedia.
- Dhanta, Rizky. 2009. *Pengantar Ilmu Komputer*. Surabaya: Indah.
- Fatta, Hanif Al. 2009.*Rekayasa Sistem Pengenalan Wajah*. Yogyakarta: Andi.
- Imansyah, Muhammad. 2003. *PHP dan MySQL untuk Orang Awam*. Palembang: CV.Maxikom.
- Jogiyanto. 2001. *Analisis & Desain Sistem Informasi : Pendekatan Perstruktur teori dan Praktek Aplikasi Bisnis*. Yogyakarta: Andi Offset.

Marlinda, Linda. 2004. *Sistem Basis Data*. Yogyakarta: Andi Offset.

- Pressman, R. S. 2001. *Rekayasa Perangkat Lunak: Pendekatan Praktisi, Edisi Ke 1*.Yogyakarta: Andi.
- Pusat Bahasa Depdiknas. 2002. *Kamus Besar Bahasa Indonesia* (KBBI), Edisi Ketiga. Jakarta: Balai Pustaka.
- Undang-undang Republik Indonesia Nomor 20 tentang *Sistem Pendidikan Nasional.* 2003. Jakarta: PT Armas Duta Jaya.
- Undang-undang Republik Indonesia Nomor 14 tentang *Sistem Pendidikan Nasional.* 2005. Jakarta: PT Armas Duta Jaya.
- Zaki, Ali. 1999. *E-Life Style: Memanfaatkan Beragam Prangkat Teknologi Digital*. Jakarta: Salemba Infotek.